# **Índice**

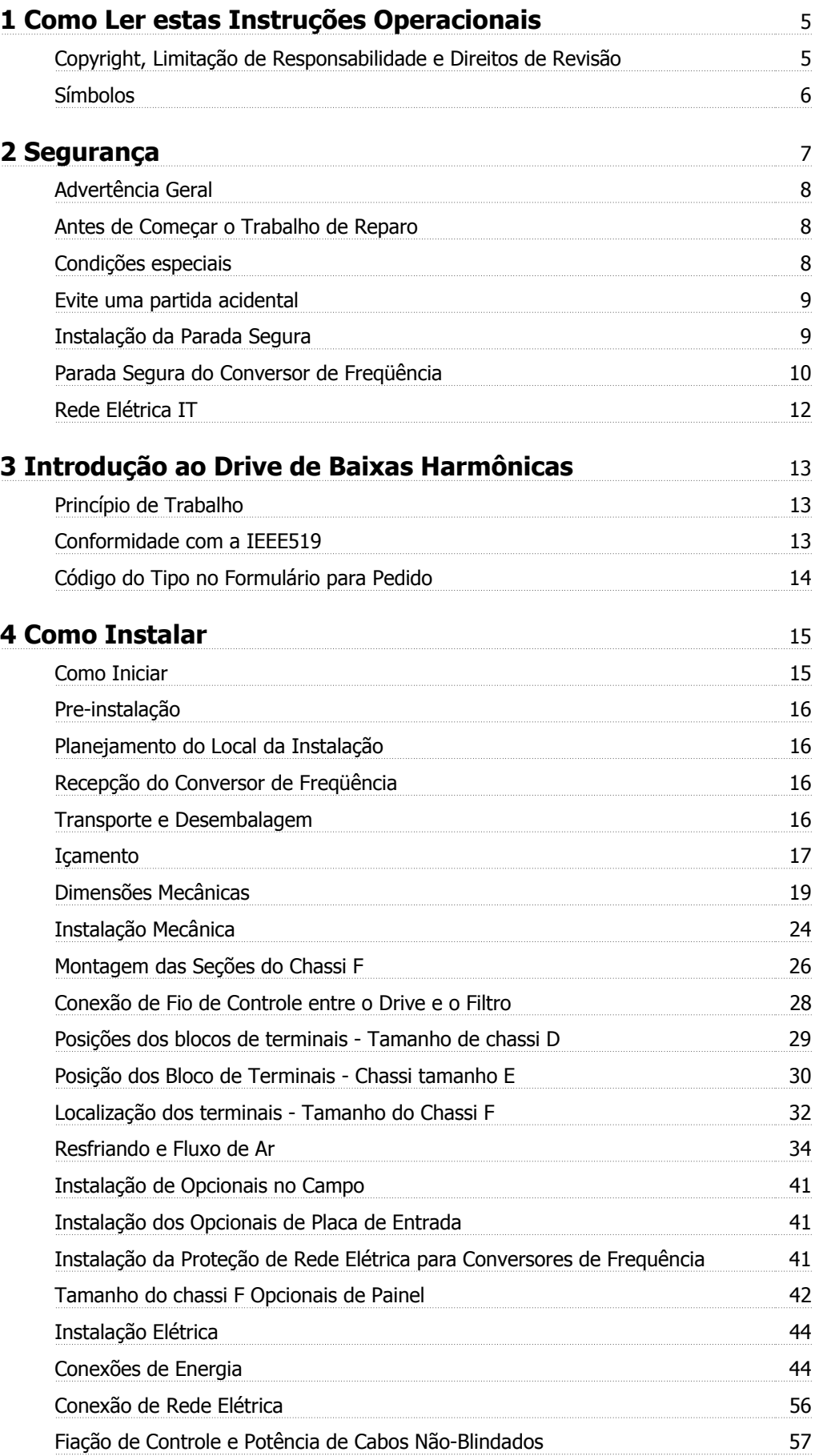

Índice

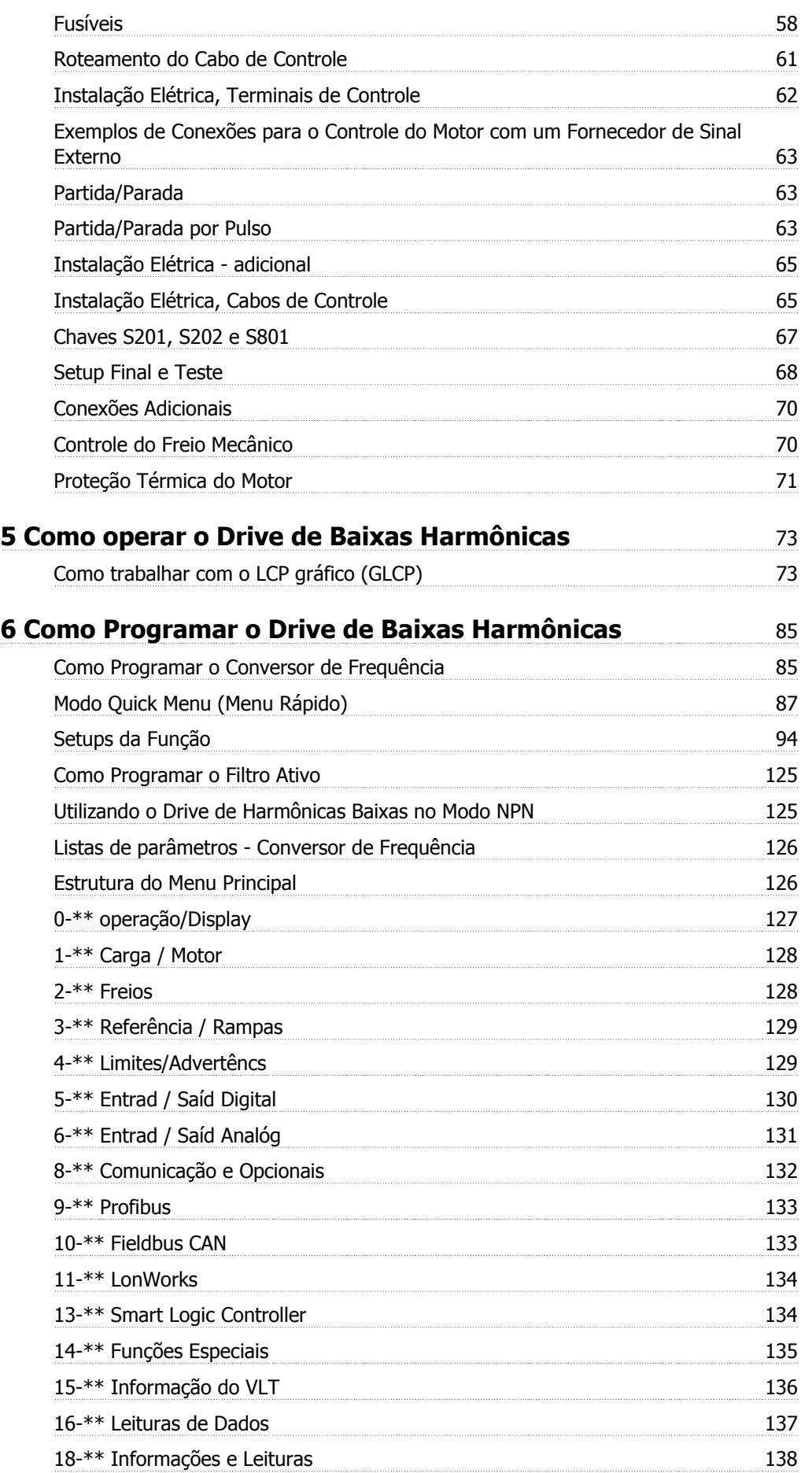

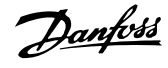

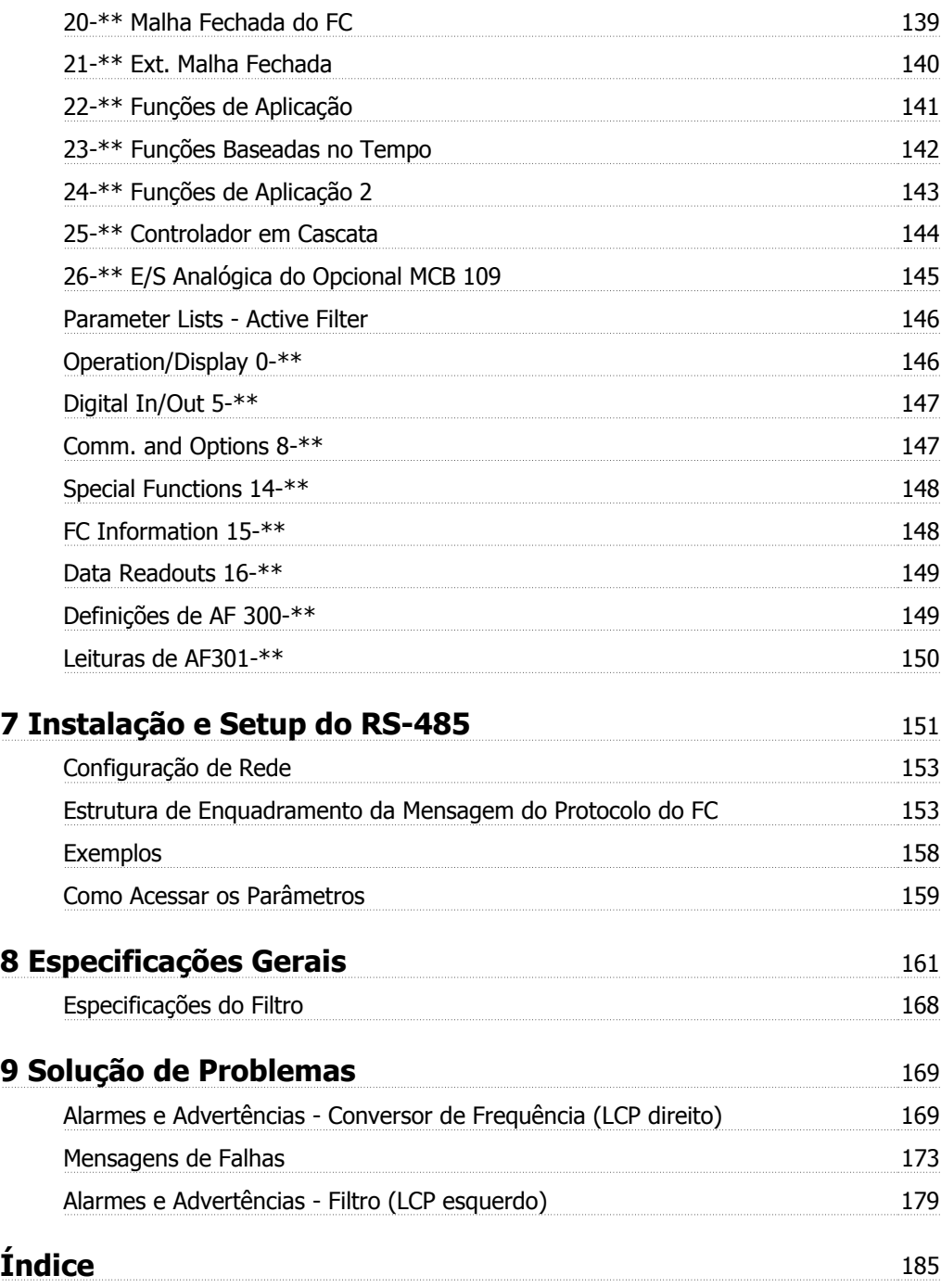

1 Como Ler estas Instruções Operacionais

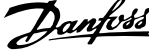

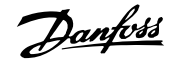

# **1 Como Ler estas Instruções Operacionais**

### **1.1.1 Copyright, Limitação de Responsabilidade e Direitos de Revisão**

Esta publicação contém informações proprietárias da Danfoss. Ao aceitar e utilizar este manual, o usuário concorda em usar as informações nele contidas exclusivamente para a operação do equipamento da Danfoss ou de equipamento de outros fornecedores, desde que tais equipamentos sejam destinados a comunicar-se com equipamentos da Danfoss através de conexão de comunicação serial. Esta publicação está protegida pelas leis de Direitos Autorais da Dinamarca e na maioria dos países.

A Danfoss não garante que um programa de software desenvolvido de acordo com as orientações fornecidas neste manual funcionará adequadamente em todo ambiente físico, de hardware ou de software.

Embora a Danfoss tenha testado e revisado a documentação contida neste manual, a Danfoss não fornece nenhuma garantia ou declaração, expressa ou implícita, com relação a esta documentação, inclusive a sua qualidade, função ou a sua adequação para um propósito específico.

Em nenhuma hipótese, a Danfoss poderá ser responsabilizada por danos diretos, indiretos, especiais, incidentes ou consequentes que decorram do uso ou da impossibilidade de usar as informações contidas neste manual, inclusive se for advertida sobre a possibilidade de tais danos. Em particular, a Danfossnão é responsável por quaisquer custos, inclusive, mas não limitados àqueles decorrentes de resultados de perda de lucros ou renda, perda ou dano de equipamentos, perda de programas de computador, perda de dados e os custos para recuperação destes ou quaisquer reclamações oriundas de terceiros.

A Danfoss reserva-se o direito de revisar esta publicação sempre que necessário e implementar alterações do seu conteúdo, sem aviso prévio ou qualquer obrigação de notificar usuários antigos ou atuais dessas revisões ou alterações.

### **1.1.2 Literatura disponível para o Drive do VLT HVAC**

- **-** As Instruções Operacionais MG.11.Ax.yy fornecem as informações necessárias para colocar o conversor de frequênciadrive em funcionamento.
- **-** Instruções Operacionais, Drive do VLT HVAC High Power, MG.11.Fx.yy
- **-** O Guia de Design MG.11.Bx.yy engloba todas as informações técnicas sobre o conversor de frequênciadrive e projeto e aplicações do cliente.
- **-** O Guia de Programação MG.11.Cx.yy fornece as informações sobre como programar e inclui descrições completas dos parâmetros.
- **-** Instruções de Montagem , MI.38.Bx.yy do Opcional de E/S Analógica do MCB109
- **-** Nota da Aplicação, Guia de Derating da Temperatura, MN.11.Ax.yy
- **-** Ferramenta de Configuração MCT 10DCT 10, baseada em PC, o MG.10.Ax.yy permite ao usuário configurar o conversor de frequênciadrive a partir de um ambiente de PC baseado no Windows™.
- **-** O software da Caixa de Energia do VLT® da Danfoss no endereço www.danfoss.com/BusinessAreas/DrivesSolutions www.geelectrical.com/ driveswww.trane.com/vfd, em seguida, selecione PC Software Download
- **-** Drive do VLT HVAC Aplicações de Drive, MG.11.Tx.yy
- **-** Instruções Operacionais do Drive do VLT HVAC Profibus, MG.33.Cx.yy
- **-** Instruções OperacionaisDrive do VLT HVAC do Device Net, MG.33.Dx.yy
- **-** Instruções OperacionaisDrive do VLT HVAC do BACnet, MG.11.Dx.yy
- **-** Instruções OperacionaisDrive do VLT HVAC do LonWorks, MG.11.Ex.yy
- **-** Instruções OperacionaisDrive do VLT HVAC do Metasys, MG.11.Gx.yy
- **-** Instruções OperacionaisDrive do VLT HVAC do FLN, MG.11.Zx.yy
- **-** Guia de Design de Filtros de Saída MG.90.Nx.yy
- **-** Guia de Design de Resistores de Freio MG.90.Ox.yy

X = Número da revisão

yy = Código do idioma

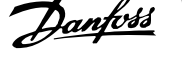

A literatura técnica da Danfoss está disponível em papel no seu Danfoss Escritório de Vendas local ou on-line em: www.danfoss.com/BusinessAreas/DrivesSolutions/Documentations/Technical+Documentation.htm

# **1.1.3 Versão do software e Aprovações: Drive do VLT HVAC**

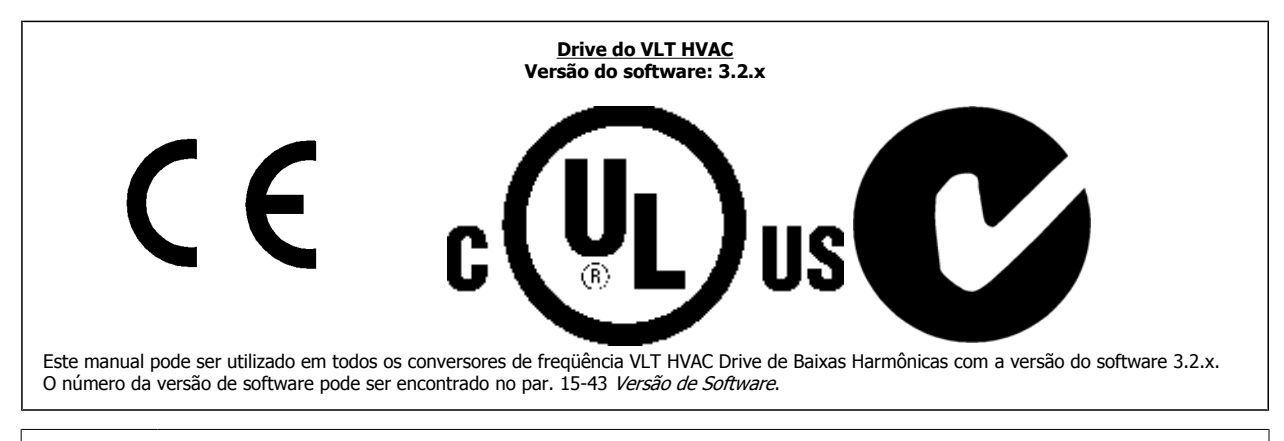

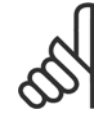

### **NOTA!**

O Drive de Baixas Harmônicas possui dois LCPs: um para o conversor de frequência (na direita) e um para o filtro ativo (na esquerda). Cada LCP controla somente a unidade na qual estiver conectado e não há comunicação entre os dois LCPs.

# **1.1.4 Símbolos**

Símbolos usados nestas Instruções Operacionais.

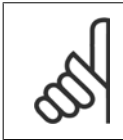

**NOTA!** Indica algum item que o leitor deve observar.

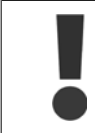

Indica uma advertência geral.

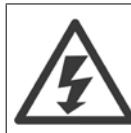

Indica uma advertência de alta tensão.

\* Indica configuração padrão

VLT HVAC Instruções Operacionais do Drive de Baixas Harmônicas 2 Segurança

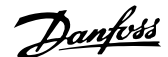

# **2 Segurança**

### **2.1.1 Observação sobre Segurança**

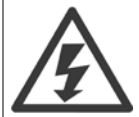

A tensão do conversor de frequência é perigosa sempre que o conversor estiver conectado à rede elétrica. A instalação incorreta do motor, conversor de frequência ou do fieldbus pode causar danos ao equipamento, ferimentos graves ou mesmo a morte nas pessoas. Consequentemente, as instruções neste manual, bem como as normas nacional e local devem ser obedecidas.

#### **Normas de Segurança**

- 1. O conversor de frequência deve ser desligado da rede elétrica, se for necessário realizar reparos. Verifique se a alimentação da rede foi desligada e que haja passado tempo suficiente, antes de remover o motor e os plugues da rede elétrica.
- 2. A tecla [STOP/RESET] do painel de controle do conversor de frequência não desconecta o equipamento da rede elétrica e, portanto, não deve ser utilizada como interruptor de segurança.
- 3. A correta ligação de proteção do equipamento à terra deve estar estabelecida, o operador deve estar protegido contra a tensão de alimentação e o motor deve estar protegido contra sobrecarga, conforme as normas nacional e local aplicáveis.
- 4. As correntes de fuga para o terra são superiores a 3,5 mA.
- 5. A proteção contra sobrecargas do motor é programada no Par. 1-90 Proteção Térmica do Motor. Se esta função for desejada, programe o parâmetro 1-90 com o valor de dado [Desarme por ETR] (valor padrão) ou com o valor de dado [Advertência do ETR]. Observação: A função é inicializada com 1,16 vezes a corrente nominal do motor e com a frequência nominal do motor. Para o mercado Norte Americano: As funções ETR oferecem proteção classe 20 contra sobrecarga do motor, em conformidade com a NEC.
- 6. Não remova os plugues do motor, nem da alimentação da rede, enquanto o conversor de frequência estiver ligado a esta rede. Verifique se a alimentação da rede foi desligada e que haja passado tempo suficiente, antes de remover o motor e os plugues da rede elétrica.
- 7. Observe que o conversor de frequência tem entradas de tensão além de L1, L2 e L3, depois que a divisão da carga (ligação do circuito intermediário de CC) e de 24 V CC externa forem instaladas. Verifique se todas as entradas de tensão foram desligadas e se já decorreu o tempo necessário, antes de iniciar o trabalho de reparo.

#### **Instalação em Altitudes Elevadas**

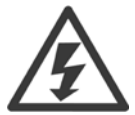

#### **Instalação em altitudes elevadas:**

Em altitudes acima de 3 km, entre com contato com a Danfoss Drives em relação ao PELV.

#### **Advertência contra Partida Acidental**

1. O motor pode ser parado por meio de comandos digitais, comandos pelo barramento, referências ou parada local, durante o período em que o conversor de frequência estiver ligado à rede. Se, por motivos de segurança pessoal, for necessário garantir que não ocorra nenhuma partida acidental, estas funções de parada não são suficientes. 2. Enquanto os parâmetros estiverem sendo alterados, o motor pode dar partida. Dessa maneira, a tecla de parada [RESET] deverá ser sempre acionada; após o que os dados poderão ser alterados. 3. Um motor que foi parado poderá dar partida, se ocorrerem defeitos na eletrônica do conversor de frequência ou se houver uma sobrecarga temporária ou uma falha na alimentação de rede elétrica ou se a conexão do motor for interrompida.

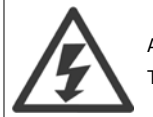

#### Advertência:

Tocar as partes elétricas pode até causar morte - mesmo depois que o equipamento tenha sido desconectado da rede elétrica.

Certifique-se de que as outras entradas de tensão foram desconectadas, como a alimentação externa de 24 V CC, divisão de carga (ligação de circuito CC intermediário), bem como a conexão de motor para backup cinético.

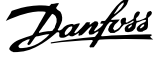

# **2.1.2 Advertência Geral**

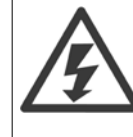

**2** 

#### **Advertência:**

Tocar as partes elétricas pode até causar morte - mesmo depois que o equipamento tenha sido desconectado da rede elétrica. Certifique-se também de que as demais entradas de tensão tenham sido desconectadas, (conexão de circuito CC intermediário), bem como a conexão do motor do backup cinético.

Antes de tocar em qualquer peça elétrica do conversor de frequência, aguarde pelo menos os minutos discriminados abaixo: 380 - 480 V, 160 - 250 kW, aguarde pelo menos 20 minutos.

380 - 480 V, 315- 710 kW, aguarde pelo menos 40 minutos.

Um tempo menor somente será permitido, se estiver especificado na plaqueta de identificação da unidade em questão. Cuidado, pois pode haver alta tensão no barramento CC mesmo se os LEDs dos Cartão de Controle estiverem apagados. um LED vermelho foi montado em uma placa de circuito dentro do filtro ativo e do drive para indicar tensões de barramento CC. O LED vermelho ficará aceso até o barramento ficar 50 VCC ou menos.

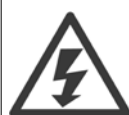

#### **Corrente de Fuga**

A corrente de fuga do terra do conversor de frequência excede 3,5 mA. Em conformidade com a IEC 61800-5-1, uma conexão do Ponto de Aterramento de proteção deve ser garantida por meio de: um fio de cobre de 10 mm² ou Al PE de 16 mm² mín. ou um fio PE adicional - com a mesma seção transversal que a da fiação da rede elétrica - deverá ter terminação separada.

#### **Dispositivo de Corrente Residual**

Este produto pode originar uma corrente CC no condutor de proteção. Onde for utilizado um dispositivo de corrente residual (RCD- -residual current device), apenas um RCD do Tipo B (c/retardo temporal) deve ser usado do lado da alimentação deste produto. Consulte também a Nota MN.90.GX.02 sobre a Aplicação do RCD.

O aterramento de proteção do conversor de frequência e o uso de RCD's devem sempre obedecer às normas nacional e local.

### **2.1.3 Antes de Começar o Trabalho de Reparo**

- 1. Desconecte o conversor de frequência da rede elétrica
- 2. Desconecte os terminais 88 e 89 do barramento CC
- 3. Espere pelo menos o tempo mencionado na seção Advertência Geral acima
- 4. Remova o cabo do motor

## **2.1.4 Condições especiais**

#### **Valores elétricos nominais:**

Os valores nominais especificados na plaqueta de identificação do conversor de frequência baseiam-se em uma alimentação de rede elétrica trifásica, dentro das faixas de tensão, corrente e temperatura especificadas que, espera-se, sejam utilizados na maioria das aplicações.

**Os conversores de frequência também suportam outras aplicações especiais, que afetam os valores elétricos nominais do conversor. As condições especiais que afetam os valores elétricos nominais podem ser:**

- Aplicações monofásicas
- Aplicações de alta temperatura que necessitam de derating dos valores elétricos nominais
- Aplicações marinhas com condições ambientais mais severas.

Consulte as cláusulas pertinentes no **Guia de Design** para informações detalhadas sobre os valores elétricos nominais.

#### **Requisitos de instalação:**

**A segurança elétrica geral do conversor de frequência requer considerações de instalação especiais com relação a:**

- ï Fusíveis e disjuntores para proteção contra sobre corrente e curto-circuito
- Seleção dos cabos de energia (rede elétrica, motor, freio, divisão de carga e relé)
- Grade de configuração (rede elétrica IT,TN, perna aterrada, etc.)
- Segurança das portas de baixa-tensão (condições da PELV).

Consulte as cláusulas pertinentes nestas instruções e no **Guia de Design** para informações detalhadas sobre os requisitos de instalação.

VLT HVAC Instruções Operacionais do Drive de Baixas Harmônicas 2 Segurança

### **2.1.5 Evite uma partida acidental**

Enquanto o conversor de freqüência estiver conectado à rede elétrica é possível dar partida/parar o motor por meio de comandos digitais, comandos de barramento, referências, ou então, pelo Painel de Controle Local.

- ï Desligue o conversor de freqüência da rede elétrica sempre que houver necessidade de precauções de segurança pessoal, com o objetivo de evitar partidas acidentais.
- Para evitar partidas acidentais, acione sempre a tecla [OFF] antes de fazer alterações nos parâmetros.
- A menos que o terminal 37 esteja desligado, um defeito eletrônico, uma sobrecarga temporária, um defeito na alimentação de rede elétrica ou a perda de conexão do motor, pode provocar a partida de um motor parado.

#### **2.1.6 Instalação da Parada Segura**

**Para executar a instalação de uma Parada de Categoria 0 (EN60204), em conformidade com a Categoria de Segurança 3 (EN954-1), siga estas instruções:**

- 1. A conexão (jumper) entre o Terminal 37 e o 24 VCC deve ser removido. Cortar ou interromper o jumper não é suficiente. Remova-o completamente para evitar curto-circuito. Veja esse jumper na ilustração.
- 2. Conecte o terminal 37 ao 24 VCC, com um cabo com proteção a curto-circuito. A fonte de alimentação de 24 V CC deve ter um dispositivo de interrupção de circuito que esteja em conformidade com a EN954-1Categoria 3. Se o dispositivo de interrupção e o conversor de frequência estiverem no mesmo painel de instalação, pode-se utilizar um cabo normal em vez de um blindado.

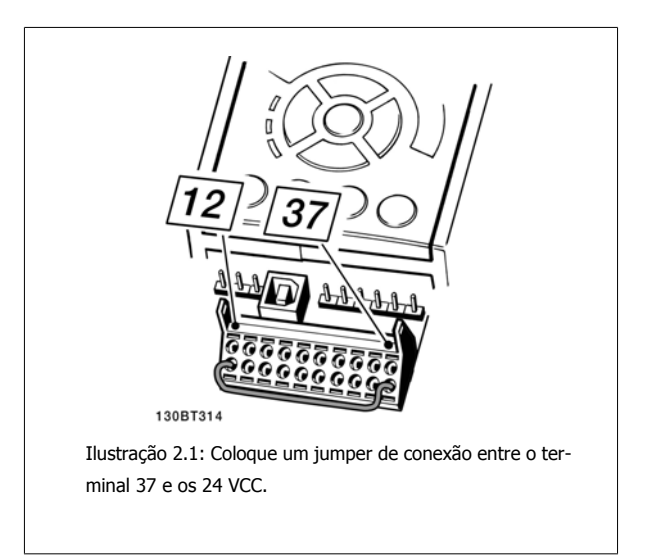

A ilustração abaixo mostra uma Categoria de Parada 0 (EN 60204-1) com Categoria de segurança 3 (EN 954-1). A interrupção de circuito é causada por um contato de abertura de porta. A ilustração também mostra como realizar um contato de hardware não-seguro.

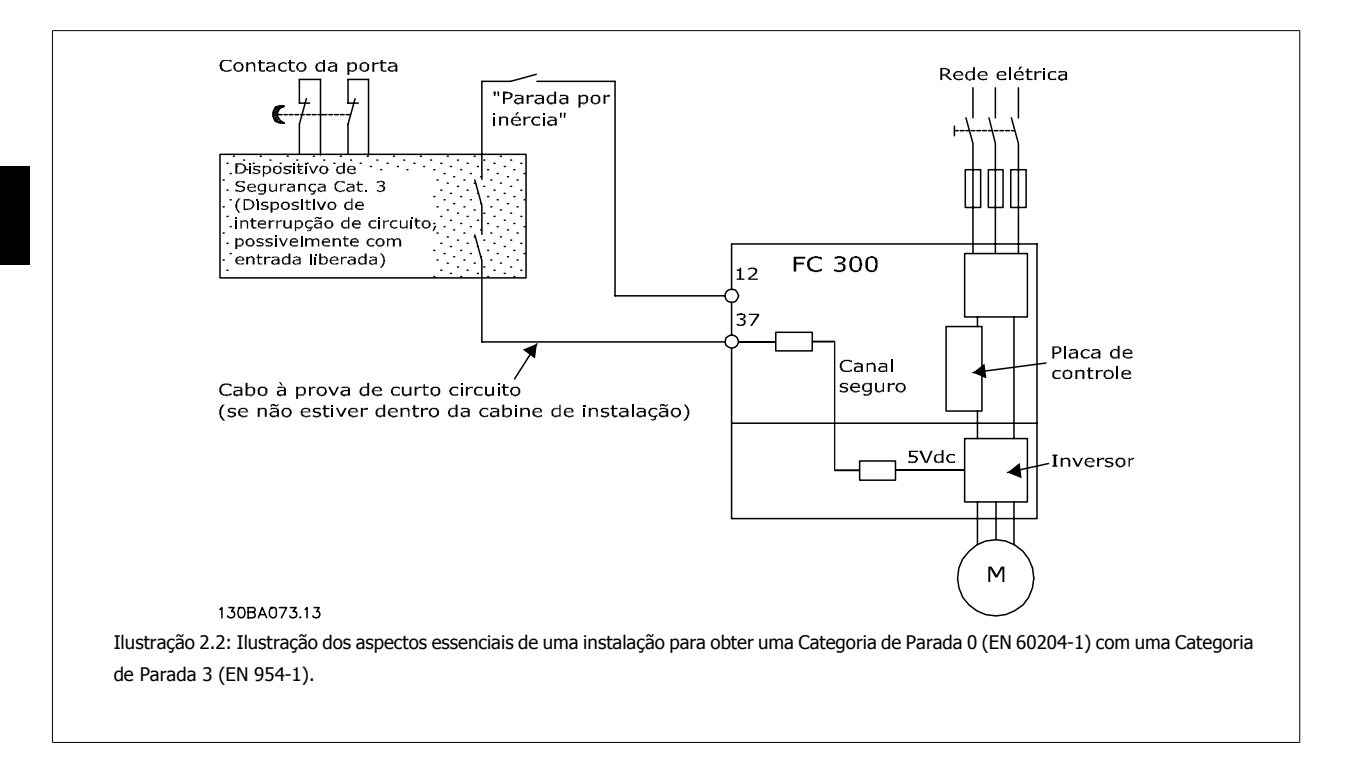

# **2.1.7 Parada Segura do Conversor de Freqüência**

Para versões instaladas com o terminal de entrada 37 Parada Segura, o conversor de freqüência pode executar a função de segurança Torque Seguro Desligado (conforme definida no rascunho CD IEC 61800-5-2), ou Categoria de Parada 0 (como definida na EN 60204-1).

Foi projetado e aprovado como adequado para os requisitos da Categoria de Segurança 3, na EN 954-1. Esta funcionalidade é denominada Parada Segura. Antes da integração e uso da Parada Segura em uma instalação deve-se conduzir uma análise de risco completa na instalação, a fim de determinar se a funcionalidade da Parada Segura e a categoria de segurança são apropriadas e suficientes. Com a finalidade de instalar e utilizar a função Parada Segura em conformidade com os requisitos da Categoria de Segurança 3, constantes da EN 954-1, as respectivas informações e instruções do Guia de Design devem ser seguidas. As informações e instruções contidas nas Instruções Operacionais não são suficientes para um uso correto e seguro da funcionalidade da Parada Segura.

VLT HVAC Instruções Operacionais do Drive de Baixas Harmônicas 2 Segurança

 $\overline{a}$ 

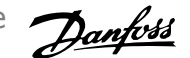

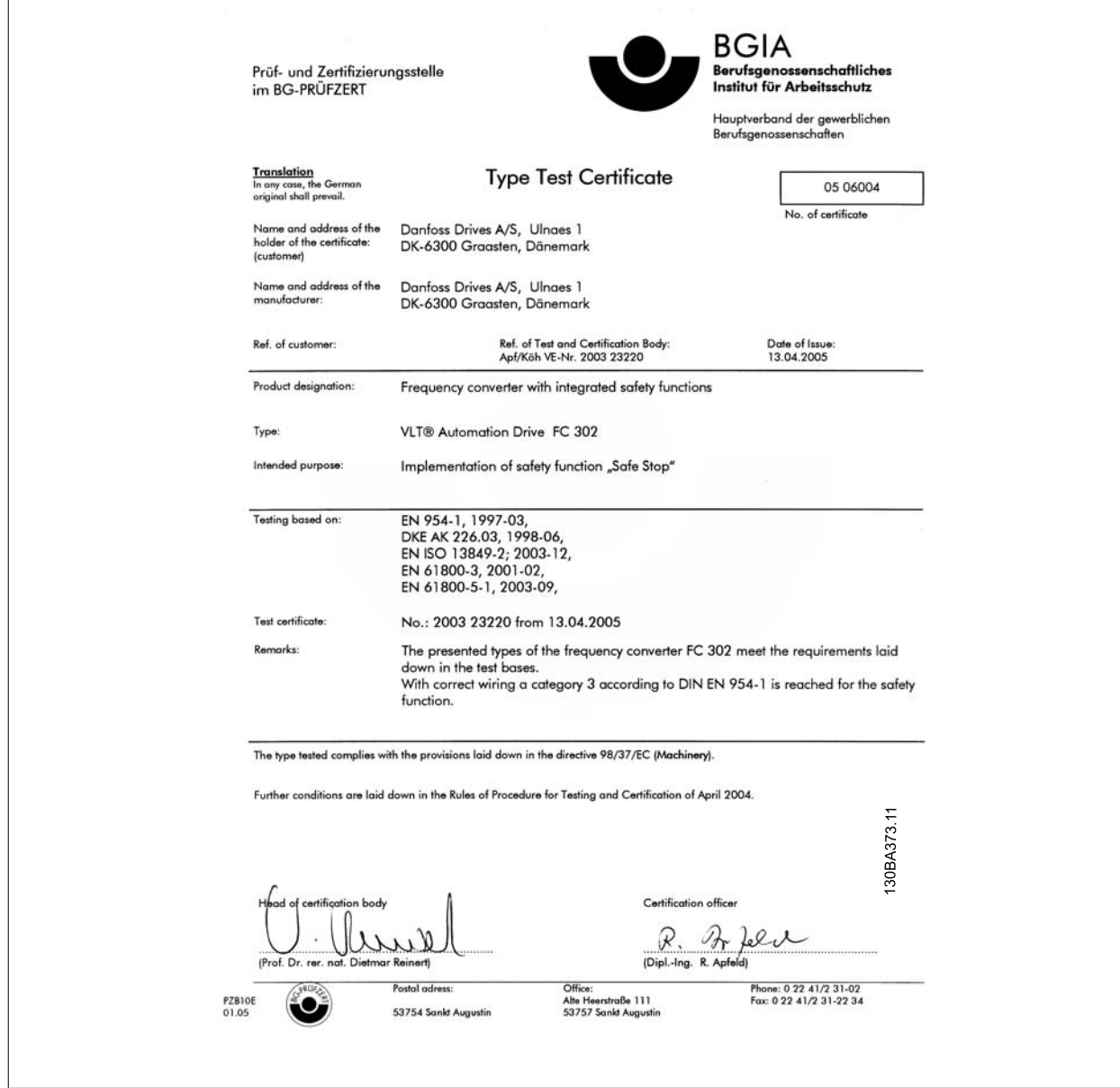

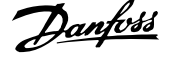

# **2.1.8 Rede Elétrica IT**

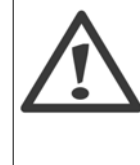

**2** 

#### **Rede elétrica IT**

Não conecte conversores de frequência com filtros RFI à alimentação da rede elétrica com uma tensão entre fase e terra superior a 440 V para 400 V s e 760 V para conversores de 690 V.

Em redes elétricas IT de 400 V com ligação em delta (perna aterrada), a tensão de rede entre a fase e o terra poderá ultrapassar 440 V.

Par. 14-50 Filtro de RFI pode ser utilizado para desconectar os capacitores de RFI internos, a partir do filtro de RFI para o terra. Par. 14-50 Filtro de RFI tanto no drive como no filtro precisam ser desligados.

### **2.1.9 Instruções para Descarte**

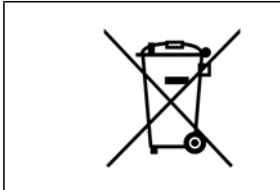

O equipamento que contiver componentes elétricos não pode ser descartado junto com o lixo doméstico. Deve ser coletado separadamente, junto com o lixo elétrico e lixo eletrônico, em conformidade com a legislação local e atual em vigor.

VLT HVAC Instruções Operacionais do Drive

# **3 Introdução ao Drive de Baixas Harmônicas**

### **3.1.1 Princípio de Trabalho**

O Drive de Harmônicas Baixas VLT é um conversor de frequência VLT de Alta Potência com um filtro ativo integrado. Um filtro ativo é um dispositivo que monitora ativamente os níveis de distorção de harmônicas e injeta uma corrente de harmônicas compensadoras na linha para cancelar as harmônicas.

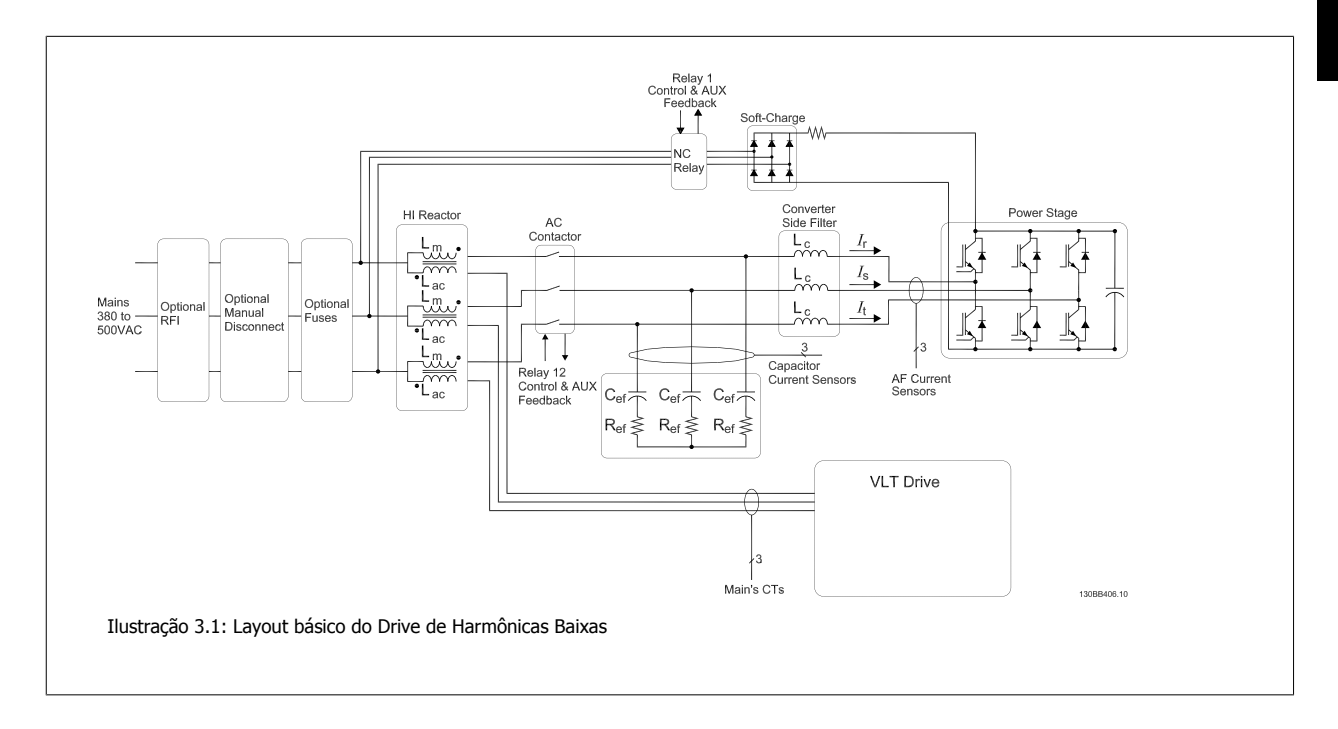

### **3.1.2 Conformidade com a IEEE519**

Os drives de harmônicas baixas são projetados para traçar uma forma de onda de corrente senoidal ideal da grade de alimentação com fator de potência 1. Onde carga tradicional não-linear traçar correntes em forma de pulso, o drive de harmônicas baixas compensa por meio do caminho do filtro paralelo reduzindo a tensão na grade de alimentação. O Drive de Harmônicas Baixas atende aos padrões de harmônicas mais severos e contém um THiD inferior a 5% a uma carga total de <3% de pré-distorção em uma grade trifásica balanceada. A unidade é projetada para atender à recomendação IEEE519 para Isc/Il >20 nos níveis de harmônicas individuais pares e ímpares. A parte do filtro dos drives de harmônicas baixas contém uma frequência de chaveamento que leva a uma ampla cobertura da frequência fornecendo níveis de harmônicas individuais mais baixos acima do 50º.

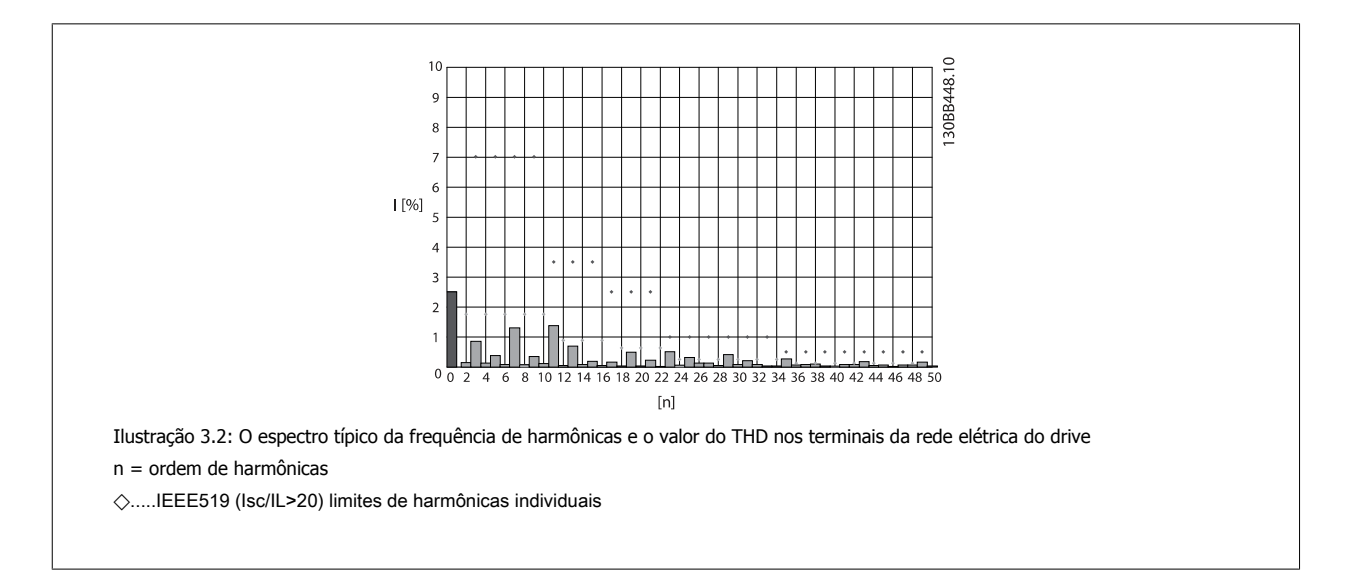

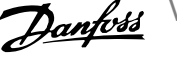

# **3.1.3 Código do Tipo no Formulário para Pedido**

É possível projetar um Drive de Harmônicas Baixas VLT conforme as exigências da aplicação, utilizando o sistema de código de compra.

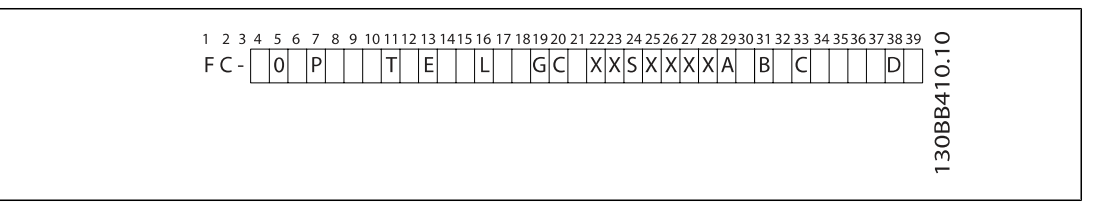

Grupos de produto  $\sqrt{1-3}$ Série de conversores de frequência 4-6 Potência nominal 8-10 Fases  $|11$ Tensão de Rede  $\sqrt{12}$ **Gabinete Metálico** 13-15 **Tipo de Gabinete Metálico Classe do Gabinete Metálico Tensão de alimentação de controle Configuração do hardware** Filtro de RFI  $|16-17$ Freio 18 Display (LCP) 19 Revestimento de PCB 20 Opcional de rede elétrica  $\sqrt{21}$ Adaptação A 22 Adaptação B  $|23$ Release de software  $|24-27$ Idioma do software  $\sqrt{28}$ Opcionais A 29-30 Opcionais B 31-32 Opcionais C0, MCO 33-34 **Opcionais C1 35 Software do opcional C 36-37** Opcionais D **38-39** Para solicitar um Drive de Harmônicas Baixas VLT, digite a letra "L" na posição 16 da string do código do tipo. Nem todas as seleções/opcionais estão disponíveis para cada variação do conversor de frequência. Para verificar se a versão apropriada está disponível, consulte o Configurador do Drive, na Internet. Para obter mais informações sobre os opcionais disponíveis, consulte o Guia de Design.

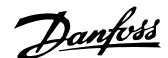

# **4 Como Instalar**

# **4.1 Como Iniciar**

### **4.1.1 Sobre Como Instalar**

Este capítulo abrange instalações mecânicas e as instalações elétricas de entrada e saída dos terminais de energia e terminais do cartão de controle. A instalação elétrica de *opcionais* está descrita nas Instruções Operacionais importantes e no Guia de Design.

### **4.1.2 Como Iniciar**

O conversor de frequência foi desenvolvido para propiciar uma instalação rápida e correta de EMC, seguindo as etapas descritas abaixo.

Leia as instruções de segurança, antes de começar a instalação da unidade. Deixar de cumprir essas recomendações poderá resultar em morte ou ferimentos graves.

#### **Instalação Mecânica**

· Montagem mecânica

#### **Instalação Elétrica**

- ï Conexão à Rede Elétrica e Ponto de Aterramento de Proteção
- **·** Conexão do motor e cabos
- Fusíveis e disiuntores
- ï Terminais de controle cabos

#### **Setup Rápido**

- ï Painel de Controle Local (LCP) do conversor de frequência
- Painel de Controle Local do filtro
- Adaptação Automática de Motor, AMA
- · Programação

O tamanho do Chassi depende do tipo de gabinete metálico da faixa de potência e da tensão de rede elétrica Ilustração 4.1: Diagrama exibindo a instalação básica, in-

Ĕ2 ှိ es as<br>- DC – DC ⊜<br>L1L2L3P 18 50  $5.$ W PE  $\overline{8}$  $\frac{1}{2}$ 0BA015.13

clusive rede elétrica, motor, tecla de partida/parada e potenciômetro para ajuste da velocidade.

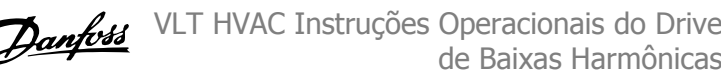

# **4.2 Pre-instalação**

**NOTA!**

### **4.2.1 Planejamento do Local da Instalação**

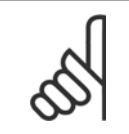

**4** 

Antes de executar a instalação é importante planejar como o conversor de frequência deverá ser instalado. Negligenciar este planejamento, poderá redundar em trabalho adicional desnecessário durante e após a instalação.

**Selecione o melhor local operacional possível levando em consideração os seguintes critérios (consulte os detalhes nas páginas seguintes e os respectivos Guias de Design):**

- Temperatura do ambiente operacional
- Método de instalação
- Como refrigerar a unidade
- Posição do conversor de frequência
- Roteamento de cabo
- Garanta que a fonte de alimentação forneça a tensão correta e a corrente necessária
- Garanta que a corrente nominal do motor esteja dentro do limite de corrente máxima do conversor de frequência.
- Se o conversor de frequência não tiver fusíveis internos, garanta que os fusíveis externos estejam dimensionados corretamente.

### **4.2.2 Recepção do Conversor de Freqüência**

Ao receber o conversor de freqüência, assegure que a embalagem está intacta e observe se ocorreu algum dano à unidade durante o transporte. Caso haja algum dano entre em contacto imediatamente com a empresa transportadora para registrar o dano.

### **4.2.3 Transporte e Desembalagem**

Antes de desembalar o conversor de frequência, recomenda-se que o conversor esteja localizado tão próximo do local de instalação quanto possível. Remova a caixa de embalagem e manuseie o conversor de frequência ainda sobre o palete, enquanto for possível.

VLT HVAC Instruções Operacionais do Drive de Baixas Harmônicas 4 Como Instalar

 **4**

# **4.2.4 Içamento**

Sempre efetue o içamento do conversor de frequência utilizando os orifícios apropriados para esse fim. Para todos os chassis D e E utilize uma barra para evitar danos aos orifícios de içamento do conversor de frequência.

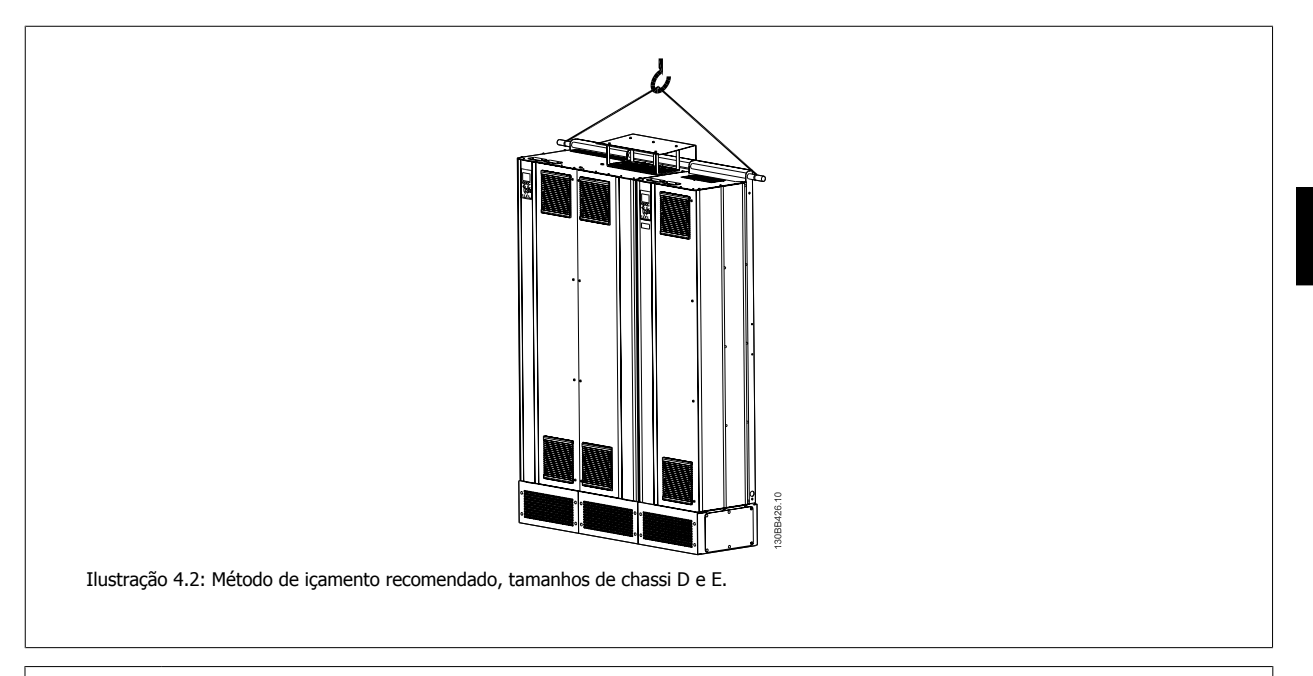

A barra para içamento deve ser capaz de suportar o peso do conversor de frequência. Consulte Dimensões Mecânicas para obter o peso dos diferentes tamanhos de chassi. O diâmetro máximo para a barra é 2,5 cm (1 polegada). O ângulo do topo do drive até o cabo de içamento deverá ser de 60º ou mais.

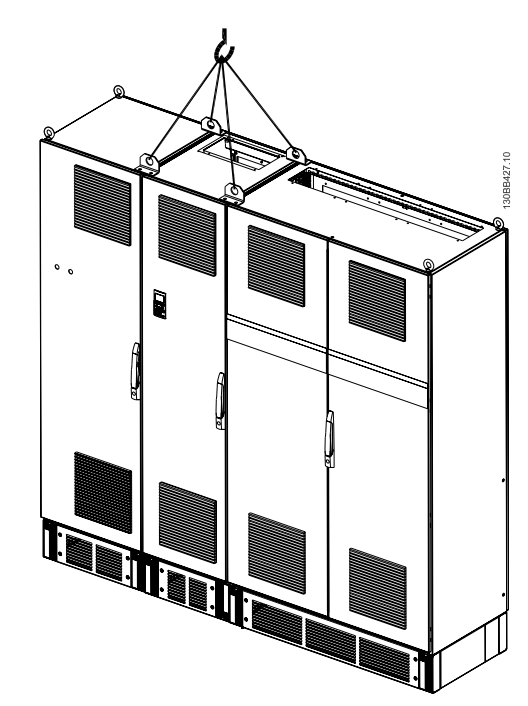

Ilustração 4.3: Método de içamento recomendado, tamanho de chassi F - seção do filtro.

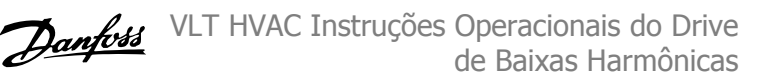

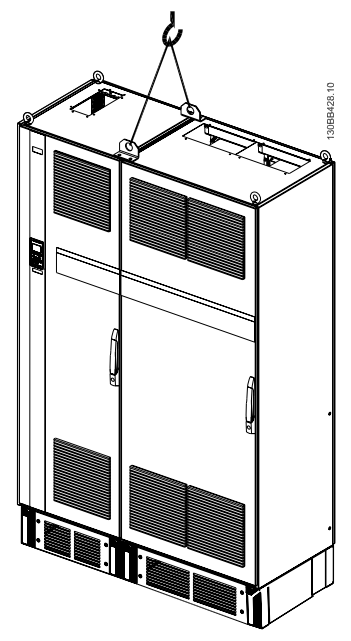

Ilustração 4.4: Método de içamento recomendado, tamanho de chassis F - seção do drive

#### **NOTA!**

Observe que o pedestal é fornecido na mesma embalagem do conversor de frequência, mas não está anexado ao tamanho de chassi F durante o embarque. O pedestal é necessário para permitir que o ar flua para o drive, a fim de prover resfriamento adequado. Os chassis F deverão ser posicionados no topo do pedestal na localização da instalação final. O ângulo desde o topo do drive até o cabo de içamento deverá ser de 60° ou mais.

Além do desenho acima, uma barra de extensão é uma maneira aceitável de içar o Chassi F.

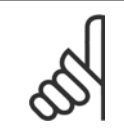

#### **NOTA!**

O tamanho F será enviado em duas partes. As instruções sobre como montar as peças podem ser encontradas no capítulo "Instalação Mecânica".

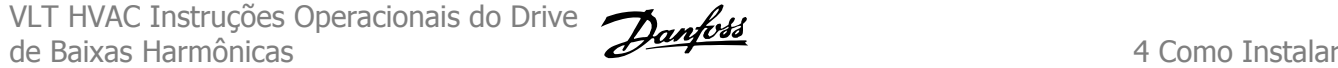

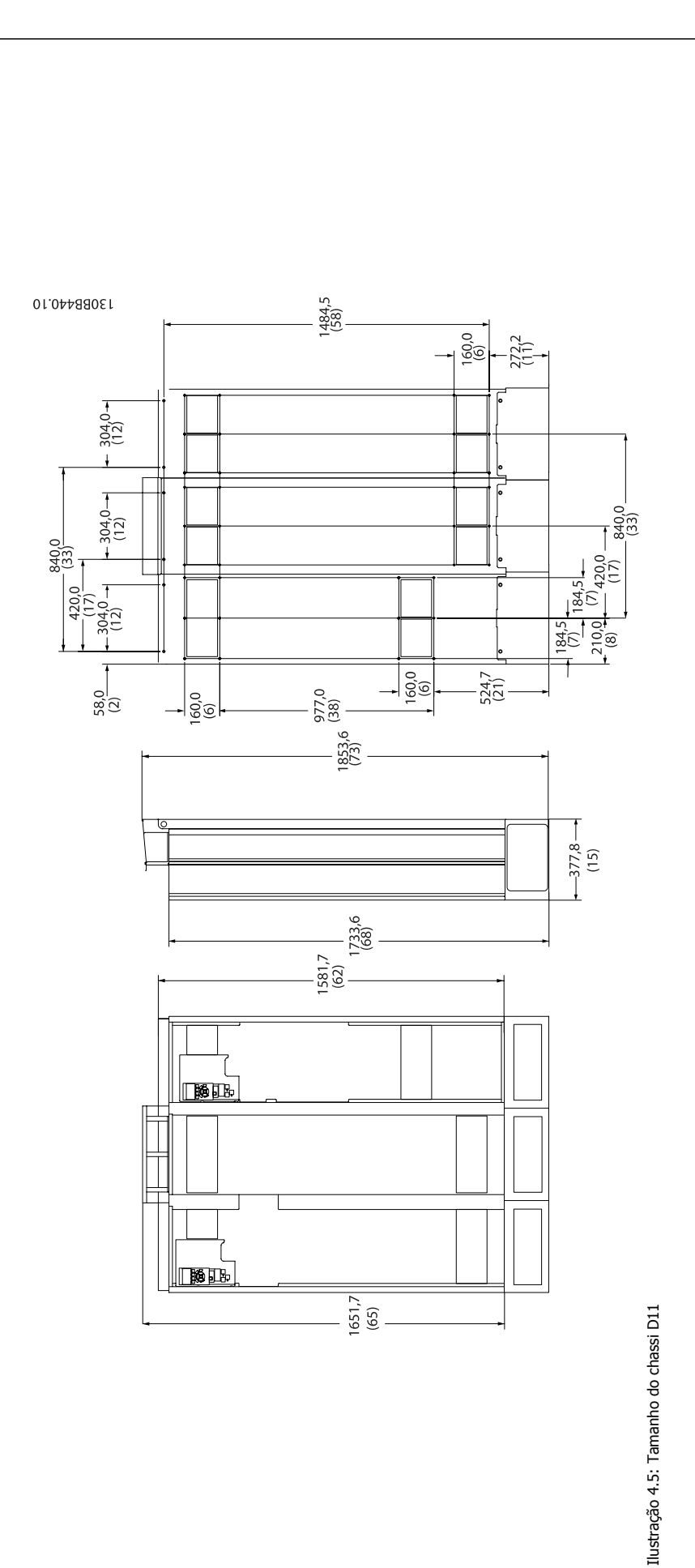

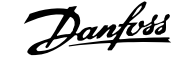

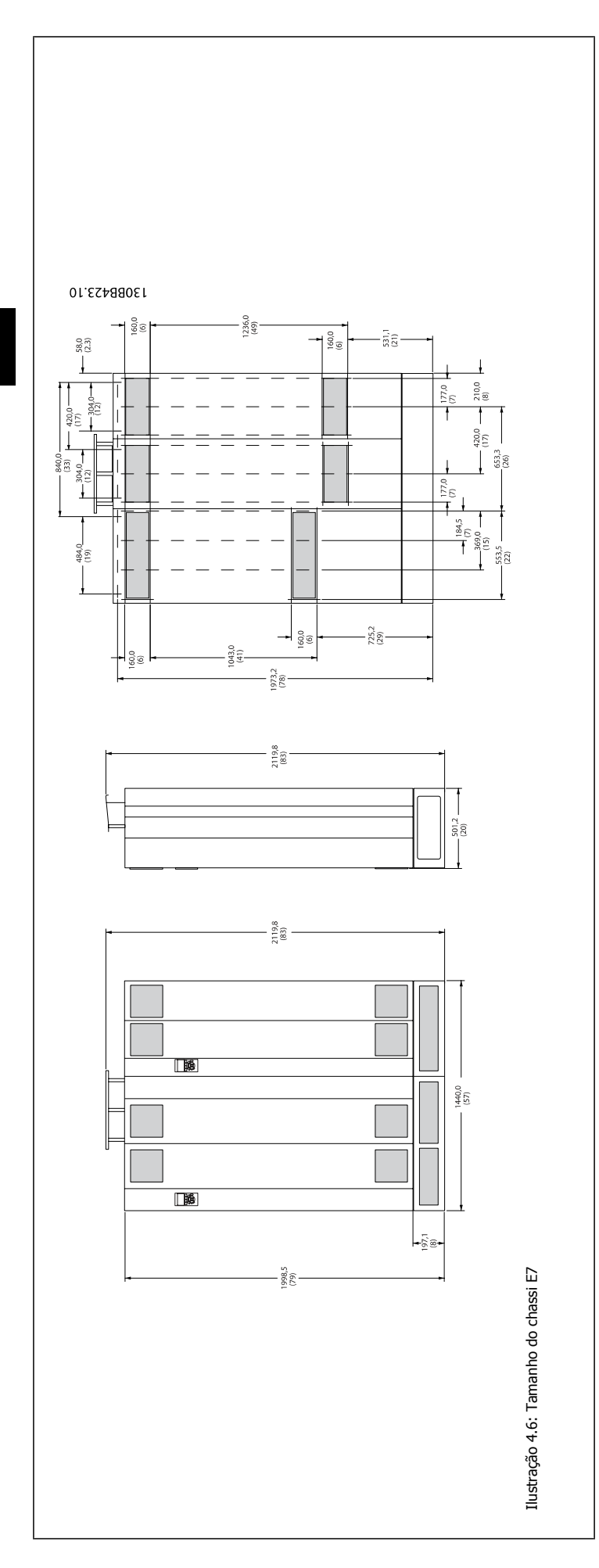

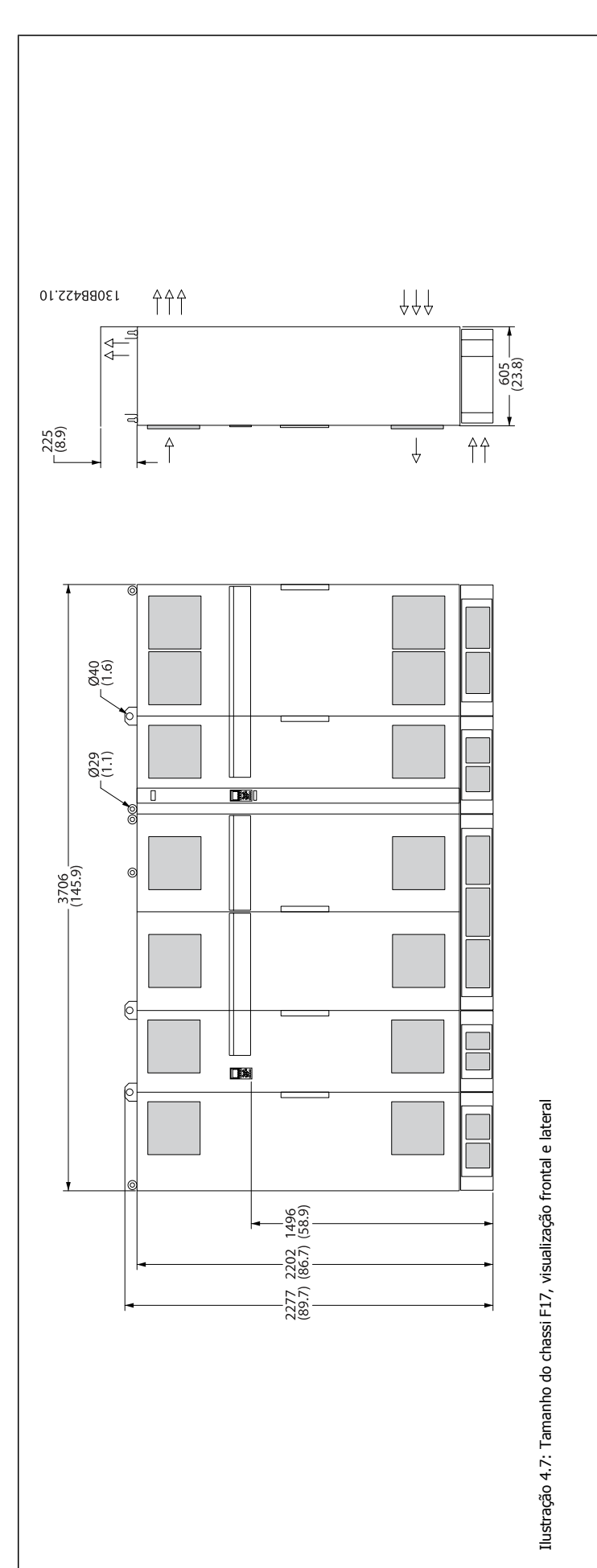

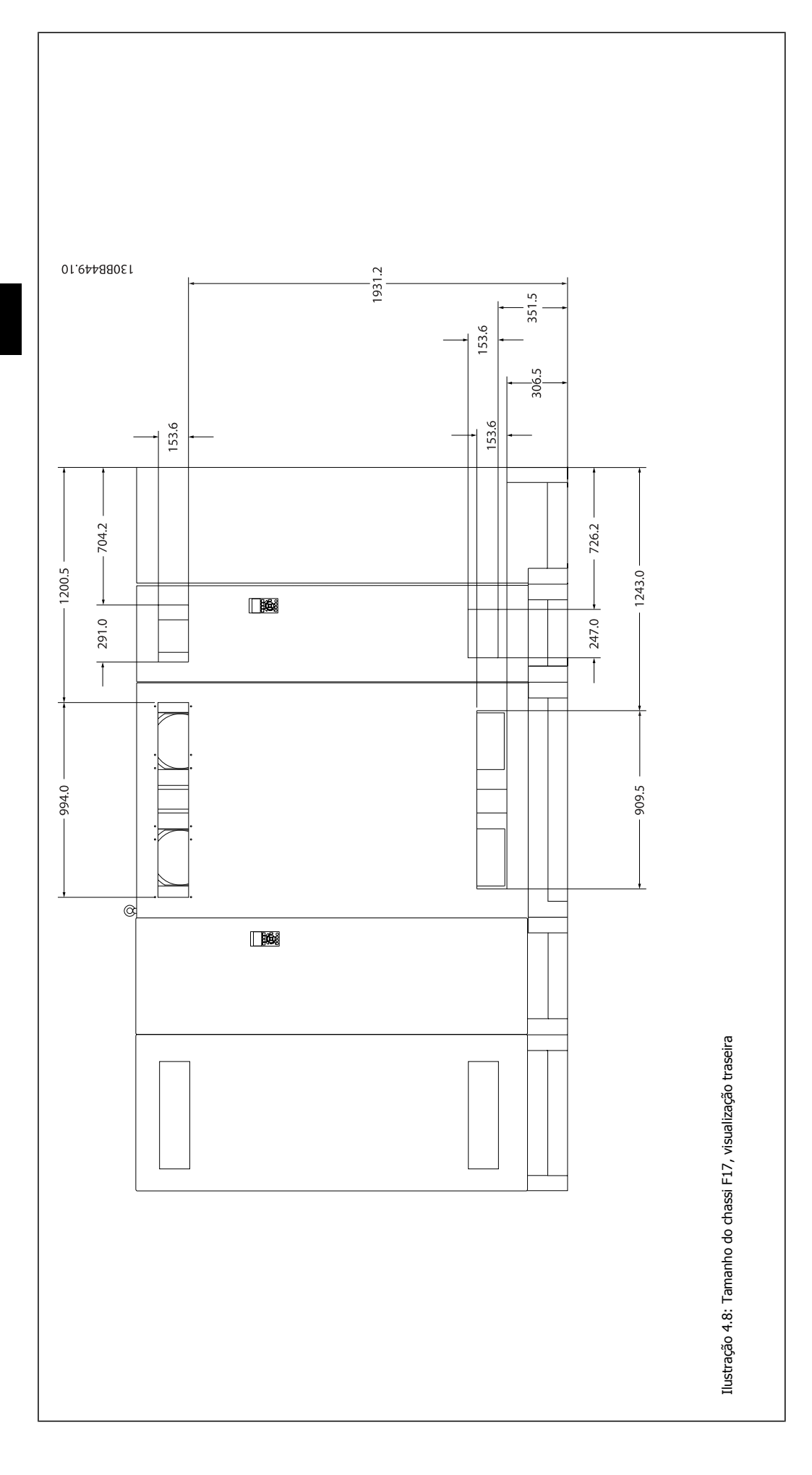

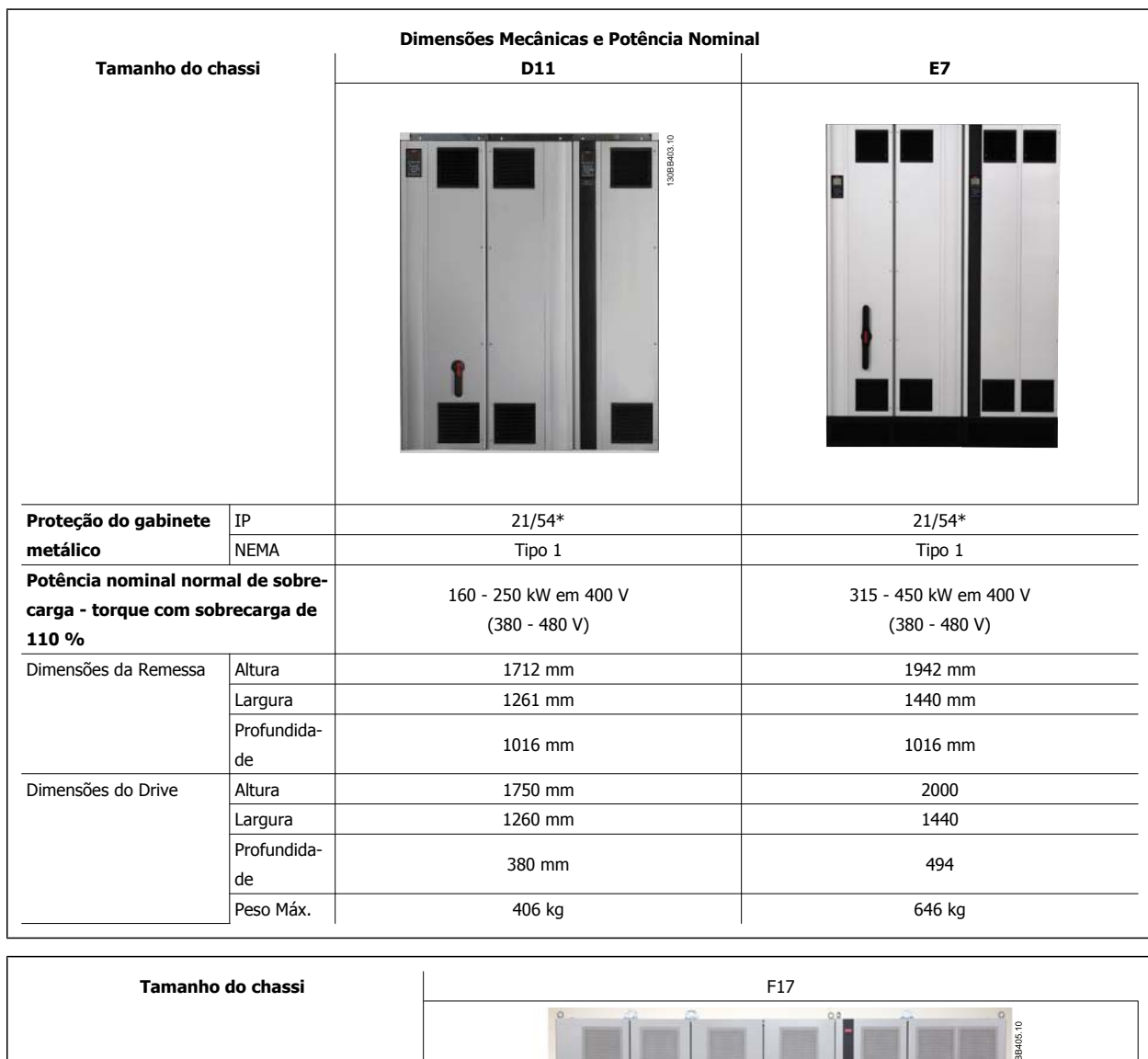

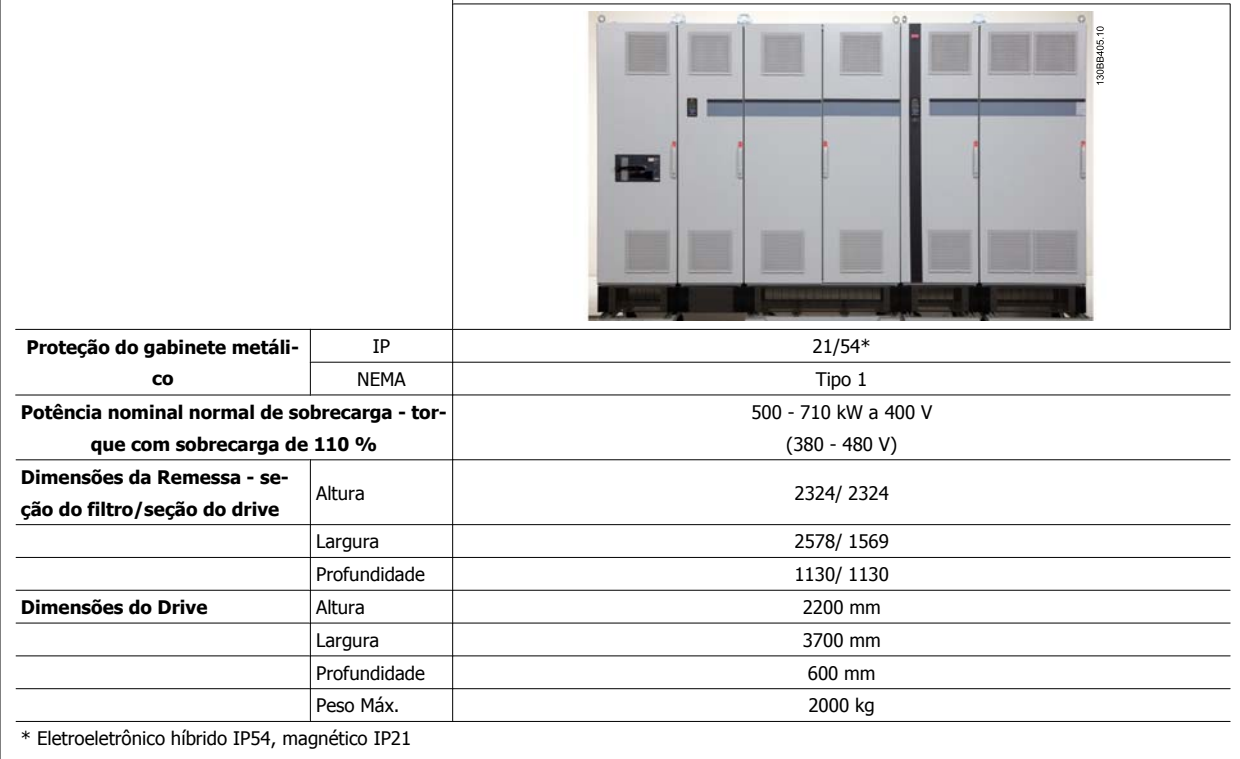

# **4.3 Instalação Mecânica**

A preparação da instalação mecânica do conversor de freqüência deve ser feita cuidadosamente para assegurar um resultado positivo e para evitar trabalho perdido durante a instalação mecânica. Comece por examinar os desenhos mecânicos no final desta instrução para familiarizar-se com as necessidades de espaço.

## **4.3.1 Ferramentas Necessárias**

**Para executar a instalação mecânica são necessárias as seguintes ferramentas:**

- Furadeira com broca de 10 ou 12 mm
- Fita métrica

**4** 

- Chave de porca com soquetes métricos adequados (7-17 mm)
- Extensões para chave de porca
- ï Furador de chapa metálica para conduítes ou buchas para cabo nas unidades IP21/Nema 1 e IP54
- Barra de içamento para içar a unidade (bastão ou tubo com máx. de Ø 25 mm (1 polegada),capaz de içar no mínimo 1.000 kg).
- Guindaste ou outro dispositivo de içamento para colocar o conversor de frequência no lugar
- É necessária uma ferramenta Torx T50 para instalar o gabinete metálico E1, em tipos de gabinetes metálicos IP21 e IP54..

## **4.3.2 Considerações Gerais**

#### **Espaço**

Assegure que haja espaço adequado, acima e debaixo do conversor de frequência para a circulação de ar e acesso aos cabos. Além disso, deve-se considerar um espaço em frente da unidade para permitir a abertura da porta do painel.

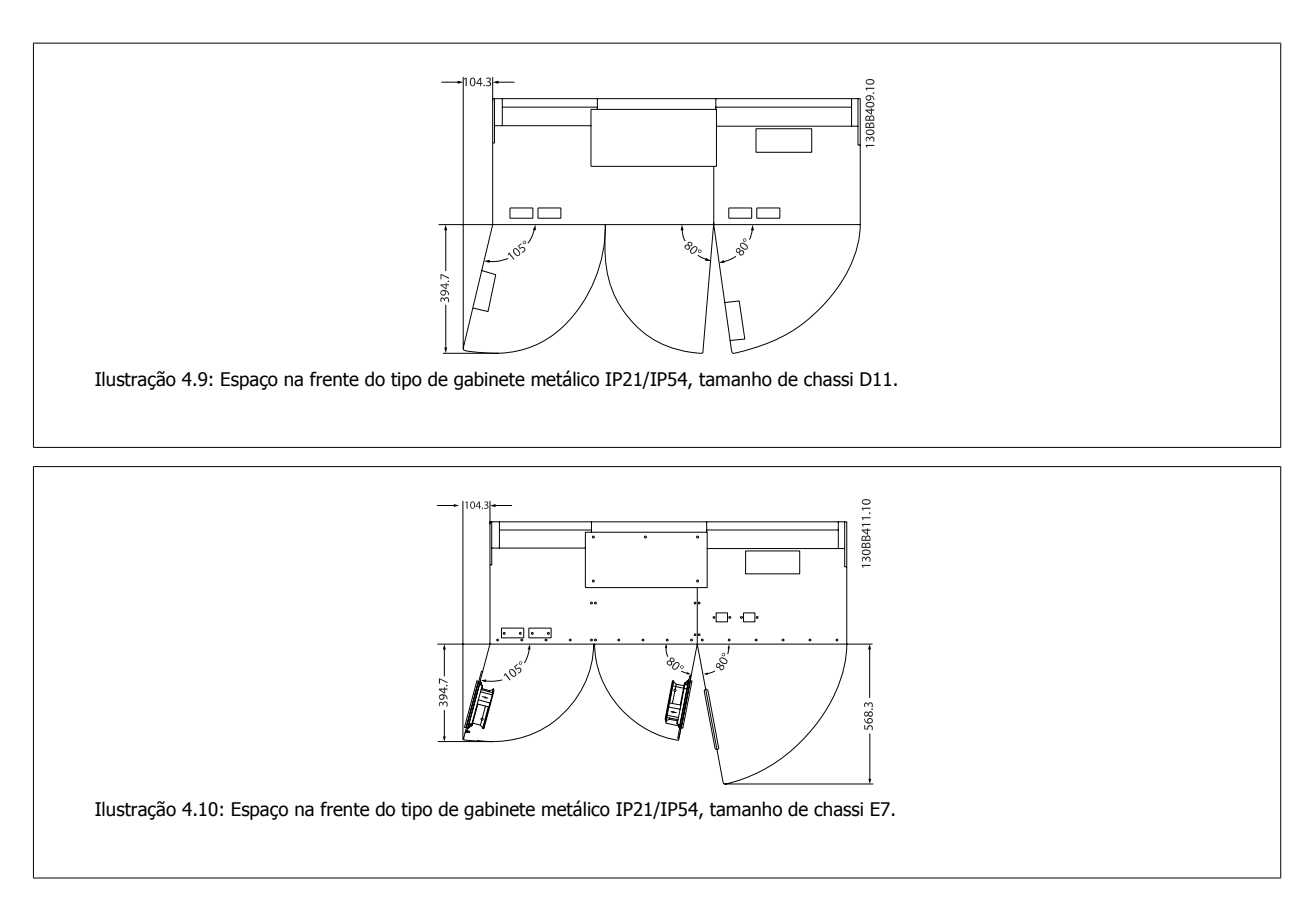

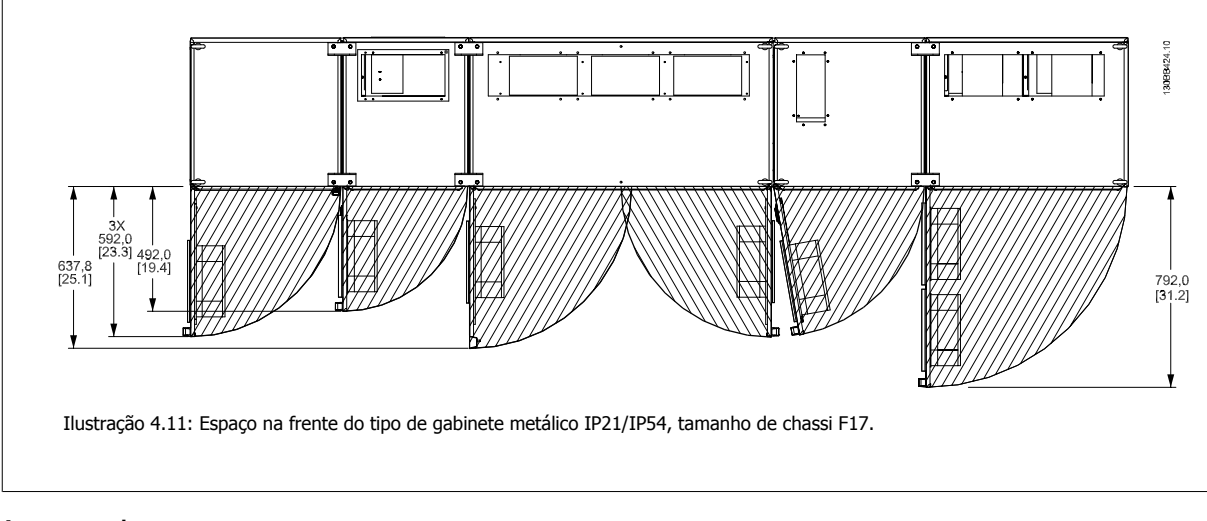

### **Acesso ao cabo**

Assegure que exista espaço adequado para acesso ao cabo, inclusive para as suas dobras.

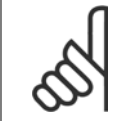

#### **NOTA!**

Todos os fixadores/encaixes de cabo devem ser acomodados dentro da largura da barra de barramento dos terminais

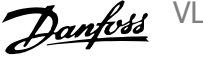

# **4.3.3 Montagem das Seções do Chassi F**

#### **Procedimento para juntar o drive do Chassi F e as seções do filtro**

- 1. Posicione as seções do filtro e do drive próximos um ao outro. A seção do filtro será anexada ao lado esquerdo da seção do drive.
- 2. Abra a porta da seção do retificador e remova a cobertura que protege as barras do bus.

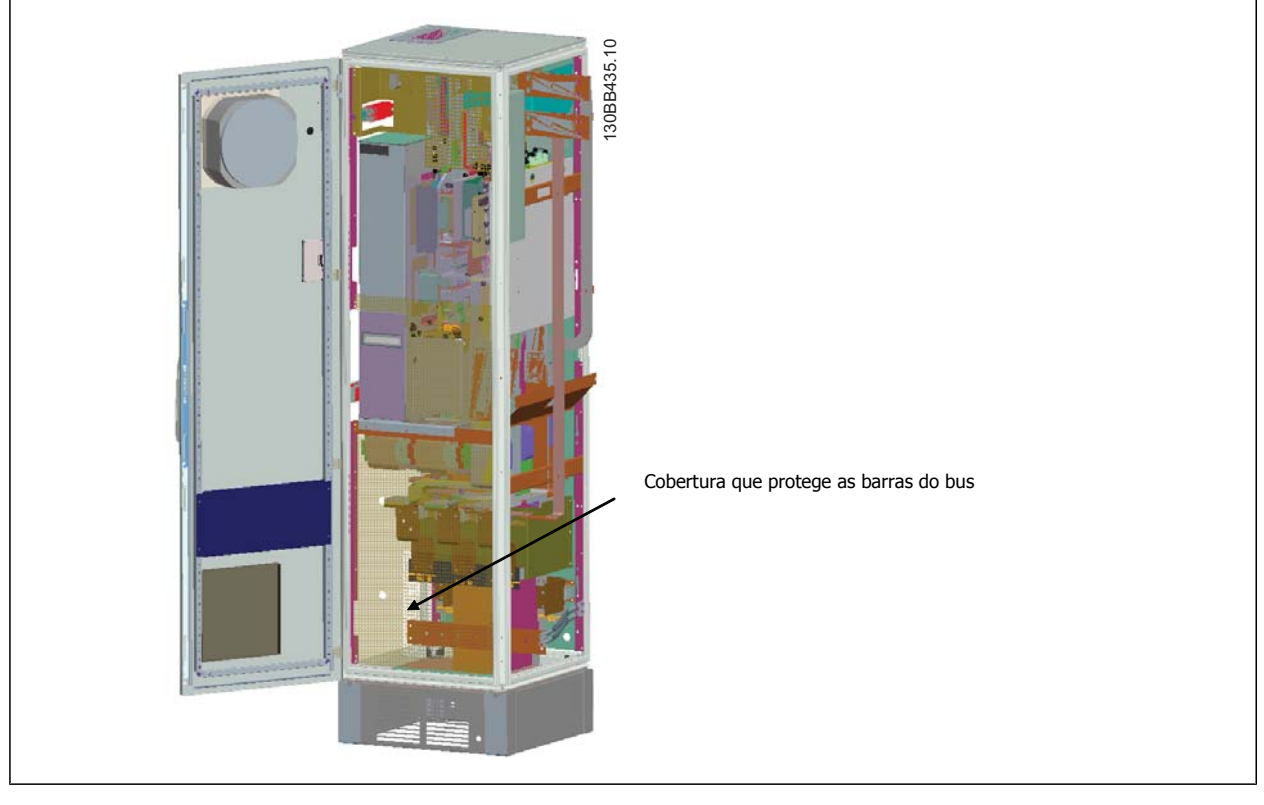

3. Aplique a gaxeta incluída à superfície indicada no gabinete.

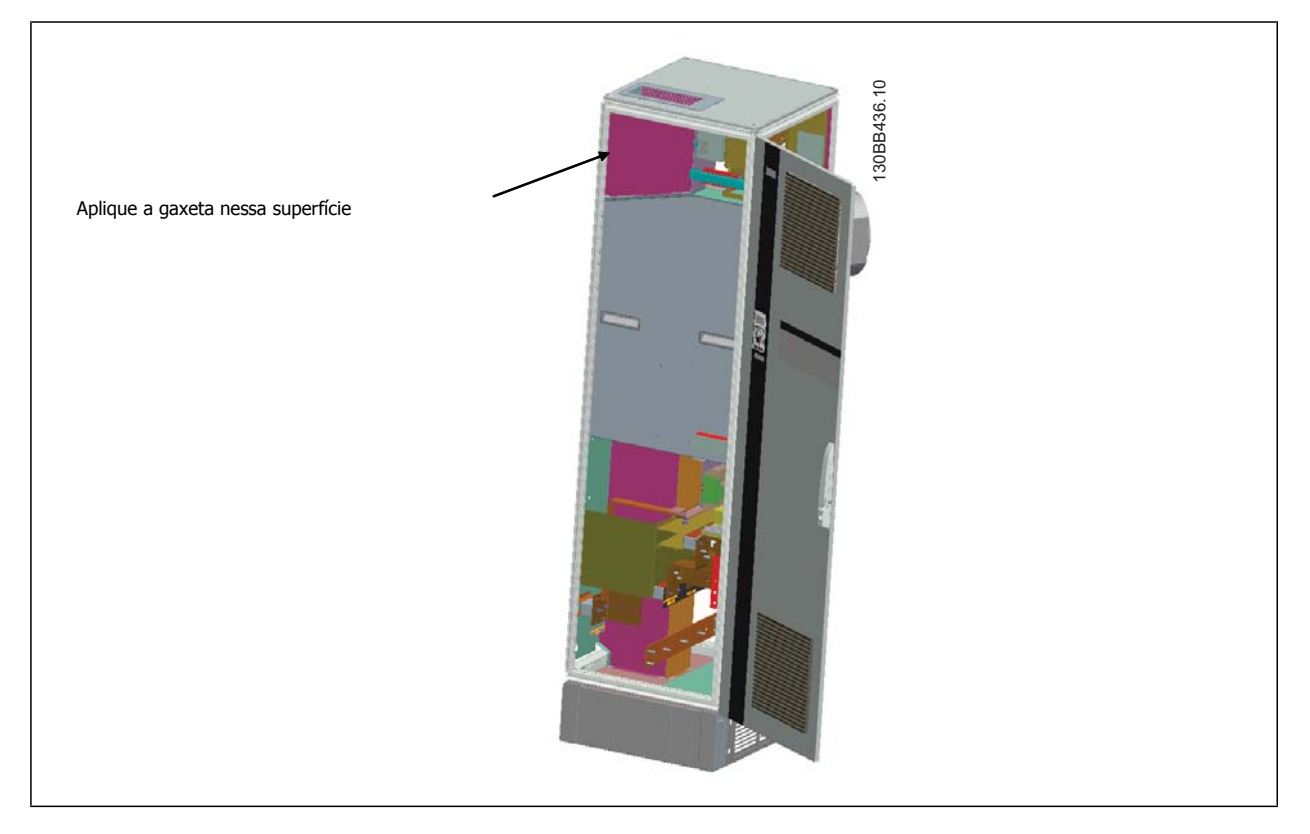

VLT HVAC Instruções Operacionais do Drive de Baixas Harmônicas 4 Como Instalar

 **4**

4. Abra portas no lado LCL do filtro, no gabinete da direita e remova os protetores indicados.

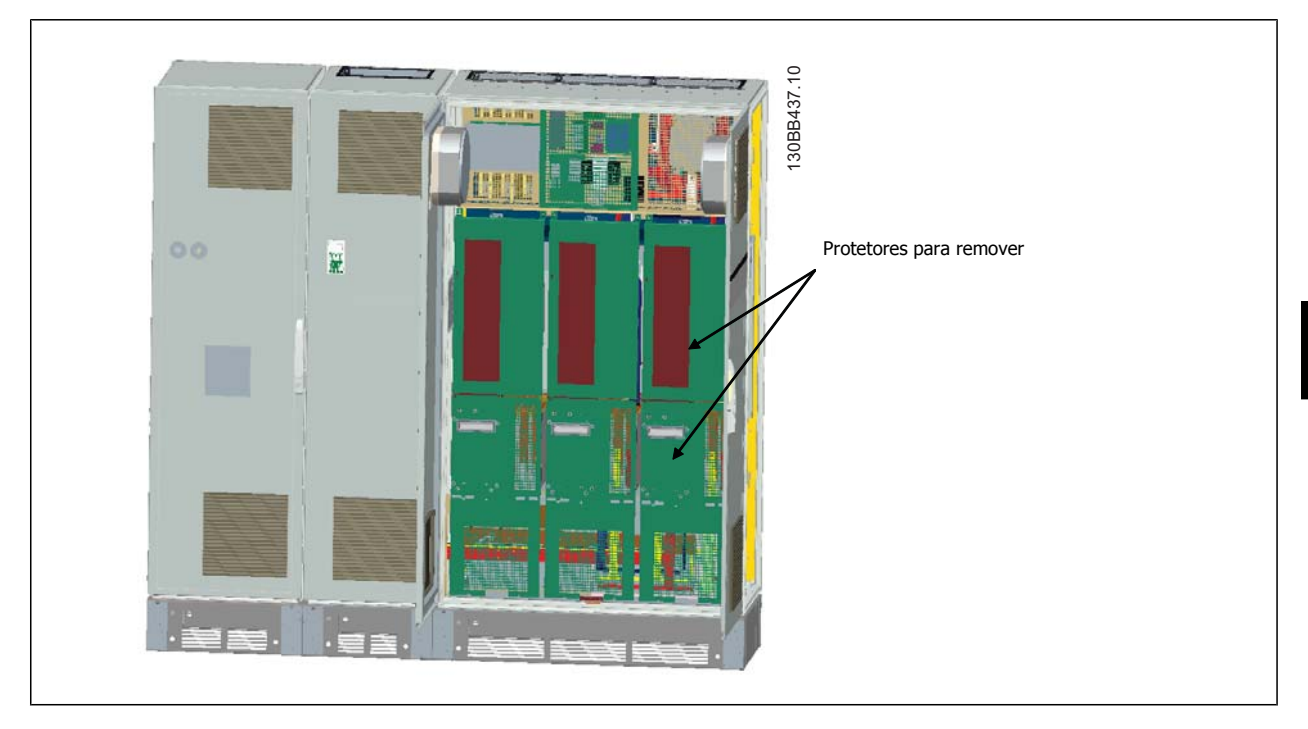

5. Remover módulo indutor indicado.

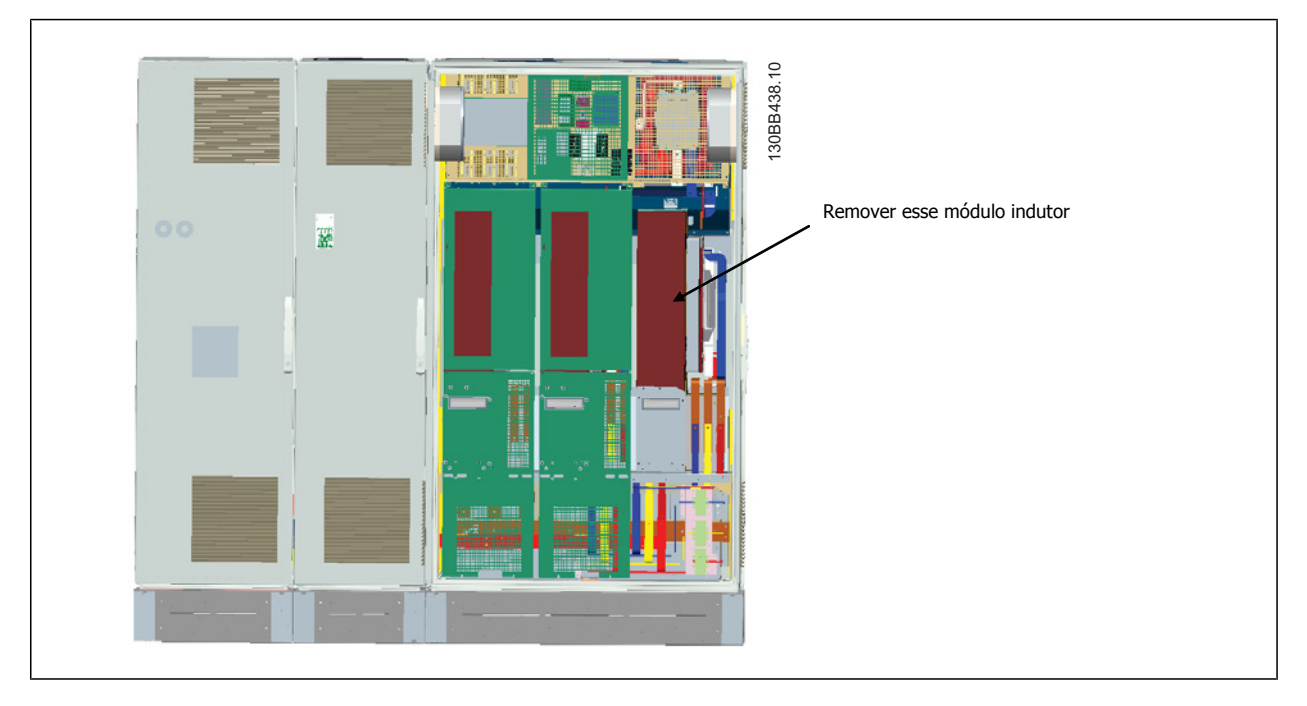

- 6. Após o módulo indutor ser removido, as seções do filtro e do drive poderão ser anexadas uma à outra. Quatro suportes de canto e seis suportes laterais serão necessários para essa operação. Eles serão incluídos em uma sacola com os parafusos adequados. Após os suportes internos serem instalados, os dois suportes superiores em forma de "L" serão instalados para atuar como pontos de carga para mover toda a montagem.
- 7. Assim que todos os suportes forem instalados, o módulo indutor poderá ser remontado em sua localização anterior.
- 8. Agora as três barras do bus da rede elétrica, incluídos como um kit com o drive poderá ser anexado à seção do filtro para a seção do retificador.

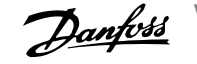

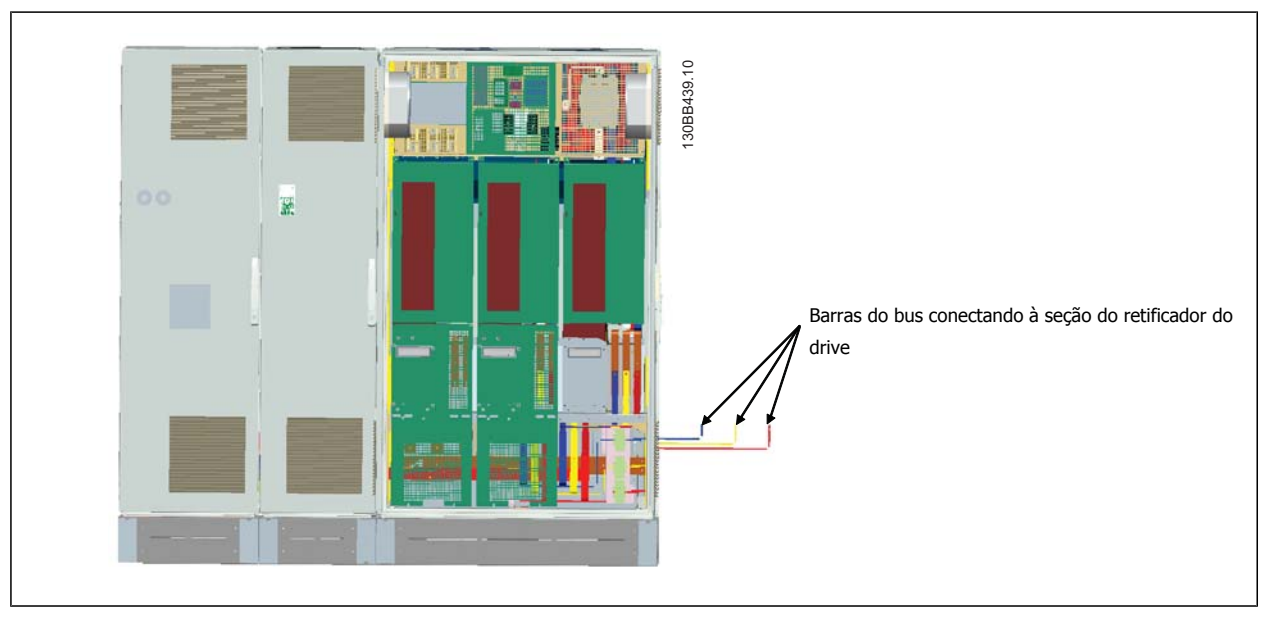

- 9. Assim que as barras do bus da rede elétrica estiverem conectadas, as coberturas inferiores nas seções do LCL e do retificador poderão ser instaladas.
- 10. Uma conexão de fio de controle deverá ser estabelecida entre a seção do filtro e a seção do drive. Irá consistir em dois conectores que serão plugados um ao outro perto da prateleira do gabinete do LCL. Veja descrição a seguir.
- 11. As portas agora podem ser fechadas e bloqueadas. O drive está pronto para operação.

# **4.3.4 Conexão de Fio de Controle entre o Drive e o Filtro**

Para fazer o filtro iniciar quando o drive iniciar, o cartões de controle das diferentes seções são conectados. Nos chassis D e E essas conexões e a programação correspondente do drive já são feitas na fábrica. Após montar as duas seções do chassi F, as seguintes conexões deverão ser feitas:

- 1. Conecte o terminal 20 no cartão de controle do filtro ao terminal 20 do cartão de controle do drive. Para obter informações sobre como conectar os fio de controle, consulte o capítulo *Instalação Elétrica.*
- 2. Conecte o terminal 18 no filtro ao terminal 29 no drive.
- 3. Programe par. no LCP do drive para [1], Saída. Consulte o capítulo Como Operar o Drive de Harmônicas Baixas para obter informações sobre como utilizar o LCP.
- 4. Programe o par. 5-31, Saída Digital do Terminal 29 [5] VLT em execução
- 5. Pressione o botão Auto On no LCP do filtro

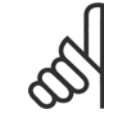

#### **NOTA!**

Em chassi D e E esse procedimento não é necessário no recebimento da unidade. No entanto, se a reinicialização da fábrica for realizada a unidade deverá ser reprogramada conforme especificado acima.

VLT HVAC Instruções Operacionais do Drive de Baixas Harmônicas 4 Como Instalar

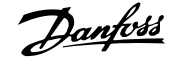

 **4**

## **4.3.5 Posições dos blocos de terminais - Tamanho de chassi D**

Leve em consideração a seguinte posição dos terminais ao estabelecer o acesso aos cabos.

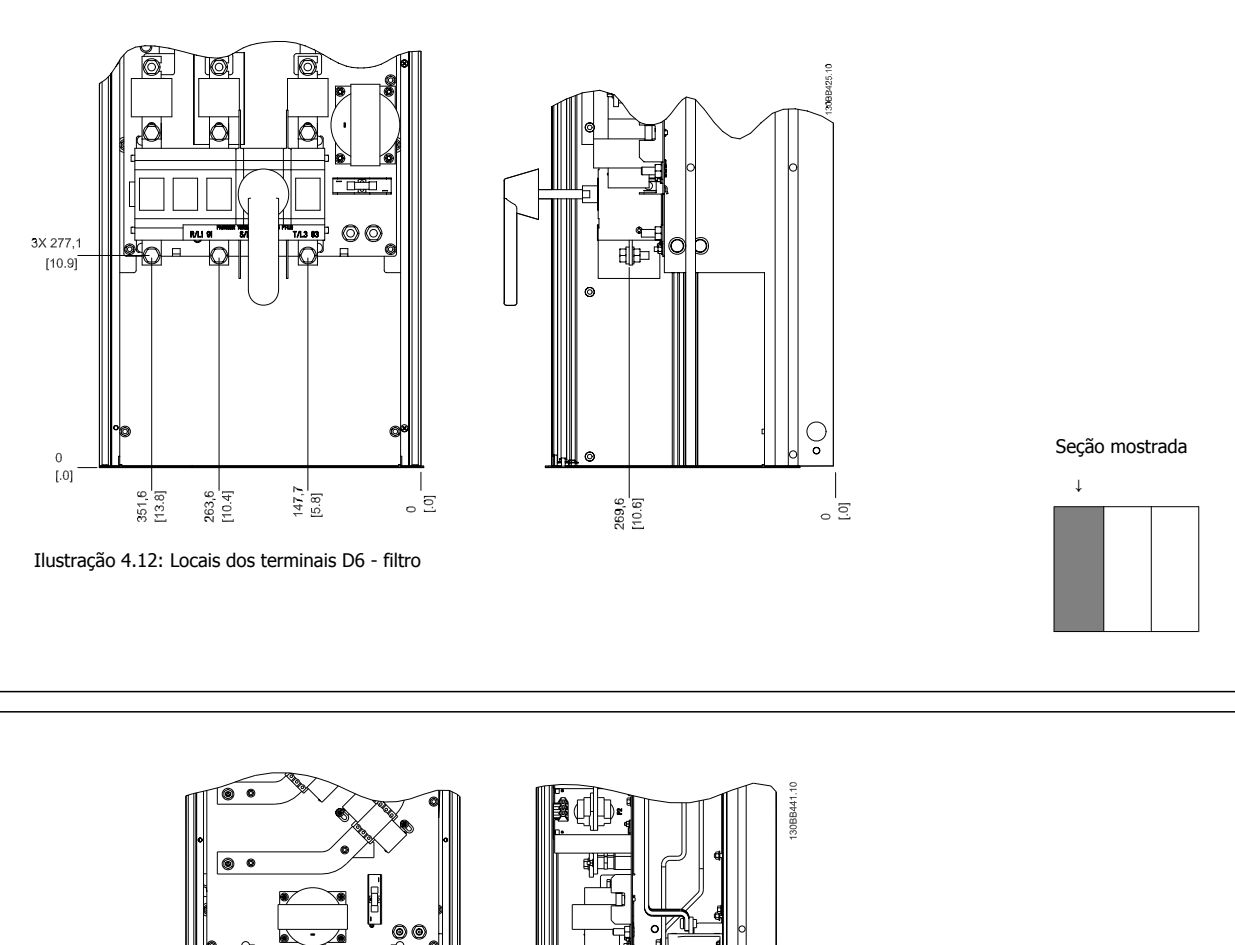

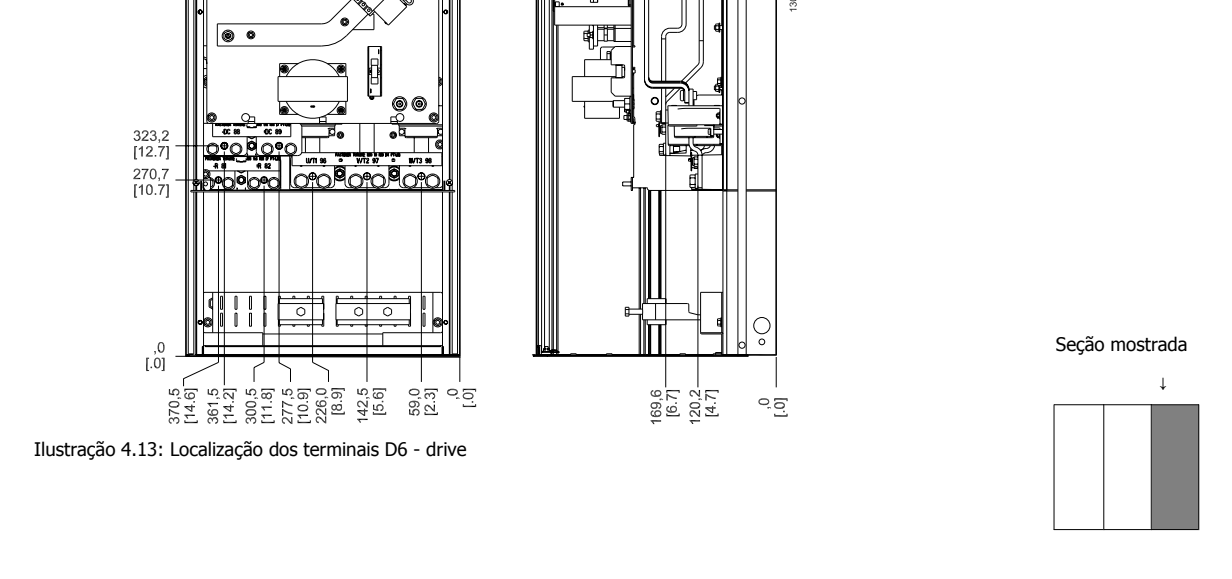

Tenha em mente que os cabos de energia são pesados e difíceis de serem dobrados. Procure colocar o conversor de frequência na melhor posição, visando facilitar a instalação dos cabos.

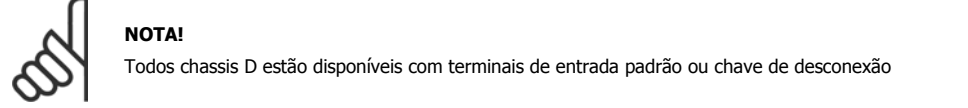

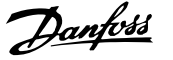

# **4.3.6 Posição dos Bloco de Terminais - Chassi tamanho E**

Leve em consideração as seguintes posições dos terminais, ao estabelecer o acesso aos cabos.

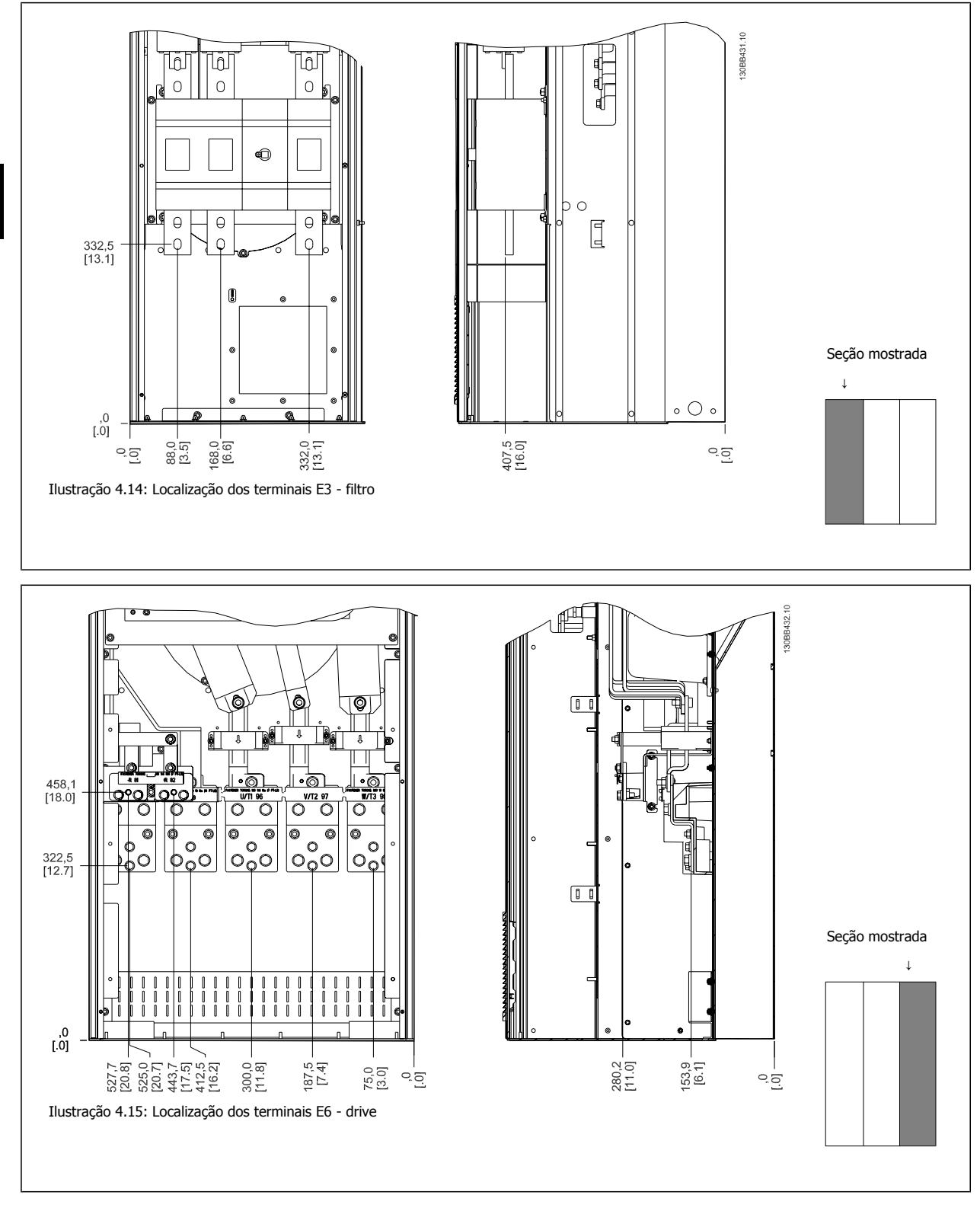

Observe que os cabos de energia são pesados e difíceis de dobrar. Procure colocar o conversor de frequência na melhor posição, visando facilitar a instalação dos cabos.

Cada terminal comporta até 4 cabos com encaixes de cabo ou encaixe de cabo padrão. O aterramento é conectado ao ponto de terminação relevante no drive.

VLT HVAC Instruções Operacionais do Drive de Baixas Harmônicas 4 Como Instalar

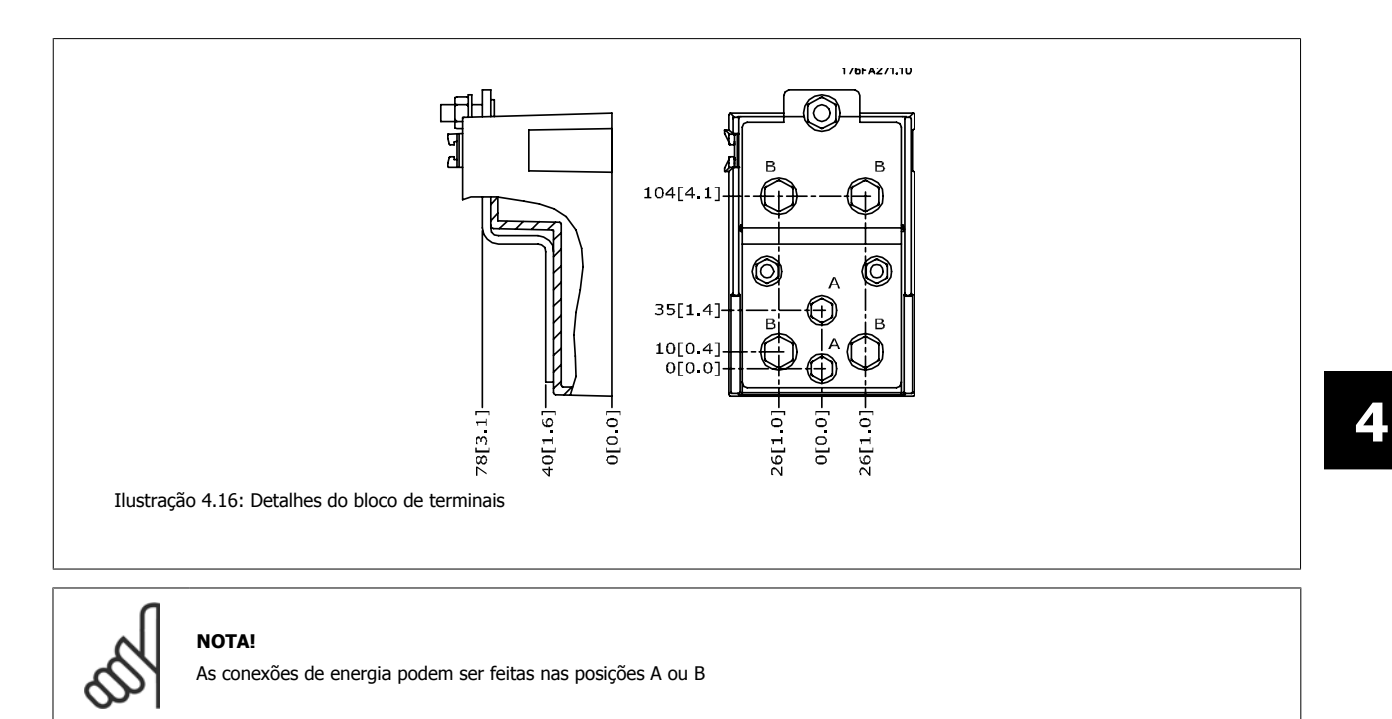

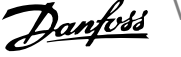

# **4.3.7 Localização dos terminais - Tamanho do Chassi F**

#### **Localização dos terminais - Filtro**

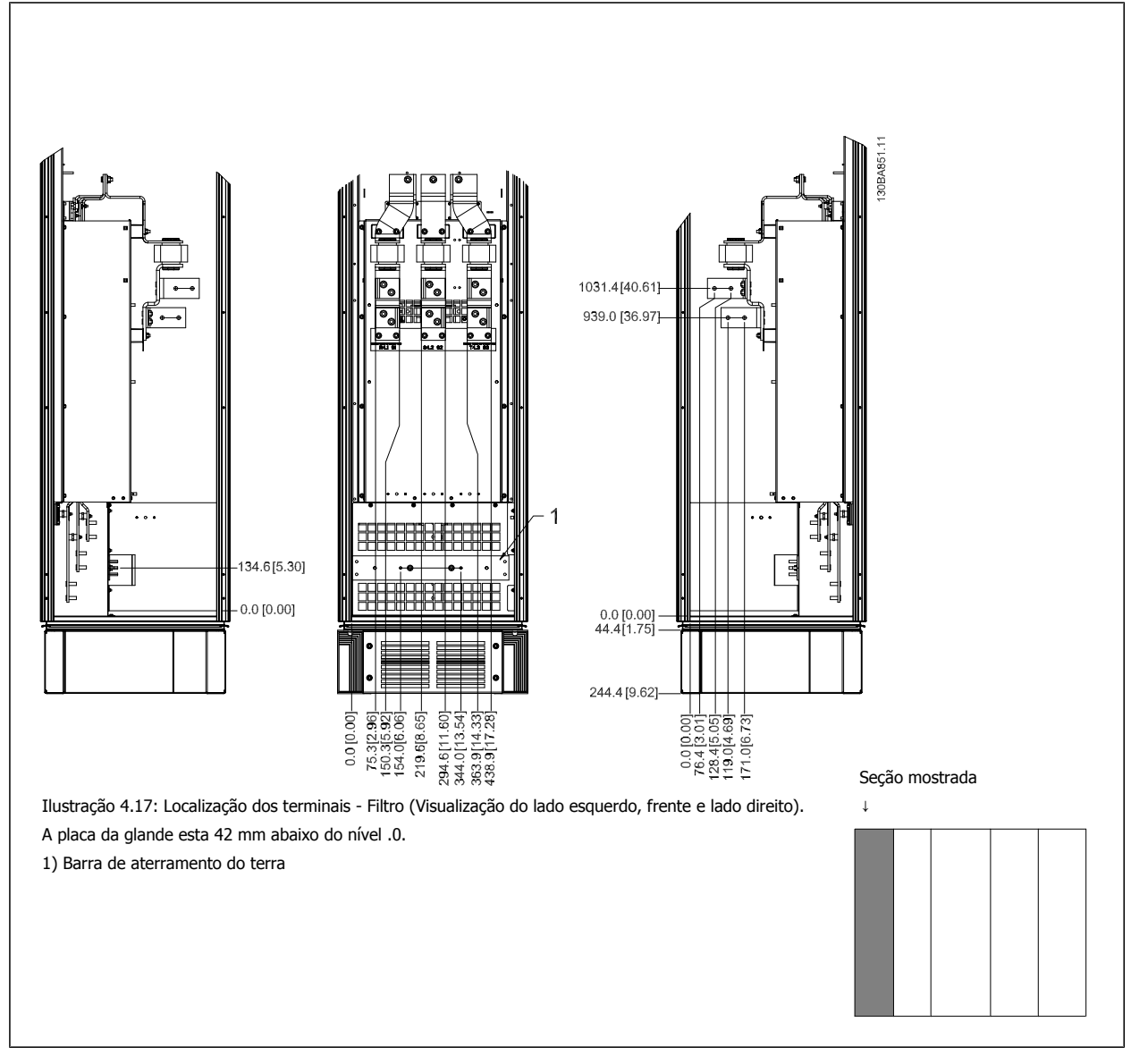

### **Localização dos terminais - Retificador**

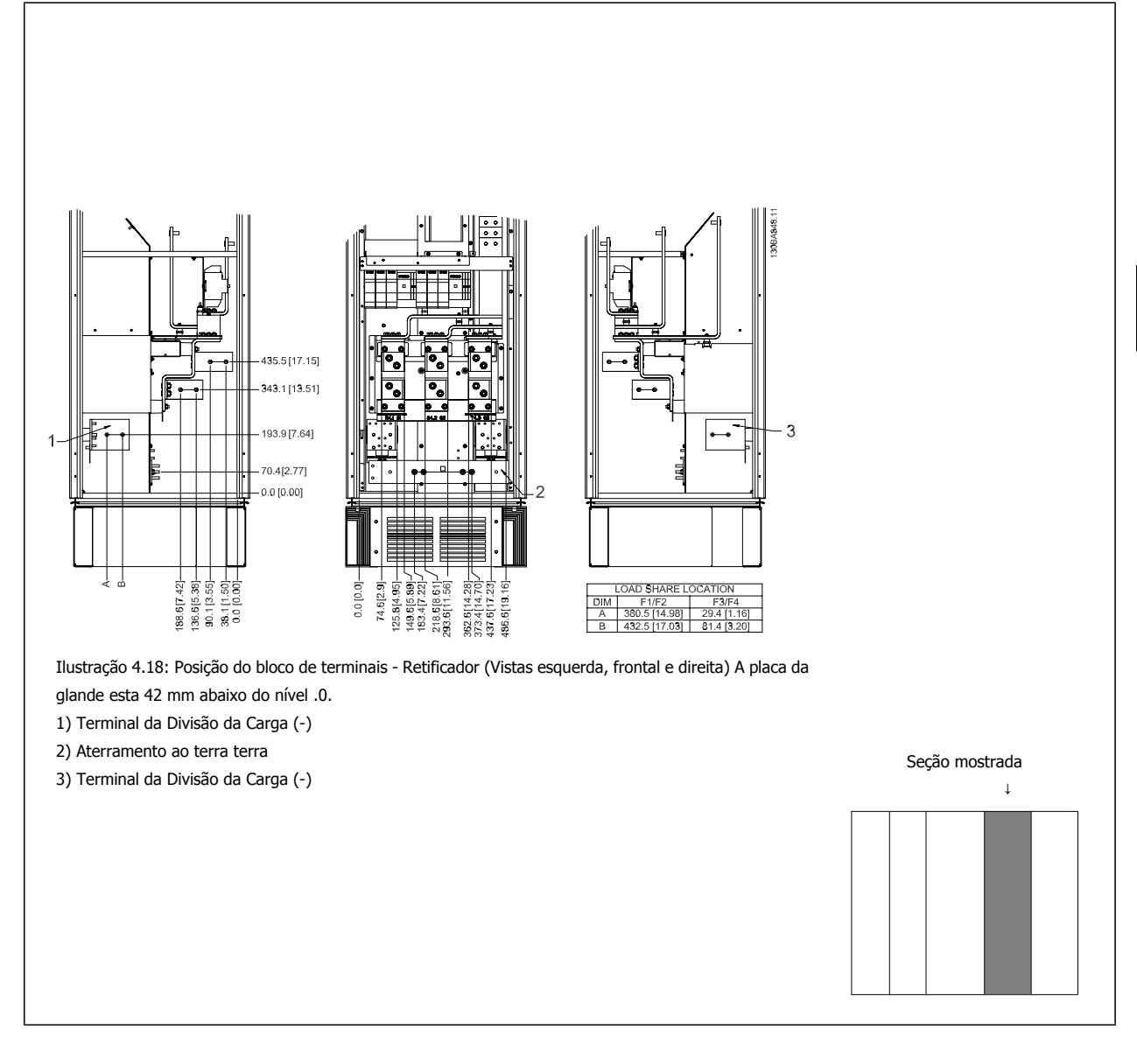

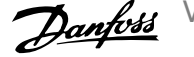

#### **Localização dos terminais - Inversor**

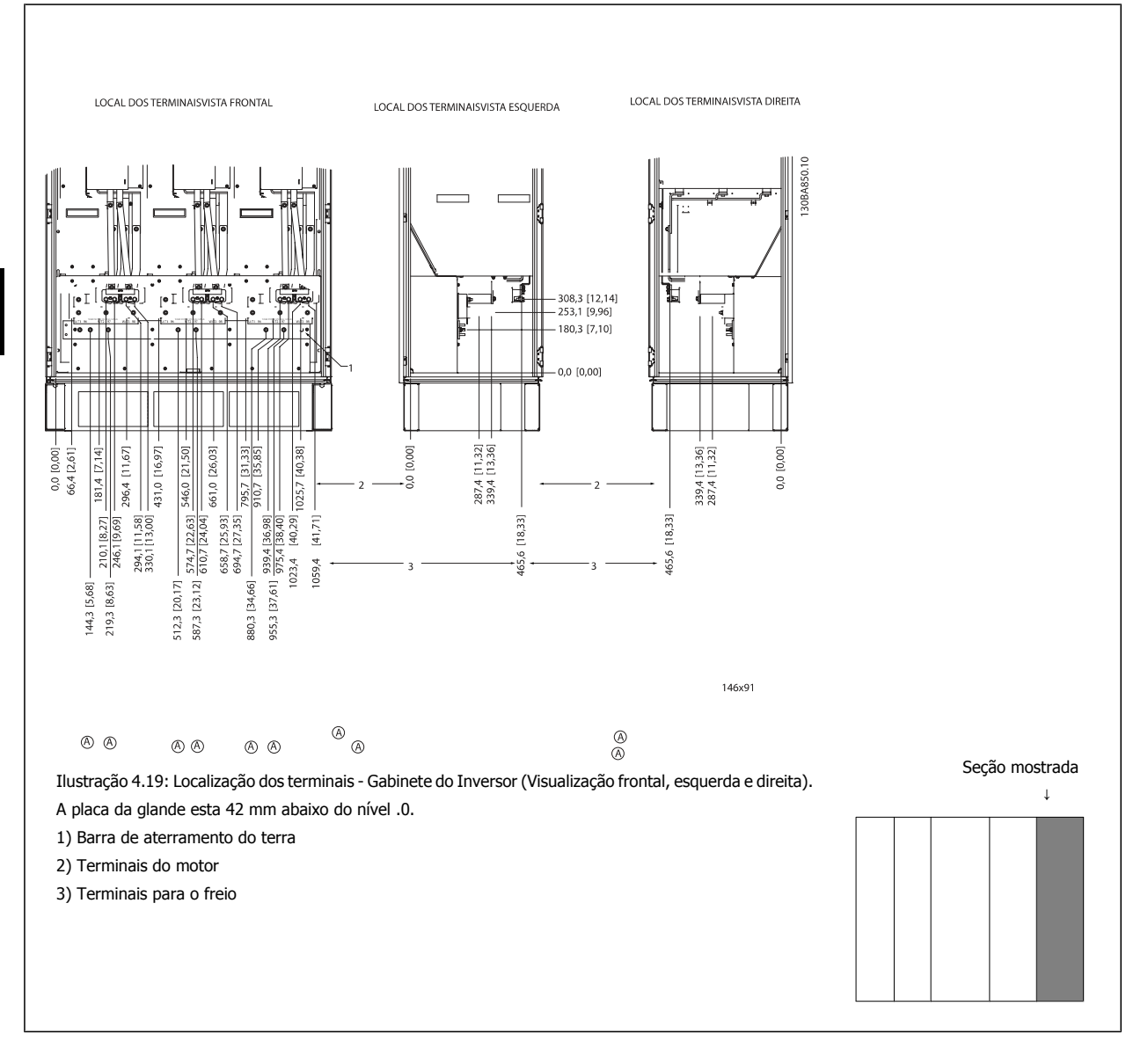

## **4.3.8 Resfriando e Fluxo de Ar**

#### **Resfriamento**

O resfriamento pode ser conseguido por diferentes meios, utilizando os dutos de resfriamento na parte inferior e no topo da unidade, aspirando e exaurindo o ar pela parte de trás da unidade ou fazendo as combinações possíveis de resfriamento.

#### **Resfriamento da parte traseira**

O ar do canal traseiro pode também ser ventilado para dentro e para fora da traseira do gabinete metálico do TS8 da Rittal. Esta alternativa oferece uma solução onde o canal traseiro poderia aspirar o ar exterior da instalação e devolver as perdas de calor para fora da instalação, desse modo diminuindo as necessidades de ar condicionado.

#### **NOTA!**

Um ou mais ventiladores de porta são necessários no gabinete metálico para remover as perdas de calor não contidas no canal traseiro do drive e quaisquer perdas adicionais geradas por outros componentes instalados no interior do gabinete metálico. O fluxo de ar total requerido deve ser calculado no sentido de possibilitar a seleção de ventiladores adequados. Alguns fabricantes de gabinetes metálicos oferecem software que permite efetuar os cálculos (ou seja, o software Rittal Therm).

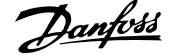

#### **Fluxo de ar**

Deve ser garantido o fluxo de ar necessário sobre o dissipador de calor. A velocidade do fluxo é mostrada abaixo.

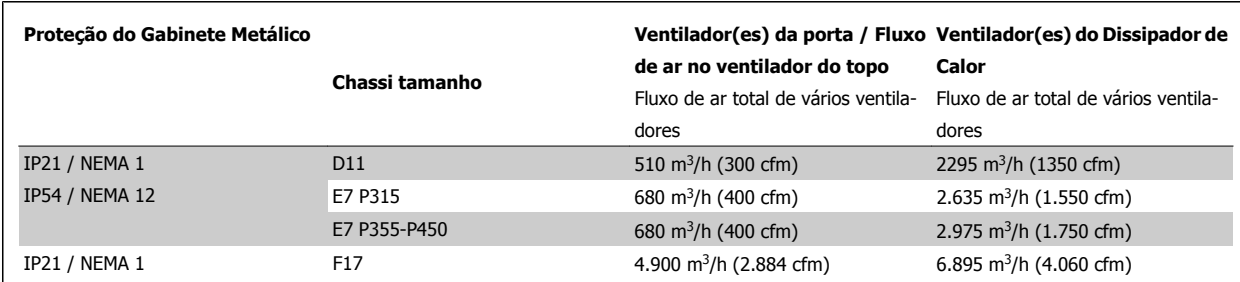

Tabela 4.1: Fluxo de Ar no Dissipador de Calor

1. AMA

#### **NOTA!**

Na seção do drive, os ventiladores funcionam pelos seguintes motivos:

- 2. Retenção CC
- 3. Premagnet.
- 4. Freio CC
- 5. a corrente nominal foi excedida em 60%
- 6. Temperatura específica do dissipador de calor excedida (dependente da potência)
- 7. Temperatura ambiente específica do cartão de potência excedida (dependente da intensidade da potência)
- 8. Temperatura ambiente específica do Cartão de Controle excedida

Uma vez que o ventilador começou a girar ele funcionará no mínimo durante 10 minutos.

#### **NOTA!**

No filtro ativo, o ventilador funciona pelos seguintes motivos:

- 1. Filtro ativo funcionando
- 2. Filtro ativo não funcionando, porém corrente da rede elétrica excedendo o limite (dependendo do tamanho da potência)
- 3. Temperatura específica do dissipador de calor excedida (dependente da potência)
- 4. Temperatura ambiente específica do cartão de potência excedida (dependente da intensidade da potência)
- 5. Temperatura ambiente específica do Cartão de Controle excedida

Uma vez que o ventilador começou a girar ele funcionará no mínimo durante 10 minutos.

# 4 Como Instalar

### **Dutos externos**

Se for realizado algum trabalho adicional externamente em duto da cabine da Rittal, deve-se calcular a queda de pressão no encanamento. Utilize as cartas abaixo para efetuar o derate do conversor de frequência, de acordo com a queda da pressão.

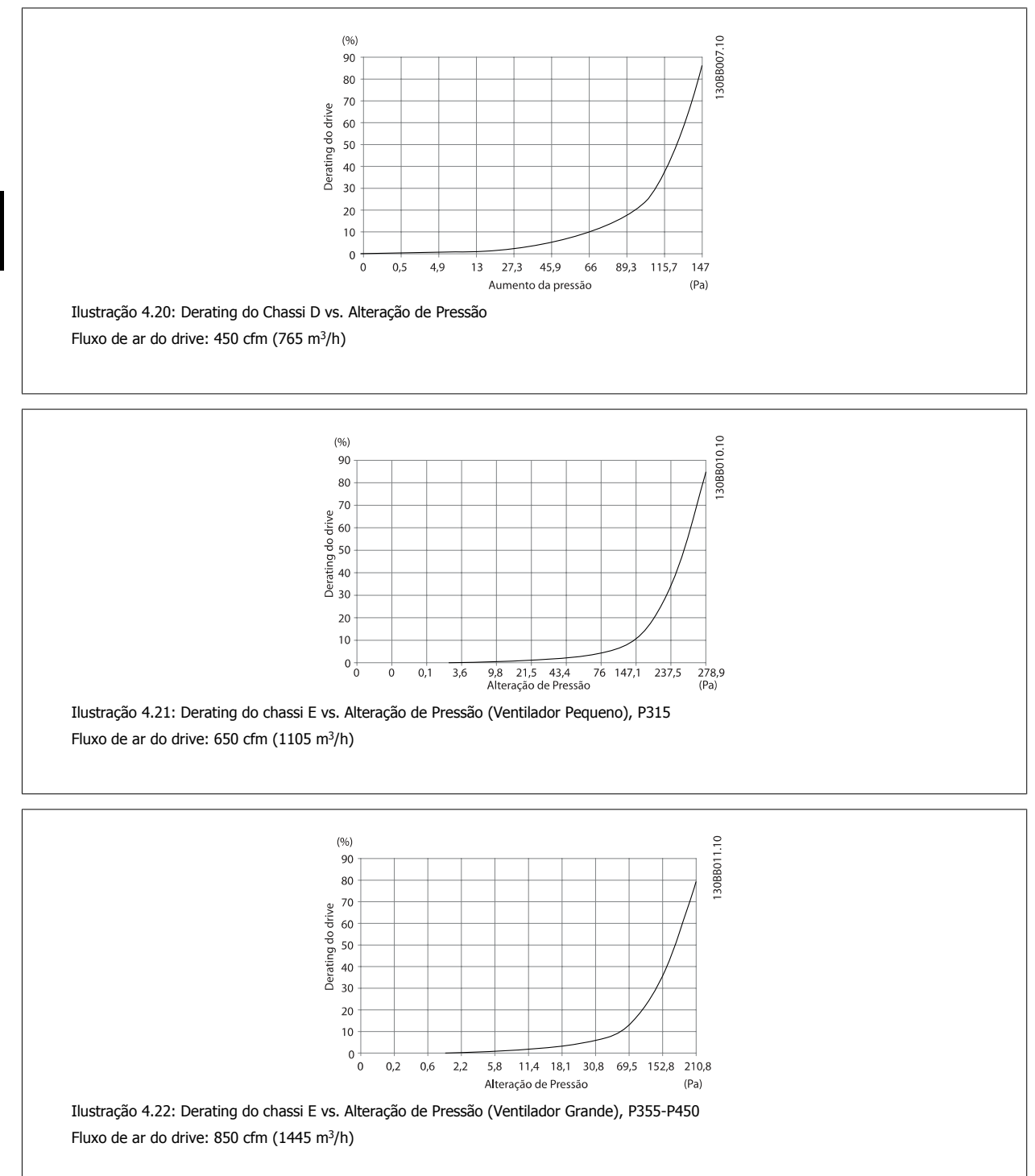
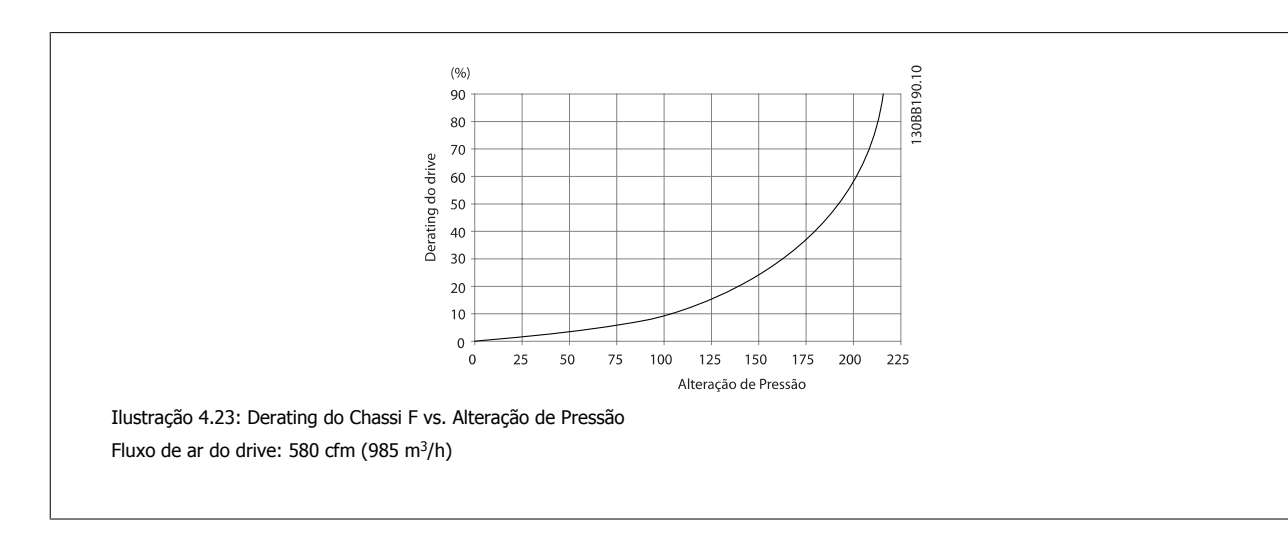

 **4**

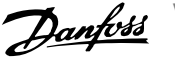

## **4.3.9 Entrada de Bucha/Conduíte - IP21 (NEMA 1) e IP54 (NEMA12)**

Os cabos são conectados através da placa da bucha, pela parte inferior. Remova a placa e selecione a posição do orifício para passagem das buchas ou conduítes. Prepare os orifícios na área marcada no desenho.

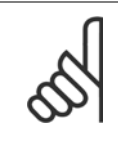

### **NOTA!**

A placa da bucha deve ser instalada no conversor de frequência para garantir o nível de proteção especificado, bem como garantir resfriamento apropriado da unidade. Se a placa da bucha não estiver montada, o conversor de frequência pode desarmar no Alarme 69, Pwr. Temp do Cartão de

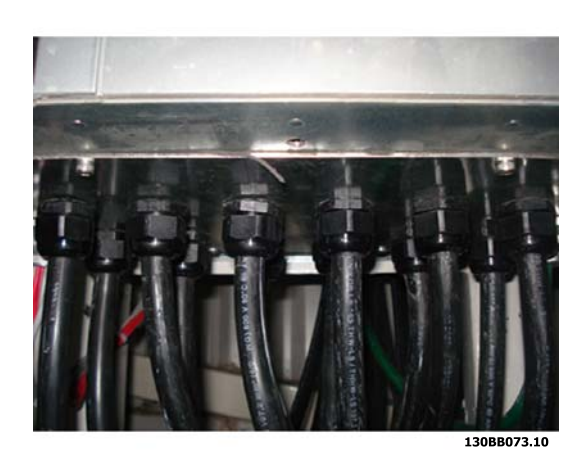

Ilustração 4.24: Exemplo de instalação correta da placa da bucha.

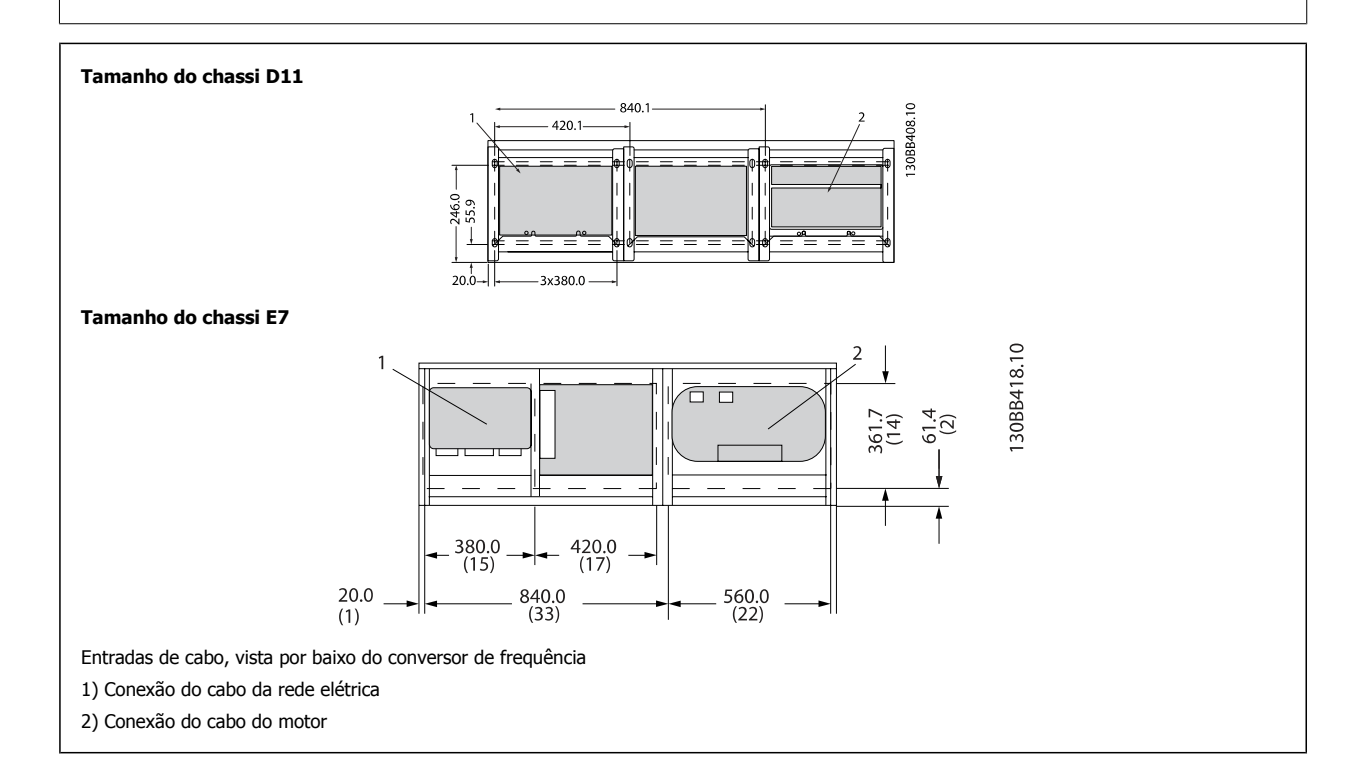

 **4**

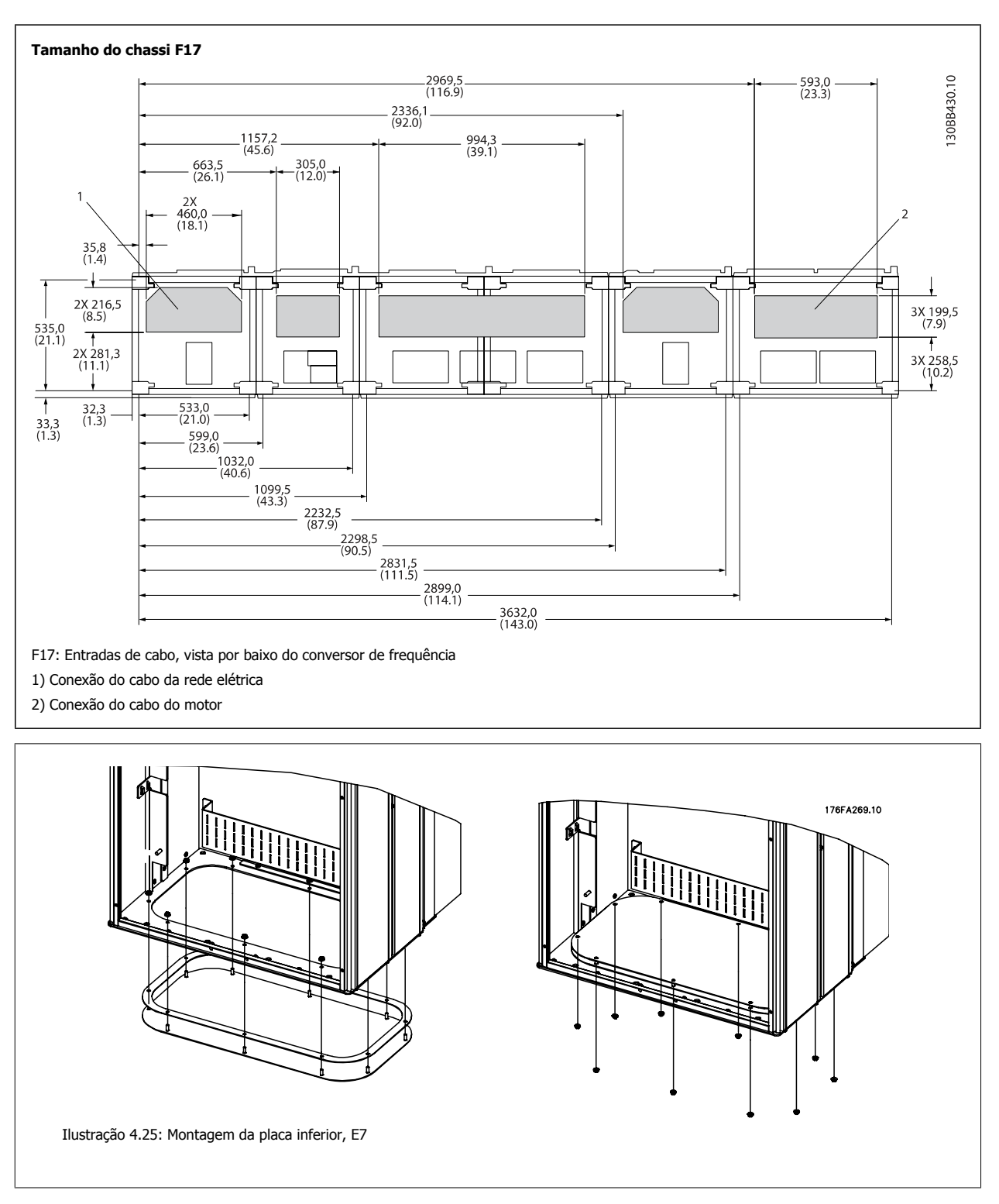

A placa inferior do chassi E pode ser montada pelo lado de dentro ou pelo lado de fora do gabinete metálico, permitindo flexibilidade no processo de instalação, ou seja, se for montado a partir da parte inferior, as buchas e os cabos podem ser montados antes de o conversor de frequência ser colocado no pedestal.

### **4.3.10 IP21 Instalação da Proteção Contra Gotejamento (Tamanho de chassi D)**

**Para estar em conformidade com a classificação do IP21, uma proteção contra gotejamento separada deve ser instalada, como explicado a seguir:**

- **•** Remova os dois parafusos frontais
- · Insira a proteção contra gotejamento e substitua os parafusos.
- Aperte os parafusos com torque de 5,6 NM (50 pol-lbs)

**4** 

### **NOTA!**

A proteção contra gotejamento é necessária na seção do filtro e do drive.

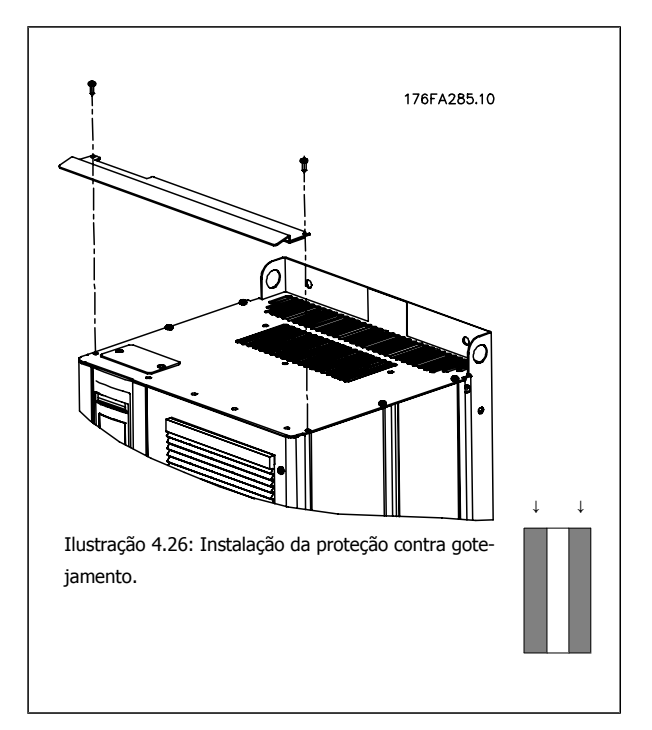

# **4.4 Instalação de Opcionais no Campo**

### **4.4.1 Instalação dos Opcionais de Placa de Entrada**

Esta seção é para a instalação em campo de kits de opcionais de entrada, para os conversores de frequência, em todos os chassis D e E. Não tente remover os filtros de RFI das placas de entrada. Podem ocorrer danos aos filtros de RFI se eles forem removidos da placa de entrada.

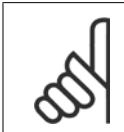

### **NOTA!**

Onde os filtros de RFI estiverem disponíveis, há dois tipos diferentes de filtros, dependendo combinação da placa de entrada e da intercambiabilidade dos filtros de RFI. Os kits instaláveis em campo, em determinados casos, são os mesmos para todas as tensões.

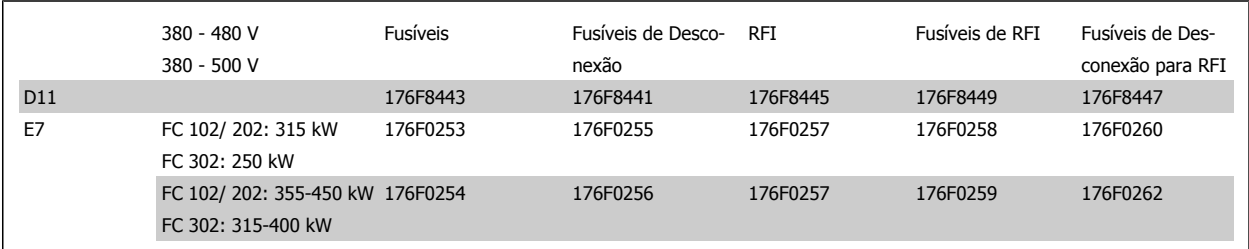

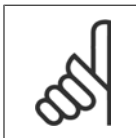

**NOTA!**

Para maiores informações, consulte a Folha de Instrução, 175R5795

### **4.4.2 Instalação da Proteção de Rede Elétrica para Conversores de Frequência**

A proteção da rede elétrica é para instalação com gabinetes D e E e atendem aos requisitos BG-4.

#### **Códigos de compra:**

Chassis D: 176F0799 Chassis E: 176F1851

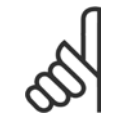

**NOTA!**

Para obter mais informações, consulte a Planilha de Instruções, 175R5923

# **4.5 Tamanho do chassi F Opcionais de Painel**

#### **Aquecedores de Espaço e Termostato**

Montado no interior da cabine de conversores de frequência com tamanho de chassi F, os aquecedores de espaço, controlados por meio de termostato automático, ajudam a controlar a umidade dentro do gabinete metálico, prolongando a vida útil dos componentes do drive em ambientes úmidos. As configurações padrão do termostato ligam os aquecedores em 10° C (50° F) e os desligam em 15,6° C (60° F).

#### **Lâmpada da Cabine com Ponto de Saída de Energia**

Uma lâmpada instalada no interior da cabine dos conversores de frequência com tamanho de chassi F aumenta a visibilidade, durante alguma assistência técnica ou manutenção. O compartimento da lâmpada inclui um ponto de saída de energia para ferramentas temporárias energizadas ou outros dispositivos, disponível em duas tensões:

- 230V, 50Hz, 2,5A, CE/ENEC
- ï 120V, 60Hz, 5A, UL/cUL

### **Setup do Tap do Transformador**

Se a Luz da Cabine e Ponto de Saída e/ou os Aquecedores de Espaço e Termostato estiverem instalados, o Transformador T1 necessitará que o seu tap seja posicionado para a tensão de entrada apropriada. Um drive de 380-480/ 500 V380-480 V inicialmente será programado para o tap de 525 V e um drive de 525-690 V será programado para o tap de 690 V, para garantir que não ocorrerá nenhuma sobretensão do equipamento secundário, se o tap não for mudado previamente para a energia que estiver sendo aplicada. Consulte a tabela abaixo para programar o tap apropriadamente no terminal T1 na cabine do retificador. Para a localização no drive, veja a ilustração do retificador na seção Conexões de Energia.

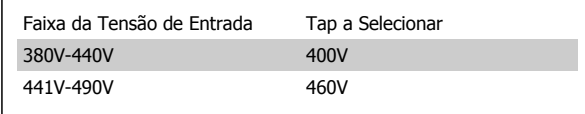

#### **Terminais da NAMUR**

NAMUR é uma associação internacional de usuários da tecnologia da informação em indústrias de processo, principalmente indústrias química e farmacêutica na Alemanha. A seleção desta opção fornece terminais organizados e rotulados com as especificações da norma NAMUR para terminais de entrada e saída do drive. Isto requer o Cartão do Termistor do MCB 112 PTC e o Cartão de Relé Estendido do MCB 113.

#### **RCD (Dispositivo de Corrente Residual)**

Utiliza o método da estabilidade do núcleo para monitorar as correntes de fuga para o terra e os sistemas de alta resistência aterrada (sistemas TN e TT na terminologia de IEC). Há uma pré-advertência (50% do setpoint do alarme principal) e um setpoint de alarme principal. Associado a cada setpoint há um relé de alarme SPDT para uso externo. Requer um transformador de corrente do "tipo janela" (fornecido e instalado pelo cliente)

- Integrado no circuito de parada segura do drive
- O dispositivo IEC 60755 do Tipo B monitora correntes CA, CC pulsadas e correntes CC puras de defeito do terra.
- Indicador gráfico de barra de LED do nível da corrente de fuga do terra desde 10-100% do setpoint
- Memória falha
- Botão de TEST / RESET

#### **Monitor de Resistência de Isolação (IRM)**

Monitora a resistência de isolação em sistemas sem aterramento (sistemas IT na terminologia IEC) entre os condutores de fase do sistema e o terra. Há uma pré-advertência ôhmica e um setpoint de alarme principal do nível de isolação. Associado a cada setpoint há um relé de alarme SPDT para uso externo. Observação: somente um único monitor de resistência de isolamento pode ser conectado a cada sistema sem aterramento (IT).

- Integrado no circuito de parada segura do drive
- Display LCD d valor ôhmico da resistência de isolação
- Memória falha
- Botões INFO, TEST e RESET

#### **Parada de Emergência IEC com Relé de Segurança da Pilz**

Inclui um botão de parada de emergência redundante de 4 fios, montado na frente do gabinete metálico e um relé da Pilz que o monitora, em conjunto com o circuito de parada segura do drive e o contactor de rede elétrica, localizado na cabine de opcionais.

#### **Starters de Motor Manuais**

Fornecem energia trifásica para ventiladores elétricos frequentemente requeridos para motores maiores. A energia para os starters é fornecida pelo lado da carga de qualquer contactor, disjuntor ou chave de desconexão. A energia passa por um fusível antes do starter de cada motor, e está desligada quando a energia de entrada para o drive estiver desligada. São permitidos até dois starters (apenas um se for encomendado um circuito protegido com fusível de 30 A). Integrado no circuito de parada segura do drive

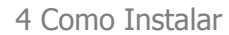

 **4**

Os recursos da unidade incluem:

- Chave operacional (liga/desliga)
- ï Proteção contra curto-circuito e sobrecarga com a função teste
- · Função reset manual

#### **30 Ampère, Terminais Protegidos com Fusível**

- ï Tensão de rede elétrica de entrada de energia trifásica para equipamento de cliente para energização auxiliar
- Não disponível se forem selecionados dois starters para motor manuais
- Os terminais estão desligados quando a energia de entrada para o drive estiver desligada
- · A energia para os terminais protegidos com fusível será fornecida pelo lado da carga de qualquer por meio de qualquer contactor, disjuntor ou chave de desconexão.

#### **Fonte de Alimentação de 24 VCC**

- $\bullet$  5 A, 120 W, 24 VCC
- Protegido contra sobrecorrente de saída, sobrecarga, curtos-circuitos e superaquecimento
- Para energizar dispositivos acessórios fornecidos pelo cliente, como sensores, E/S de PLC, contactores, pontas de prova para temperatura, luzes indicadoras e/ou outros hardware eletrônicos
- · Os diagnósticos incluem um contacto seco CC-ok, um LED verde para CC-ok e um LED vermelho para sobrecarga

#### **Desativa o monitoramento da temperatura.**

Projetado para monitorar temperaturas de componente de sistema externo, como enrolamentos e/ou rolamentos de motor. Inclui oito módulos de entrada universal mais dois módulos de entrada do termistor dedicados. Todos os módulos estão integrados no circuito de parada segura do drive e podem ser monitorados por meio de uma rede de fieldbus (requer a aquisição de um acoplador de módulo/barramento).

#### **Entradas universais (8)**

Tipos de sinal:

- Entradas RTD (inclusive Pt100), 3 ou 4 fios
- Acoplador térmico
- ï Corrente analógica ou tensão analógica

Recursos adicionais:

- · Uma saída universal, configurável para tensão analógica ou corrente analógica
- · Dois relés de saída (N.A.)
- Display LC de duas linhas e diagnósticos de LED
- ï Detecção de fio de sensor interrompido, curto-circuito e polaridade incorreta
- Software de setup de interface

#### **Entradas de termistor dedicadas (2)**

Recursos:

- ï Cada módulo é capaz de monitorar até seis termistores em série
- · Diagnóstico de falha para fio interrompido ou curto circuito de terminais do sensor
- · Certificação ATEX/UL/CSA
- Uma terceira entrada de termistor pode ser providenciada pelo Cartão do Opcional MCB 112 para o Termistor PTC, se necessário

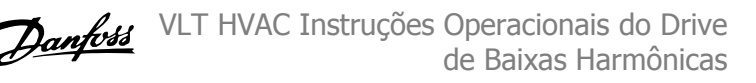

# **4.6 Instalação Elétrica**

### **4.6.1 Conexões de Energia**

**NOTA!**

#### **Itens sobre Cabos e Fusíveis**

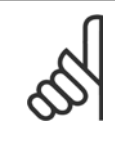

**4** 

#### **Geral sobre Cabos**

Todo o cabeamento deve estar em conformidade com os regulamentos nacionais e locais sobre seções transversais dos cabos e temperatura ambiente. As aplicações UL exigem condutores de cobre de 75 C. Os condutores de cobre de 75 e 90 C são termicamente aceitáveis para o conversor de frequência usar em aplicações não UL.

As conexões dos cabos de energia estão posicionadas como mostrado a seguir. O dimensionamento da seção transversal do cabo deve ser feita de acordo com os valores nominais de corrente e de acordo com a legislação local. Consulte a seção Especificações, para obter mais detalhes.

Para proteção do conversor de frequência deve-se utilizar os fusíveis recomendados ou a unidade deve estar provida com fusíveis internos. Os fusíveis recomendados podem ser encontrados nas tabelas da seção sobre fusíveis. Garanta sempre que o item sobre fusíveis seja efetuado de acordo com a legislação local.

A conexão de rede é encaixada na chave de rede elétrica, se esta estiver incluída.

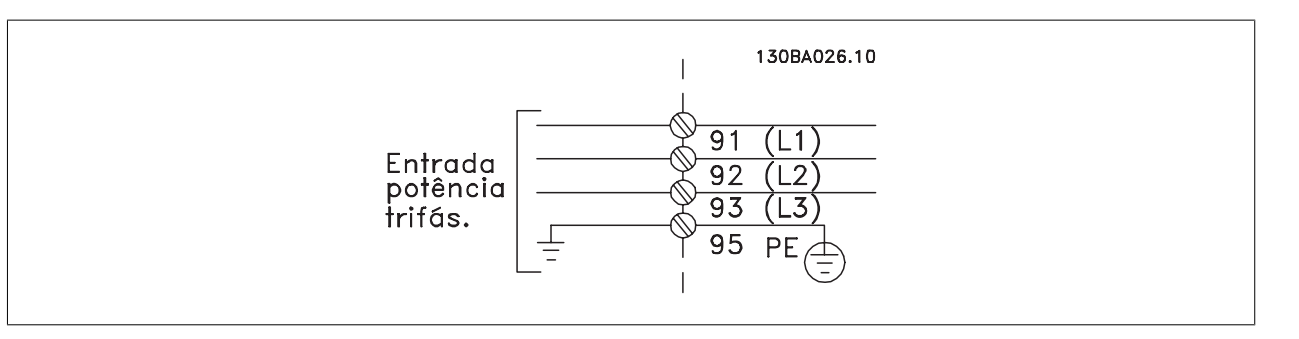

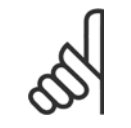

#### **NOTA!**

Para atender às especificações de emissão de EMC, são recomendáveis cabos blindados/encapados. Se um cabo não-blindado/não- -encapado for utilizado, consulte a seção Fiação de Controle e Potência de Cabos Não-blindados.

Consulte a seção Especificações Gerais para o dimensionamento correto da seção transversal e comprimento do cabo do motor.

#### **Blindagem de cabos:**

Evite a instalação com as extremidades da malha metálica torcidas (rabichos). Elas diminuem o efeito da blindagem nas frequências altas. Se for necessário interromper a blindagem para instalar um isolador de motor ou relé de motor, a blindagem deve ter continuidade com a impedância de HF mais baixa possível.

Conecte a malha da blindagem do cabo do motor à placa de desacoplamento do conversor de frequência e ao compartimento metálico do motor.

Faça as conexões da malha de blindagem com a maior área superficial possível (braçadeira do cabo). Isto pode ser conseguido utilizando os dispositivos de instalação, fornecidos com o conversor de frequência.

#### **Comprimento do cabo e seção transversal:**

O conversor de frequência foi testado para fins de EMC com um determinado comprimento de cabo. Mantenha o cabo do motor o mais curto possível, a fim de reduzir o nível de ruído e correntes de fuga.

#### **Frequência de chaveamento:**

Quando conversores de frequência são utilizados junto com filtros de Onda senoidal, para reduzir o ruído acústico de um motor, a frequência de chaveamento deverá ser programada de acordo com as instruções no par. 14-01 Switching Frequency.

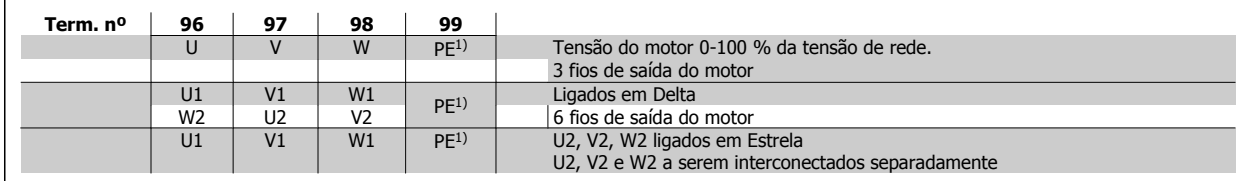

1)Conexão de Aterramento Protegido

**NOTA!**

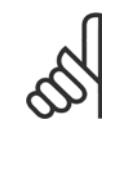

Em motores sem o papel de isolação de fases ou outro reforço de isolação adequado para operação com fonte de tensão (como um conversor de frequência), instale um filtro de Onda senoidal, na saída do conversor de frequência.

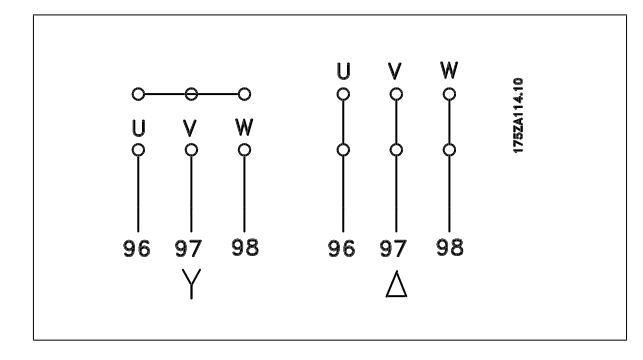

 **4**

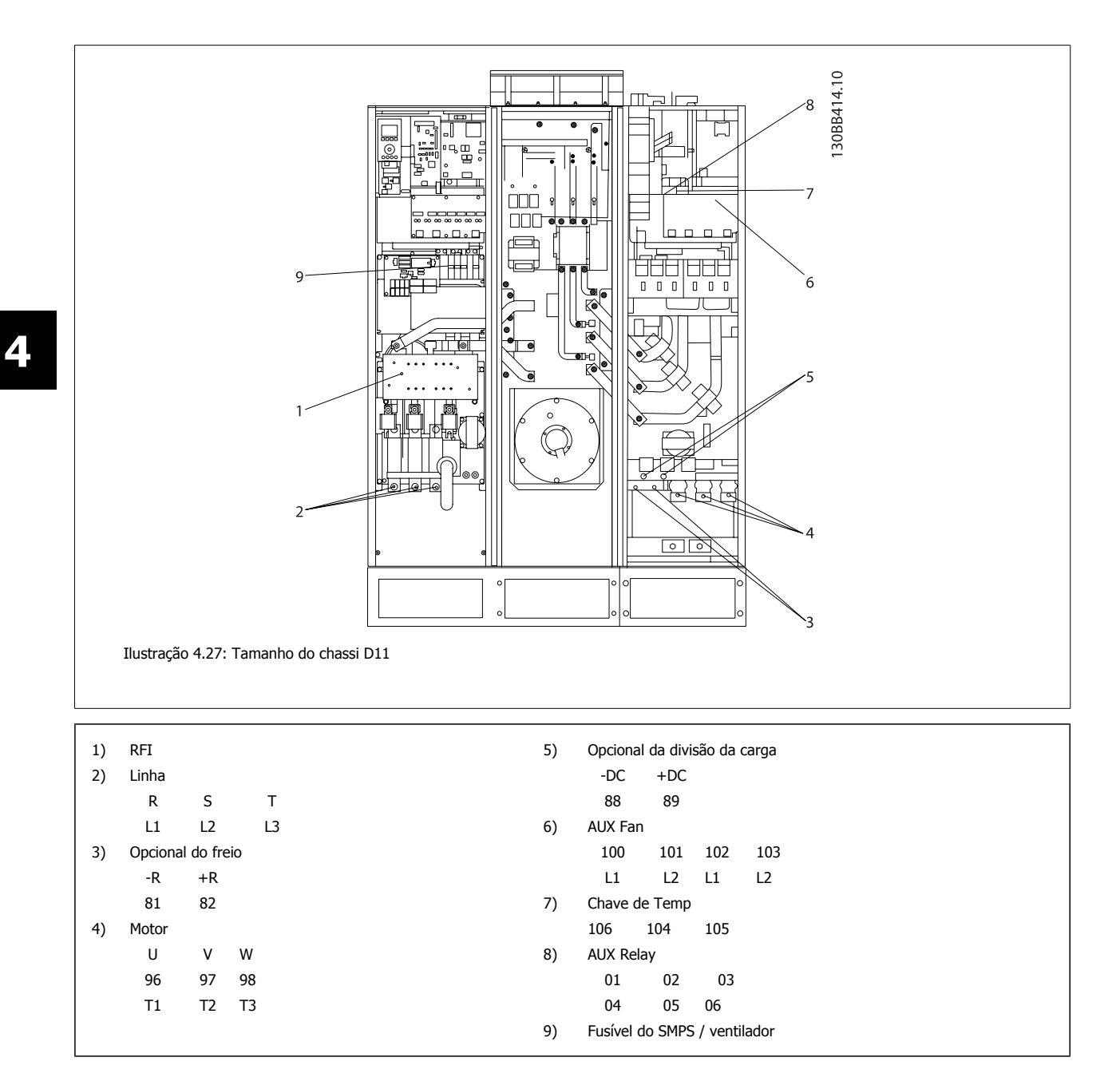

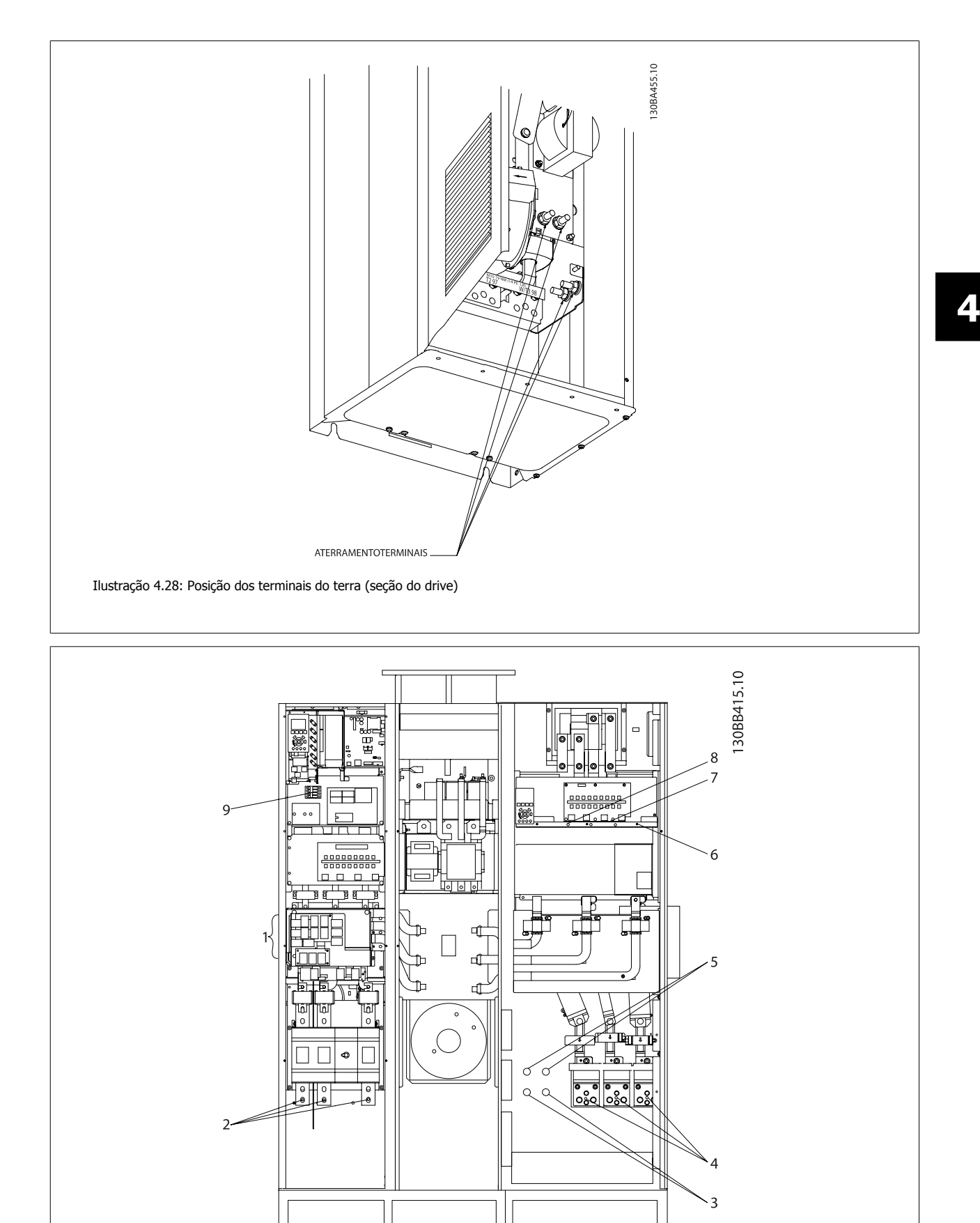

Ilustração 4.29: Tamanho do chassi E7

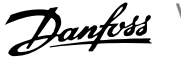

 $\overline{\phantom{a}}$ 

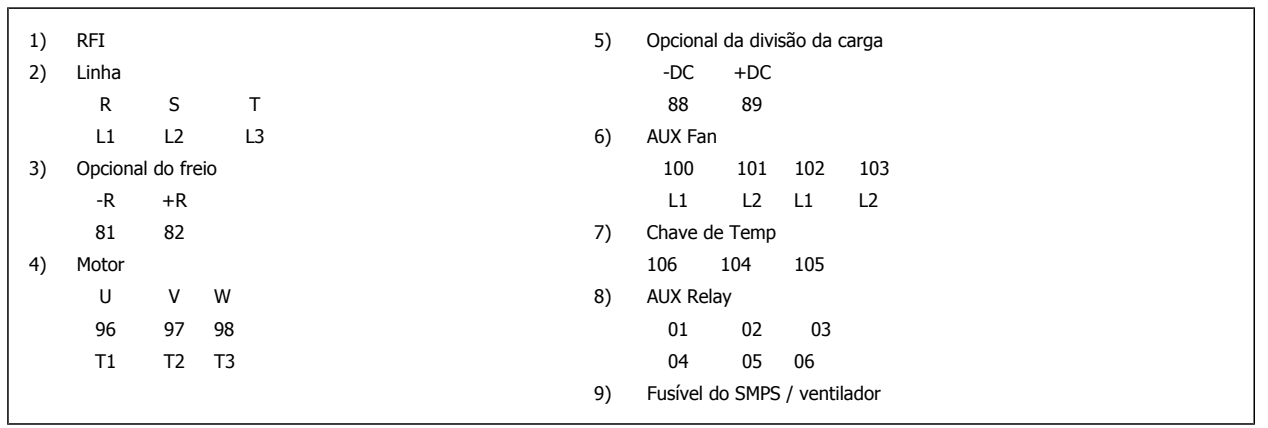

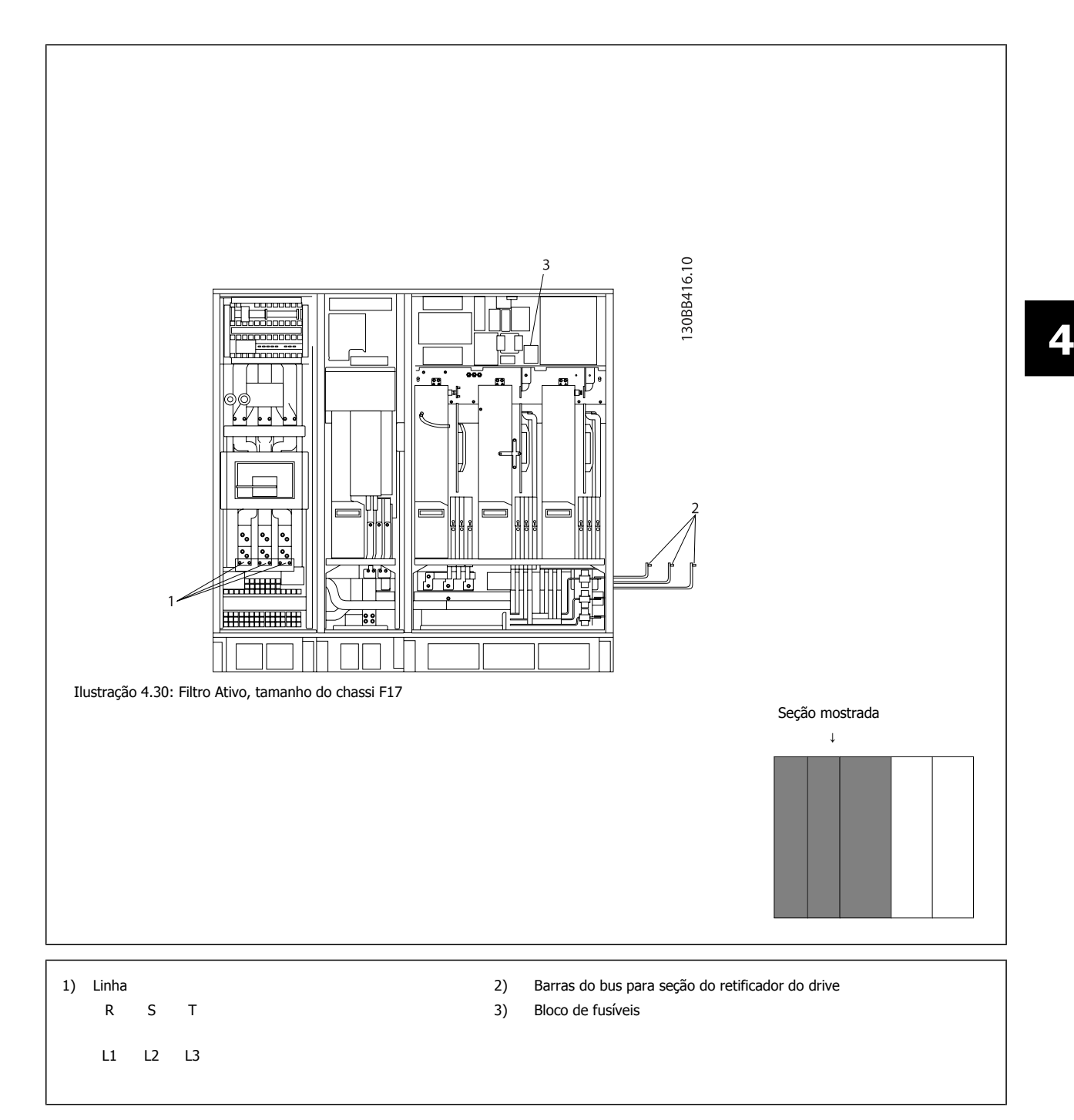

**4** 

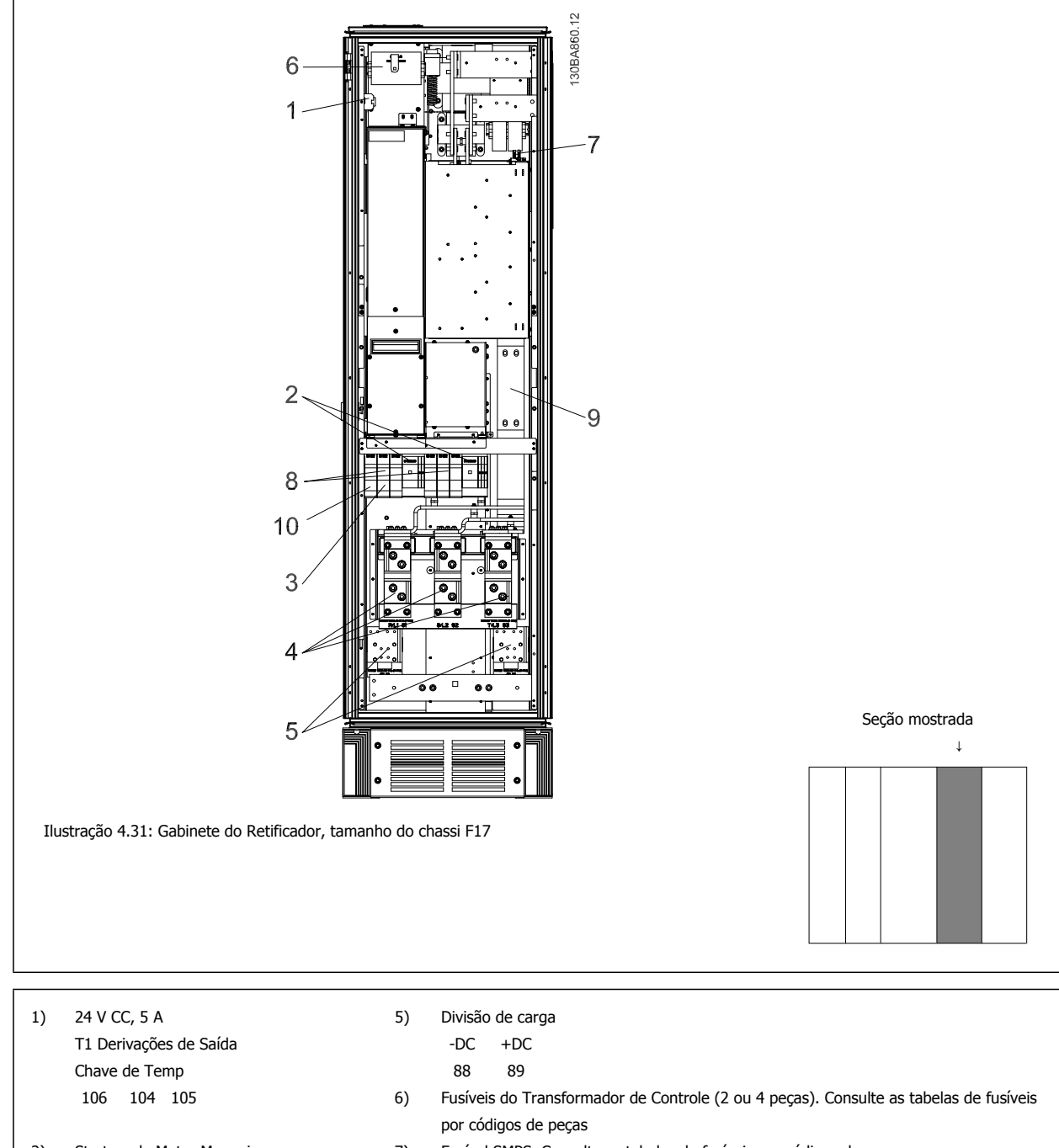

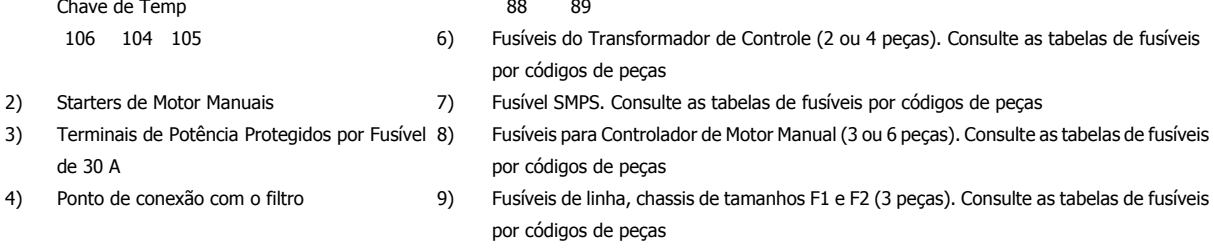

- R S T 10) Fusíveis para Potência Protegida por Fusível de 30 A
- L1 L2 L3
- 

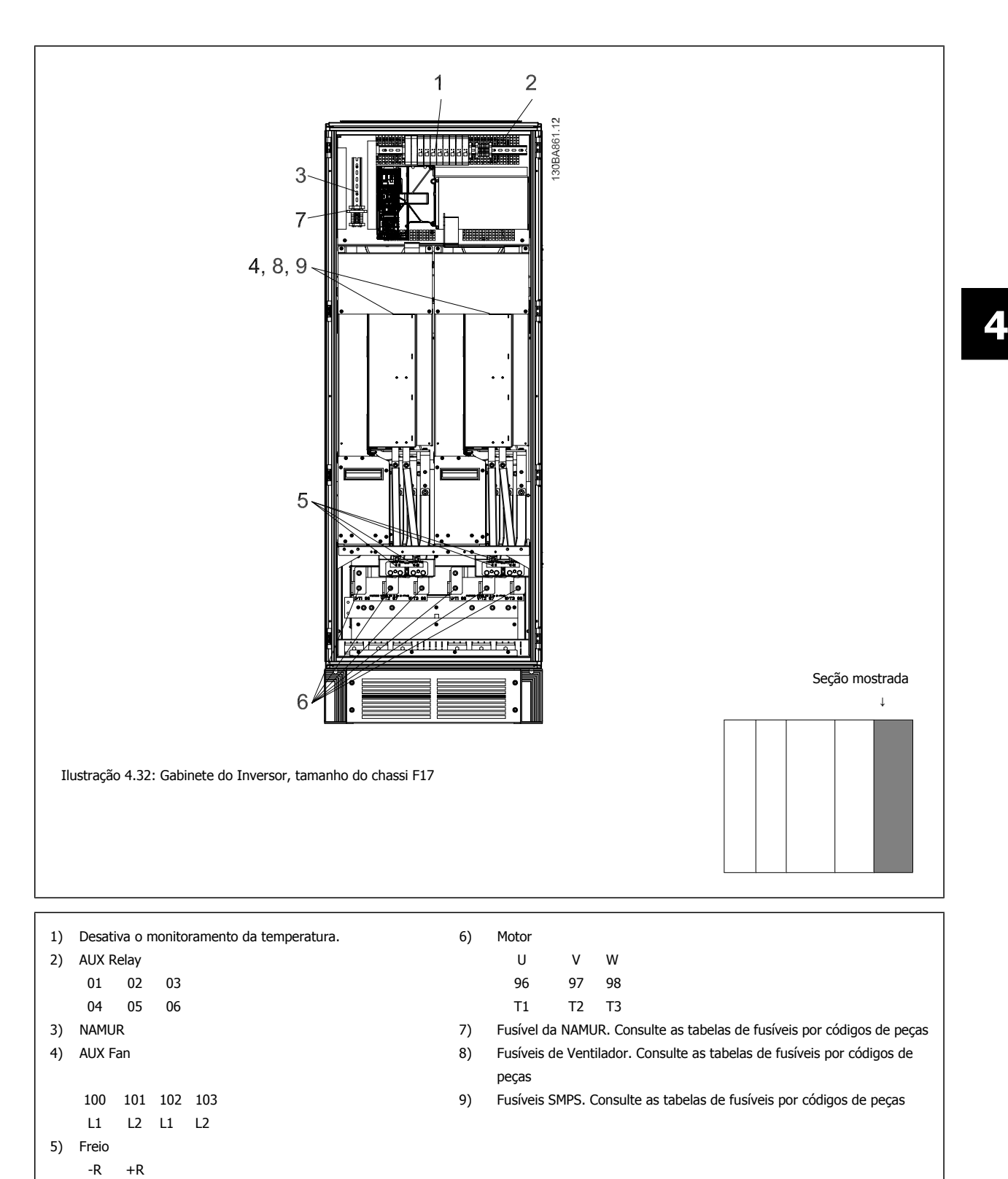

81 82

### **4.6.2 Aterramento**

**Para obter compatibilidade eletromagnética (EMC), durante a instalação de um conversor de freqüência, deve-se levar em consideração as regras básicas a seguir.**

- ï Aterramento de segurança: Observe que o conversor de freqüência tem uma corrente de fuga elevada, devendo portanto ser apropriadamente aterrado por razões de segurança. Aplique as normas de segurança locais.
- Aterramento das altas freqüências: Mantenha as conexões de terra tão curtas quanto possível.

Ligue os diferentes sistemas de terra mantendo a mais baixa impedância de condutor possível. A mais baixa impedância de condutor possível é obtida mantendo o cabo condutor tão curto quanto possível e utilizando a maior área de contato possível.

Os armários metálicos dos vários dispositivos são montados na placa traseira do armário, usando a impedância de HF mais baixa possível. Esta prática evita ter diferentes tensões HF para os dispositivos individuais e evita o risco de correntes de interferência de rádio fluindo nos cabos de conexão que podem ser usados entre os dispositivos. A interferência de rádio será reduzida.

Para obter uma baixa impedância de HF, utilize os parafusos de fixação do dispositivo na conexão de HF na placa traseira. É necessário remover a pintura ou o revestimento similar dos pontos de fixação.

### **4.6.3 Proteção Adicional (RCD)**

Relés ELCB, aterramento de proteção múltiplo ou aterramento pode ser utilizado como proteção extra, desde que esteja em conformidade com a legislação de segurança local.

No caso de uma falha de aterramento, uma componente CC pode surgir na corrente em falha.

Se relés de falha de aterramento forem utilizados, as normas locais devem ser obedecidas. Os relés devem ser apropriados para a proteção de equipamento trifásico com uma ponte retificadora e uma pequena descarga na energização.

Consulte também a seção Condições Especiais, no Guia de Design.

### **4.6.4 Drives com Chave de RFI**

#### **Alimentação de rede isolada do ponto de aterramento**

Se o conversor de freqüência for alimentado a partir de uma rede elétrica isolada (rede elétrica IT, delta flutuante ou delta aterrado) ou rede elétrica TT/ TN-S com uma perna aterrada, recomenda-se que a chave de RFI seja desligada (OFF) <sup>1)</sup> por meio do par. 14-50 RFI Filter no drive e par. 14-50 RFI Filter no filtro. Para detalhes adicionais, consulte a IEC 364-3. Caso seja necessário que o desempenho de EMC seja ótimo, ou que os motores sejam conectados em paralelo ou que o cabo de motor tenha comprimento acima de 25 m, recomenda-se programar o par. 14-50 RFI Filter para [ON] (Ligado). <sup>1)</sup>. Não está disponível para conversores de freqüência de 525-600/690 V nos chassis tamanhos D, E e F.

Na posição OFF, as capacitâncias de RFI internas (capacitores de filtro), entre o chassi e o circuito intermediário, são interrompidas para evitar danos ao circuito intermediário e para reduzir as correntes de fuga de terra (de acordo com a norma IEC 61800-3).

Consulte também a nota de aplicação VLT em redes elétricas IT, MN.90.CX.02. É importante utilizar monitores de isolação que possam ser usados em conjunto com os circuitos de potência (IEC 61557-8).

 **4**

### **4.6.5 Torque**

Ao apertar todas as conexões elétricas, é importante fazê-lo com o torque correto. Um torque muito fraco ou muito forte redunda em uma conexão elétrica ruim. Utilize uma chave de torque para garantir o torque correto.

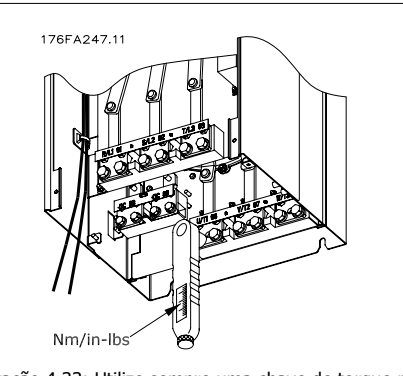

Ilustração 4.33: Utilize sempre uma chave de torque para apertar os parafusos.

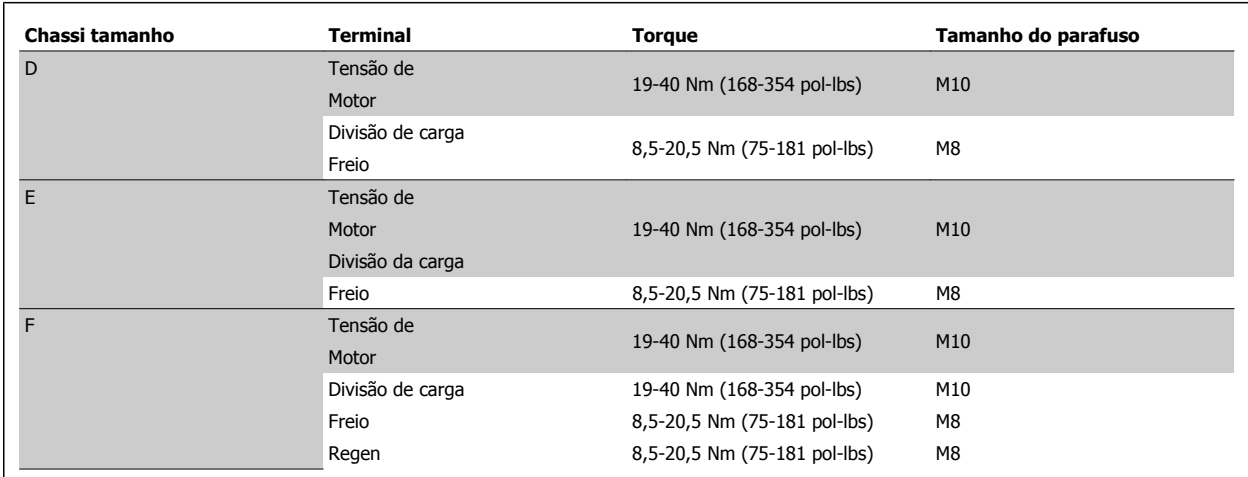

Tabela 4.2: Torque para os terminais

### **4.6.6 Cabos blindados**

É importante que os cabos blindados e encapados metalicamente estejam conectados apropriadamente, para garantir alta imunidade de EMC e emissões baixas.

#### **A conexão pode ser feita ou com buchas para cabo ou braçadeiras:**

- ï Buchas para cabo de EMC: Em geral, pode-se utilizar buchas para cabo para assegurar uma conexão de EMC ótima.
- ï Braçadeira de cabo de EMC: Braçadeiras que permitem conexão fácil são fornecidas junto com o conversor de freqüência.

### **4.6.7 Cabo do Motor**

O motor deverá ser conectado aos terminais U/T1/96, V/T2/97, W/T3/98 localizados na extrema direita da unidade. Conecte o terra ao terminal 99. Todos os tipos de motores trifásicos assíncronos podem ser utilizados com uma unidade de conversor de frequência. A configuração de fábrica é para a rotação no sentido horário, com a saída do conversor de frequência conectado da seguinte maneira:

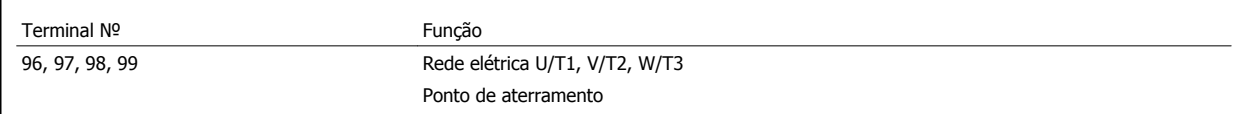

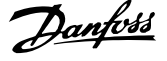

- Terminal U/T1/96 ligado à fase U
- Terminal V/T2/97 ligado à fase V
- Terminal V/T3/98 ligado à fase W

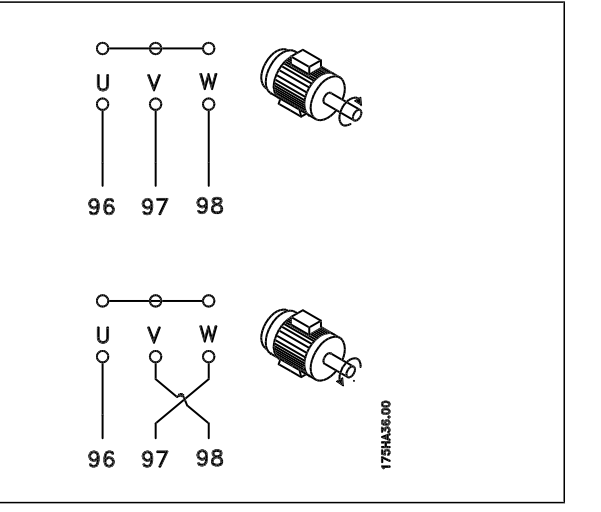

O sentido de rotação pode ser mudado, invertendo duas fases do cabo do motor ou alterando a configuração do par. 4-10 Motor Speed Direction. Verificação da rotação do motor pode ser executada utilizando o par. 1-28 [Verificação da Rotação do motor](#page-91-0) e seguindo a sequência indicada no display.

#### **Chassi F Requisitos**

As quantidades de cabos das fases do motor devem ser múltiplos de 2, resultando em 2, 4, 6 ou 8 (1 cabo só não é permitido) para obter igual número de cabos ligados a ambos os terminais do módulo do inversor. Recomenda-se que os cabos tenham o mesmo comprimento, dentro de 10%, entre os terminais do módulo do inversor e o primeiro ponto comum de uma fase. O ponto comum recomendado é o dos terminais do motor.

**Requisitos da caixa de junção de saída:** O comprimento, no mínimo de 2,5 metros, e a quantidade de cabos deve ser igual desde o módulo do inversor até o terminal comum na caixa de junção.

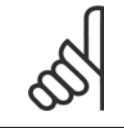

#### **NOTA!**

Se uma aplicação de readaptação necessitar uma quantidade desigual de cabos por fase, consulte a fábrica em relação aos requisitos e documentação ou utilize o opcional de cabine para entrada pelo topo/pela parte inferior, instrução 177R0097.

### **4.6.8 Drives com Cabo de Freio com Opcionais de Chopper de Freio Instalados de Fábrica**

(Somente padrão com a letra B na posição 18 do código do tipo).

O cabo de conexão para o resistor de freio deve ser blindado e o comprimento máximo deve ser de 25 metros (82 pés), desde o conversor de frequência até o barramento CC.

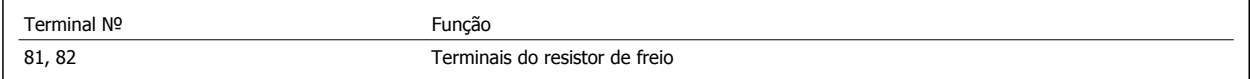

O cabo de conexão do resistor de freio deve ser blindado. Conecte a blindagem, por meio de braçadeiras, à placa condutora traseira, no conversor de frequência, e ao gabinete metálico do resistor de freio.

Dimensione a seção transversal do cabo de freio de forma a corresponder ao torque do freio. Consulte também as Instruções do Freio, MI.90.FX.YY e MI.50.SX.YY para obter informações adicionais sobre uma instalação segura.

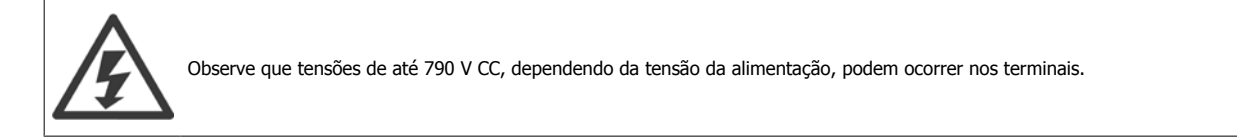

#### **Requisitos do Chassi F**

O(s) resistor(es) de freio deve(m) ser conectado(s) aos terminais do freio em cada módulo do inversor.

**4** 

### **4.6.9 Chave de Temperatura do Resistor do Freio**

**Chassi tamanho D-E-F**

Torque: 0,5-0,6 Nm (5 polegada-lb) Tamanho de parafuso: M3

Esta entrada pode ser utilizada para monitorar a temperatura de um resistor de freio conectado externamente. Se a conexão entre 104 e 106 for removida, o conversor de frequência desarmará na ocorrência da advertência / alarme 27, "IGBT do Freio".

Deve-se instalar uma chave KLIXON que é 'normalmente fechada' em série com a conexão existente no 106 ou 104. Qualquer conexão com este terminal deverá ser isolada em dobro para a alta tensão manter PELV.

Normalmente fechado: 104-106 (jumper instalado de fábrica).

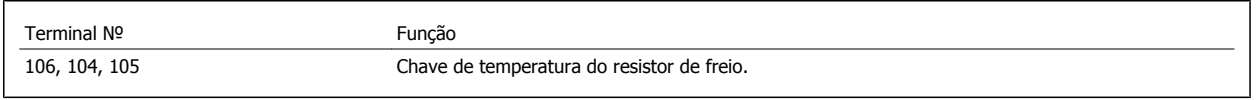

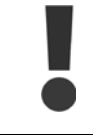

Se a temperatura do resistor do freio estiver muito alta e a chave térmica desligar, o conversor de frequência não acionará mais o freio. O motor iniciará a parada por inércia.

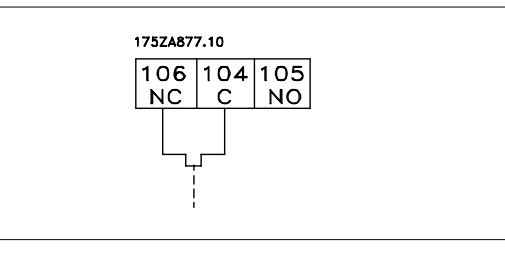

### **4.6.10 Load Sharing**

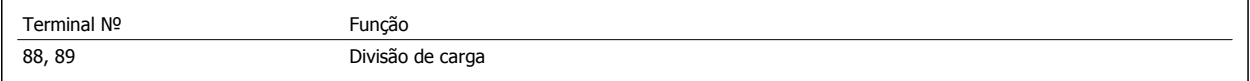

O cabo de conexão deve ser blindado e o comprimento máximo deve ser de 25 metros (82 pés), desde o conversor de frequência até o barramento CC. A divisão da carga permite ligar os circuitos intermediários CC de vários conversores de frequência.

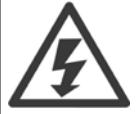

Observe que podem ocorrer tensões de até 1099 VCC nos terminais.

A Divisão da Carga requer equipamento extra e considerações de segurança. Para obter informações adicionais, consulte as Instruções MI.50.NX.YY sobre load sharing.

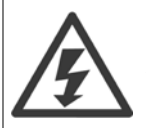

Observe que o fato de desconectar da rede elétrica pode não isolar o conversor de frequência devido à conexão do barramento CC.

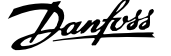

## **4.6.11 Conexão de Rede Elétrica**

A rede elétrica deverá estar conectada aos terminais 91, 92 e 93 localizados na extrema esquerda da unidade. O ponto de aterramento está conectado ao terminal à direita do terminal 93.

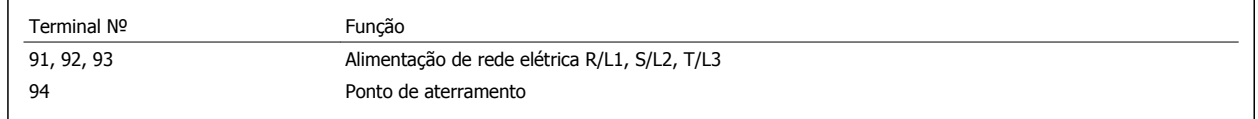

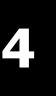

### **NOTA!**

Verifique a plaqueta de identificação, para assegurar que a tensão de rede do conversor de frequência do VLT corresponde à da alimentação da sua instalação.

Garanta que a fonte de alimentação pode suprir a corrente necessária para o conversor de frequência.

Se a unidade não tiver fusíveis internos, garanta que os fusíveis utilizados tenham a amperagem correta.

### **4.6.12 Alimentação de Ventilador Externo**

#### **Chassis tamanhos D-E-F**

No caso do conversor de frequência ser alimentado por uma fonte CC ou do ventilador necessitar funcionar independentemente da fonte de alimentação, uma fonte de alimentação externa pode ser aplicada. A conexão é feita no cartão de potência.

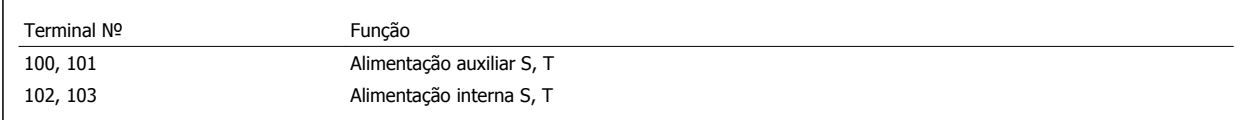

O conector localizado no cartão de potência fornece a conexão da tensão da rede para os ventiladores de resfriamento. Os ventiladores vêm conectados de fábrica para serem alimentados a partir de uma linha CA comum (jumpers entre 100-102 e 101-103). Se for necessária alimentação externa, os jumpers deverão ser removidos e a alimentação conectada aos terminais 100 e 101. Um fusível de 5 A deve ser utilizado como proteção. Em aplicações UL, o fusível deve ser o KLK-5 da LittelFuse ou equivalente.

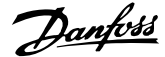

### **4.6.13 Fiação de Controle e Potência de Cabos Não-Blindados**

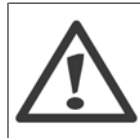

Tensão induzida!

Aciona cabos do motor de vários drives separadamente. A tensão induzida dos cabos de saída do motor acionados juntos pode carregar capacitores do equipamento mesmo com o equipamento desligado e travado. Deixar de acionar os cabos separadamente poderá resultar em morte ou ferimentos graves.

Acione a entrada de potência, a fiação do motor e a fiação de controle em três conduítes ou condutores metálicos separados e de isolamento de ruído de alta frequência. Falha ao isolar a energia, a fiação do motor e a fiação de controle pode resultar em desempenho reduzido do drive e do equipamento associado.

Em virtude da fiação de potência conduzir pulsos elétricos de alta frequência, é importante que a entrada de potência e a potência do motor estejam em conduítes separados. Se a fiação da energia de entrada estiver disposta no mesmo conduíte que a fiação do motor, estes pulsos podem acoplar ruído elétrico como retorno à instalação de energia do prédio como um todo. A fiação de controle deve sempre estar isolada da fiação de alta tensão. Quando um cabo blindado/encapado não for utilizado, deverá haver no mínimo três conduítes separados instalados no painel opcional (figura a seguir).

- · Fiação de potência até o gabinete metálico
- Fiação de potência do gabinete até o motor
- Fiação de controle

### **4.6.14 Fusíveis**

#### **Proteção do circuito de ramificação:**

A fim de proteger a instalação contra perigos de choques elétricos e de incêndio, todos os circuitos de derivação em uma instalação, engrenagens de chaveamento, máquinas, etc., devem estar protegidas contra curtos-circuitos e sobre correntes, de acordo com as normas nacional/internacional.

#### **Proteção contra curto-circuito:**

O conversor de freqüência deve ser protegido contra curto-circuito para evitar perigos elétricos ou de incêndio. A Danfoss recomenda utilizar os fusíveis mencionados abaixo, para proteger o pessoal de manutenção e o equipamento, no caso de uma falha interna do drive. O conversor de freqüência fornece proteção total contra curto-circuito, no caso de um curto-circuito na saída do motor.

#### **Proteção contra sobrecorrente**

Fornece proteção a sobrecarga para evitar risco de incêndio, devido a superaquecimento dos cabos na instalação. O conversor de freqüência esta equipado com uma proteção de sobre corrente interna que pode ser utilizada para proteção de sobrecarga, na entrada de corrente (excluídas as aplicações UL). Consulte par. F-43 Current Limit. Além disso, os ou disjuntores podem ser utilizados para fornecer a proteção de sobrecorrente na instalação. A proteção de sobre corrente deve sempre ser executada de acordo com as normas nacionais.

### **Não-conformidade com o UL**

Se não houver conformidade com o UL/cUL, recomendamos utilizar os seguintes fusíveis, que asseguram a conformidade com a EN50178:

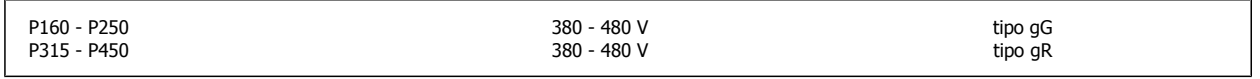

### **Em conformidade com o UL**

#### **380-480 V, chassis tamanhos D, E e F**

Os fusíveis abaixo são apropriados para uso em um circuito capaz de fornecer 100.000 Arms (simétrico), 240V, ou 480V, ou 500V, ou 600V dependendo do valor da tensão do drive. Com o fusível apropriado, o Valor de Corrente de Curto-Circuito (SCCR-Short Circuit Current Rating) é 100.000 Arms.

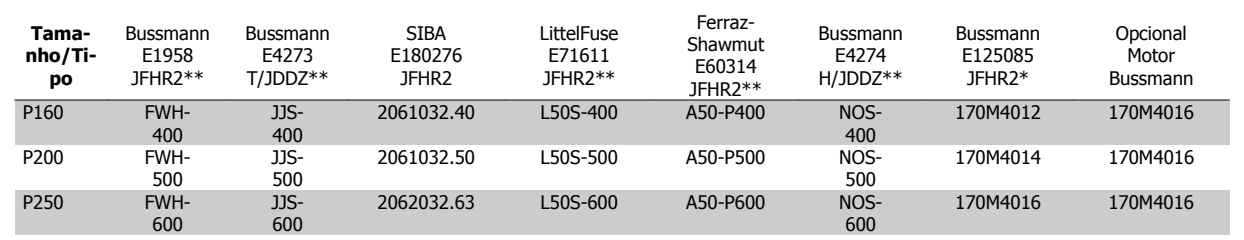

Tabela 4.3: Chassi de tamanho D, Fusíveis de linha, 380-480 V

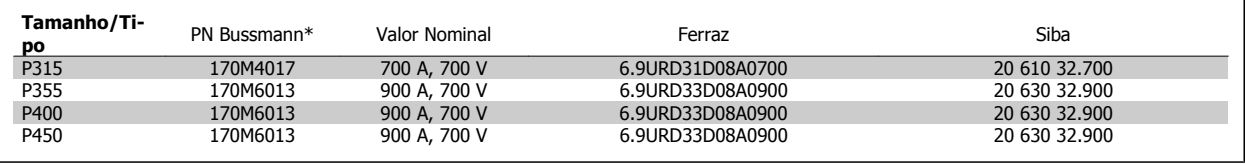

Tabela 4.4: Chassi de tamanho E, Fusíveis de linha, 380-480 V

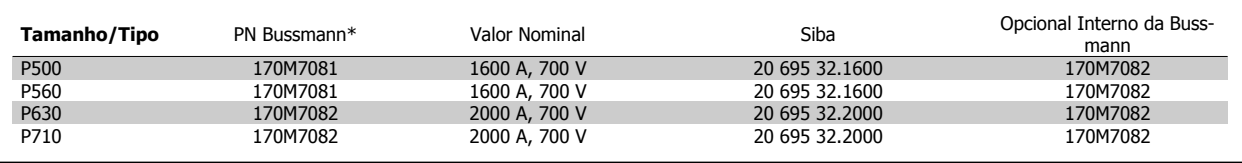

Tabela 4.5: Tamanho do chassi F, Fusíveis de linha, 380-480 V

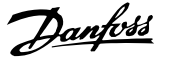

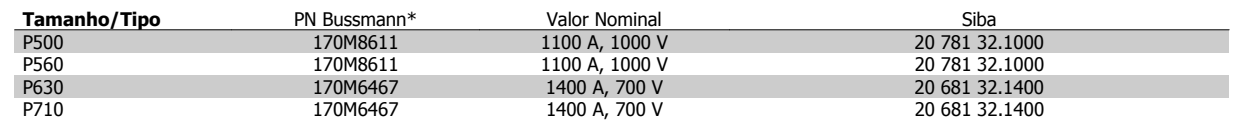

Tabela 4.6: Chassi tamanho F, Fusíveis do Barramento CC do módulo do Inversor, 380-480 V

\*Os fusíveis 170M da Bussmann exibidos utilizam o indicador visual -/80, -TN/80 Tipo T, indicador -/110 ou TN/110 Tipo T, fusíveis do mesmo tamanho e amperagem podem ser substituídos para uso externo

\*\*Qualquer fusível listado pelo UL, de 500 V mínimo, com valor nominal de corrente associado, pode ser utilizado para estar conforme os requisitos do UL.

#### **Fusíveis suplementares**

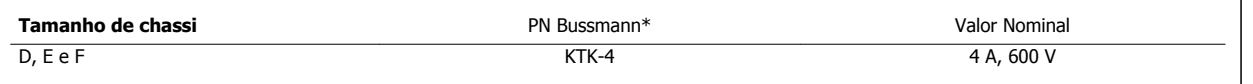

Tabela 4.7: Fusível SMPS

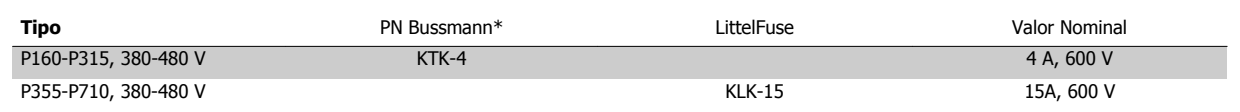

Tabela 4.8: Fusíveis de Ventilador

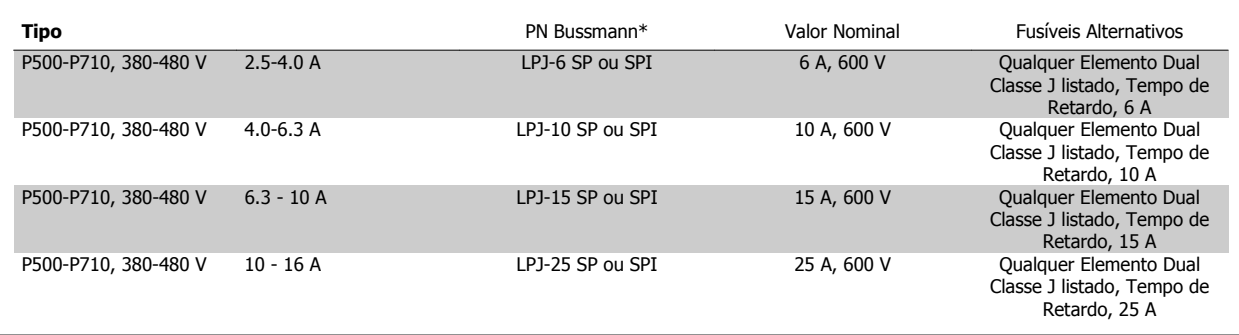

Tabela 4.9: Fusíveis para o Controlador de Motor Manual

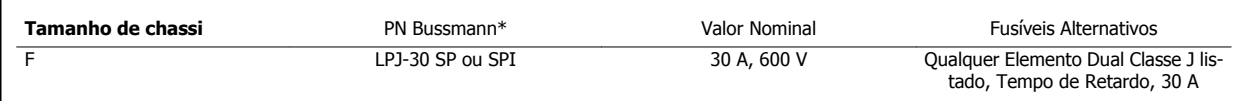

Tabela 4.10: Terminais Protegidos por Fusível de 30 A

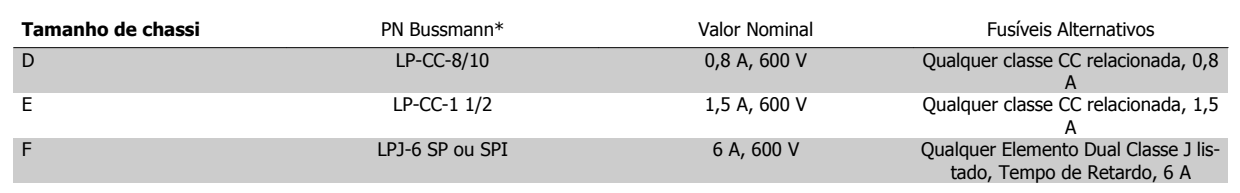

Tabela 4.11: Fusível do Transformador de Controle

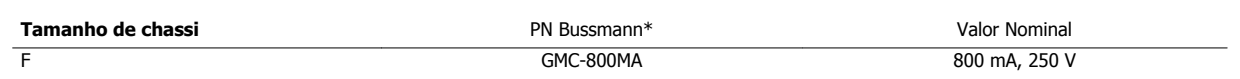

Tabela 4.12: Fusível da NAMUR

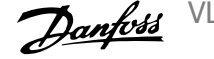

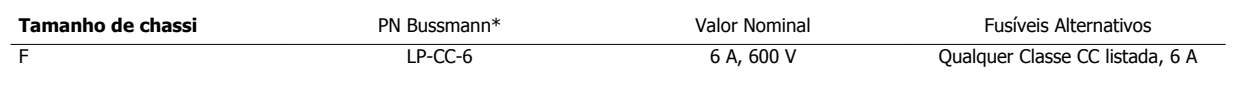

Tabela 4.13: Fusíveis para Bobina do Relé de Segurança com Relé da PILS

### **4.6.15 Disjuntores de Rede Elétrica - Chassi Tamanho D, E e F**

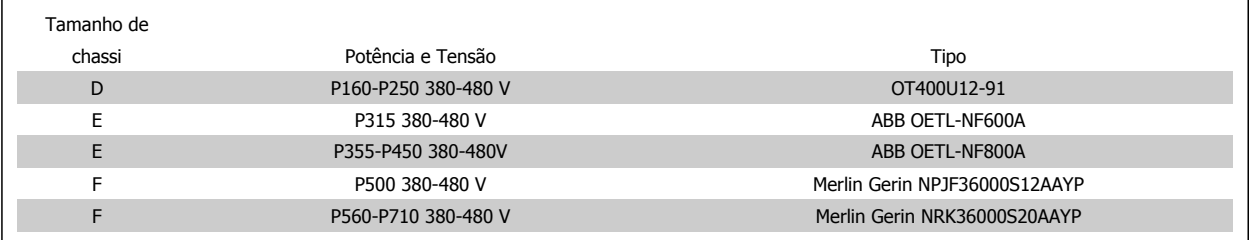

### **4.6.16 Disjuntores do Chassi F**

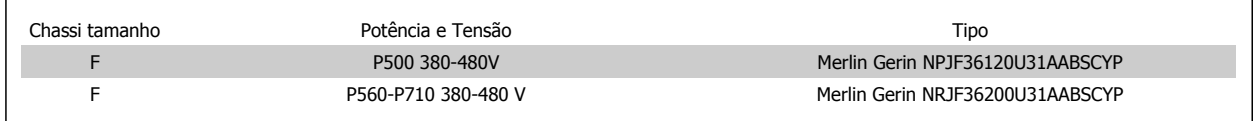

### **4.6.17 Contactores de Rede Elétrica do Chassi F**

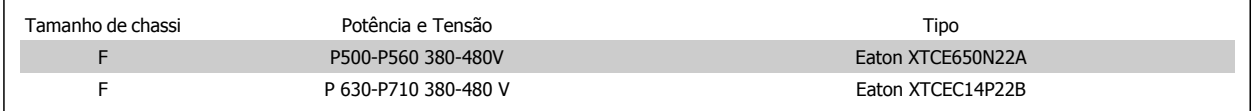

### **4.6.18 Isolação do Motor**

Para comprimentos de cabo do motor ≤ comprimento máximo do cabo, listado nas tabelas de Especificações Gerais, os valores nominais de isolação do motor a seguir são recomendados porque a tensão de pico pode chegar até o dobro da tensão do Barramento CC, 2,8 vezes a tensão da rede elétrica, devido aos efeitos da linha de transmissão no cabo do motor. Se um motor tiver um valor nominal de isolação inferior, recomenda- -se utilizar um filtro du/dt ou um filtro de onda senoidal.

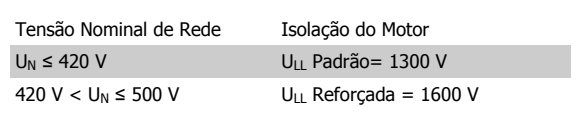

### **4.6.19 Correntes de Rolamento do Motor**

Geralmente, recomenda-se que motores com potências de operação nominais de 110 kW ou maiores, por meio de Drives de Frequência Variável, devam ter rolamentos com isolação NDE (Non-Drive End, Não da Extremidade do Drive) instalados, para eliminar a circulação de correntes no rolamento, devido ao tamanho físico do motor. Para minimizar as correntes de rolamento DE (Drive End, de Extremidade do Drive) e de eixo, é necessário aterrar adequadamente o drive, motor, máquina sob controle e o motor desta máquina. Embora falha devida às correntes de rolamento seja baixa e muito dependente de itens muito diferentes, para a segurança da operação as estratégias a seguir são atenuantes que podem ser implementadas.

#### **Estratégias Atenuantes Padrão:**

- 1. Utilize um rolamento com isolação
- 2. Aplique procedimentos de instalação rigorosos

Garanta que o motor e o motor de carga estão alinhados

Siga estritamente a orientação de instalação do EMC

Reforce o PE de modo que a impedância de alta frequência seja inferior no PE do que nos condutores de energia de entrada

Garanta uma boa conexão de alta frequência entre o motor e o conversor de frequência, por exemplo, com um cabo blindado que tenha conexão de 360° no motor e no conversor de frequência

Assegure-se de que a impedância do conversor de frequência para o terra do prédio é menor que a impedância de aterramento da máquina. Isto pode ser difícil no caso de bombas- Faça uma conexão de aterramento direta entre o motor e a sua carga.

- 3. Aplique graxa lubrificante que seja condutiva
- 4. Tente assegurar que a tensão de linha esteja balanceada em relação ao terra. Isto pode ser difícil para o IT, TT, TN-CS ou para sistemas com um Ramo aterrado.
- 5. Utilize um rolamento com isolação, conforme recomendado pelo fabricante do motor (nota: Motores de fabricantes famosos já vêm com esses rolamentos instalados como padrão, em motores desse tamanho)

Se for considerado necessário e após consultar a Danfoss:

- 6. Diminua a frequência de chaveamento do IGBT
- 7. Modifique a forma de onda do inversor, 60° AVM vs. SFAVM
- 8. Instale um sistema de aterramento do eixo ou utilize um acoplamento de isolação entre o motor e a carga
- 9. Se possível, utilize as configurações de velocidade mínima
- 10. Use um filtro dU/dt ou senoidal

### **4.6.20 Roteamento do Cabo de Controle**

Fixe todos os fios de controle no roteamento do cabo de controle designado, como mostrado na figura. Lembre-se de conectar as blindagens apropriadamente para garantir imunidade elétrica ótima.

#### **Conexão do Fieldbus**

As conexões são feitas para os opcionais de rede no cartão de controle. Para maiores detalhes, consulte as instruções de fieldbus. O cabo deve ser colocado no caminho fornecido dentro do conversor de frequência e amarrado junto com os demais fios de controle (ver ilustração).

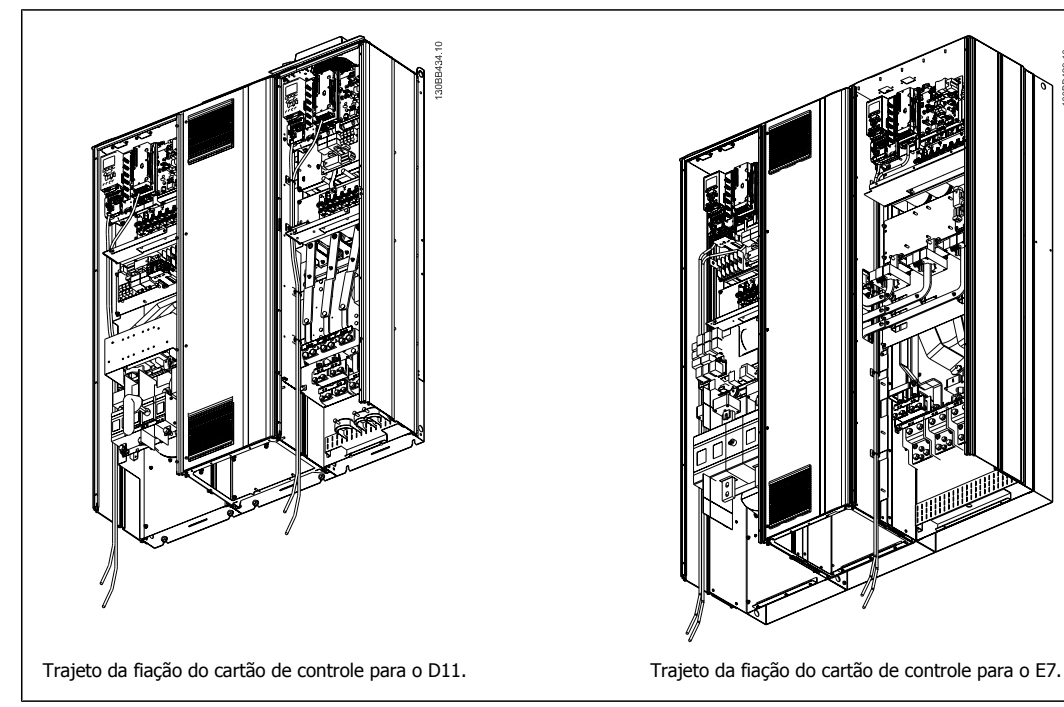

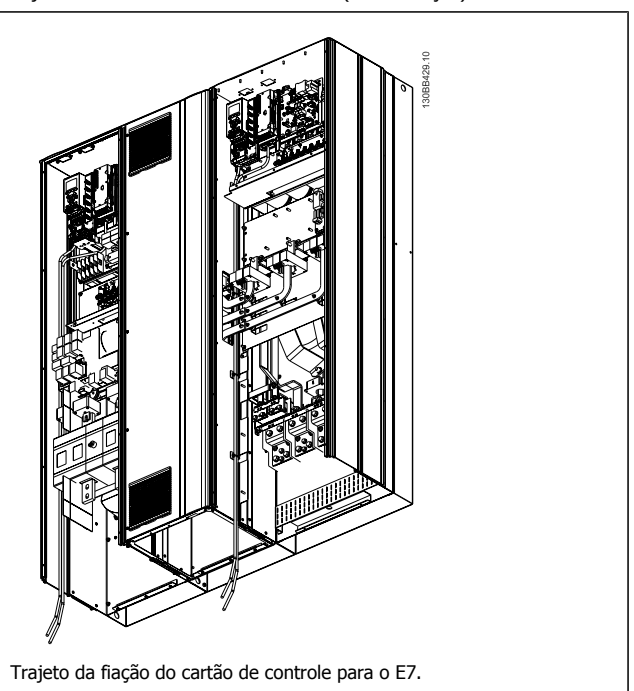

### **4.6.21 Acesso aos Terminais de Controle**

Todos os terminais para os cabos de controle estão localizados sob o LCP(no LCP do drive e do filtro). São acessados pela abertura da porta da unidade.

### **4.6.22 Instalação Elétrica, Terminais de Controle**

#### **Para conectar o cabo aos terminais:**

- 1. Descasque a isolação do fio aproximadamente 9-10 mm
- 2. Insira uma chave de fenda <sup>1)</sup> no orifício quadrado.
- 3. Insira o cabo no orifício circular adjacente.
- 4. Remova a chave de fenda. O cabo estará então montado no terminal.

#### **Para removê-lo do bloco de terminais:**

- 1. Insira uma chave de fenda $1$ ) no orifício quadrado.
- 2. Puxe o cabo.

 $1)$  Máx. 0,4 x 2,5 mm

**4** 

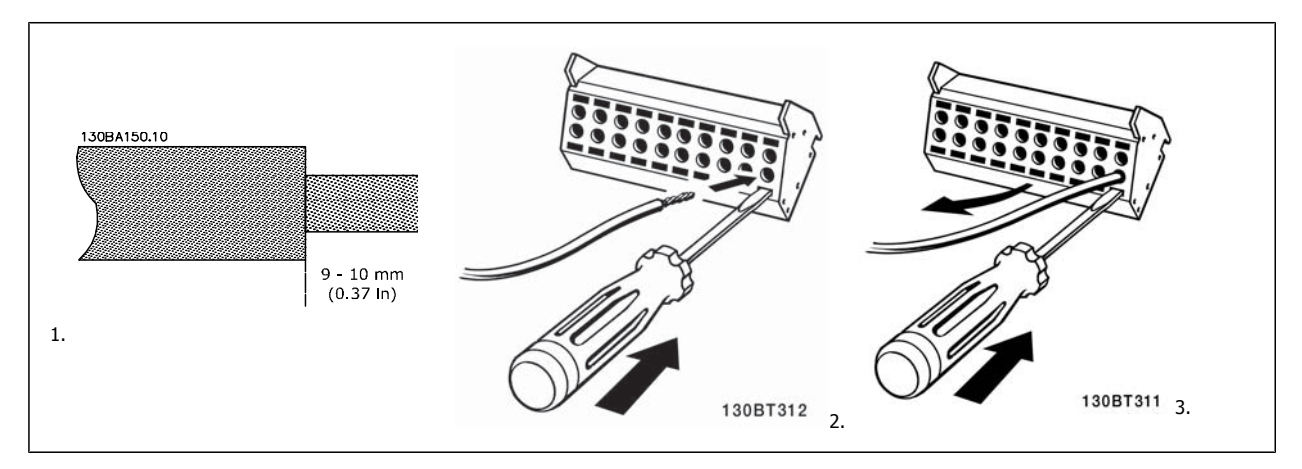

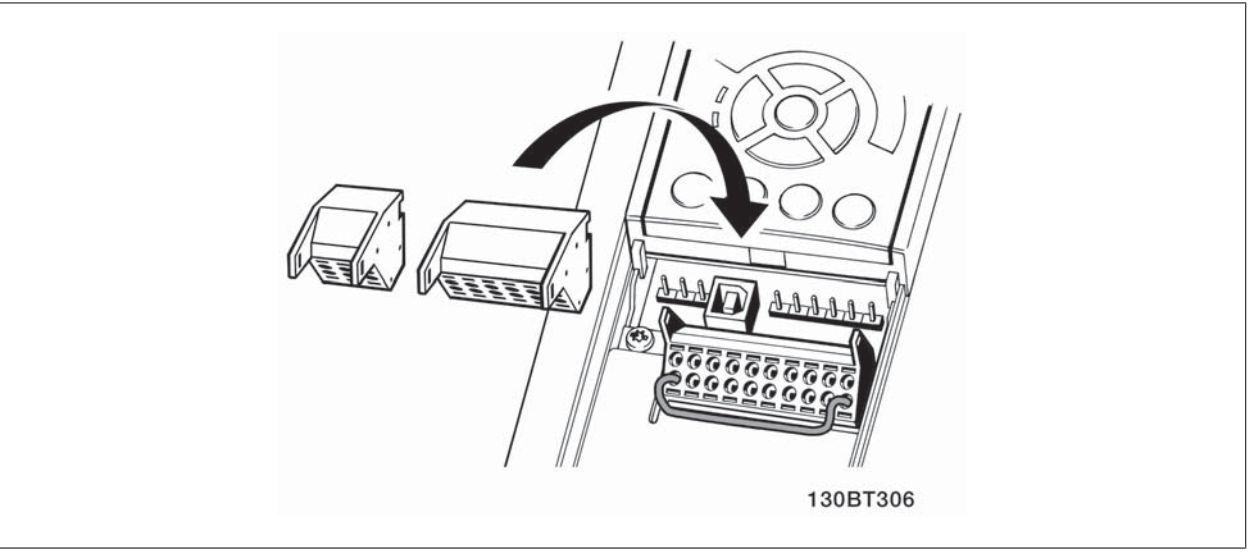

 **4**

# **4.7 Exemplos de Conexões para o Controle do Motor com um Fornecedor de Sinal Externo**

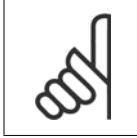

Os exemplos a seguir referem-se somente ao cartão de controle do drive (LCP da direita) e não ao filtro.

### **4.7.1 Partida/Parada**

**NOTA!**

Terminal 18 = par. 5-10 Terminal 18 Digital Input [8] Partida Terminal 27 = par. 5-12 Terminal 27 Digital Input [0] Sem operação (Paradp/inérc,reverso padrão)

Terminal 37 = Parada segura

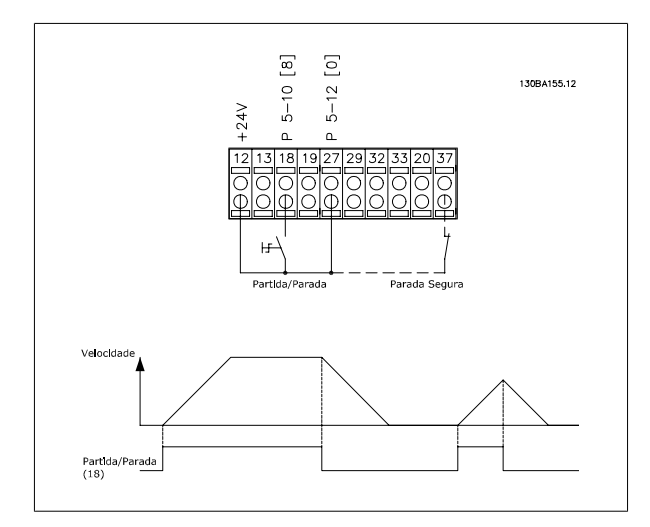

### **4.7.2 Partida/Parada por Pulso**

Terminal 18 = par. 5-10 Terminal 18 Digital Input [9] Partida por pulso Terminal 27= par. 5-12 Terminal 27 Digital Input [6] Parada inversa

Terminal 37 = Parada segura

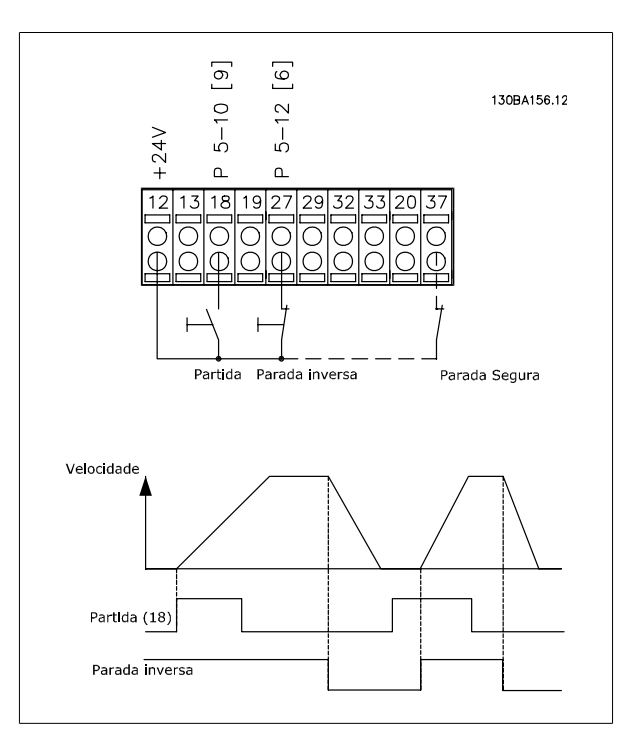

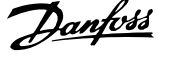

### **4.7.3 Aceleração/Desaceleração**

#### **Terminais 29/32 = Aceleração/desaceleração:**

```
Terminal 18 = par. 5-10 Terminal 18 Digital Input Partida,[9]
(padrão)
```
Terminal 27 = par. 5-12 Terminal 27 Digital Input Congelar referência [19]

Terminal 29 = par. 5-13 Terminal 29 Digital Input Acelerar [21]

Terminal 32 = par. 5-14 Terminal 32 Digital Input Desacelerar

```
[22]
```
OBSERVAÇÃO: Terminal 29 somente no FC x02 (x=tipo da série).

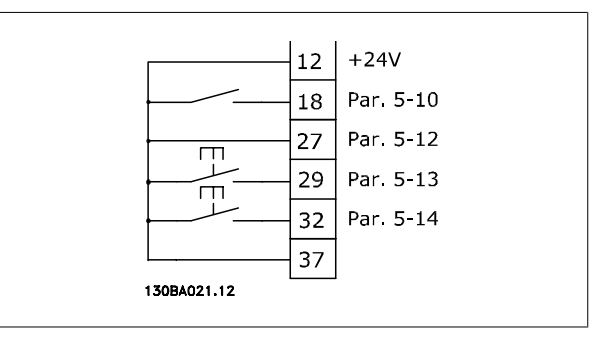

### **4.7.4 Referência do Potenciômetro**

#### **Tensão de referência através de um potenciômetro:**

Recurso de Referência 1 = [1] Entrada analógica 53 (padrão)

Terminal 53, Tensão Baixa = 0 Volt

Terminal 53, Tensão Alta = 10 Volt

Terminal 53 Ref./Feedb. Baixo = 0 RPM

Terminal 53, Ref./Feedb. Alto= 1.500 RPM

Chave  $S201 =$  OFF (U)

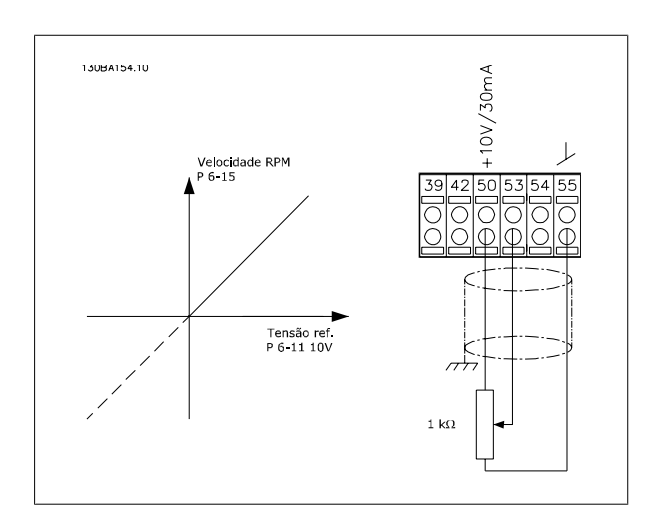

 **4**

# **4.8 Instalação Elétrica - adicional**

### **4.8.1 Instalação Elétrica, Cabos de Controle**

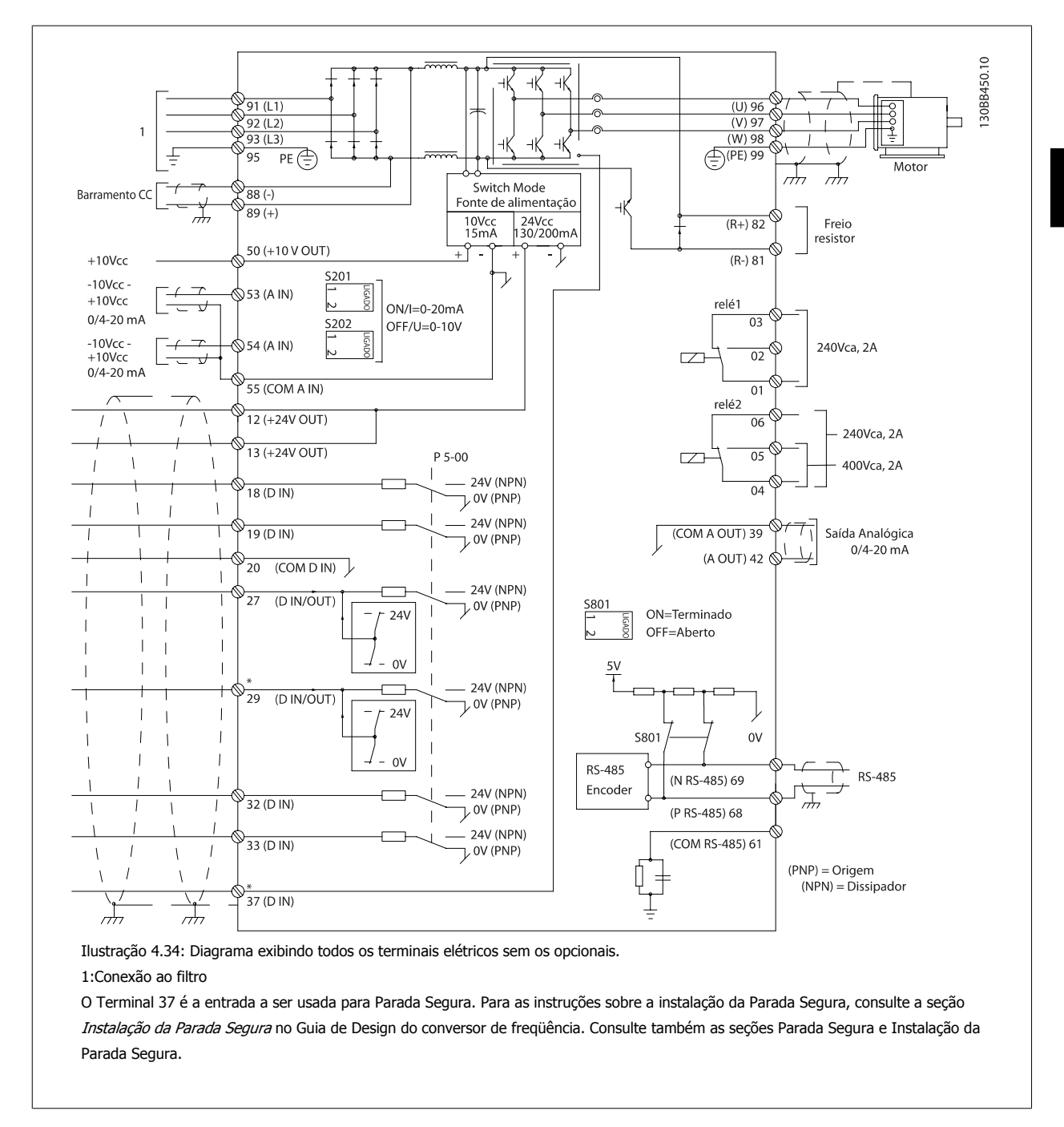

Cabos de controle muito longos e sinais analógicos podem, em casos raros e dependendo da instalação, resultar em loops de aterramento de 50/60 Hz, devido ao ruído ocasionado pelos cabos de rede elétrica.

Se isto acontecer, é possível que haja a necessidade de cortar a malha da blindagem ou inserir um capacitor de 100 nF entre a malha e o chassi.

As entradas e saídas digitais e analógicas devem ser conectadas separadamente aos cartões de controle da unidade (tanto o filtro como o drive, terminais 20, 55 e 39), para evitar que correntes de fuga dos dois grupos de sinais afetem outros grupos. Por exemplo, o chaveamento na entrada digital pode interferir no sinal de entrada analógico.

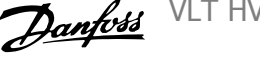

### **Polaridade da entrada dos terminais de controle**

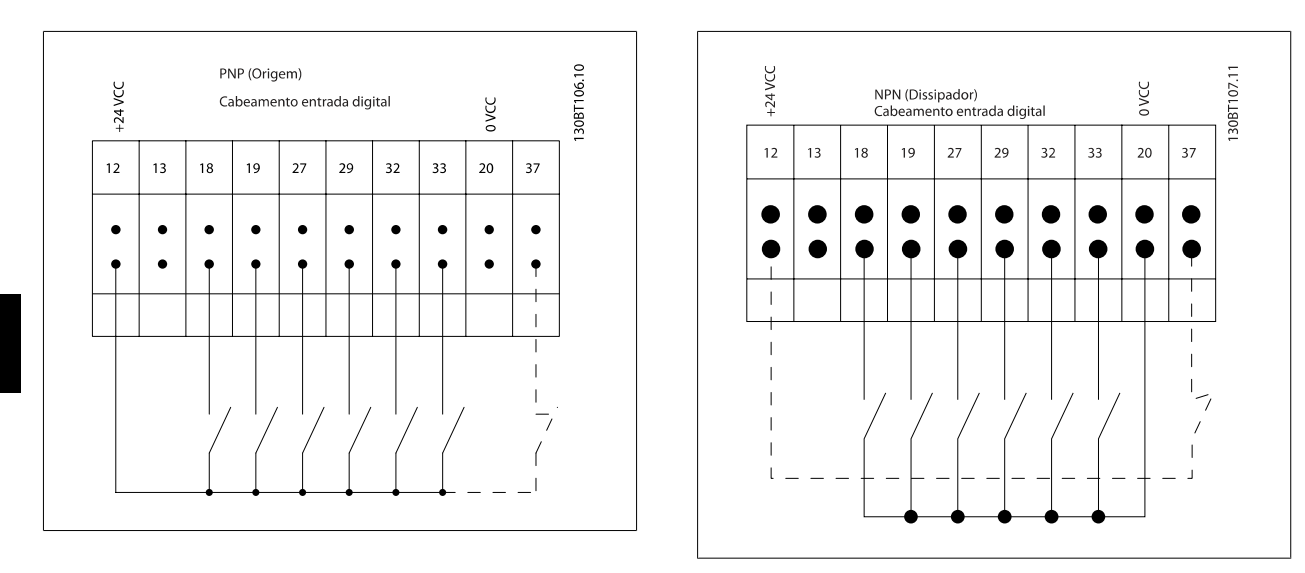

**4** 

### **NOTA!**

Para atender as especificações de emissão EMC, são recomendados cabos blindados/encapados metalicamente. Caso um cabo não blindado/encapado metalicamente seja utilizado, consulte a seção Fiação de Alimentação de Força e de Controle para Cabos não Blindados. Caso cabos de controle não blindados sejam utilizados, é recomendável utilizar núcleos de ferrite para melhorar o desempenho de EMC.

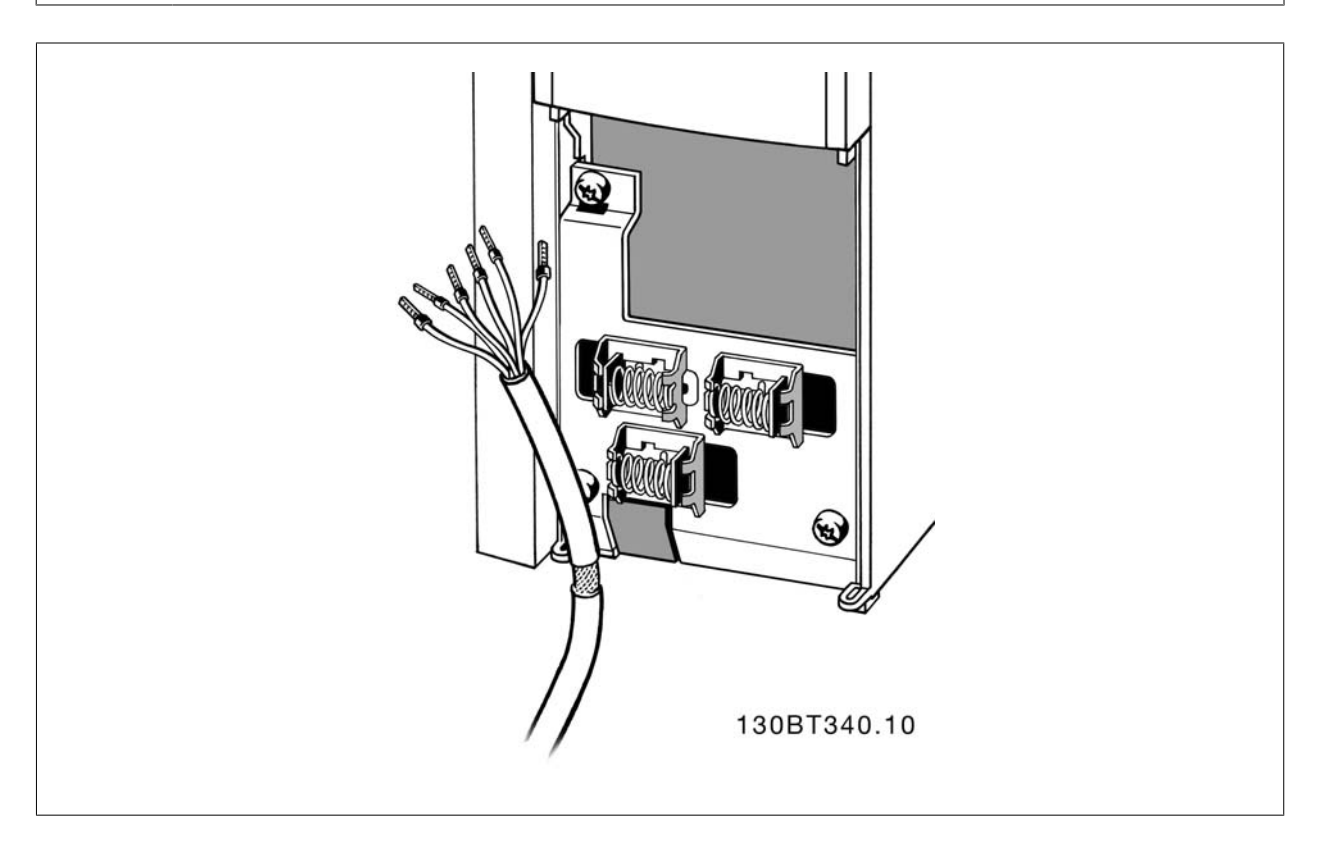

Conecte os cabos, conforme descrito na Instrução Operacional do conversor de frequência. Lembre-se de conectar as blindagens apropriadamente para garantir imunidade elétrica ótima.

 **4**

### **4.8.2 Chaves S201, S202 e S801**

As chaves S201(A53) e S202 (A54) são usadas para selecionar uma configuração de corrente (0-20 mA) ou de tensão (-10 a 10 V), nos terminais de entrada analógica 53 e 54, respectivamente.

A chave S801 (BUS TER.) pode ser utilizada para ativar a terminação na porta RS-485 (terminais 68 e 69).

Consulte o desenho Diagrama mostrando todos os terminais elétricos na seção Instalação Elétrica.

#### **Configuração padrão:**

S201 (A53) = OFF (entrada de tensão)

S202 (A54) = OFF (entrada de tensão)

S801 (Terminação de barramento) = OFF

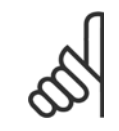

#### **NOTA!**

Ao alterar a função da S201, S202 ou S801, tome cuidado para não usar força para chaveá-la. É recomendável remover a sustentação (suporte) do LCP ao acionar as chaves. As chaves não devem ser acionadas com o conversor de frequência energizado.

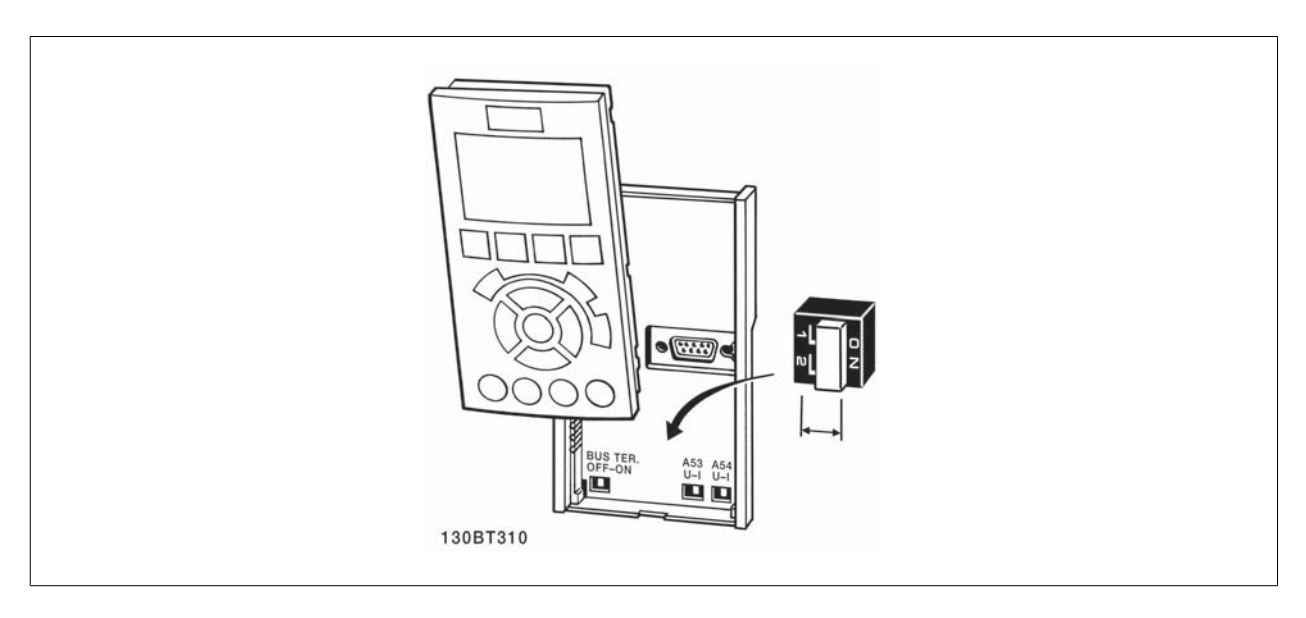

# **4.9 Setup Final e Teste**

Para testar o setup e assegurar que o conversor de frequência está funcionando, siga os seguintes passos.

#### **Passo 1. Localize a plaqueta de identificação do motor**

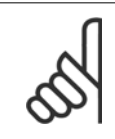

### **NOTA!**

O motor está ligado em estrela - (Y) ou em delta (Δ). Esta informação está localizada nos dados da plaqueta de identificação do motor.

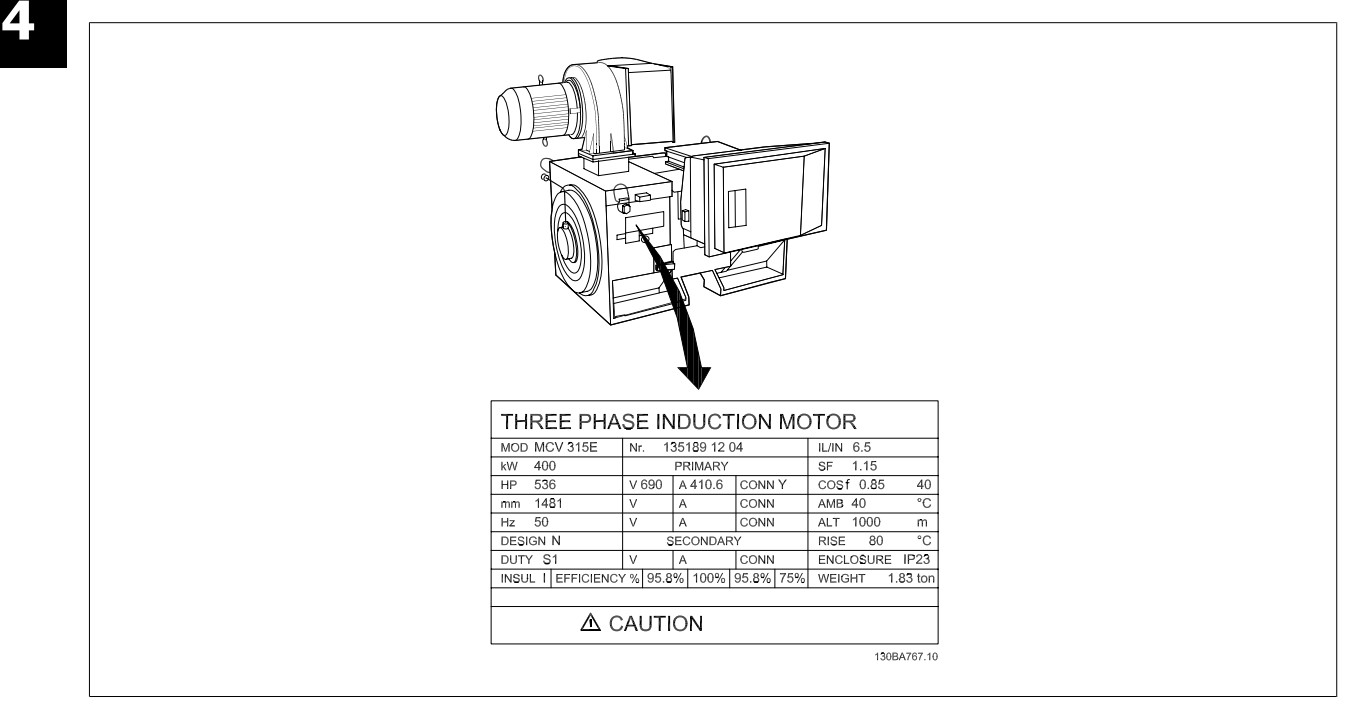

#### **Passo 2. Digite os dados da plaqueta de identificação do motor nesta lista de parâmetros.**

Para acessar esta lista pressione a tecla [QUICK MENU] (Menu Rápido) e, em seguida, selecione "Configuração Rápida" Q2 .

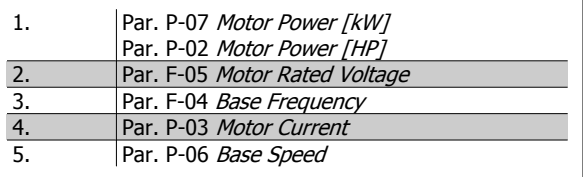

#### **Passo 3. Ative a Adaptação Automática do Motor (AMA)**

**A execução da AMA assegurará um desempenho ótimo. A AMA mede os valores a partir do diagrama equivalente do modelo do motor.**

- 1. Conecte o terminal 37 ao terminal 12 (se o terminal 37 estiver disponível).
- 2. Conecte o terminal 27 ao 12 ou programe o par. E-03 Terminal 27 Digital Input para 'Sem operação' (par. E-03 Terminal 27 Digital Input [0])
- 3. Ative a AMA par. P-04 Auto Tune.
- 4. Escolha entre AMA completa ou reduzida. Se um filtro de Onda senoidal estiver instalado conectado, execute somente a AMA reduzida, ou remova o filtro de Onda senoidal durante o procedimento da AMA .
- 5. Aperte a tecla [OK]. O display exibe "Pressione [Hand on] (Manual ligado) para iniciar".
- 6. Pressione a tecla [Hand on]. Uma barra de progressão mostrará se a AMA está em execução.

#### **Pare a AMA durante a operação**

1. Pressione a tecla [OFF] (Desligar) - o conversor de frequência entra no modo alarme e o display mostra que a AMA foi encerrada pelo usuário.

#### **AMA bem sucedida**

- 1. O display exibirá: "Pressione [OK] para encerrar a AMA".
- 2. Pressione a tecla [OK] para sair do estado da AMA.

#### **AMA sem êxito**

- 1. O conversor de frequência entra no modo alarme. Pode-se encontrar uma descrição do alarme no capítulo Advertências e Alarmes.
- 2. O "Valor de Relatório" em [Alarm Log] (Registro de alarme) mostra a última sequência de medição executada pela AMA, antes do conversor de frequência entrar no modo alarme. Este número, junto com a descrição do alarme, auxiliará na solução do problema. Se necessitar entrar em contato com Danfoss para assistência técnica, certifique-se de mencionar o número e a descrição do alarme.

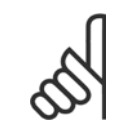

Uma AMA sem êxito, frequentemente, é causada pelo registro incorreto dos dados da plaqueta de identificação do motor ou pela diferença muito grande entre potência do motor e a potência do conversor de frequência.

#### **Passo 4. Programe o limite de velocidade e o tempo de rampa**

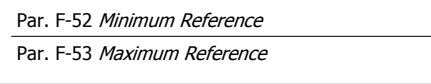

**NOTA!**

Tabela 4.14: Programe os limites desejados para a velocidade e o tempo de rampa.

Par. F-18 Motor Speed Low Limit [RPM] ou par. F-16 Motor Speed Low Limit [Hz]

Par. F-17 Motor Speed High Limit [RPM] ou par. F-15 Motor Speed High Limit [Hz]

#### Par. F-07 Accel Time 1

Par. F-08 Decel Time 1

# **4.10 Conexões Adicionais**

### **4.10.1 Controle do Freio Mecânico**

#### **Nas aplicações de içamento/abaixamento, é necessário ter-se a capacidade de controlar um freio eletromecânico:**

- ï Controle o freio utilizando uma saída do relé ou saída digital (terminais 27 ou 29).
- A saída deve ser mantida fechada (sem tensão) durante o período em que o conversor de freqüência não puder assistir o motor devido, por exemplo, ao fato de a carga ser excessivamente pesada.
- Selecione Ctrlfreio mecân [32], no par. 5-4\*, para aplicações com um freio eletromecânico.
- O freio é liberado quando a corrente do motor exceder o valor predefinido no par. B-20 Release Brake Current.
- O freio é acionado quando a freqüência de saída for menor que a freqüência programada no par. B-21 Activate Brake Speed [RPM]ou par. B-22 Activate Brake Speed [Hz], e somente se o conversor de freqüência estiver executando um comando de parada.

Se o conversor de freqüência estiver no modo alarme ou em uma situação de sobretensão, o freio mecânico é imediatamente acionado.

### **4.10.2 Conexão de Motores em Paralelo**

O conversor de frequência pode controlar diversos motores ligados em paralelo. O consumo total de corrente dos motores não deve ultrapassar a corrente de saída nominal  $I_{M,N}$  do conversor de frequência.

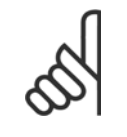

### **NOTA!**

As instalações com cabos conectados em um ponto comum, como na ilustração abaixo, somente é recomendado para comprimentos de cabo curtos.

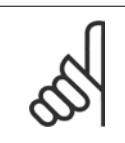

### **NOTA!**

Quando motores são conectados em paralelo, o par. 1-29 Automatic Motor Adaptation (AMA) não pode ser utilizado.

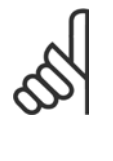

#### **NOTA!**

O relé térmico (ETR) eletrônico do conversor de frequência não pode ser utilizado como proteção do motor para cada motor, nos sistemas de motores conectados em paralelo. Deve-se providenciar proteção adicional para os motores, p. ex., instalando termistores em cada motor ou relés térmicos individuais (disjuntores de circuito não são apropriados como proteção).

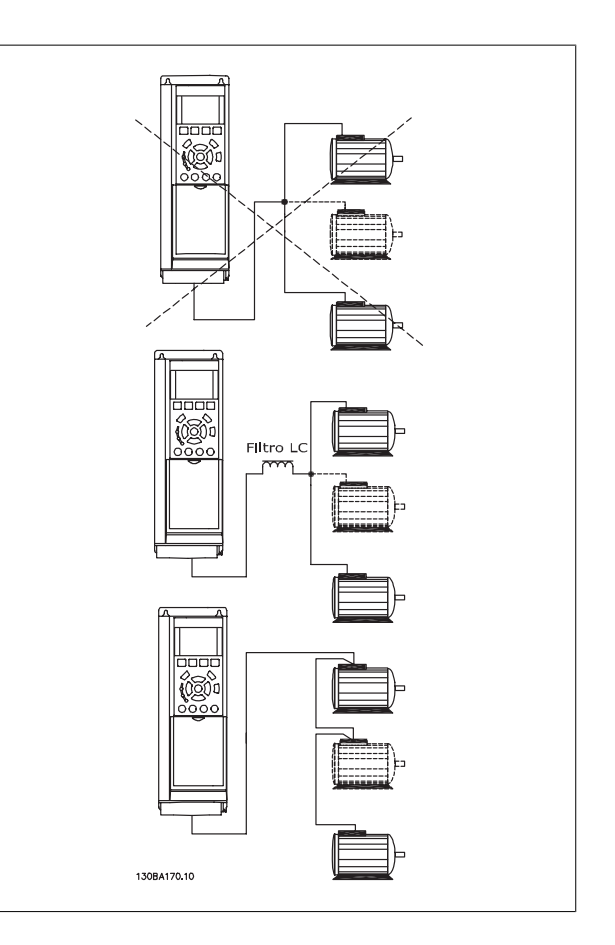

Podem surgir problemas na partida e em valores de RPM baixos, se os tamanhos dos motores forem muito diferentes, porque a resistência ôhmica relativamente alta do estator dos motores menores requer uma tensão maior na partida e nas baixas rotações.

### **4.10.3 Proteção Térmica do Motor**

térmica eletrônica do relé do conversor de frequência recebeu a aprovação do UL para a proteção de um único motor,quando o par. 1-90 Motor Thermal Protectionfor programado para Desarme por ETR e par. 1-24 Motor Current for programada para corrente nominal do motor (conferir a plaqueta de identificação do motor).

Para a proteção térmica do motor também é possível utilizar o Cartão de Termistor PTC do opcional do MCB 112 Este cartão fornece certificado ATEX para proteger motores em áreas com perigo de explosões, Zona 1/21 e Zona 2/22. Consulte o Guia de Design para obter mais informações.

5 Como operar o Drive de Baixas Harmônicas

72 MG.16.A1.28 - VLT® é uma marca registrada da Danfoss
VLT HVAC Instruções Operacionais do Drive

## **5 Como operar o Drive de Baixas Harmônicas**

### **5.1.1 Modos de operação**

#### **O Drive de Harmônicas Baixas pode ser operado de duas maneiras:**

- 1. Painel de Controle Local Gráfico (GLCP)
- 2. Comunicação serial RS-485 ou USB, ambas para conexão com PC

## **5.1.2 Como trabalhar com o LCP gráfico (GLCP)**

O Drive de Baixas Harmônicas está equipado com dois LCPs: um na seção do conversor de freqüência (na direita) do drive e um na seção de filtro ativo (na esquerda). O LCP do filtro é operado da mesma maneira que LCP do conversor de frequência. Cada LCP controla somente a unidade na qual estiver conectado e não há comunicação entre os dois LCPs.

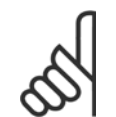

**NOTA!**

O filtro ativo deverá estar em Modo Automático, ou seja, o botão [Auto On] deverá ser pressionado no LCP do filtro.

As instruções a seguir são válidas para o GLCP (LCP 102).

#### **O GLCP está dividido em quatro grupos funcionais:**

- 1. Display gráfico com linhas de Status.
- 2. Teclas de menu e luzes indicadoras (LEDs) para selecionar modo, alterar parâmetros e alternar entre funções de display.
- 3. Teclas de navegação e luzes indicadoras(LEDs).
- 4. Teclas de operação e luzes indicadoras (LEDs).

#### **Display gráfico:**

O display de LCD tem um fundo luminoso, com um total de 6 linhas alfa-numéricas. Todos os dados, exibidos no LCP, podem mostrar até cinco itens de dados operacionais, durante o modo [Status]. A figura abaixo mostra um exemplo do LCP do drive. O LCP do filtro tem uma aparência idêntica, mas exibe informações relacionadas à operação do filtro.

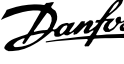

#### **Linhas do display:**

- a. **Linha de Status:** Mensagens de status, exibindo ícones e gráfico.
- b. **Linhas 1-2:** Linhas de dados do operador que exibem dados definidos ou selecionados pelo usuário. Ao pressionar a tecla [Status] pode-se acrescentar mais uma linha.
- c. **Linha de Status:** Mensagens de Status que exibem texto.

O display está dividido em 3 seções:

#### **Seção superior (a)**

exibe o status, quando no modo status, ou até 2 variáveis, quando não no modo status, e no caso de Alarme/Advertência.

**5** 

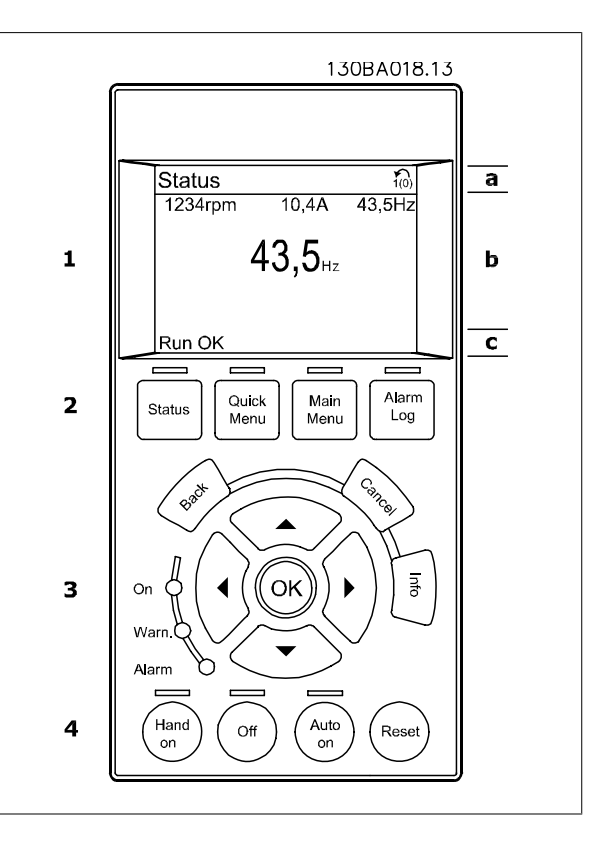

O número identificador do Setup Ativo é exibido (selecionado como Setup Ativo no par. 0-10). Ao programar um Setup diferente do Setup Ativo, o número do Setup que está sendo programado aparece à direita, entre colchetes.

#### **Seção central (b)**

exibe até 5 variáveis com as respectivas unidades de medida, independentemente do status. No caso de alarme/advertência, é exibida a advertência ao invés das variáveis.

Ao pressionar a tecla [Status] é possível alternar entre três displays de leitura de status diferentes. Variáveis operacionais, com formatações diferentes, são mostradas em cada tela de status - veja a seguir.

Diversos valores ou medições podem ser conectados a cada uma das variáveis operacionais exibidas. Os valores/medidas a serem exibidos podem ser definidos por meio dos par. 0-20, 0-21, 0-22, 0-23 e 0-24, que podem ser acessados por intermédio de [QUICK MENU] (Menu Rápido), "Q3 Setups de Função", "Q3-1 Configurações Gerais", "Q3-11 Configurações do Display".

Cada parâmetro de leitura de valor / medição, selecionado nos par. 0-20 ao 0-24, tem a sua escala de medida própria bem como as respectivas casas decimais. Os valores numéricos grandes são exibidos com poucos dígitos após a vírgula decimal. Ex.: Leitura de corrente 5.25 A; 15.2 A 105 A.

#### **Display do status I**

Este estado de leitura é padrão, após a energização ou inicialização. Utilize [INFO] para obter informações sobre o valor/medição vinculado às variáveis operacionais exibidas /1.1, 1.2, 1.3, 2 e 3).

Consulte, nesta ilustração, as variáveis de operação mostradas na tela. 1.1, 1.2 e 1.3 são exibidas em tamanho pequeno. 2 e 3 são mostradas em tamanho médio.

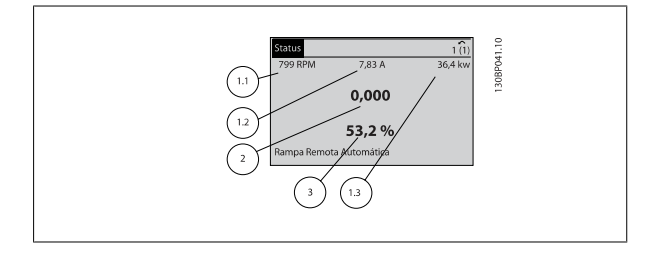

VLT HVAC Instruções Operacionais do Drive de Baixas Harmônicas 5 Como operar o Drive de Baixas Harmônicas

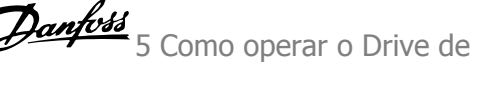

#### **Display de status II**

Consulte, nesta ilustração, as variáveis de operação (1.1, 1.2, 1.3 e 2) mostradas na tela.

No exemplo, Velocidade, Corrente do motor, Potência do motor e Frequência são selecionadas como variáveis na primeira e segunda linhas. As linhas 1.1, 1.2 e 1.3 são exibidas em tamanho pequeno. A linha 2 é exibida em tamanho grande.

#### **Display de status III:**

Este status exibe o evento e a ação do Smart Logic Control. Consulte a seção Smart Logic Control, para obter informações adicionais.

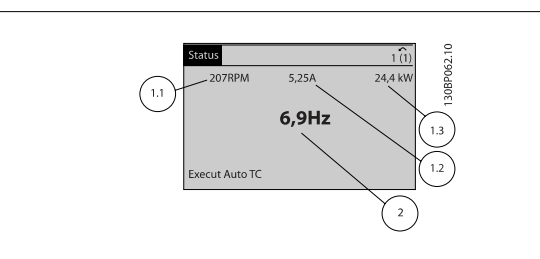

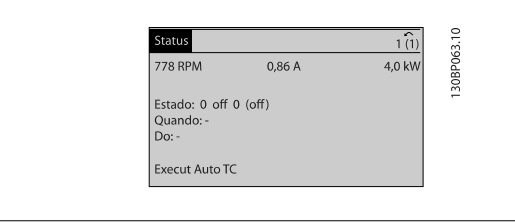

**NOTA!**

O status display III não está disponível no LCP do filtro

#### **Seção inferior**

sempre indica o estado do conversor de frequência, no modo Status.

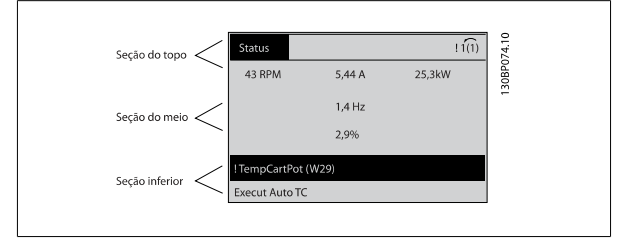

#### **Ajuste do contraste do display**

Pressione [status] e [▲] para display mais escuro Pressione [status] e [▼] para display mais claro

#### **Luzes Indicadoras (LEDs):**

Se certos valores limites forem excedidos, o LED de alarme e/ou advertência acende. Um texto de status e de alarme aparece no painel de controle. O LED On (Ligado) acende quando o conversor de frequência recebe energia da rede elétrica ou por meio do terminal de barramento CC ou de uma alimentação de 24 V externa. Ao mesmo tempo, a luz de fundo acende.

- · LED Verde/Aceso: Indica que a seção de controle está funcionando.
- LED Amarelo/Advert.: Indica que há uma advertência.
- ï LED Vermelho piscando/Alarme: Indica que há um alarme.

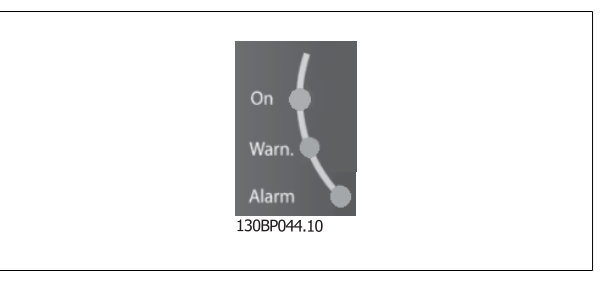

5 Como operar o Drive de Baixas Harmônicas

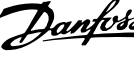

#### **GLCP teclas**

#### **Teclas de menu**

As teclas de menu estão divididas por funções: As teclas abaixo do display e das luzes indicadoras são utilizadas para o setup dos parâmetros, inclusive para a escolha das indicações de display, durante o funcionamento normal.

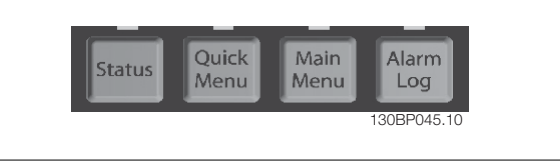

#### **[Status]**

Indica o status do conversor de freqüência (e/ou do motor) ou do filtro, respectivamente. No LCP do drive, pode-se escolher entre três leituras diferentes, pressionando a tecla [Status]:

5 linhas de leituras, 4 linhas de leituras ou o Smart Logic Control.

Smart Logic Control não está disponível para o filtro.

Utilize **[Status]** para selecionar o modo de display ou para retornar ao modo Display, a partir do modo Quick Menu (Menu Rápido), ou do modo Main Menu (Menu Principal) ou do modo Alarme. Utilize também a tecla [Status] para alternar entre o modo de leitura simples ou dupla.

#### **[Quick Menu (Menu Rápido)]**

Permite uma configuração rápida do conversor de freqüência ou do filtro. **As funções mais comuns podem ser programadas aqui.**

#### **O [Quick Menu] (Menu Rápido) consiste de:**

- **Q1: Meu Menu Pessoal**
- **Q2: Setup Rápido**
- **Q3: Setups da Função (somente LCP do drive)**
- **Q5: Alterações Efetuadas**
- **Q6: Loggings (Registros)**

O Setup de função fornece acesso rápido e fácil a todos os parâmetros necessários para a maioria das aplicações. Entre outros recursos ele também inclui parâmetros para selecionar quais variáveis exibir no LCP.

Como o filtro ativo é parte integrante do Drive de Baixas Harmônicas, somente é necessária uma programação mínima. O LCP do filtro é utilizado primariamente para exibir informações sobre a operação do filtro tais como THD de tensões ou correntes, corrente corrigida, corrente injetada, ou Cos ϕ e fator de potência efetivo.

Os parâmetros do Quick Menu (Menu Rápido) podem ser acessados imediatamente, a menos que uma senha tenha sido criada por meio do par. 0-60, 0-61, 0-65 ou 0-66.

É possível alternar diretamente entre o Quick Menu (Menu Rápido) e o Main Menu (Menu Principal).

#### **[Main Menu] (Menu Principal)**

#### é utilizado para programar todos os parâmetros.

Os parâmetros do Main Menu podem ser acessados imediatamente, a menos que uma senha tenha sido criada por meio do par. 0-60, 0-61, 0-65 ou 0-66. Para a maioria das aplicações não é necessário acessar os parâmetros do Main Menu (Menu Principal), mas sim o Quick Menu (Menu Rápido), Setup Rápido e o Setup de Função fornecem acesso mais simples e mais rápido aos parâmetros típicos necessários.

É possível alternar diretamente entre o modo Main Menu (Menu Principal) e o modo Quick Menu (Menu Rápido).

O atalho para parâmetro pode ser conseguido mantendo-se a tecla **[Main Menu]** pressionada durante 3 segundos. O atalho de parâmetro permite acesso direto a qualquer parâmetro.

#### **[Alarm Log] (Registro de Alarme)**

exibe uma lista de Alarmes com os cinco últimos alarmes (numerados de A1-A5). Para detalhes adicionais sobre um determinado alarme, utilize as teclas de navegação para selecionar o número do alarme e pressione [OK]. As informações exibidas referem-se à condição do conversor de frequência ou do filtro, antes deste entrar no modo alarme.

#### **[Back] (Voltar)**

retorna à etapa ou camada anterior, na estrutura de navegação.

#### **[Cancel] (Cancelar)**

cancela a última alteração ou comando, desde que o display não tenha mudado.

#### **[Info] (Info)**

fornece informações sobre um comando, parâmetro ou função em qualquer janela do display. [Info] fornece informações detalhadas sempre que necessário.

Para sair do modo info, pressione [Info], [Back] ou [Cancel].

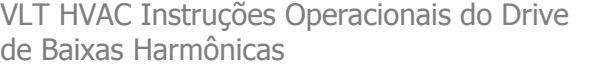

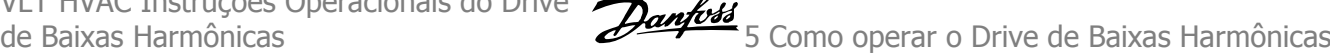

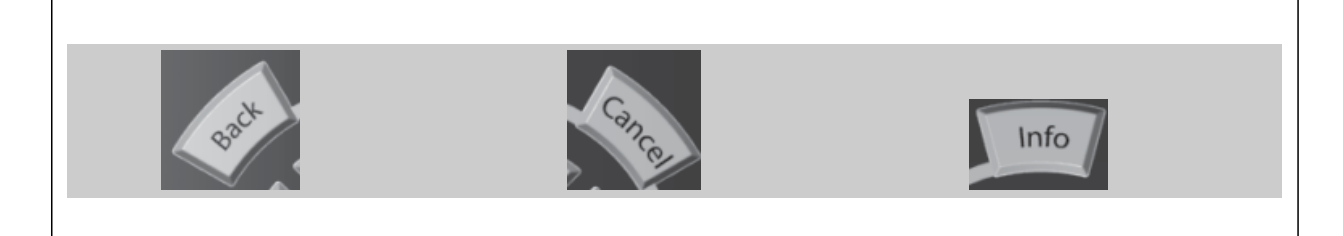

#### **Teclas de navegação**

As quatro setas para navegação são utilizadas para navegar entre as diferentes opções disponíveis em **[Quick Menu]** (Menu Rápido), **[Main Menu]** (Menu Principal) e **[Alarm log]** (Log de Alarmes). Utilize as teclas para mover o cursor.

#### **[OK]**

é utilizada para selecionar um parâmetro assinalado pelo cursor e para possibilitar a alteração de um parâmetro.

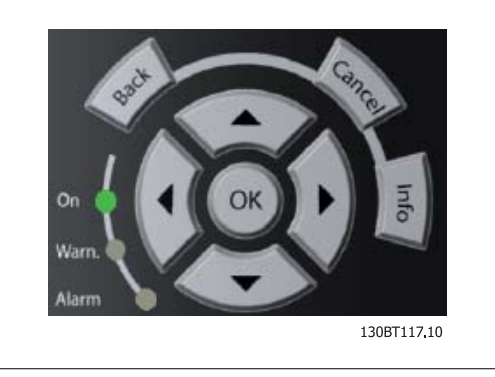

#### **Teclas operacionais**

para o controle local, encontram-se na parte inferior do painel de controle.

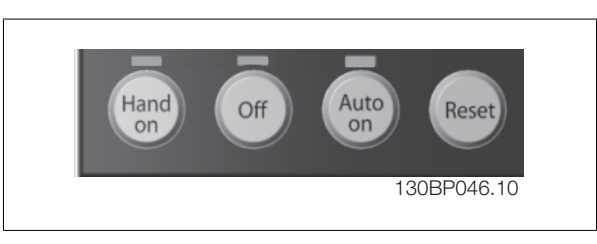

#### **[Hand On] (Manual Ligado)**

permite controlar o conversor de freqüência por intermédio do GLCP. [Hand on] também dá partida no motor e, atualmente, é possível fornecer a referência de velocidade do motor, por meio das teclas/setas de navegação. A tecla pode ser selecionada como Ativado [1] ou Desativado [0], por meio do par. 0-40 Tecla [Hand on] do LCP.

#### **Os sinais de controle a seguir ainda permanecerão ativos quando [Hand on] for ativada:**

- [Hand on] [Off] [Auto on]
- Reset
- Parada por inércia inversa (motor parando por inércia)
- **Reversing**
- Seleção de setup lsb Seleção de setup msb
- Comando Parar a partir da comunicação serial
- Parada rápida
- Freio CC

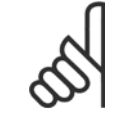

#### **NOTA!**

Sinais de parada externos, ativados por meio de sinais de controle ou de um barramento serial, ignoram um comando de "partida" executado via LCP.

#### **[Off] (Desligar)**

stops the connected motor (when pressed on the drive LCP) or the filter (when pressed on the filter LCP). A tecla pode ser selecionada como Ativado [1] ou Desativado [0], por meio do par. 0-41 Tecla [Off] do LCP. Se não for selecionada nenhuma função de parada externa e a tecla [Off] estiver inativa, o motor somente pode ser parado desligando-se a alimentação de rede elétrica.

### **[Auto on] (Automático ligado):**

permite que o conversor de freqüência seja controlado através dos terminais de controle e/ou da comunicação serial. Quando um sinal de partida for aplicado aos terminais de controle e/ou pelo barramento, o conversor de freqüência dará partida. A tecla pode ser selecionada como Ativado [1] ou Desativado [0], por meio do par. 0-42 Tecla [Auto on] (Automático ligado) do LCP.

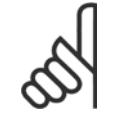

### **NOTA!**

É necessário pressionar [Auto on] no LCP do filtro.

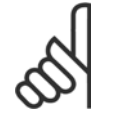

### **NOTA!**

Um sinal HAND-OFF-AUTO, ativado através das entradas digitais, tem prioridade mais alta que as teclas de controle [Hand on] - [Auto on].

### **[Reset]**

é usada para reinicializar o conversor de freqüência ou o filtro após um alarme (desarme). A tecla pode ser selecionada como Ativado [1] ou Desativado [0], por meio do par. 0-43 Teclas Reset do LCP.

#### **O atalho de parâmetro**

pode ser executado pressionando e mantendo, durante 3 segundos, a tecla [Main Menu] (Menu Principal). O atalho de parâmetro permite acesso direto a qualquer parâmetro.

### **5.1.3 Alteração de Dados**

- 1. Pressione a tecla [Quick Menu] (Menu Rápido) ou [Main Menu] (Menu Principal).
- 2. Utilize as teclas [▲] e [▼] para localizar o grupo de parâmetros a ser editado.
- 3. Pressione a tecla [OK].
- 4. Utilize as teclas [▲] e [▼] para localizar o parâmetro a ser editado.
- 5. Pressione a tecla [OK].
- 6. Utilize as teclas [▲] e [▼] para selecionar a configuração correta do parâmetro. Ou, para mover-se até os dígitos de um número, utilize a tecla de seta para a . O cursor indica o valor a ser alterado. A tecla [▲] aumenta o valor, a [▼] diminui o valor.
- 7. Pressione a tecla [Cancel] para desfazer a alteração ou pressione a tecla [OK] para aceitá-la e digite a nova configuração.

VLT HVAC Instruções Operacionais do Drive

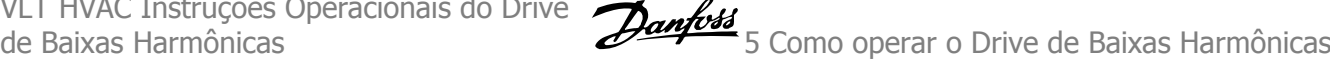

### **5.1.4 Troca de um texto**

Se o parâmetro selecionado for um valor de texto, altere o valor de texto por meio das teclas de navegação 'para cima'/ 'para baixo'. A tecla 'para cima' aumenta o valor e a tecla 'para baixo' diminui o valor. Posicione o cursor sobre o valor que deseja salvar e pressione [OK].

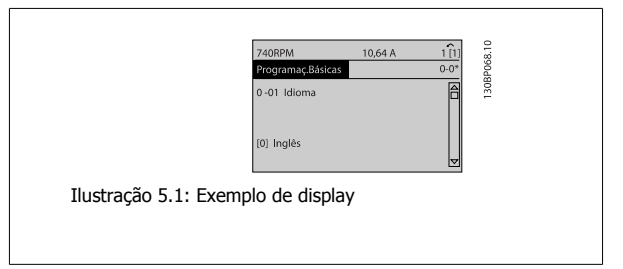

### **5.1.5 Alterando um grupo de valores de dados numéricos**

Se o parâmetro escolhido representa um valor de dados numéricos, altere este valor mediante as teclas de navegação bem como as teclas de navegação[◄] e [►] bem como as teclas de navegação [▲] [▼]. Use os botões de navegação ◄] e [►] para movimentar o cursor horizontalmente.

Utilize as teclas 'para cima'/'para baixo' para alterar o valor dos dados. A tecla 'para cima' aumenta o valor dos dados e a tecla 'para baixo' reduz o valor. Posicione o cursor sobre o valor que deseja salvar e pressione  $[OK]$ .

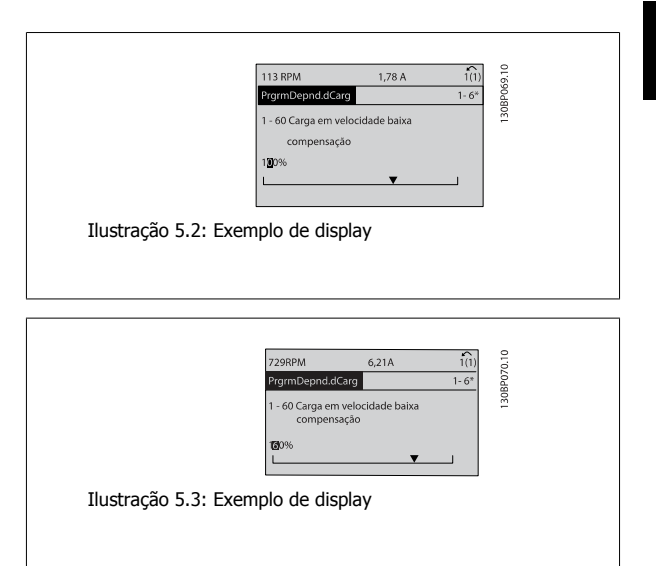

### **5.1.6 Alteração do Valor dos Dados,, Passo a Passo**

Certos parâmetros podem ser mudados passo a passo ou por variabilidade infinita. Isto se aplica ao par. 1-20 [Potência do Motor \[kW\]](#page-89-0), [par. 1-22](#page-90-0) Tensão [do Motor](#page-90-0) e par. 1-23 [Freqüência do Motor](#page-90-0).

Os parâmetros são alterados, tanto como um grupo de valores de dados numéricos quanto valores de dados numéricos variáveis infinitamente.

### **5.1.7 Leitura e programação de parâmetros indexados**

Os parâmetros são indexados quando colocados em uma pilha rolante.

Par. 15-30 Log Alarme: Cód Falha ao par. 15-32 LogAlarme: Tempo contêm registro de falhas que podem ser lidos. Escolha um parâmetro, pressione [OK] e use as setas de navegação p/ cima/baixo para rolar pelo registro de valores.

Utilize o par. 3-10 [Referência Predefinida](#page-101-0) como outro exemplo:

Escolha o parâmetro, aperte a tecla [OK] e use as setas de navegação p/ cima/baixo, para rolar pelos valores indexados. Para alterar o valor do parâmetro, selecione o valor indexado e pressione a tecla [OK]. Altere o valor utilizando as setas p/ cima/baixo. Pressione [OK] para aceitar a nova configuração. Pressione [Cancel] para abortar. Pressione [Back] (Voltar) para sair do parâmetro.

 **5**

### **5.1.8 Transferência Rápida das Configurações de Parâmetros ao utilizar GLCP**

Uma vez completado o setup de um conversor de frequência, recomenda-se que as configurações dos parâmetros sejam armazenadas (backup) no GLCP ou em um PC, por meio da Ferramenta de Software de Setup MCT 10.

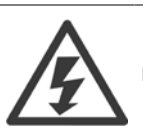

Pare o motor antes de executar qualquer uma destas operações,

### **Armazenamento de dados no LCP:**

- 1. Ir para par. 0-50 Cópia do LCP
- 2. Pressione a tecla [OK]
- 3. Selecione "Todos para o LCP"
- 4. Pressione a tecla [OK]

Todas as configurações de parâmetros são então armazenadas no GLCP, conforme indicado na barra de progressão. Quando 100% forem atingidos, pressione [OK].

O GLCP, agora, pode ser conectado a outro conversor de frequência e as configurações de parâmetros copiadas para este conversor.

#### **Transferência de dados do LCP para o Conversor de frequência:**

- 1. Ir para par. 0-50 Cópia do LCP
- 2. Pressione a tecla [OK]
- 3. Selecione "Todos do LCP"
- 4. Pressione a tecla [OK]

As configurações de parâmetros armazenadas no GLPC são transferidas para o conversor de frequência, como indicado na barra de progressão. Quando 100% forem atingidos, pressione [OK].

### **5.1.9 Inicialização com as Configurações Padrão**

Há duas maneiras de inicializar o conversor de frequência com os valores padrão: inicialização recomendada e inicialização manual. Esteja ciente de que essas duas maneiras causam impactos diferentes, conforme descrito abaixo.

#### **Inicialização recomendada (via par. 14-22 Modo Operação)**

- 1. Selecionar par. 14-22 Modo Operação
- 2. Pressione a tecla [OK]
- 3. Selecione "Inicialização" (pelo NLCP selecione "2")
- 4. Pressione a tecla [OK]
- 5. Remova a energia da unidade e aguarde até o display desligar.
- 6. Conecte a energia novamente e o conversor de frequência estará reinicializado. Observe que a primeira inicialização demora alguns segundos a mais
- 7. Pressionar [Reset]

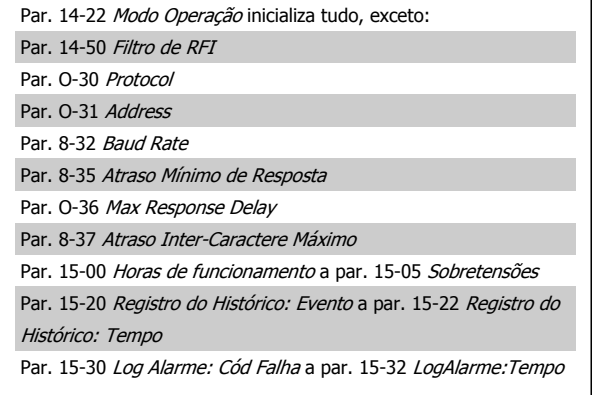

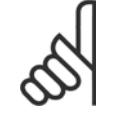

#### **NOTA!**

Os parâmetros selecionados no par. 0-25 Meu Menu Pessoal permanecerão presentes, com a configuração padrão de fábrica.

#### **Inicialização manual**

**NOTA!**

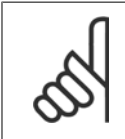

Ao executar a restauração da inicialização manual, a comunicação serial, as configurações do filtro de RFI e as configurações do registro de falhas são reinicializadas.

> Este parâmetro inicializa tudo, exceto: Par. 15-00 Horas de funcionamento

Par. 15-03 Energizações Par. 15-04 Superaquecimentos Par. 15-05 Sobretensões

Remove parâmetros selecionados no par. 0-25 Meu Menu Pessoal.

1. Desconecte da rede elétrica e aguarde até que o display apague.

2a. Pressione as teclas [Status] - [Main Menu] - [OK] ao mesmo tempo, durante a energização do LCP Gráfico (GLCP)

2b. Aperte [Menu] enquanto o LCP 101, Display Numérico, é energizado

3. Solte as teclas, após 5 s

4. O conversor de frequência agora está programado, de acordo com as configurações padrão

### **5.1.10 Conexão do Barramento RS-485**

A parte do filtro e o conversor de frequência pode ser conectados a um controlador (ou mestre) junto com outras cargas usando a interface padrão RS-485. O terminal 68 é conectado ao sinal P (TX+, RX+), enquanto o terminal 69 ao sinal N (TX-,RX-).

Sempre use conexões paralelas no Drive de Harmônicas Baixas para assegurar que as peças do filtro e do drive estão conectadas.

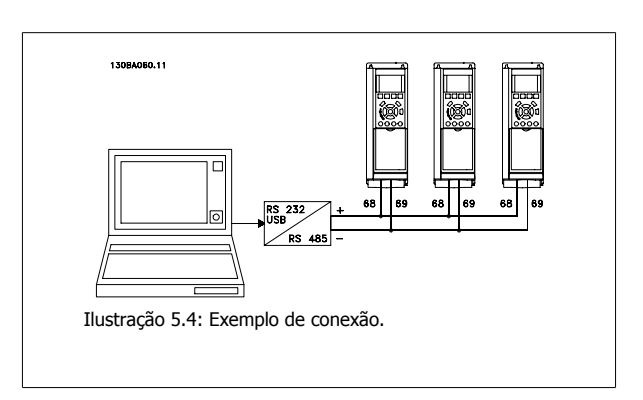

Para evitar correntes de equalização de potencial na malha de blindagem, aterre esta por meio do terminal 61, que está conectado ao chassi através de um circuito RC.

#### **Terminação do barramento**

O barramento do RS-485 deve ser terminado por meio de um banco de resistores, nas duas extremidades. Se o drive for o primeiro ou o último dispositivo, no loop do RS-485, posicione a chave S801 do cartão de controle em ON (Ligado). Para mais informações, consulte o parágrafo Chaves S201, S202 e S801.

### **5.1.11 Como conectar um PC ao conversor de frequência**

Para controlar ou programar o conversor de frequência (e a peça do filtro) com um PC, instale a Ferramenta de Configuração MCT 10 baseada em PC. O PC é conectado aos dois dispositivos por meio de um cabo USB padrão (host/dispositivo) ou por intermédio de uma interface RS-485 como mostrado no Drive do VLT HVACGuia de Design, capítulo Como Instalar > Instalação de conexões div.

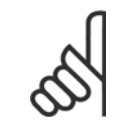

**NOTA!**

A conexão USB está isolada galvanicamente da tensão de alimentação (PELV) e de outros terminais de alta tensão. A conexão USB está conectada ao ponto de aterramento de proteção, no conversor de frequência. Utilize somente laptop isolado para ligar-se ao conector USB do conversor de frequência.

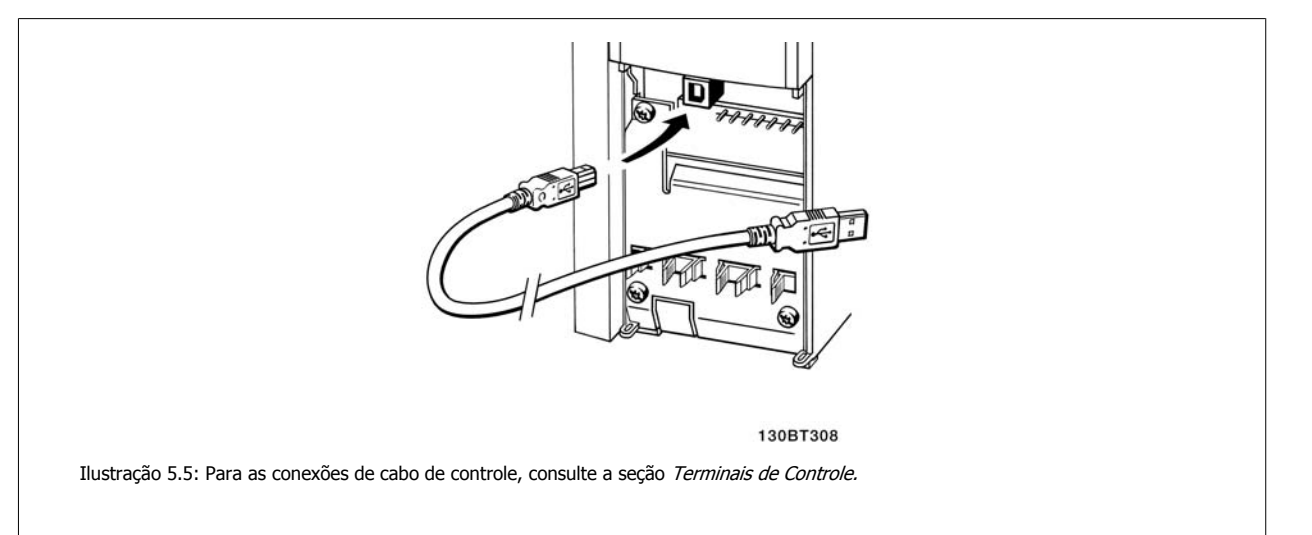

### **5.1.12 Ferramentas de software de PC**

#### **Ferramenta de Configuração MCT 10 baseada em PC**

O Drive de Harmônicas Baixas é equipado com duas portas de comunicação serial. Danfoss fornece uma ferramenta para PC para comunicação entre o PC e o conversor de frequência, Ferramenta de Configuração MCT 10 baseadas em PC. Verifique a seção na Literatura Disponível para informações detalhadas sobre esta ferramenta.

#### **O Software de setup MCT 10**

MCT 10 foi desenvolvido como uma ferramenta interativa, fácil de usar, para configurar parâmetros em nossos conversores de frequência. O software pode ser baixado do Danfoss site da internet http://www.Danfoss.com/BusinessAreas/DrivesSolutions/Softwaredownload/DDPC+Software+Program.htm.

O software de configuração MCT 10 será útil para:

- Planejando uma rede de comunicação off-line. O MCT 10 contém um banco de dados completo do conversor de frequência
- Colocar em operação on-line os conversores de frequência
- Gravar configurações para todos os conversores de frequência
- Substituição de um conversor de frequência em uma rede
- ï Documentação simples e precisa sobre as configurações do conversor de frequência, após ser colocado em funcionamento.
- Expandir uma rede existente
- Conversores de frequência a serem desenvolvidos futuramente serão suportados

O software setup MCT 10 suporta o Profibus DP-V1 por intermédio da conexão Master classe 2. Isto torna possível ler/gravar parâmetros on-line em um conversor de frequência, através de rede Profibus. Isto eliminará a necessidade de uma rede extra para comunicação.

#### **Salvar as configurações do conversor de frequência:**

- 1. Conecte um PC à unidade através da porta de comun. USB. (Nota: Utilize um PC, isolado da rede elétrica, em conjunto com a porta USB. Caso isto não seja feito, o equipamento poderá ser danificado.)
- 2. Abra o Software de Setup MCT 10 Software
- 3. Escolha "Ler a partir do drive"
- 4. Selecione "Salvar como"

Todos os parâmetros estão, agora, armazenados no PC.

VLT HVAC Instruções Operacionais do Drive

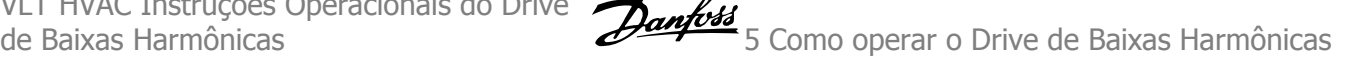

#### **Carregar as configurações do conversor de frequência:**

- 1. Conecte um PC ao conversor de frequência, através de uma porta de comunicação USB
- 2. Abra o software de setup do MCT 10
- 3. Selecione "Abrir" os arquivos armazenados serão exibidos
- 4. Abra o arquivo apropriado
- 5. Escolha "Gravar no drive"

Todas as configurações de parâmetros são agora transferidas para o conversor de frequência.

Um manual separado para o software de Setup do MCT 10 está disponível: MG.10.Rx.yy.

#### **Os módulos do software de Setup MCT 10**

Os seguintes módulos estão incluídos no pacote de software:

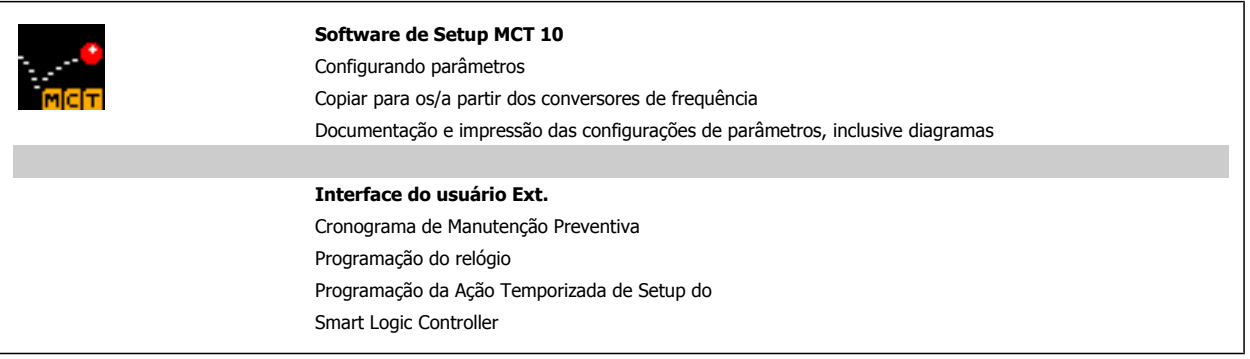

#### **Código de pedido:**

Encomende o CD que contém o Software de Setup MCT 10 usando o número de código 130B1000.

MCT 10 também pode ser baixado da Danfoss Internet: WWW.DANFOSS.COM, Business Area: Motion Controls.

 **5**

84 MG.16.A1.28 - VLT® é uma marca registrada da Danfoss

VLT HVAC Instruções Operacionais do Drive de Baixas Harmônicas

## **6 Como Programar o Drive de Baixas Harmônicas**

## **6.1 Como Programar o Conversor de Frequência**

### **6.1.1 Setup de Parâmetro**

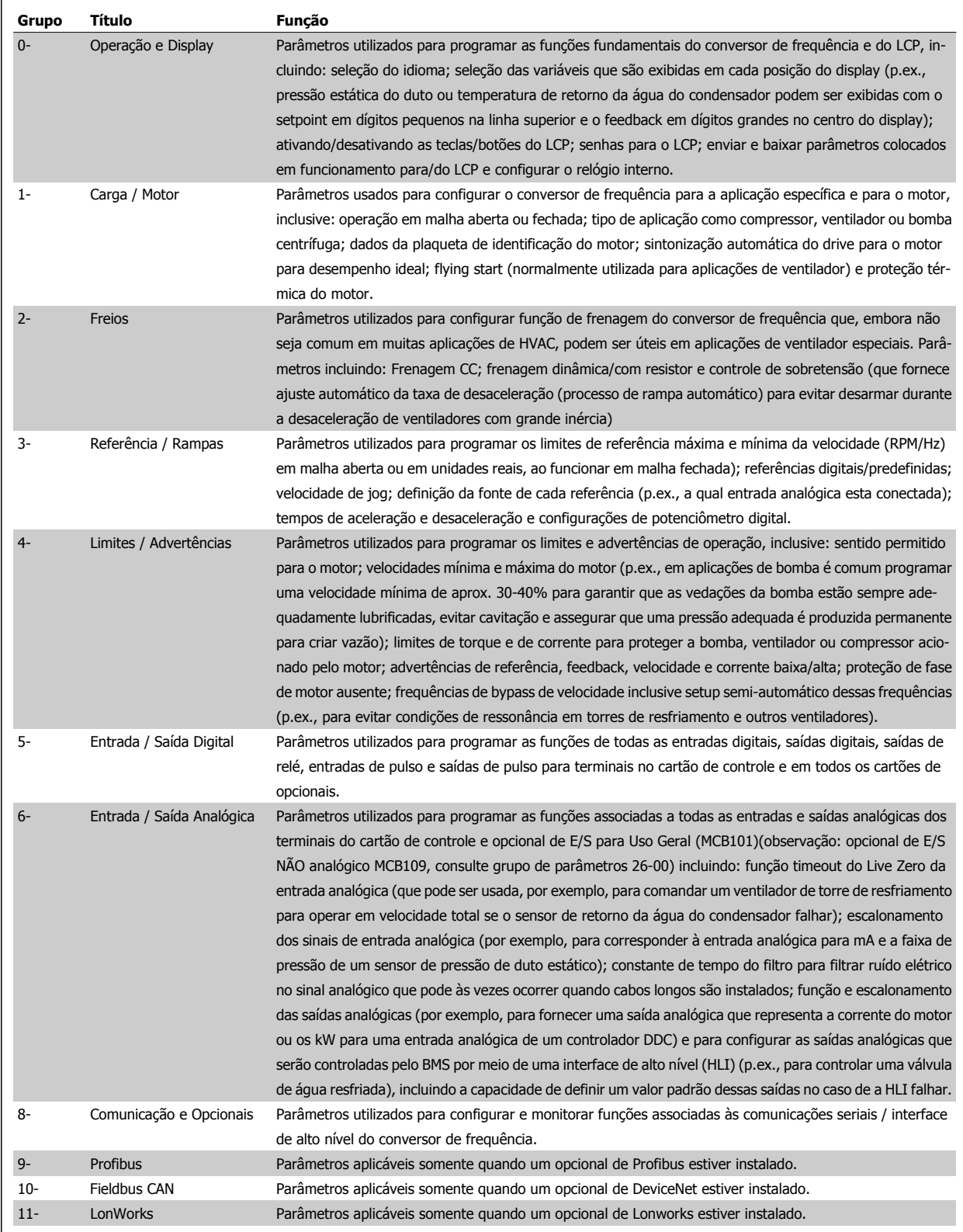

Tabela 6.1: Grupos de Parâmetros

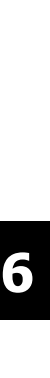

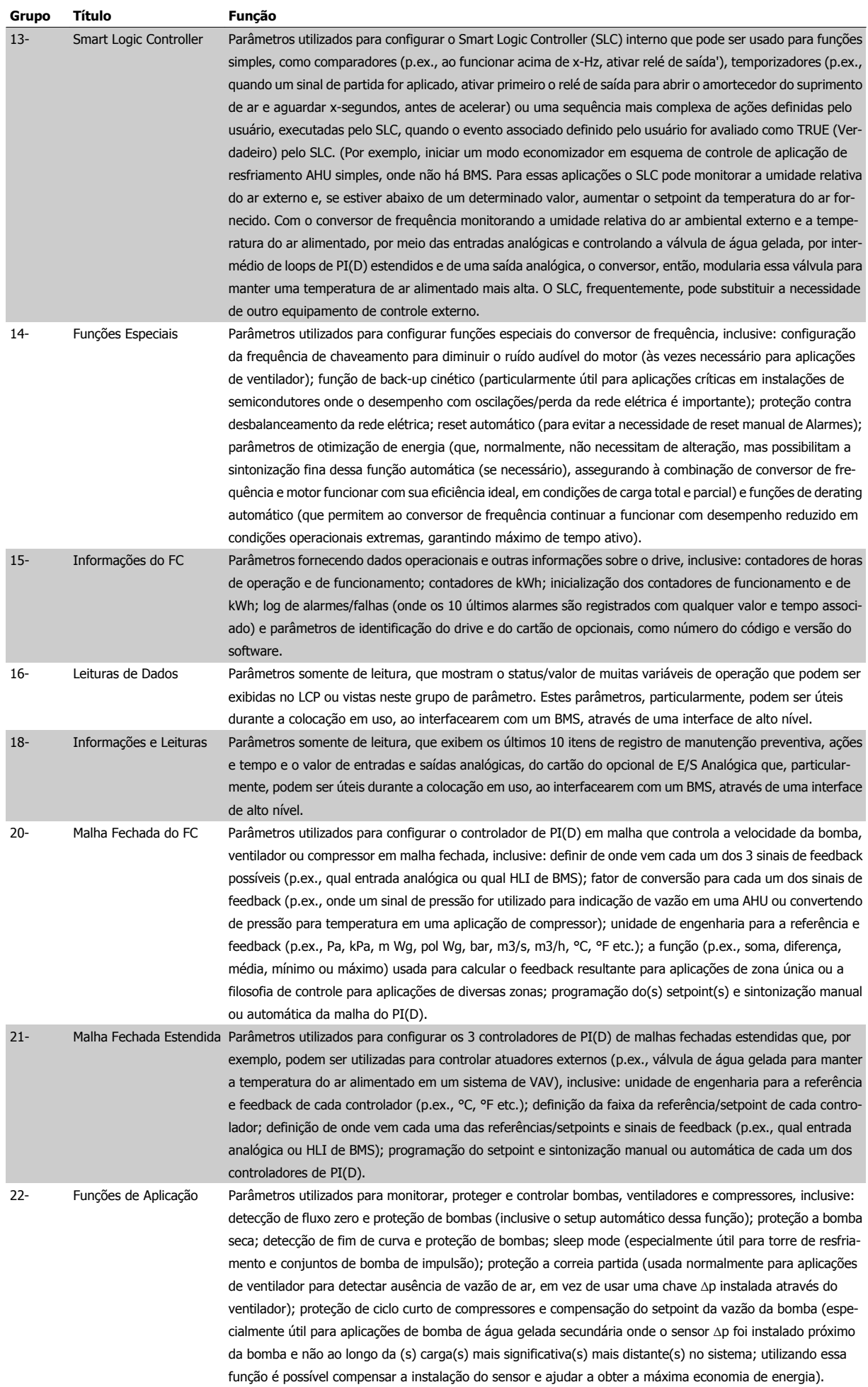

de Baixas Harmônicas

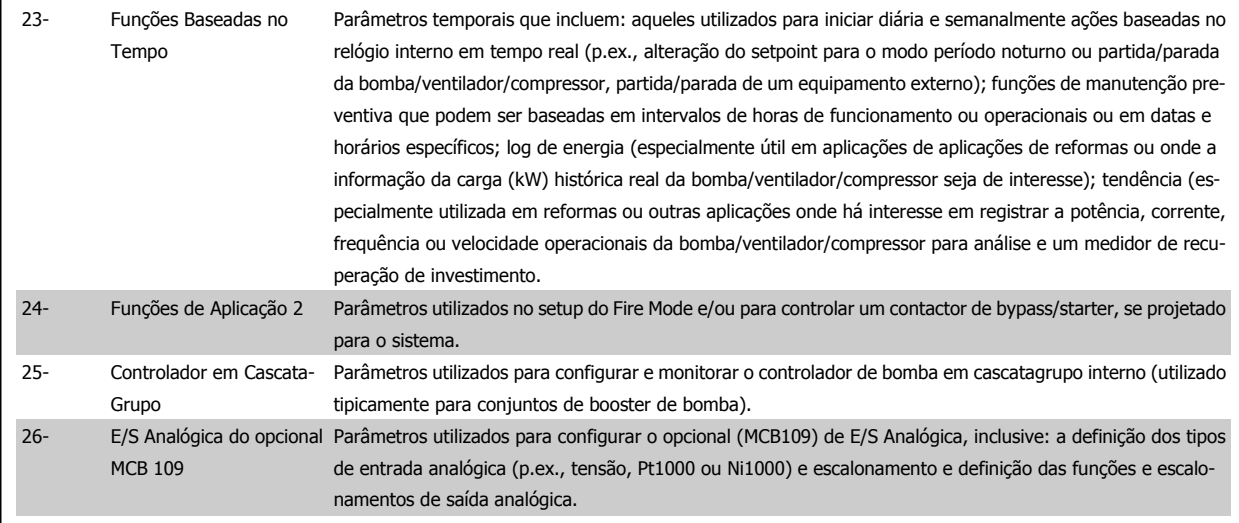

As descrições e seleções de parâmetros são exibidas no display gráfico (GLCP) ou numérico (NLCP) display. (Consulte a seção pertinente, para obter mais detalhes). Acesse os parâmetros pressionando o botão [Quick Menu] (Menu Rápido) ou [Main Menu] (Menu Principal) no painel de controle. O Quick Menu é utilizado fundamentalmente para colocar a unidade em operação, na inicialização, disponibilizando os parâmetros necessários à operação de partida. O Main Menu fornece o acesso a todos os parâmetros, para a programação detalhada da aplicação.

Todos os terminais de entrada/saída digital e entrada/saída analógica são multifuncionais. Todos os terminais têm funções padrões de fábrica, adequadas à maioria das aplicações de HVAC, porém, se outras funções forem necessárias, elas deverão ser programadas no grupo de parâmetros 5 ou 6.

### **6.1.2 Modo Quick Menu (Menu Rápido)**

#### **Dados dos parâmetros**

O display gráfico (GLCP) permite acesso a todos os parâmetros relacionados nos Menus Rápidos. O display numérico (NLCP) disponibiliza o acesso aos parâmetros do Quick Setup (Setup Rápido). Para programar parâmetros, utilizando o botão [Quick Menu] - digite ou altere os dados ou as configurações do parâmetro, de acordo com o seguinte procedimento.

- 1. Aperte o botão Quick Menu (Partida Rápida)
- 2. Use os botões [▲] e [▼] para encontrar o parâmetro que deseja alterar
- 3. Pressione a tecla [OK]
- 4. Utilize os botões [▲] e [▼] para selecionar a configuração correta doe parâmetro
- 5. Pressione a tecla [OK]
- 6. Para passar para um dígito diferente dentro de uma configuração de parâmetro, utilize os botões [◀] e [▶]
- 7. A área em destaque indica o dígito selecionado a ser alterado.
- 8. Pressione o botão [Cancel] para descartar a alteração ou pressione [OK] para aceitá-la e registrar a nova configuração.

#### **Exemplo de alteração dos dados de parâmetro**

Assuma que o parâmetro 22-60 esteja programado para [Off]. No entanto, você deseja monitorar a condição da correia do ventilador - partida ou não partida - de acordo com o seguinte procedimento:

- 1. Pressione a tecla [Quick Menu] (Menu Rápido)
- 2. Selecione Setups de Função, com o botão [▼]
- 3. Pressione a tecla [OK]
- 4. Selecione Configurações da Aplicação, com o botão o botão[▼]
- 5. Pressione a tecla [OK]
- 6. Aperte [OK] novamente para as Funções de Ventilador
- 7. Escolha a Função Correia Partida pressionando [OK]

### 8. Com o botão [▼], selecione [2] Desarme

O conversor de frequência, então, desarmará ao detectar a correia do ventilador partida.

#### **Selecione [Meu Menu Pessoal] para exibir os parâmetros pessoais:**

Selecione [Meu Menu Pessoal] para exibir somente os parâmetros que foram pré-selecionados e programados como parâmetros pessoais. Por exemplo, uma AHU ou bomba OEMpode ter pré-programado os parâmetros pessoais para constar do Meu Menu Pessoal ao ser colocada em funcionamento na fábrica, com o objetivo de tornar mais simples a colocação em funcionamento/ajuste fino na empresa. Remove os parâmetros selecionados no par. 0-25 Meu Menu Pessoal. Pode-se adicionar até 20 parâmetros diferentes neste menu.

#### **Selecione [Alterações Feitas][] para obter informações sobre:**

- As últimas 10 alterações. Utilize as teclas de navegação para rolar entre os 10 últimos parâmetros alterados.
- ï As alterações feitas desde a configuração padrão.

#### **Selecione [Loggings]:**

para obter informações sobre as leituras das linhas do display. A informação é exibida na forma de gráfico.

Somente os parâmetros de display, selecionados nos par. 0-20 Linha do Display 1.1 Pequeno e par. 0-24 Linha do Display 3 Grande, podem ser visualizados. Pode-se armazenar até 120 amostras na memória, para referência posterior.

## **6**

### **Setup Rápido**

#### **Setup Eficiente de Parâmetros das Aplicações de Drive do VLT HVAC:**

Os parâmetros podem ser facilmente programados, para a grande maioria das aplicações de Drive do VLT HVAC, apenas utilizando a opção **[Quick Setup]** (Setup Rápido).

Pressionando [Quick Menu] as diferentes opções do Quick menu são listadas. Consulte também a ilustração 6.1, abaixo, e as tabelas Q3-1 a Q3-4, na seguinte seção Setups de Função.

#### **Exemplo de utilização da opção Quick Setup (Setup Rápido):**

Assuma que o Tempo de Desaceleração deve ser programado em 100 segundos!

- 1. Selecione [Quick Setup]. O primeiro [par. 0-01](#page-89-0) Idioma Idioma do Quick Setup é exibido
- 2. Pressione [▼] repetidamente até que o par. 3-42 [Tempo de Desaceleração da Rampa 1](#page-91-0) surja com a programação padrão de 20 segundos
- 3. Pressione a tecla [OK]
- 4. Utilize o botão [◀] para realçar o 3º. dígito antes da vírgula
- 5. Altere o '0' para '1' utilizando o botão [▲]
- 6. Utilize o botão [▶] para realçar o dígito '2'
- 7. Altere o '2' para '0' com o botão [▼]
- 8. Pressione a tecla [OK]

O novo tempo de desaceleração está, agora, programado para 100 segundos. Recomenda-se fazer o setup na ordem listada.

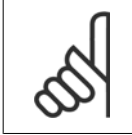

#### **NOTA!**

Uma descrição completa da função é encontrada nas seções de parâmetros deste manual.

de Baixas Harmônicas

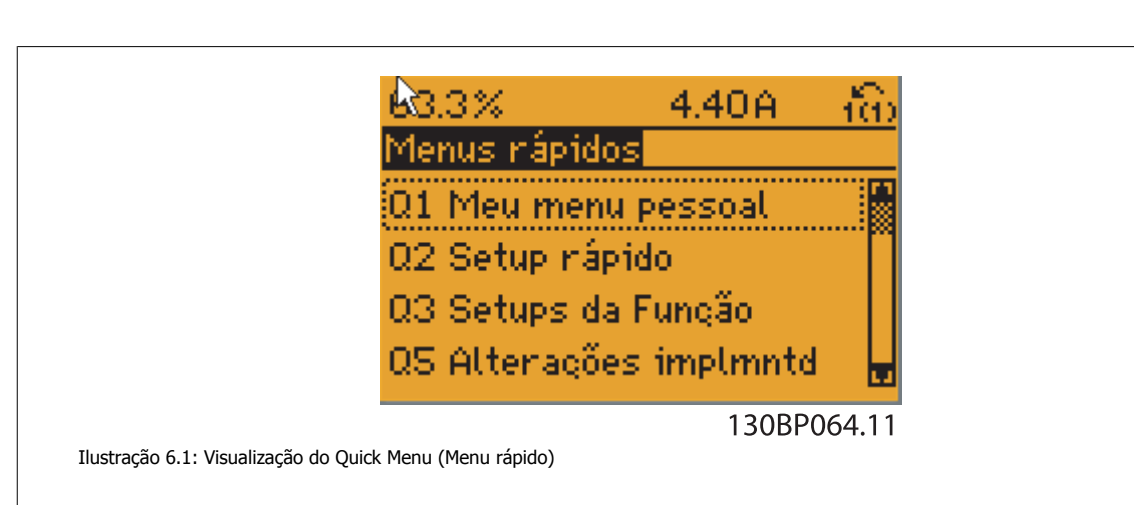

O menu do Quick Setup dá acesso a 18 dos mais importantes parâmetros de setup do conversor de frequência. Depois de programado, o conversor de frequência normalmente está pronto para funcionar. Os 18 parâmetros do Quick Setup (Setup Rápido) são mostrados na tabela abaixo. Uma descrição completa da função é dada nas seções de descrições dos parâmetros deste manual.

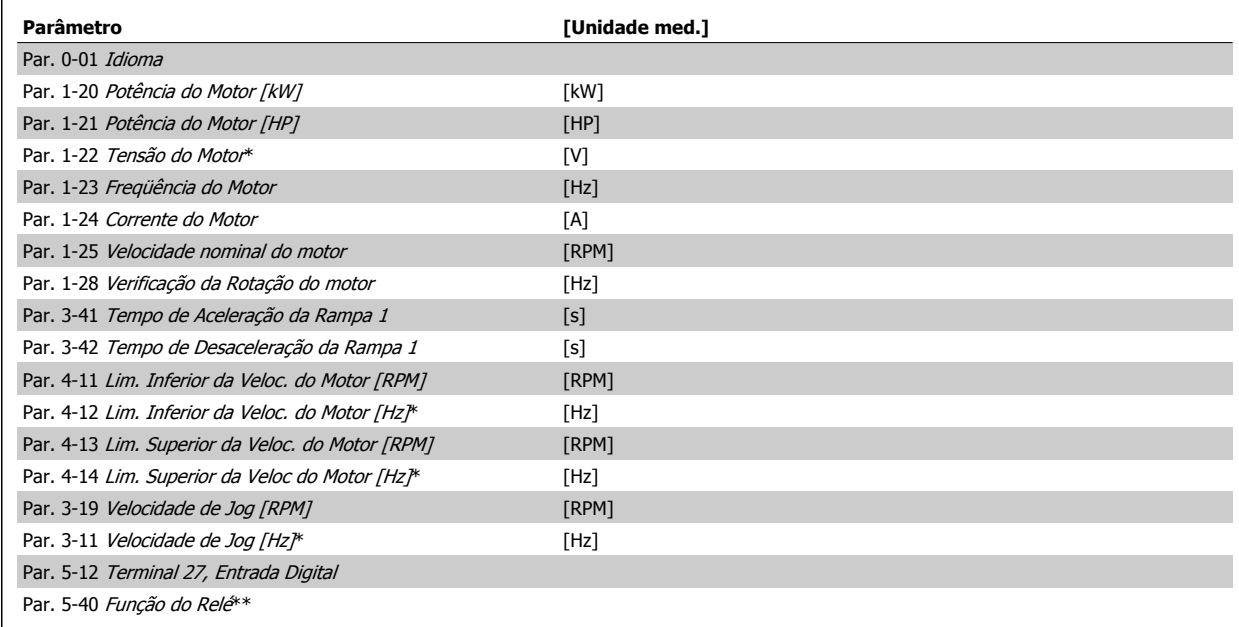

Tabela 6.2: Parâmetros do Quick Setup

**NOTA!**

\*A exibição no display depende das escolhas feitas nos parâmetros par. 0-02 Unidade da Veloc. do Motor e par. 0-03 Definições Regionais. As configurações padrão de par. 0-02 Unidade da Veloc. do Motor e par. 0-03 Definições Regionais dependem da região geográfica do mundo onde o conversor de frequência é fornecido, porém, pode ser reprogramado conforme a necessidade. O

\*\* Par. 5-40 [Função do Relé](#page-106-0) é uma matriz na qual se pode escolher entre Relé1 [0] e Relé2 [1]. A configuração padrão é Relé1 [0] com a seleção padrão Alarme [9].

Para as descrições detalhadas do parâmetro, consulte a seção Parâmetros Comumente Utilizados.

Para obter informações detalhadas sobre configurações e programação, consulte o Guia de Programação do Drive do VLT HVAC, MG.11.CX.YY

x=número da versão year and a versão year and a versão year and a versão year and a versão year and a versão y

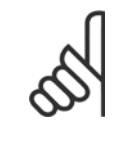

Se [Sem Operação] for selecionada no par. 5-12 Terminal 27, Entrada Digital, não é necessária nenhuma conexão de + 24 V no terminal 27 para ativar a partida.

Se [Paradp/inérc,inversa] (valor padrão de fábrica) for selecionado, no par. 5-12 Terminal 27, Entrada Digital, será necessária uma conexão para +24 V para ativar a partida.

<span id="page-89-0"></span>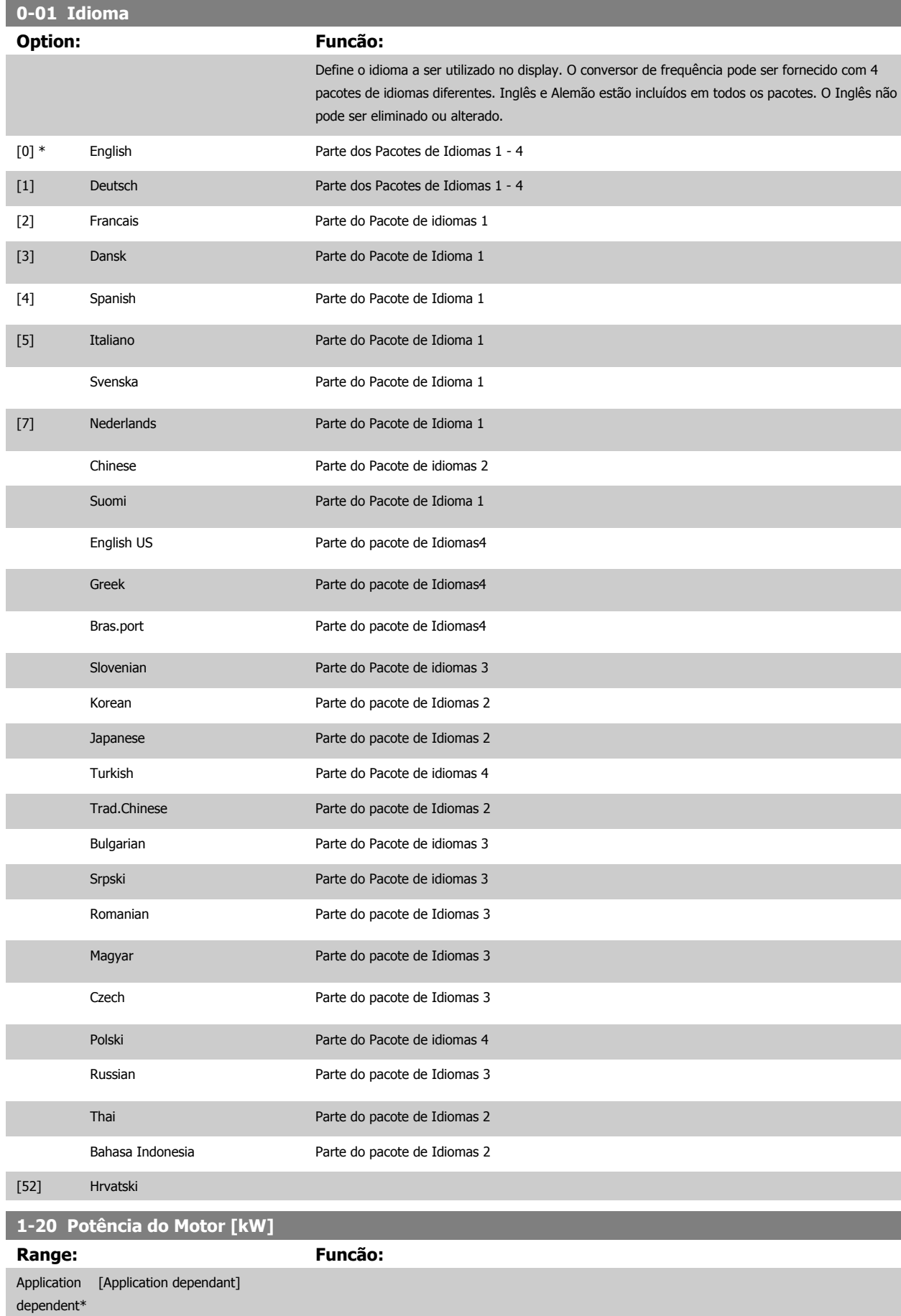

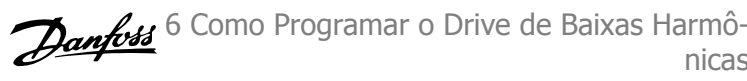

<span id="page-90-0"></span>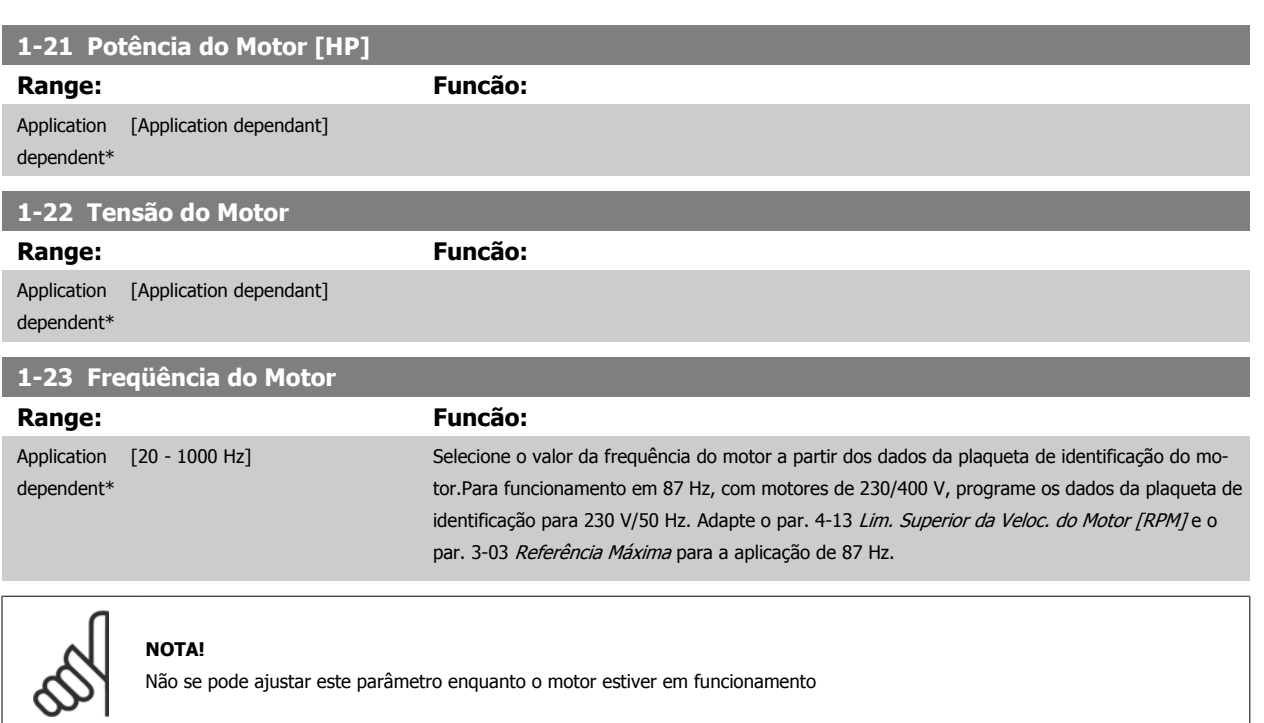

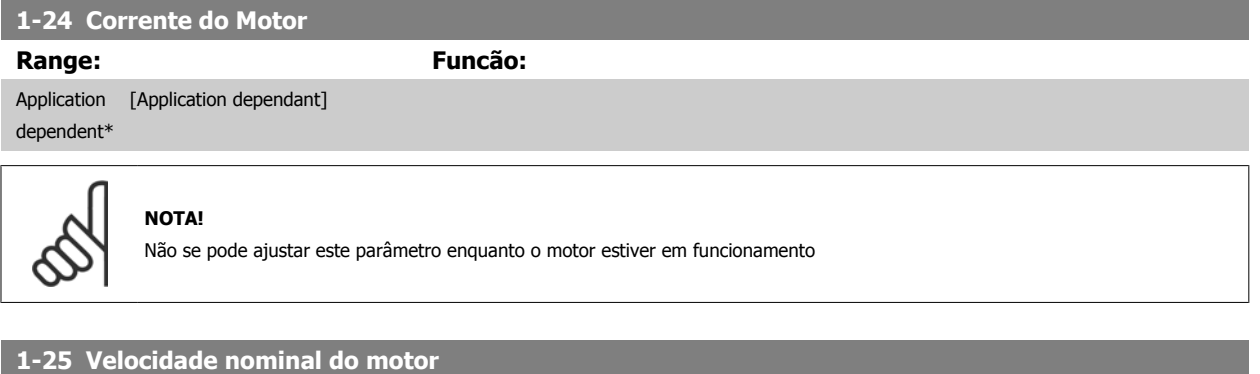

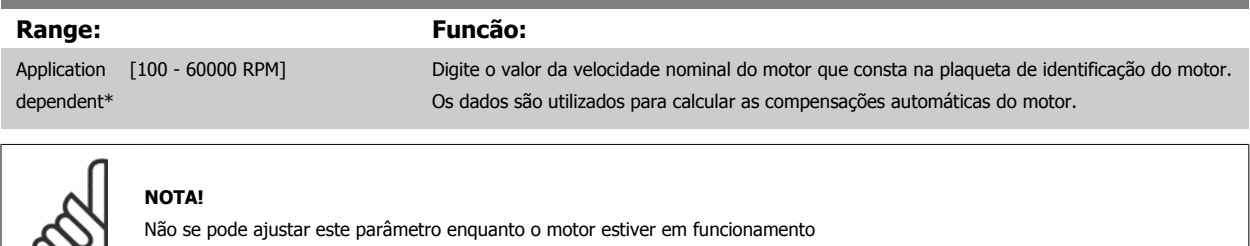

 $\infty$ 

<span id="page-91-0"></span>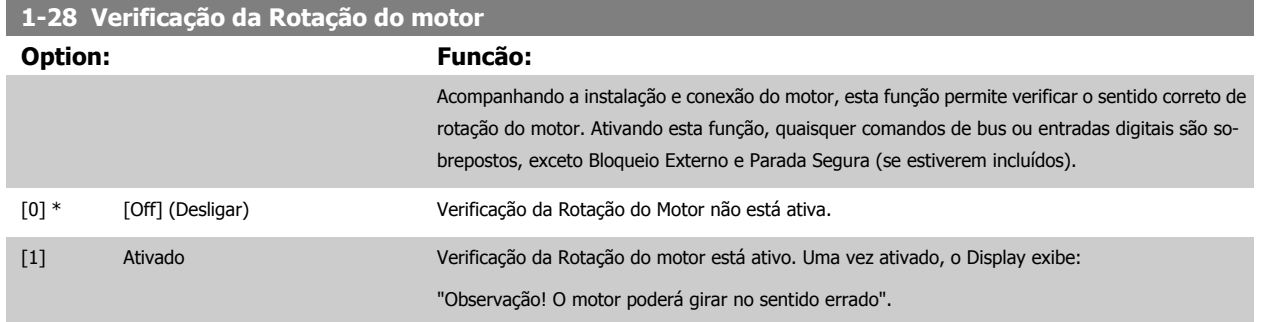

Pressionando [OK], [Back] ou [Cancel] a mensagem será descartada e uma nova mensagem será exibida. "Pressione [Hand on] para dar partida no motor. Pressione [Cancel] para abortar". Pressionar [Hand on] dá partida no motor a 5 Hz para a frente e o display mostra: "O motor está funcionando. Verifique se o sentido de rotação do motor está correto. Pressione [Off] para parar o motor". Pressionando [Off] o motor pára e reinicializa o par. 1-28 Verificação da Rotação do motor. Se o sentido de rotação do motor estiver incorreto, deve-se permutar os cabos de duas das fases de alimentação do motor. IMPORTANTE:

A energia da rede elétrica deve ser removida antes de desconectar os cabos das fases do motor.

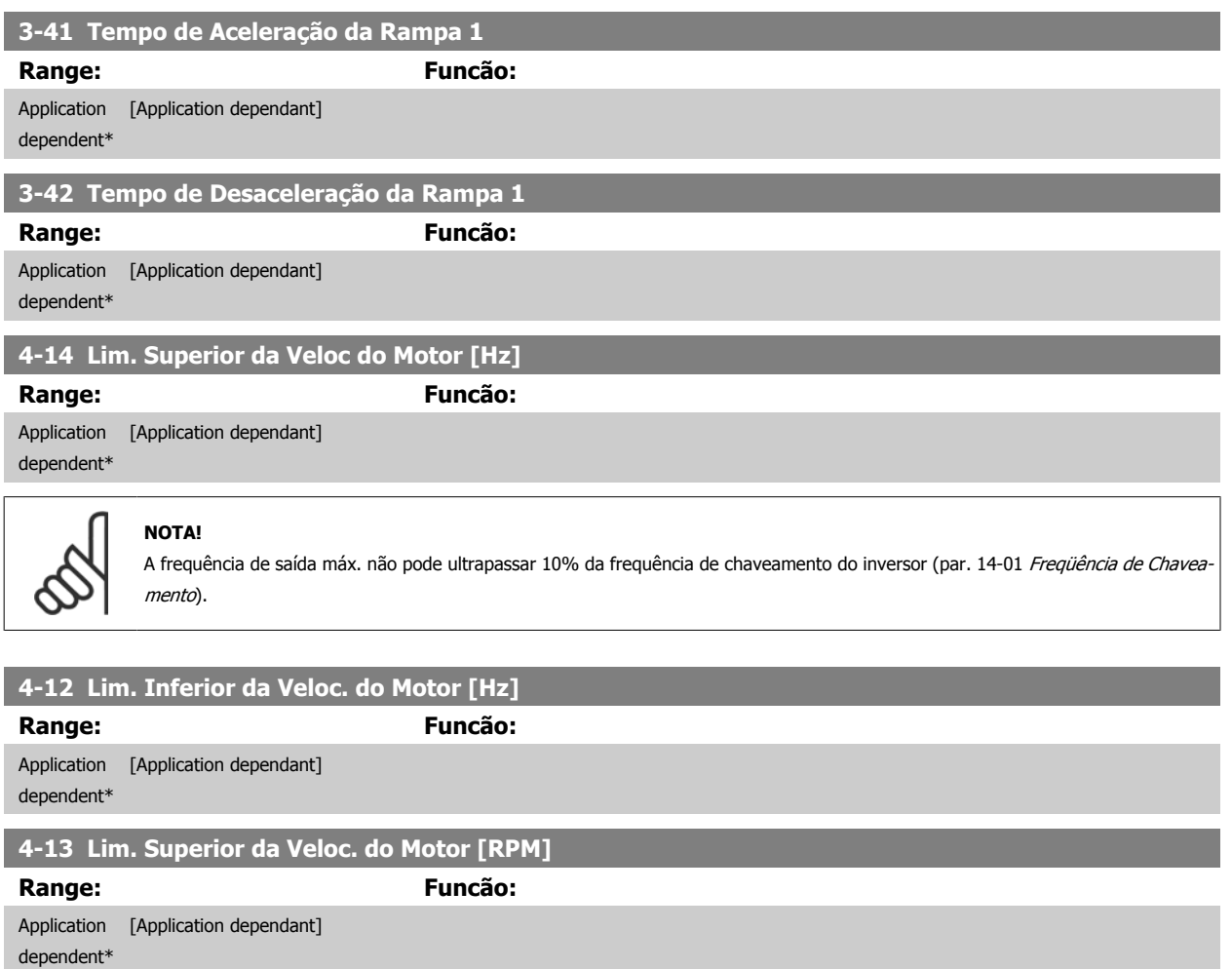

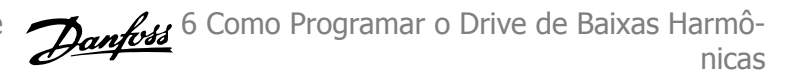

<span id="page-92-0"></span>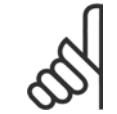

### **NOTA!**

A frequência de saída máx. não pode ultrapassar 10% da frequência de chaveamento do inversorpar. 14-01 Frequência de Chavea[mento](#page-113-0).

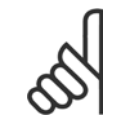

#### **NOTA!**

Quaisquer alterações no par. 4-13 [Lim. Superior da Veloc. do Motor \[RPM\]](#page-91-0) reinicializarão o valor do par. 4-53 [Advertência de Velocidade](#page-103-0) [Alta](#page-103-0), para o mesmo valor programado no par. 4-13 [Lim. Superior da Veloc. do Motor \[RPM\]](#page-91-0).

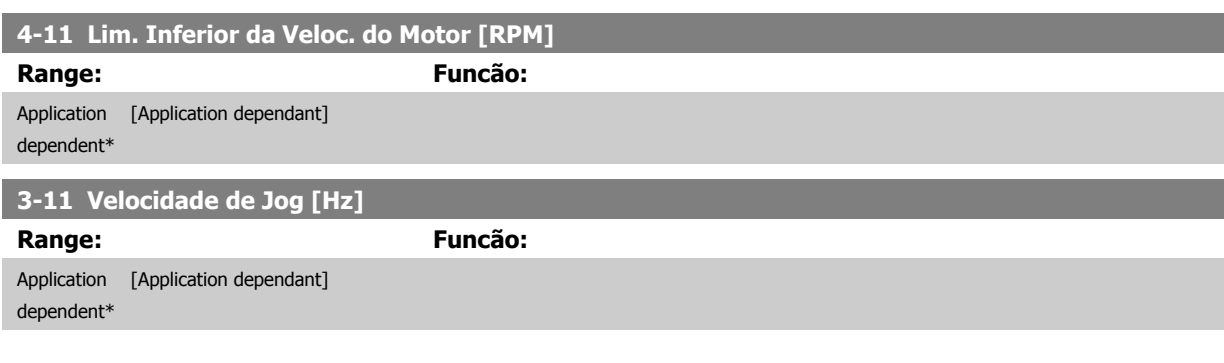

## **6.1.3 Setups da Função**

O Setup de função fornece um acesso rápido e fácil a todos os parâmetros necessários à maioria das aplicações Drive do VLT HVAC, inclusive à maioria das fontes de alimentação de VAV e CAV e ventiladores de retorno, ventiladores de torre de resfriamento, Bombas Primárias, Secundárias e de Condensador de Água e outras aplicações de bomba, ventilador e compressor.

#### **Como acessar o Setup de Função - exemplo**

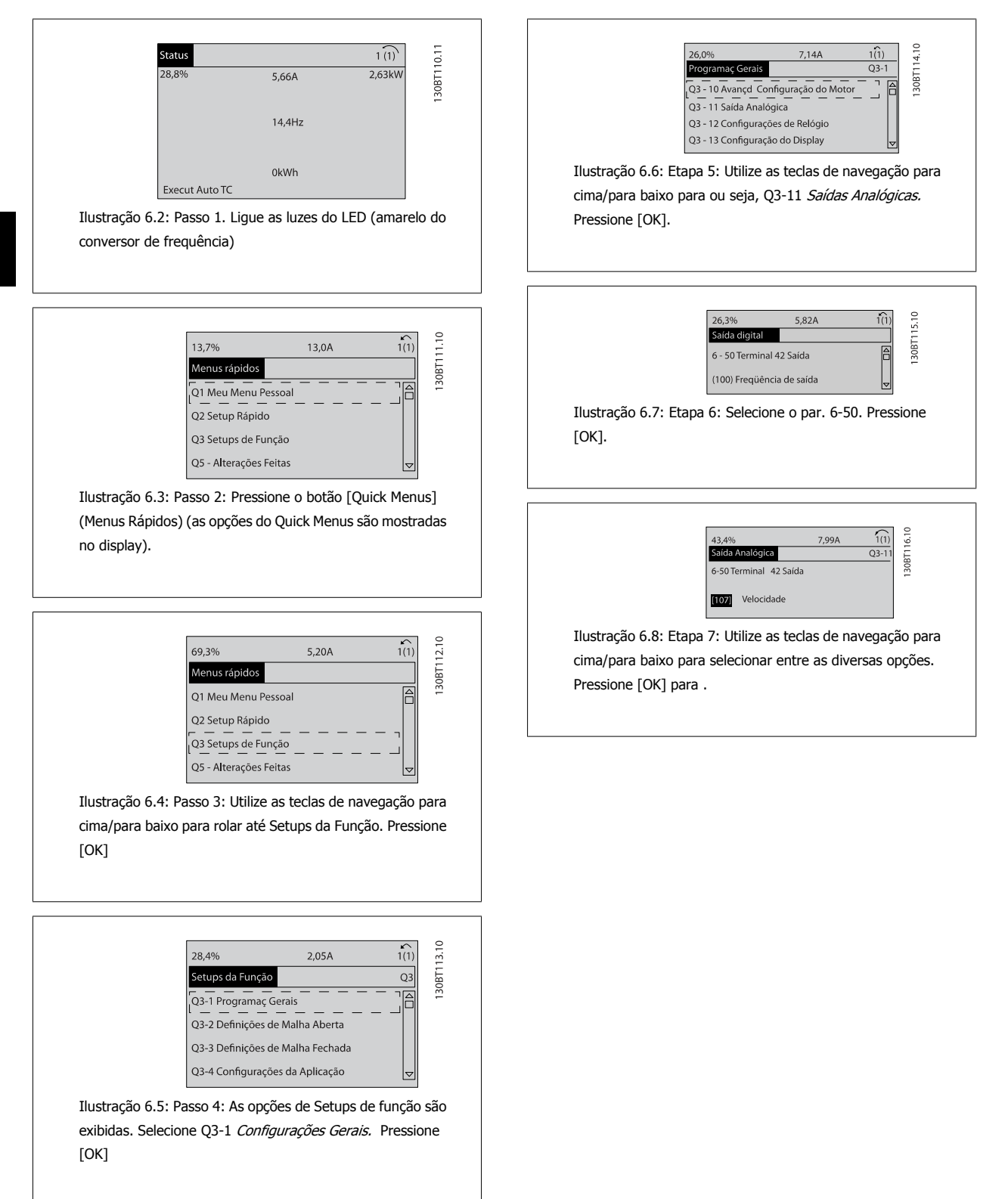

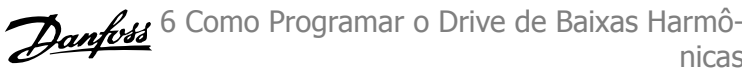

### **Parâmetros de Setups de Função**

 $\Gamma$ 

Os parâmetros Setups de Funçãoestão agrupados da seguinte maneira:

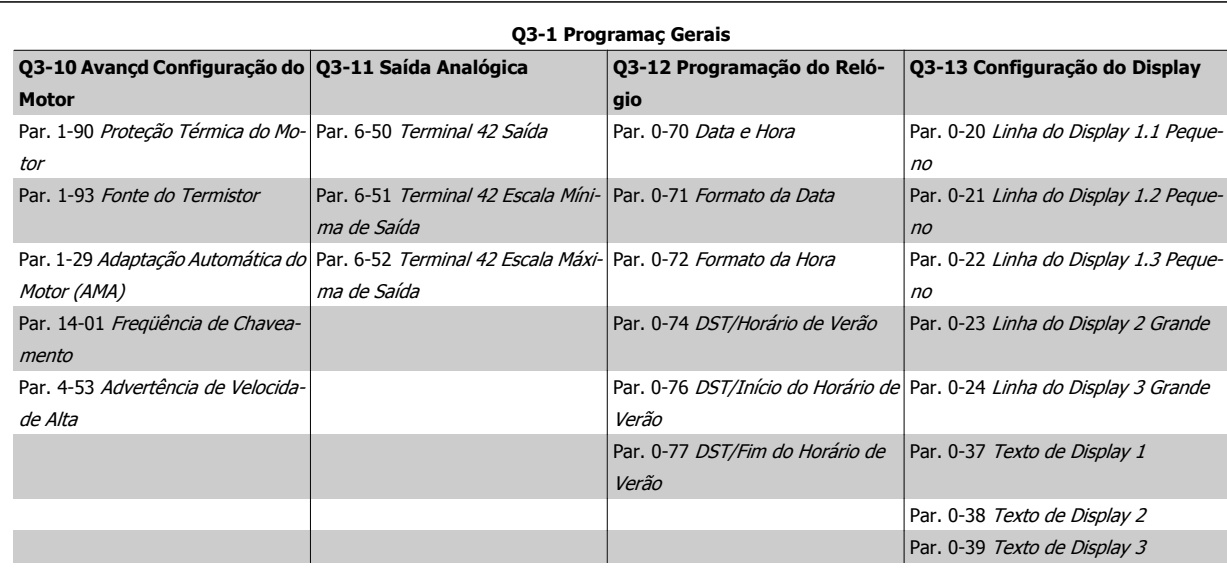

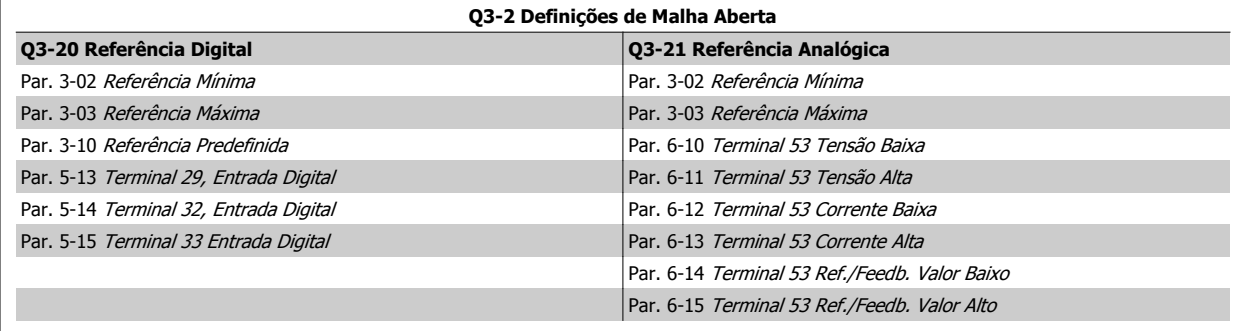

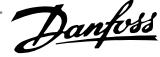

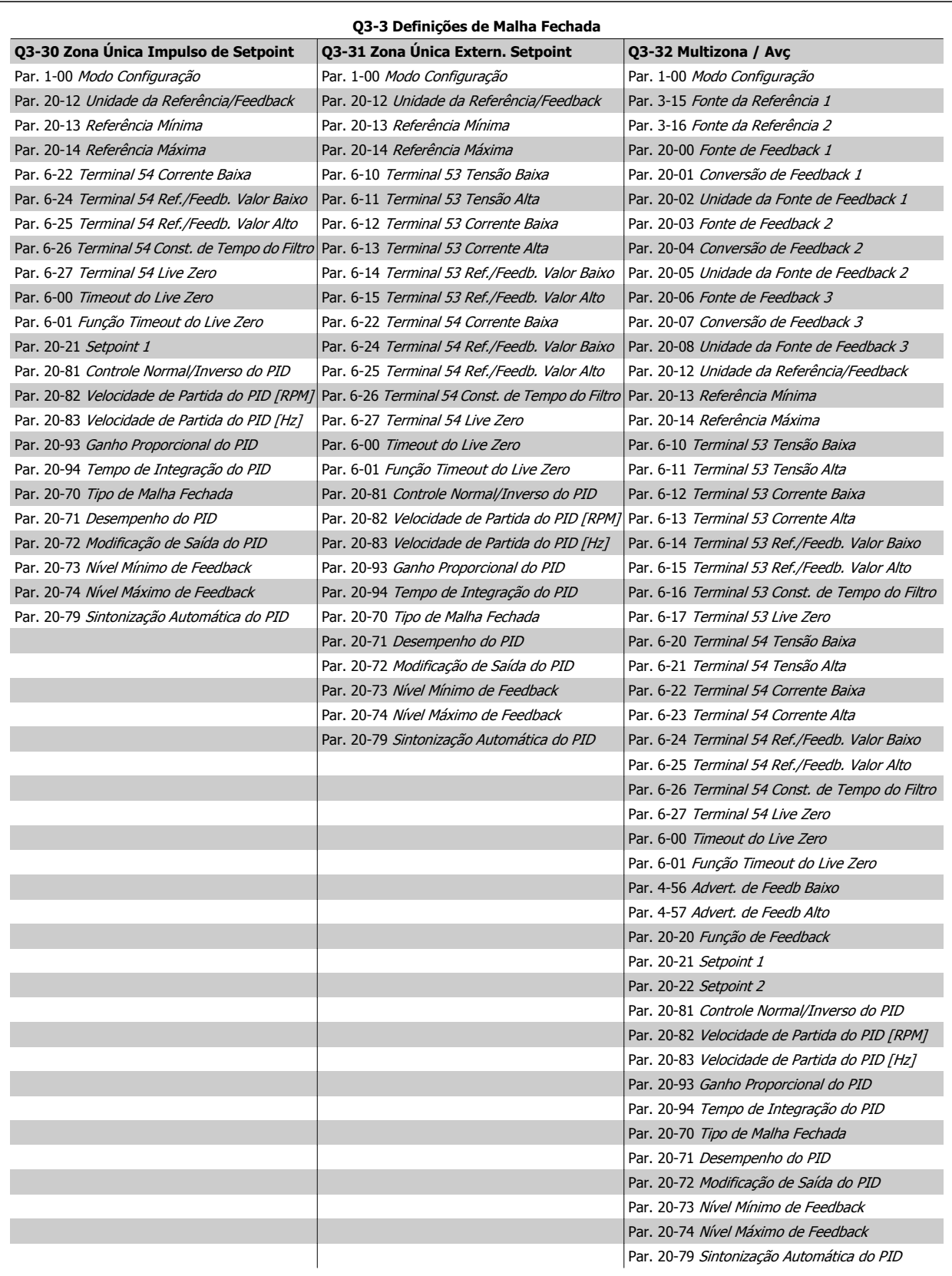

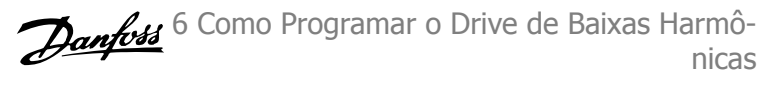

<span id="page-96-0"></span>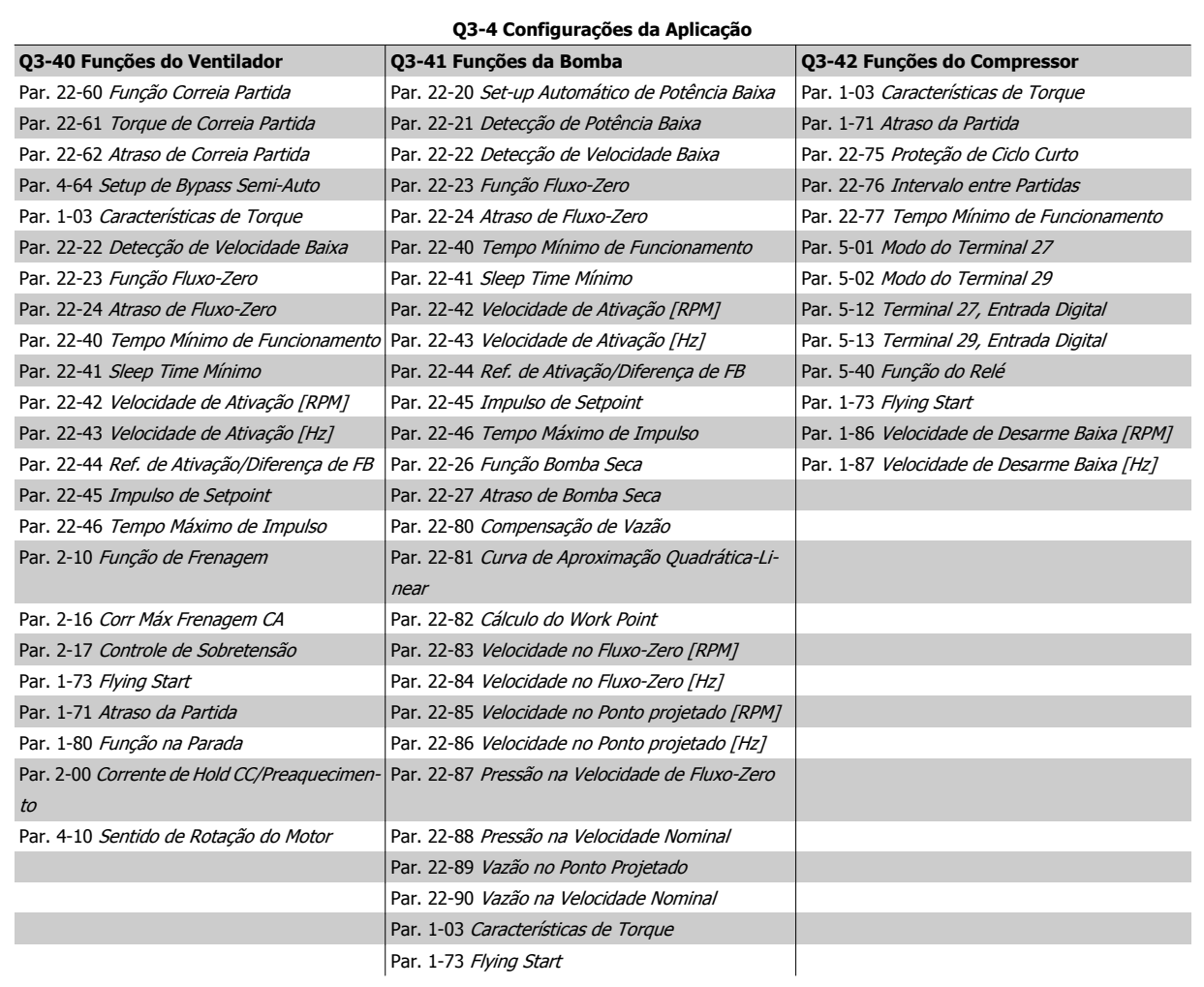

Consulte também Drive do VLT HVAC Guia de Programação para obter uma descrição detalhada dos grupos de parâmetros dos Setups da Função.

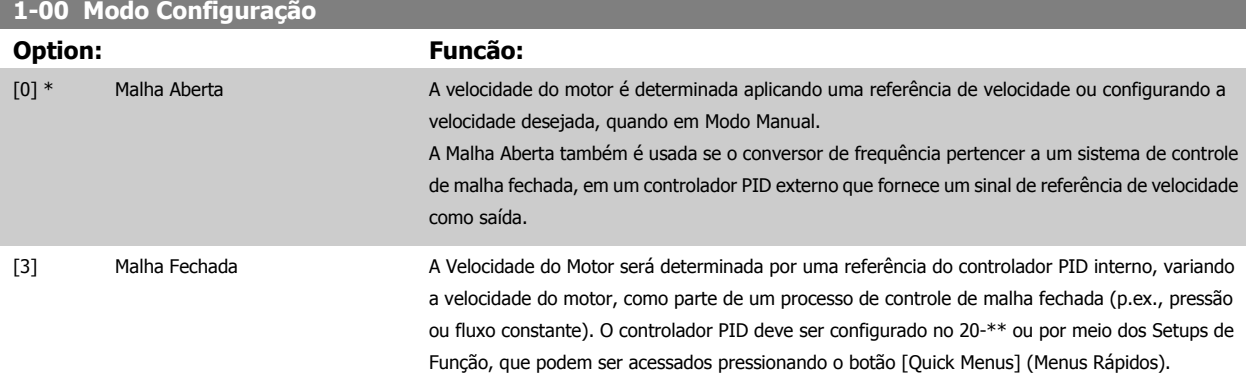

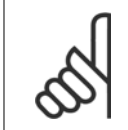

### **NOTA!**

Este parâmetro não pode ser alterado enquanto o motor estiver em funcionamento.

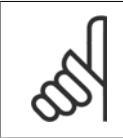

#### **NOTA!**

Quanto programado para Malha Fechada, os comandos Reversão e Começar a Reversão não reverterão o sentido de rotação do motor.

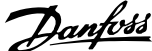

<span id="page-97-0"></span>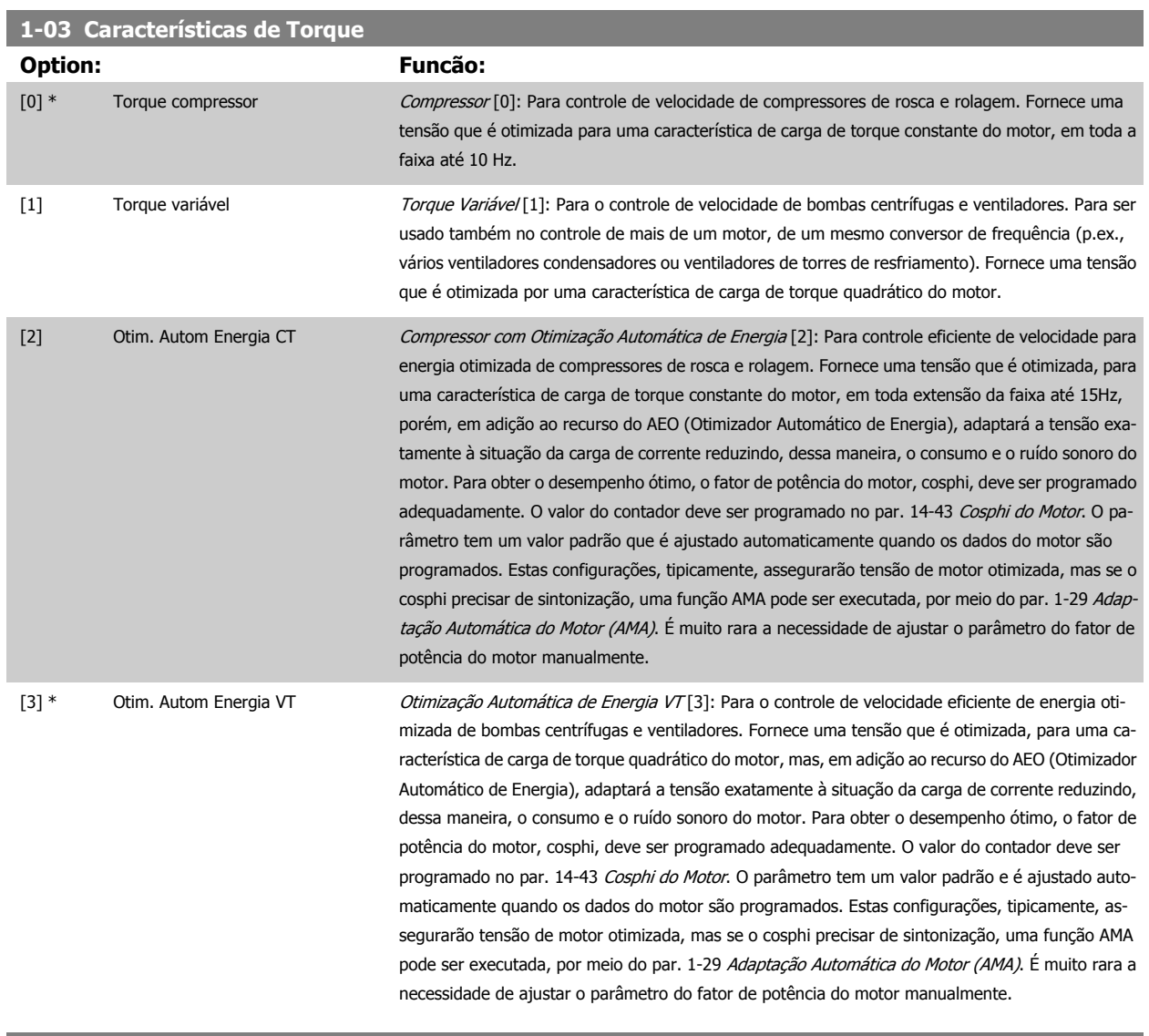

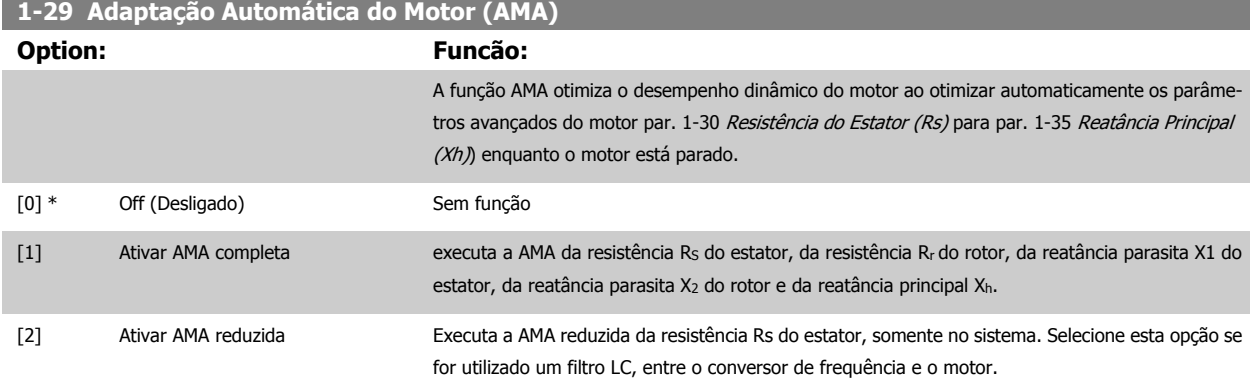

Ative a função de AMA, pressionando a tecla [Hand on] (Manual ligado), após selecionar [1] ou [2]. Consulte também a seção Adaptação Automática do Motor, no Guia de Design. Depois de uma sequência normal, o display indicará: "Pressione [OK] para encerrar AMA". Após pressionar [OK], o conversor de frequência está pronto para funcionar.

OBSERVAÇÃO:

- Para obter a melhor adaptação do conversor de frequência, recomenda-se executar a AMA em um motor frio
- ï A AMA não pode ser executada enquanto o motor estiver funcionando.

<span id="page-98-0"></span>VLT HVAC Instruções Operacionais do Drive de Baixas Harmônicas

6 Como Programar o Drive de Baixas Harmônicas

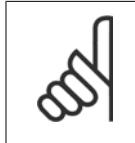

### **NOTA!**

É importante programar corretamente o par. 1-2\* Dados do Motor, pois estes fazem parte do algoritmo da AMA. Uma AMA deve ser executada para obter um desempenho dinâmico ótimo do motor. Isto pode levar até 10 minutos, dependendo da potência nominal do motor.

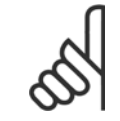

#### **NOTA!**

Evite gerar um torque externo durante a AMA.

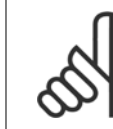

#### **NOTA!**

Se uma das configurações do par. 1-2\* Dados do Motor for alterada, par. 1-30 Resistência do Estator (Rs) a par. 1-39 Pólos do Motor, os parâmetros avançados do motor, retornarão às suas configurações de fábrica. Não se pode ajustar este parâmetro enquanto o motor estiver em funcionamento

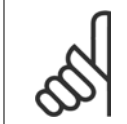

### **NOTA!**

A AMA deve ser executada sem o filtro somente, ao passo que quando a AMA reduzida deve ser executada com o filtro instalado.

Consulte a seção: Exemplos de Aplicação > Adaptação Automática do Motor no Guia de Design.

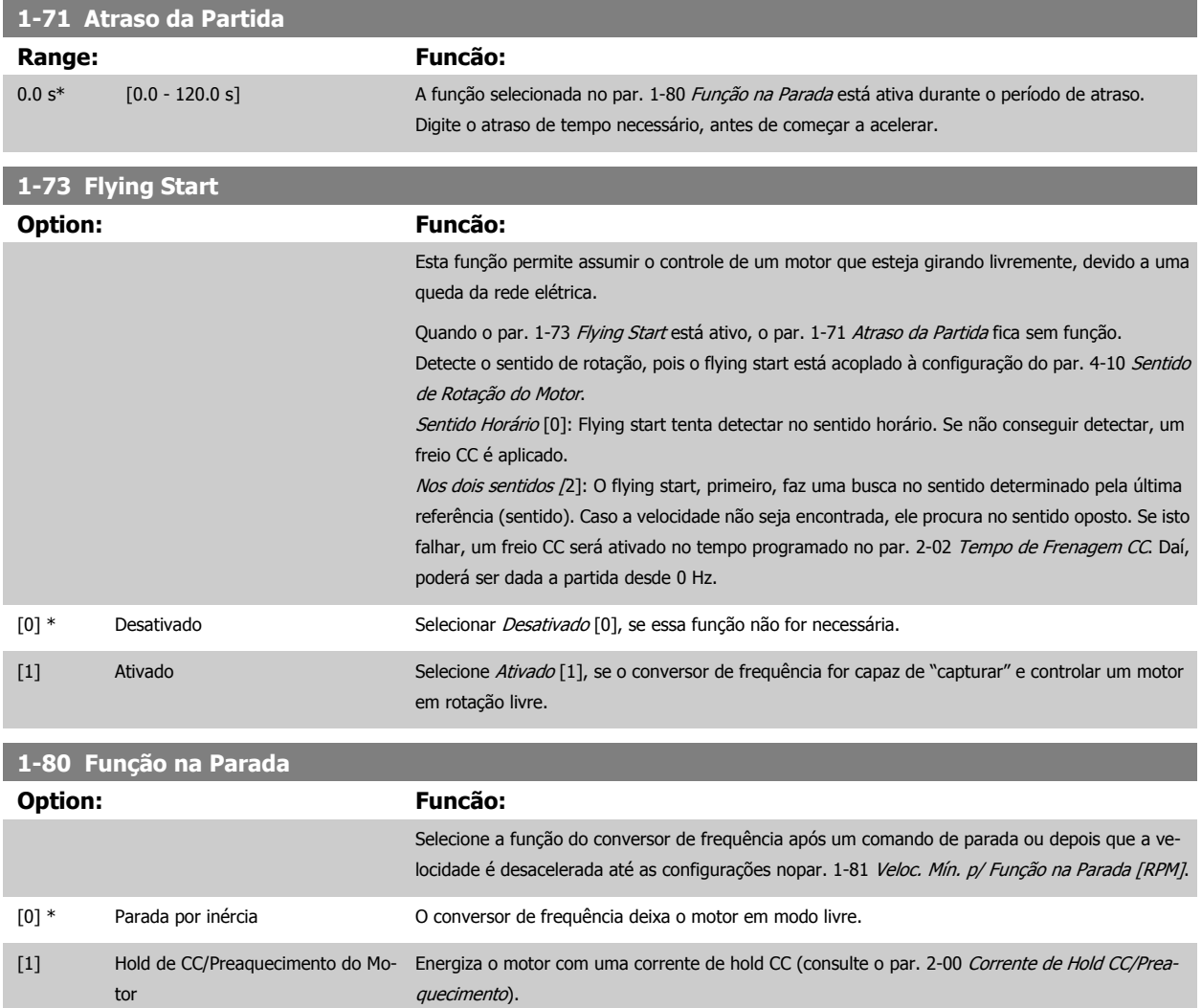

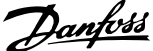

<span id="page-99-0"></span>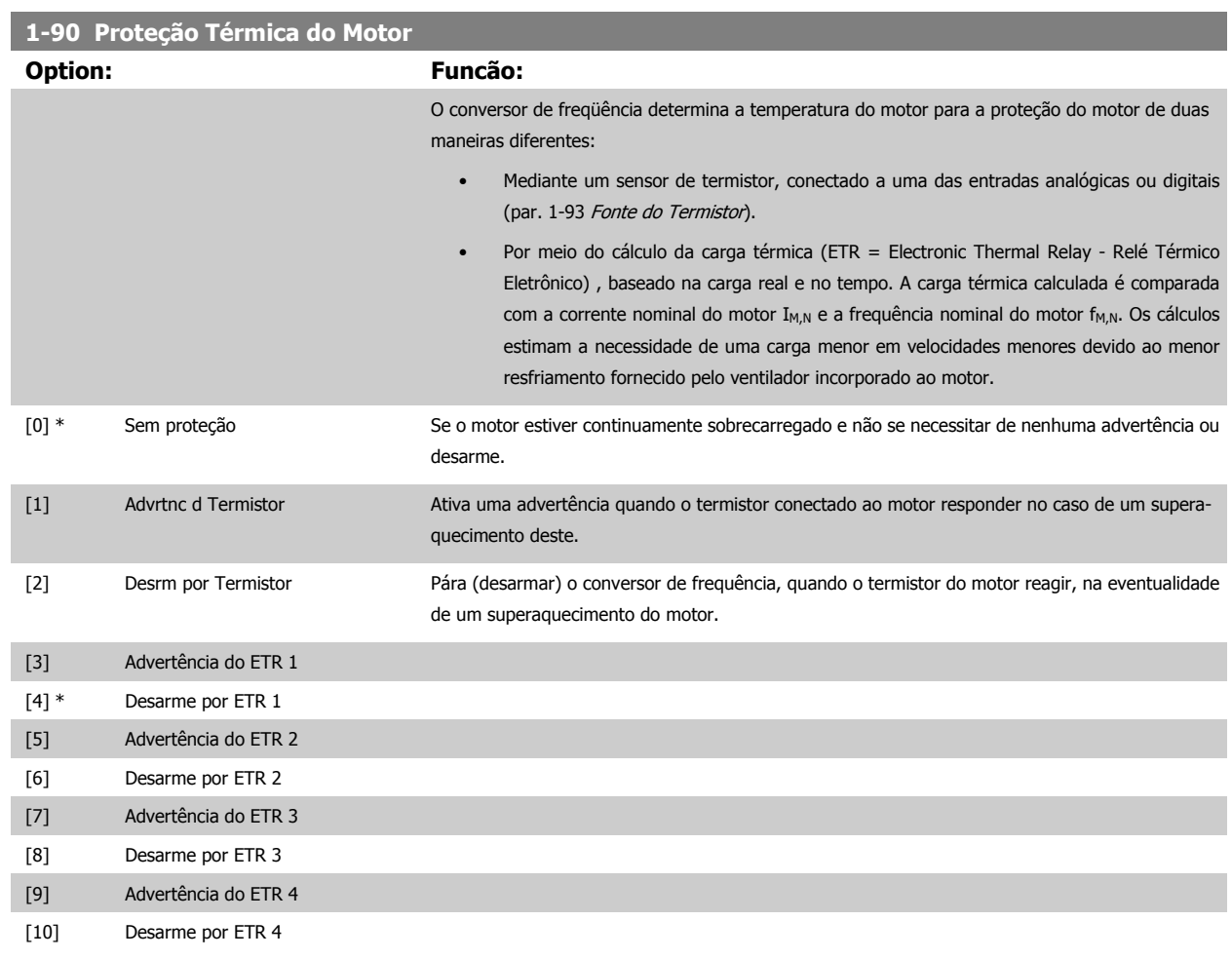

As funções 1-4 do ETR (Relé Térmico Eletrônico) calcularão a carga quando o setup onde elas foram selecionadas estiver ativo. Por exemplo, o ETR-3 começa a calcular quando o setup 3 é selecionado. Para o mercado Norte Americano: A função ETR oferece proteção classe 20 contra sobrecarga do motor em conformidade com a NEC.

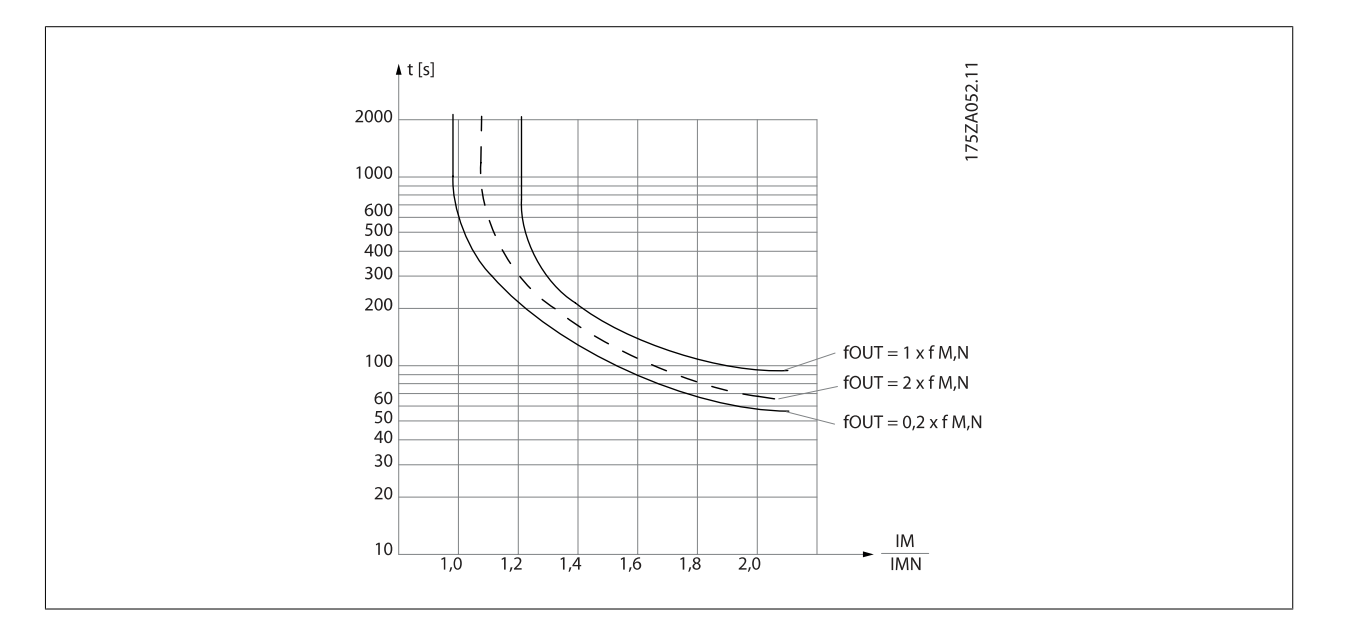

<span id="page-100-0"></span>VLT HVAC Instruções Operacionais do Drive de Baixas Harmônicas

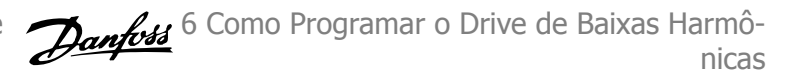

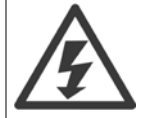

Para manter a PELV, todas as conexões feitas nos terminais de controle devem ser PELV; p. ex. o termistor deve ter isolamento reforçado/duplo.

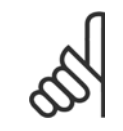

### **NOTA!**

A Danfoss recomenda utilizar a fonte de 24 VCC como tensão de alimentação do termistor.

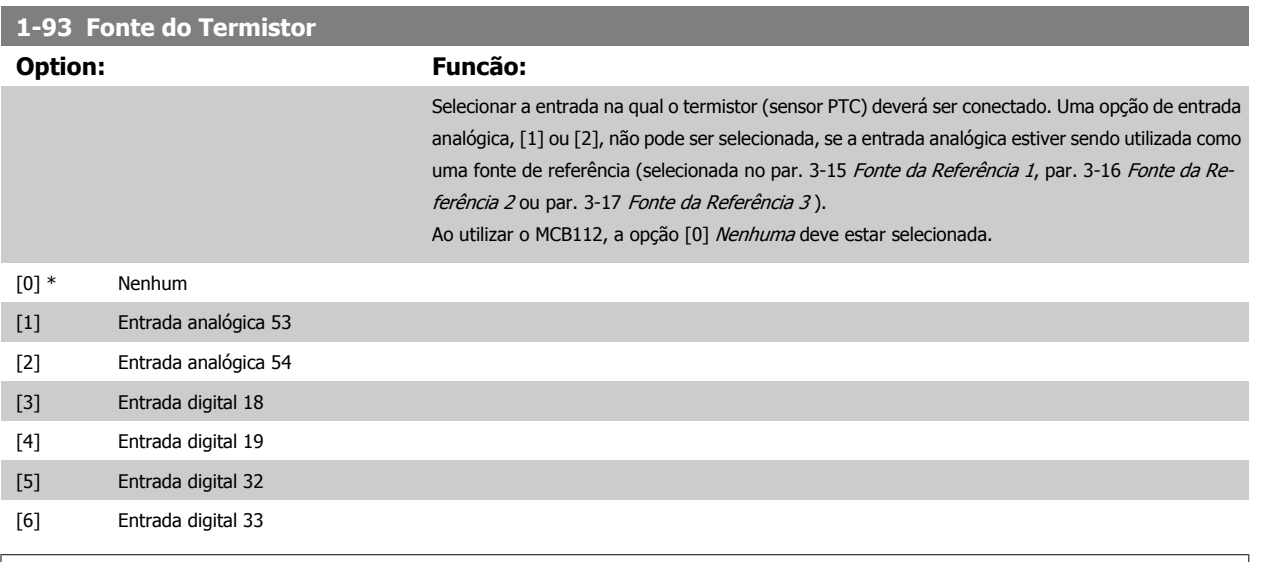

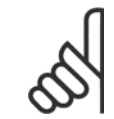

**NOTA!** Não se pode ajustar este parâmetro enquanto o motor estiver em funcionamento

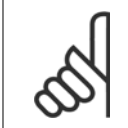

### **NOTA!**

A entrada digital deve ser programada para [0] PNP - Ativa em 24V no par. 5-00.

### **2-00 Corrente de Hold CC/Preaquecimento**

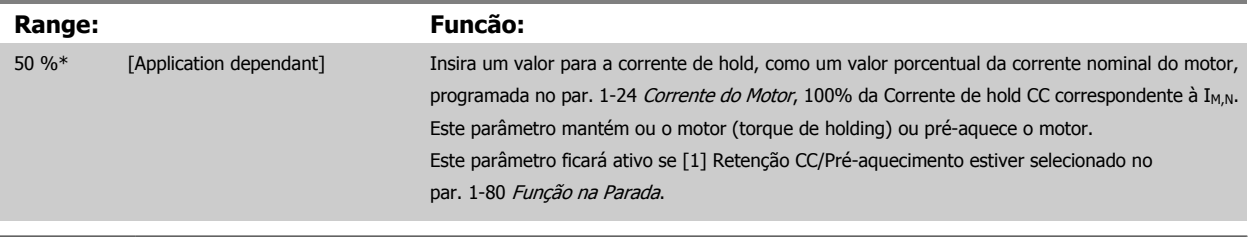

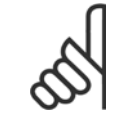

### **NOTA!**

O valor máximo depende da corrente nominal do motor. Evite corrente 100 % por tempo demasiado longo. O motor pode ser danificado.

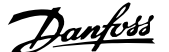

<span id="page-101-0"></span>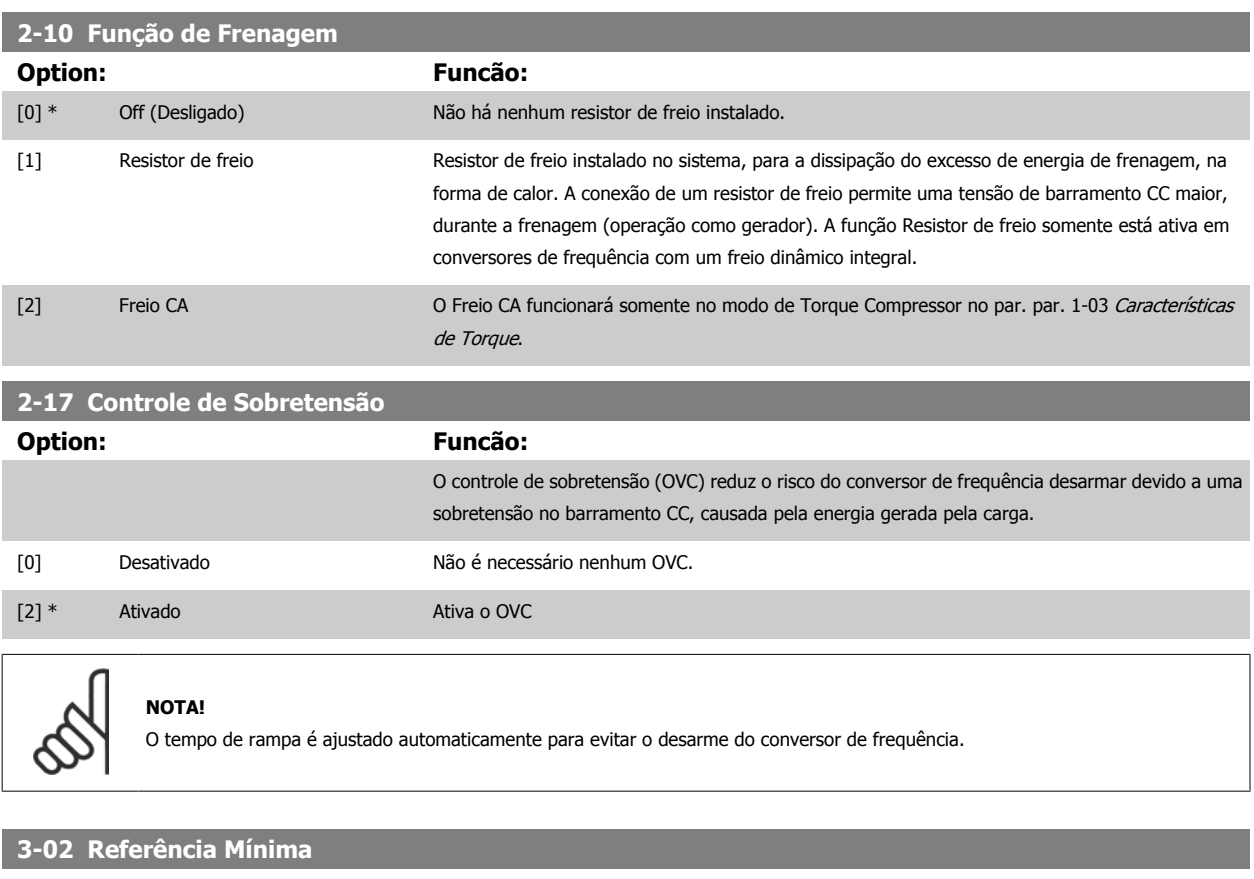

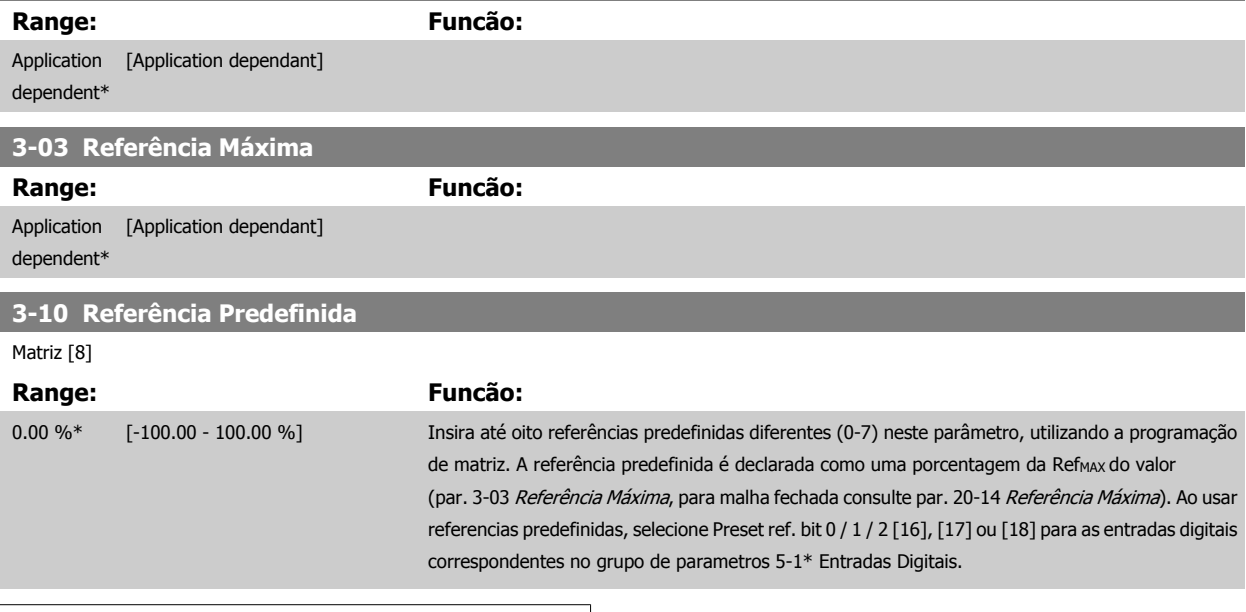

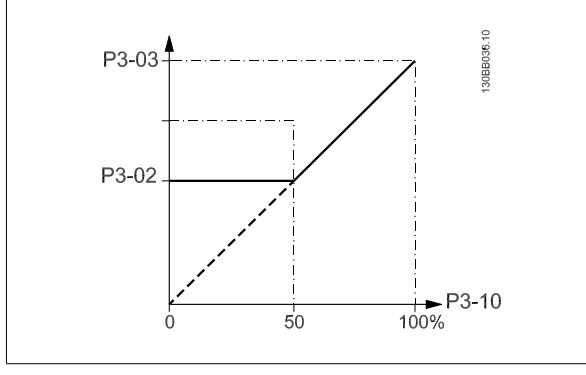

**6** 

<span id="page-102-0"></span>VLT HVAC Instruções Operacionais do Drive de Baixas Harmônicas

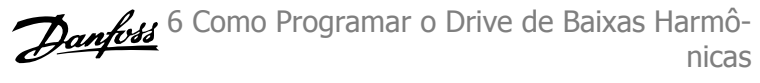

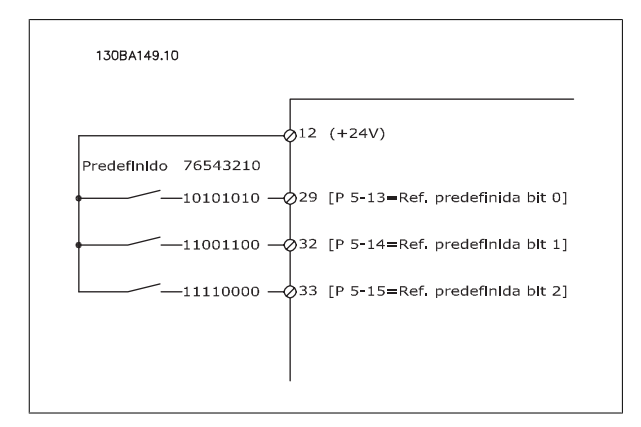

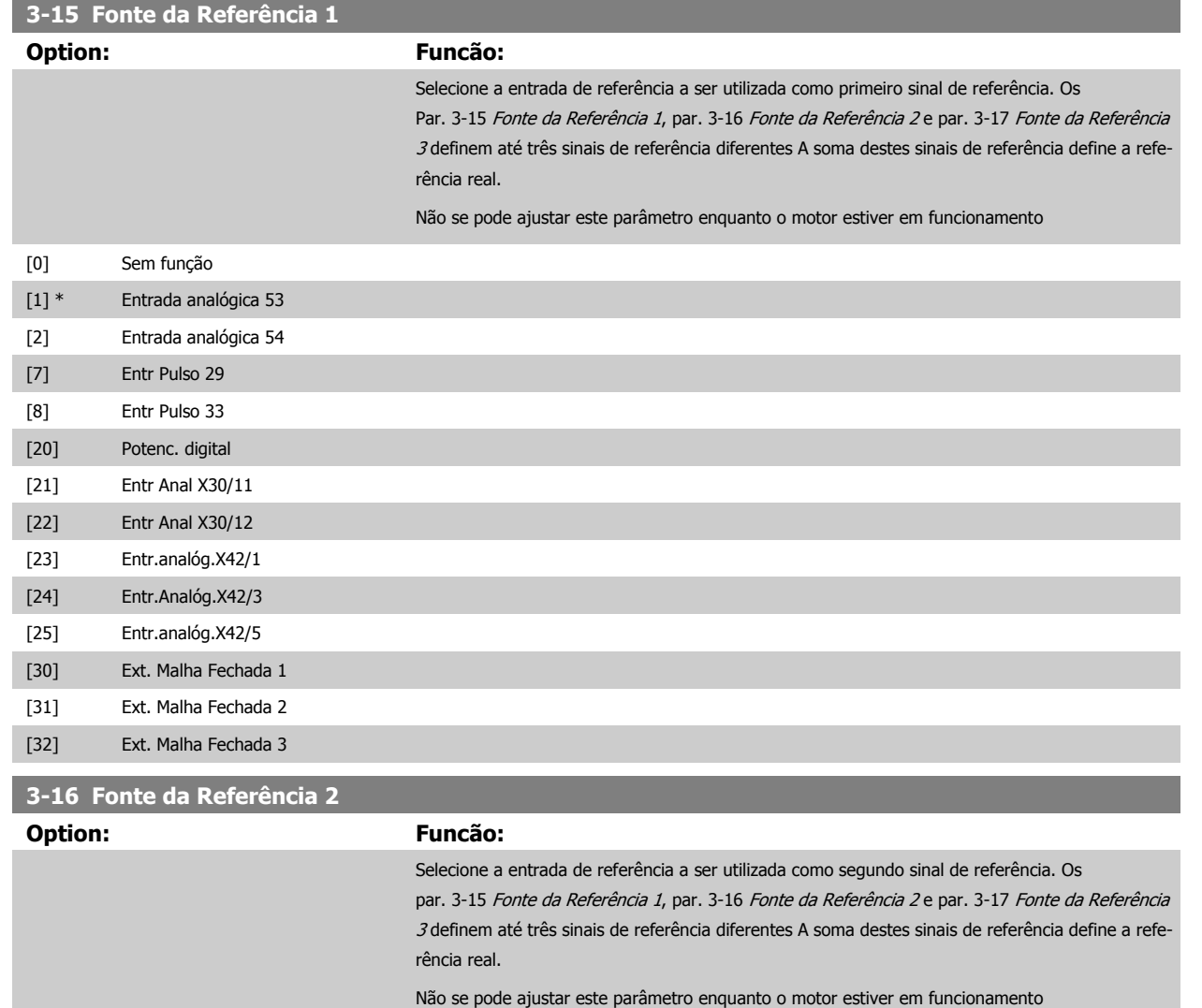

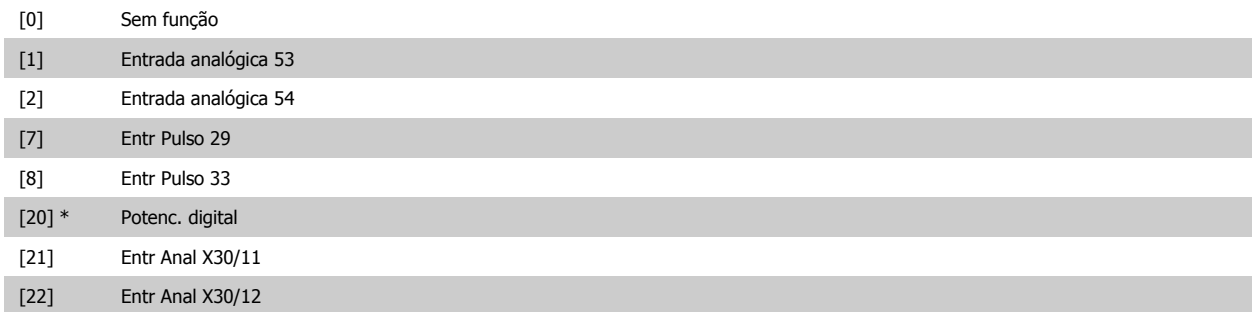

<span id="page-103-0"></span>6 Como Programar o Drive de Baixas Harmônicas VLT HVAC Instruções Operacionais do Drive de Baixas Harmônicas

# [23] Entr.analóg.X42/1 [24] Entr.Analóg.X42/3

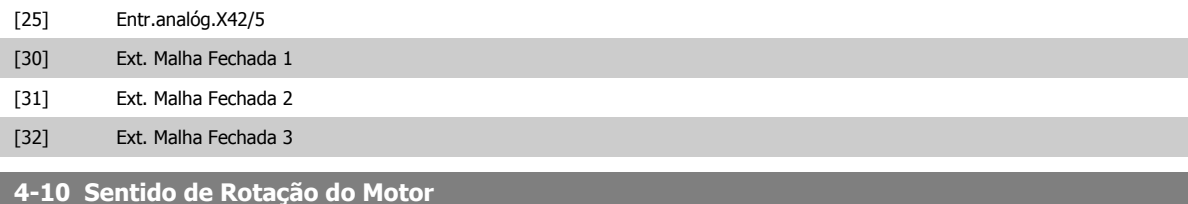

## **Option: Funcão:** Seleciona o sentido requerido para a rotação do motor. Utilizar este parâmetro para evitar inversões indesejadas. [0] Sentido horário Será permitida somente operação no sentido horário. [2] \* Nos dois sentidos Serão permitidas operações no sentido horário e também no sentido anti-horário.

## **NOTA!**

A configuração do par. 4-10 Sentido de Rotação do Motor impacta o [Flying Start](#page-98-0) no par. 1-73 Flying Start.

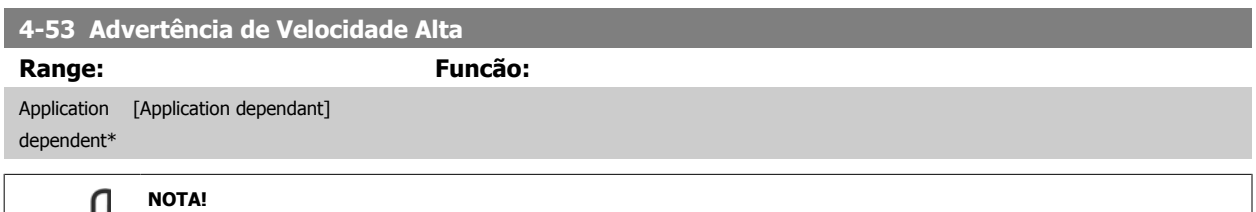

Quaisquer alterações no par. 4-13 [Lim. Superior da Veloc. do Motor \[RPM\]](#page-91-0) reinicializarão o valor do par. 4-53 Advertência de Velocidade Alta, para o mesmo valor programado no par. 4-13 [Lim. Superior da Veloc. do Motor \[RPM\]](#page-91-0).

Se um valor diferente for necessário no par. 4-53 Advertência de Velocidade Alta, ele deverá ser programado depois da programação do par. 4-13 [Lim. Superior da Veloc. do Motor \[RPM\]](#page-91-0).

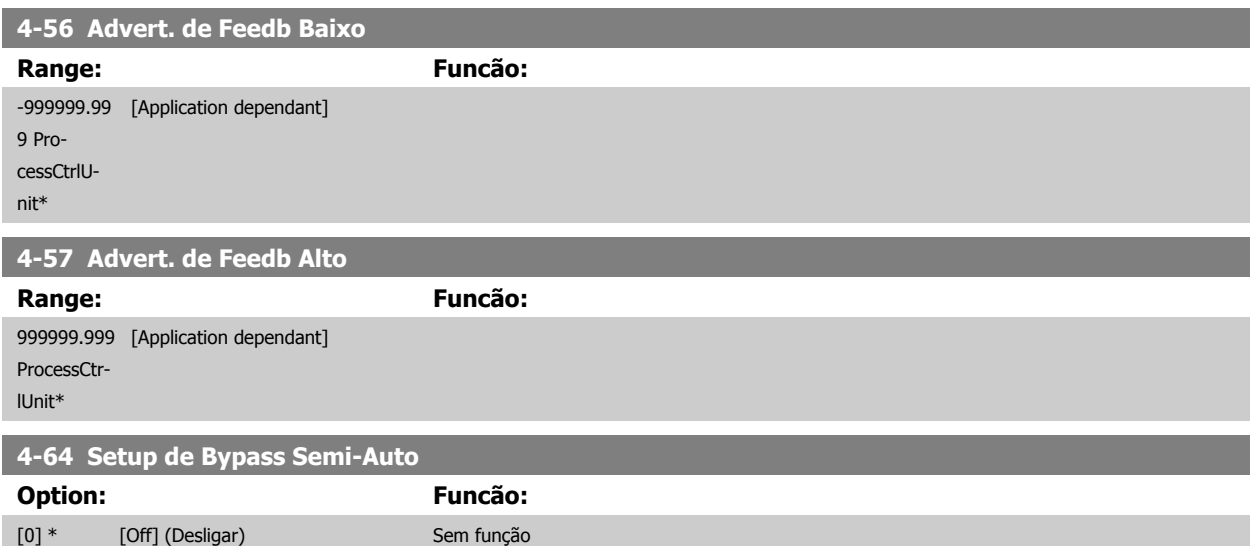

[1] Ativado Inicia o setup de Bypass Semi-Automático e dá continuidade ao processo descrito acima.

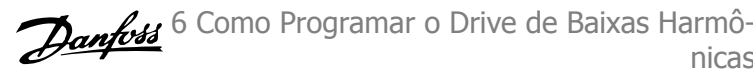

<span id="page-104-0"></span>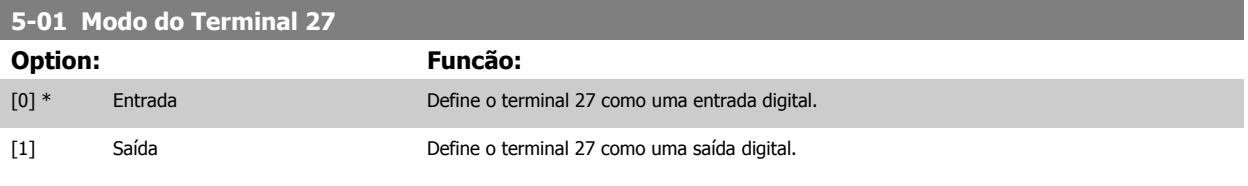

Observe que não é possível ajustar este parâmetro enquanto o motor estiver em funcionamento

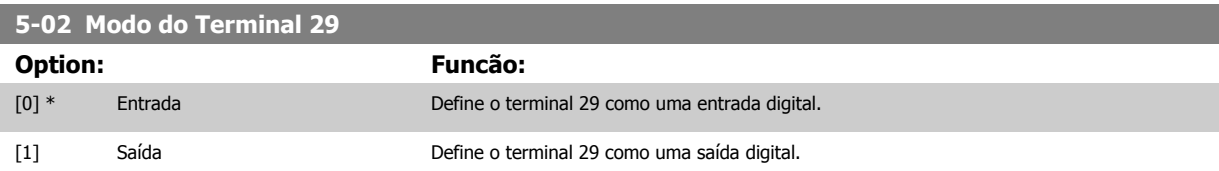

Não se pode ajustar este parâmetro enquanto o motor estiver em funcionamento

### **6.1.4 5-1\* Entradas Digitais**

Parâmetros para configurar as funções de entrada dos terminais de entrada.

As entradas digitais são utilizadas para selecionar as diversas funções do conversor de freqüência. Todas as entradas digitais podem ser programadas para as seguintes funções:

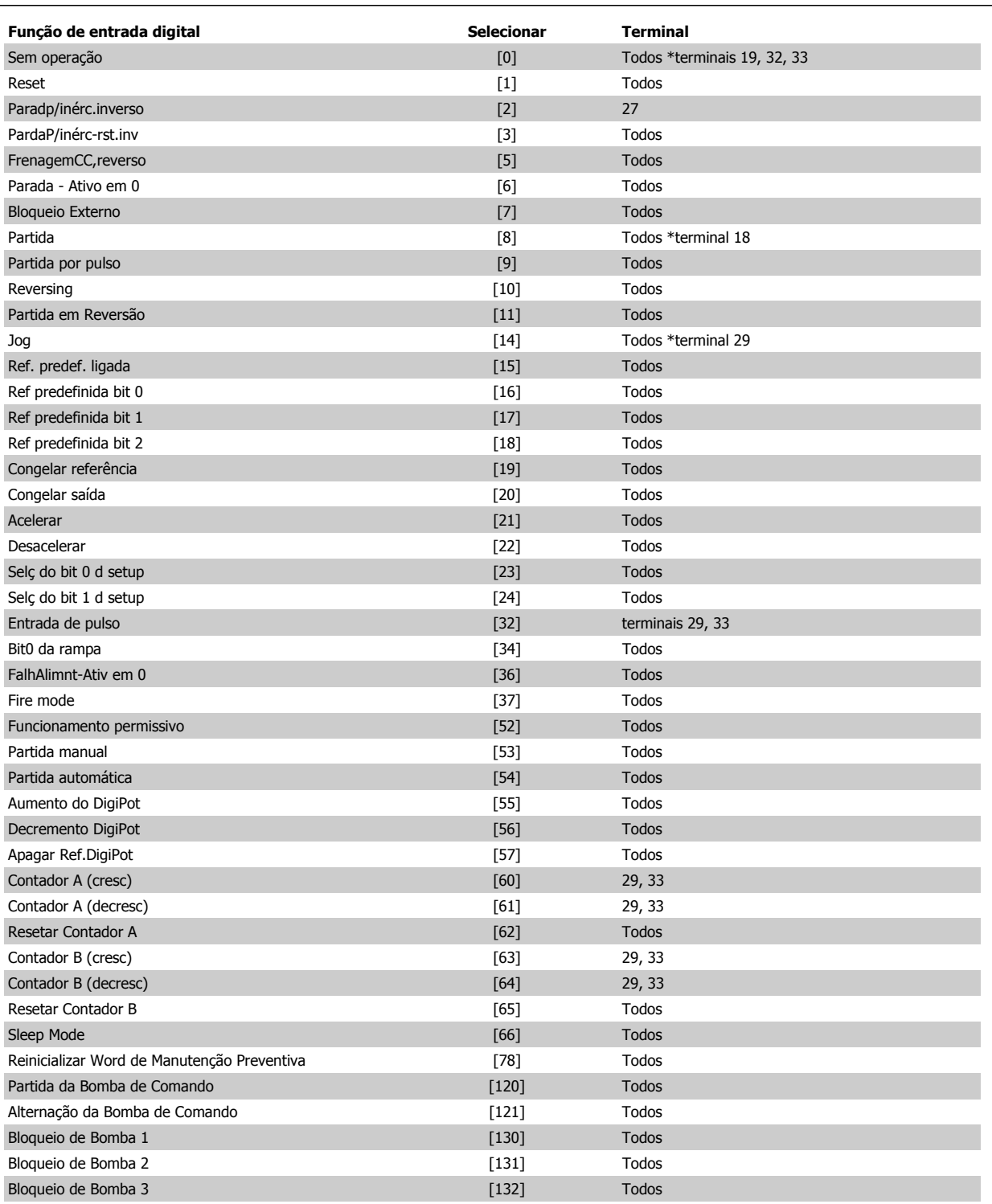

### **5-12 Terminal 27 Entrada Digital**

### **Option: Funcão:**

[2] \* Paradp/inérc.inverso As funções estão descritas sob os 5-1\*.

<span id="page-106-0"></span>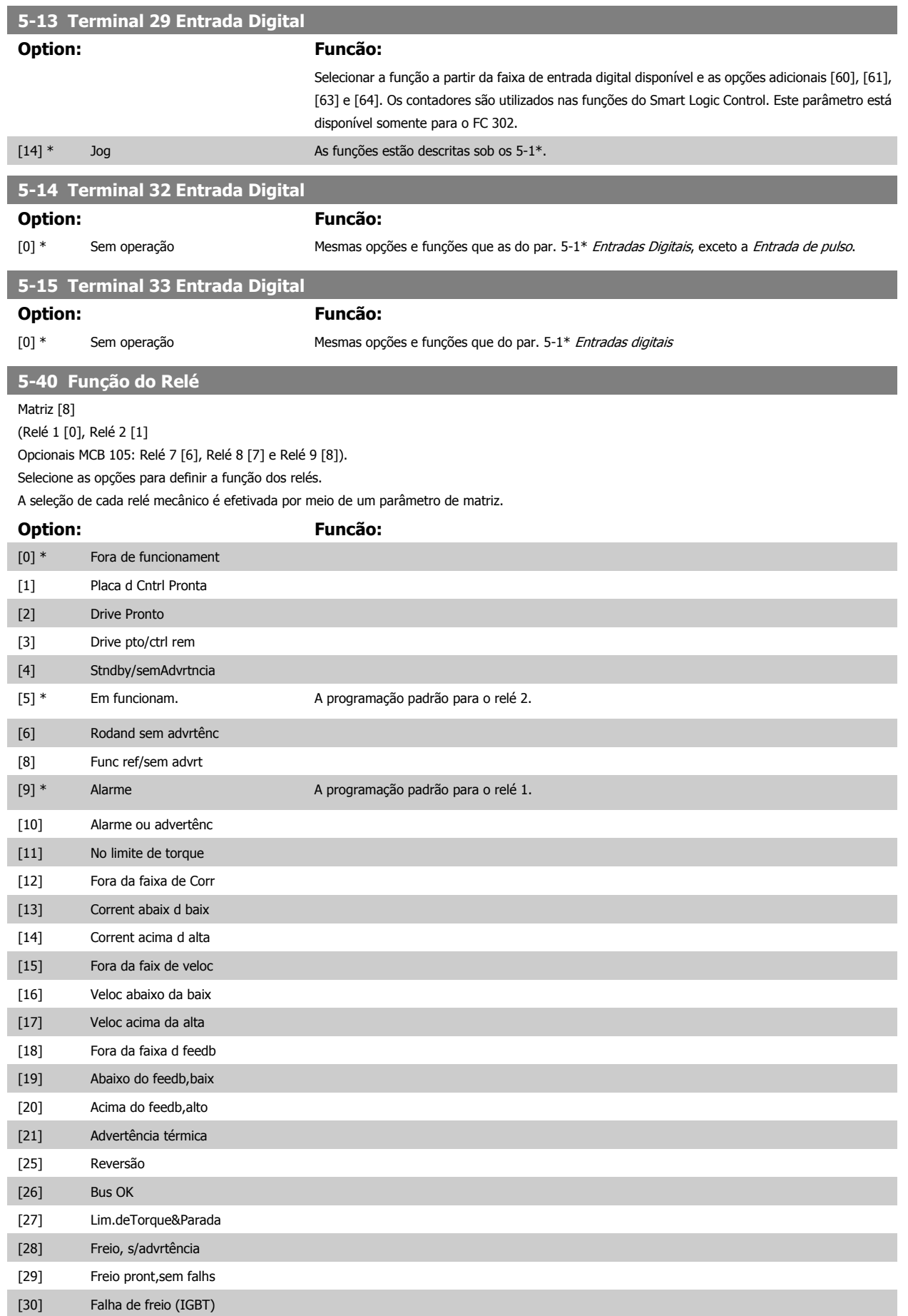

 **6**

6 Como Programar o Drive de Baixas Harmônicas VLT HVAC Instruções Operacionais do Drive de Baixas Harmônicas

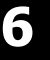

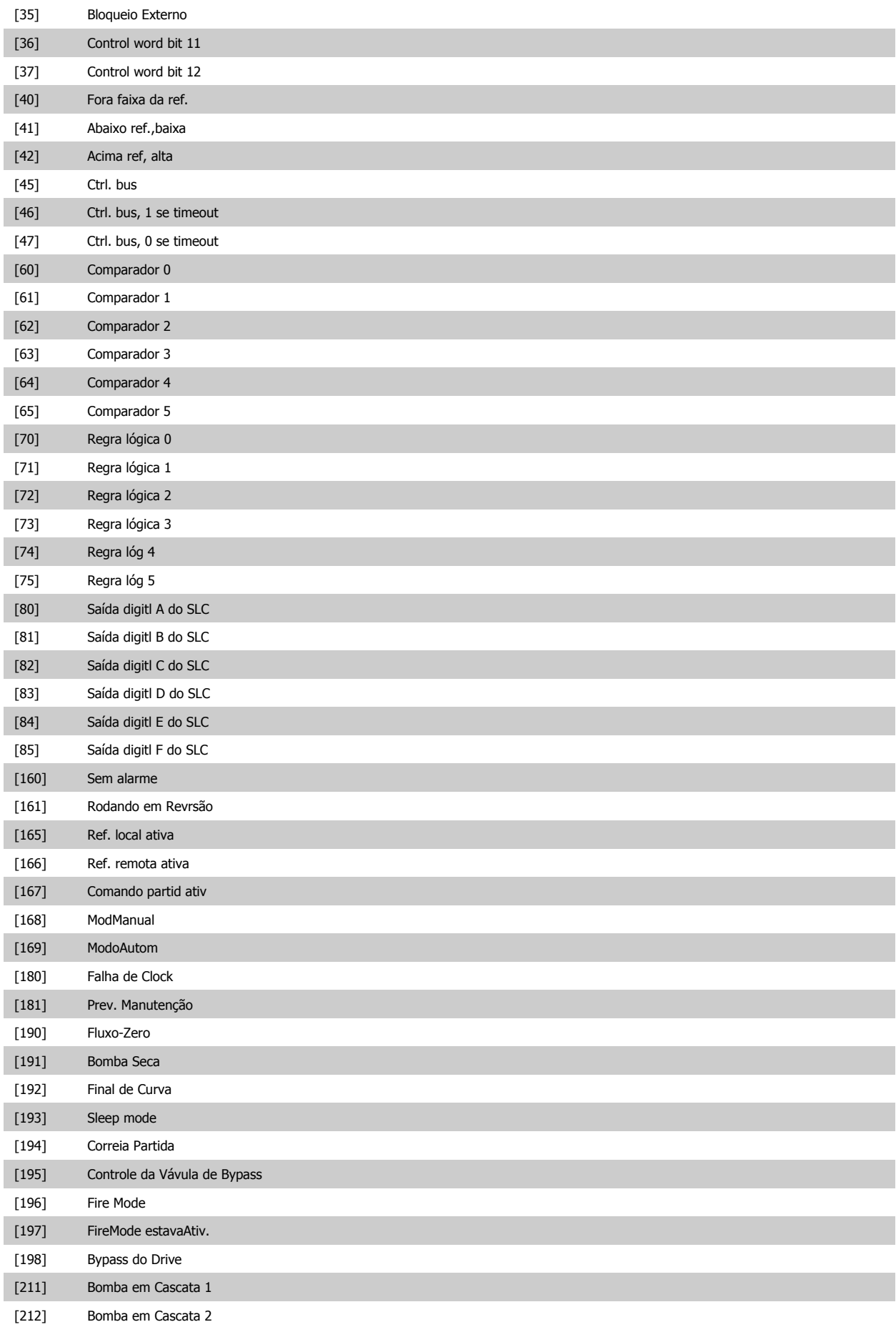
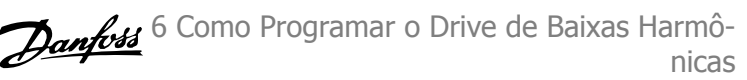

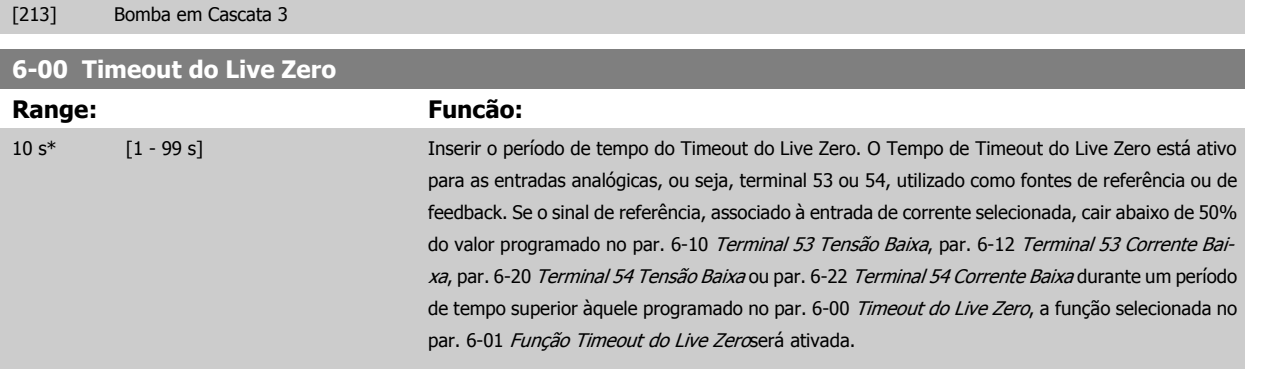

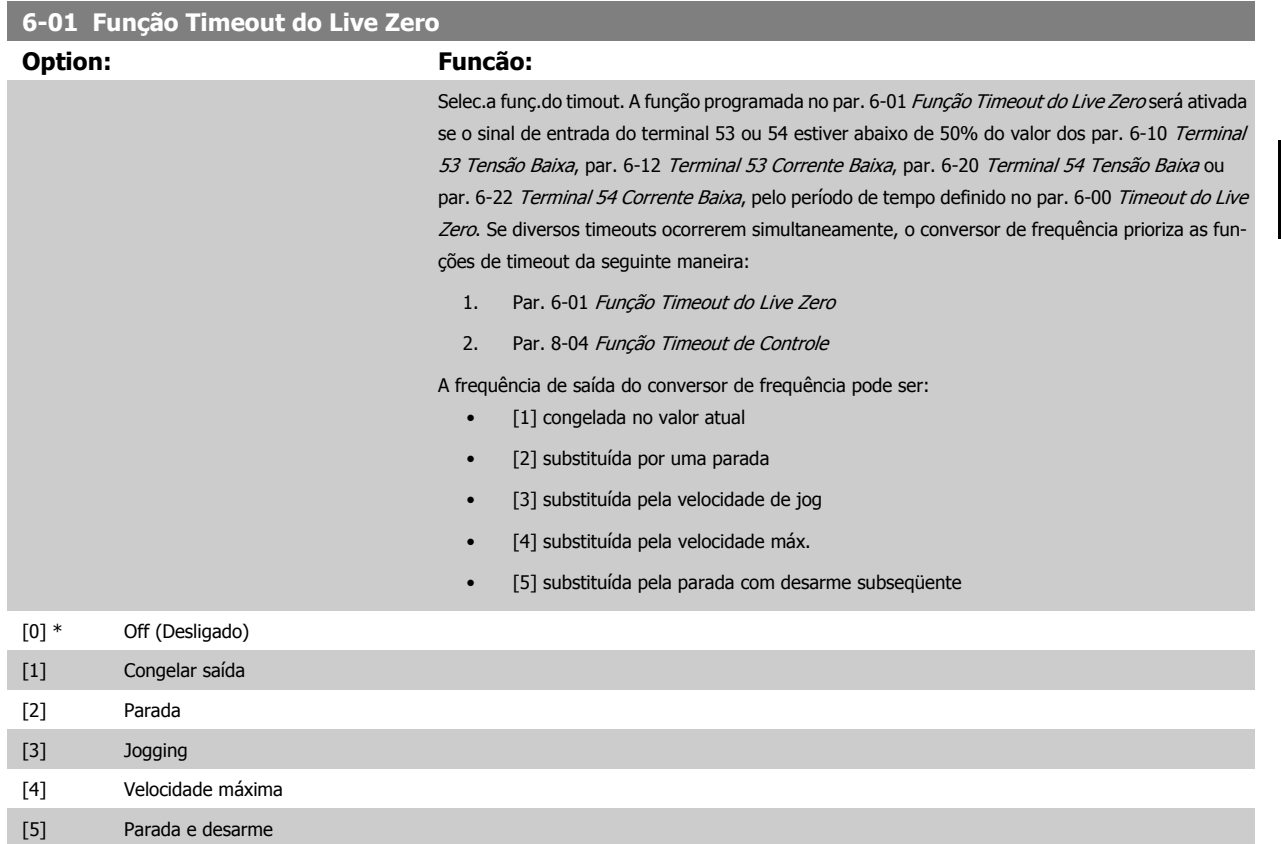

<span id="page-109-0"></span>6 Como Programar o Drive de Baixas Harmônicas

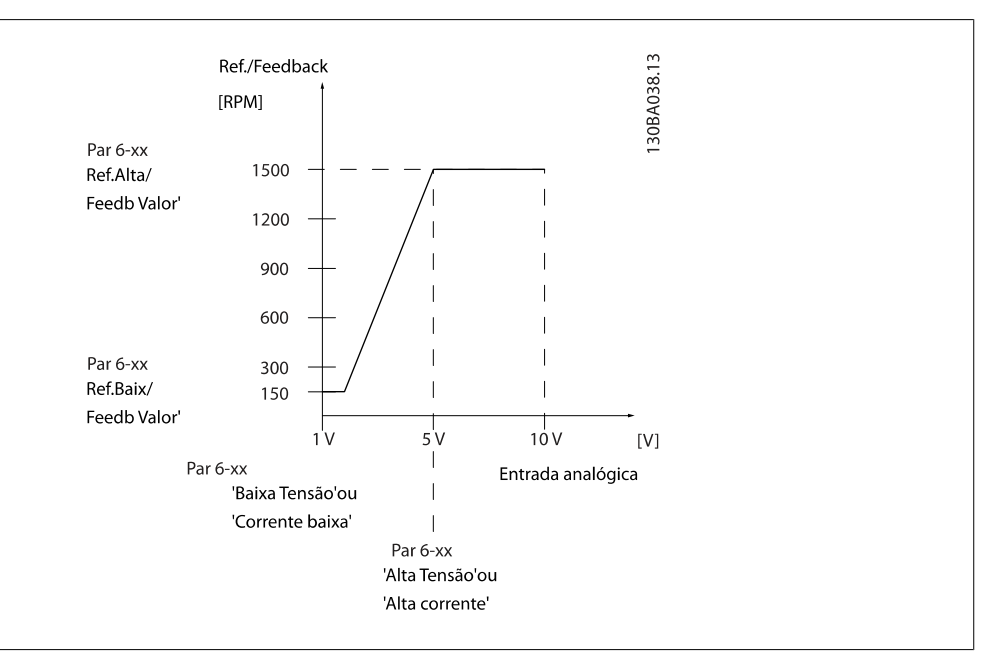

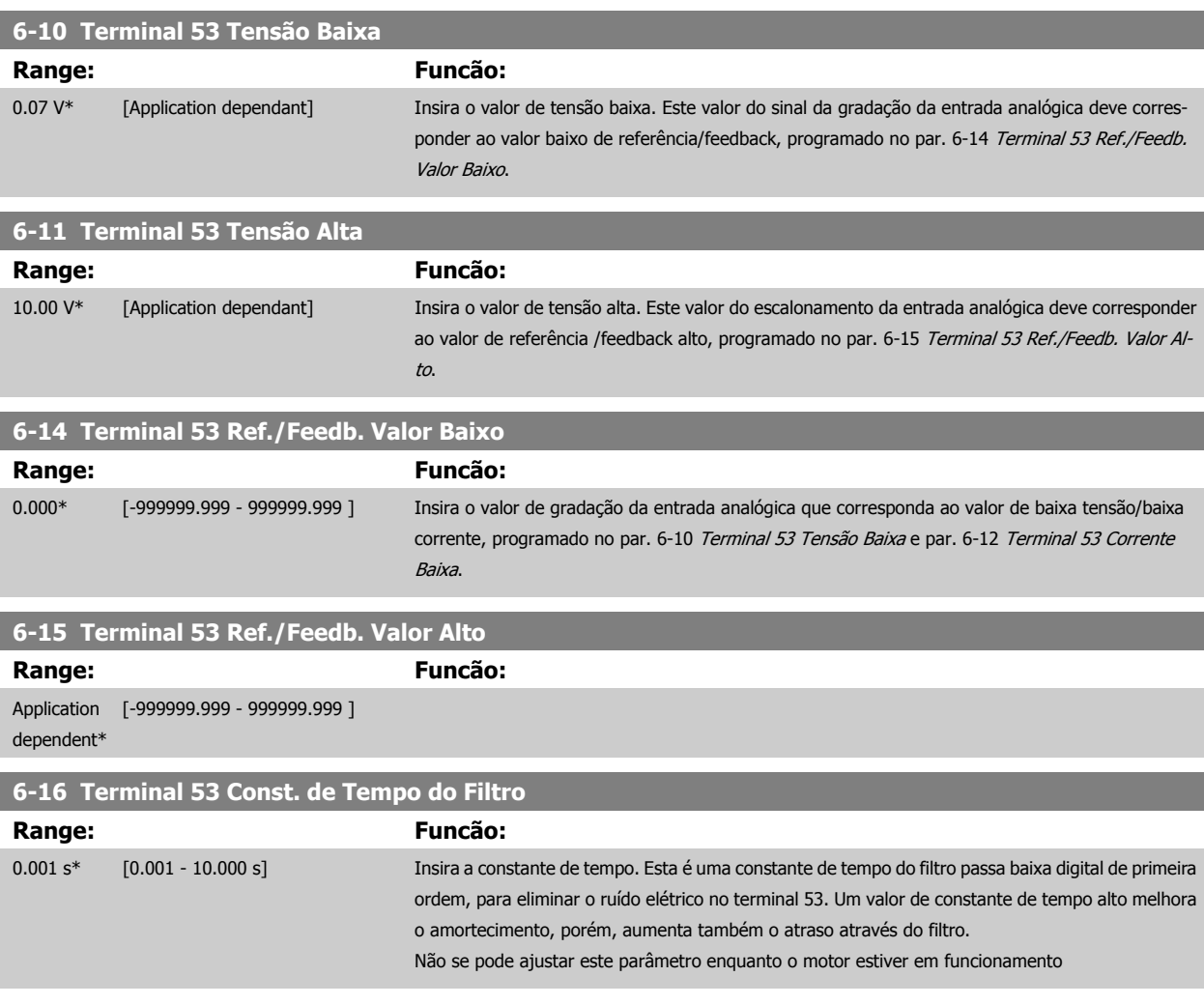

<span id="page-110-0"></span>VLT HVAC Instruções Operacionais do Drive de Baixas Harmônicas

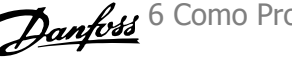

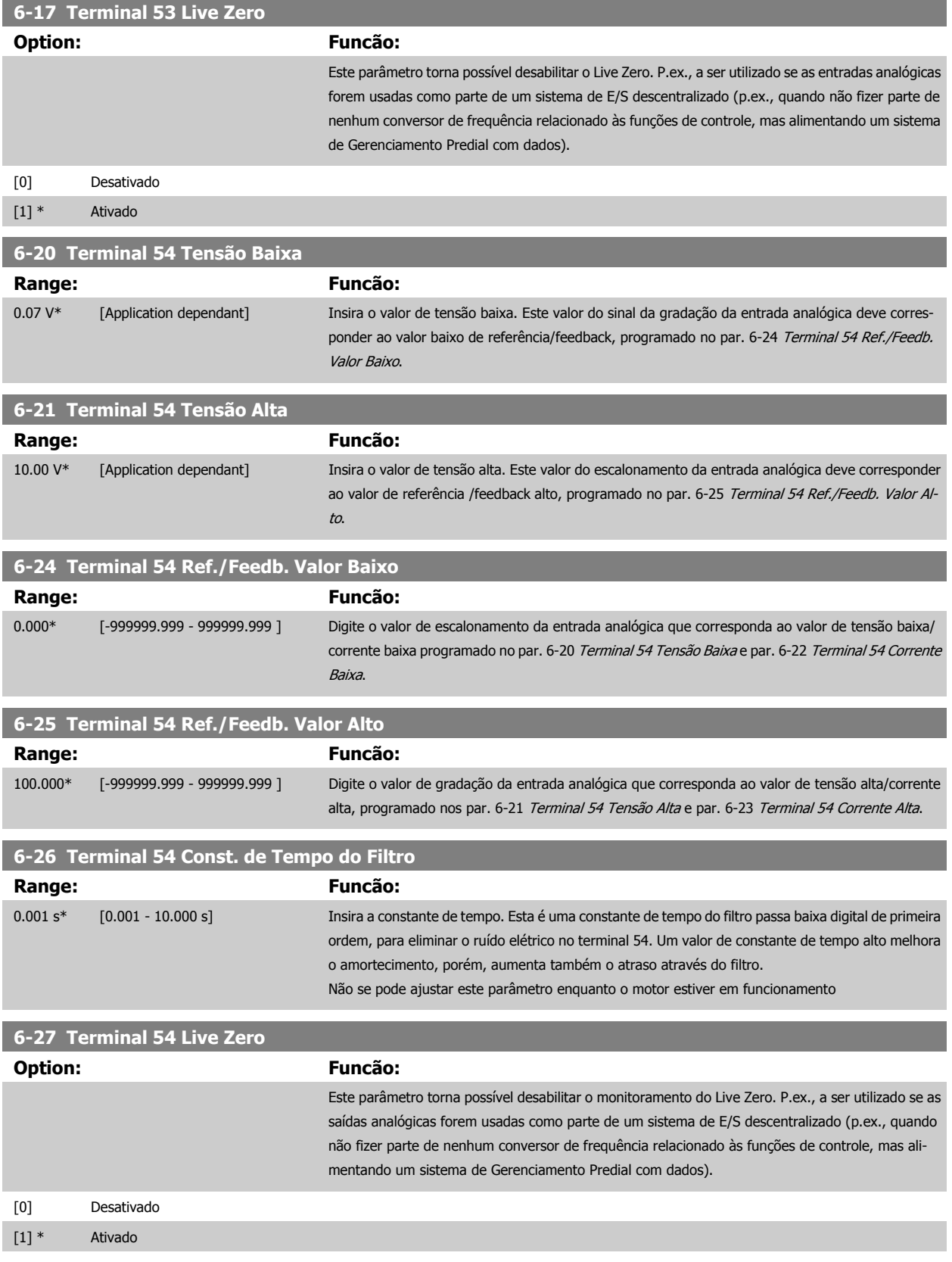

<span id="page-111-0"></span>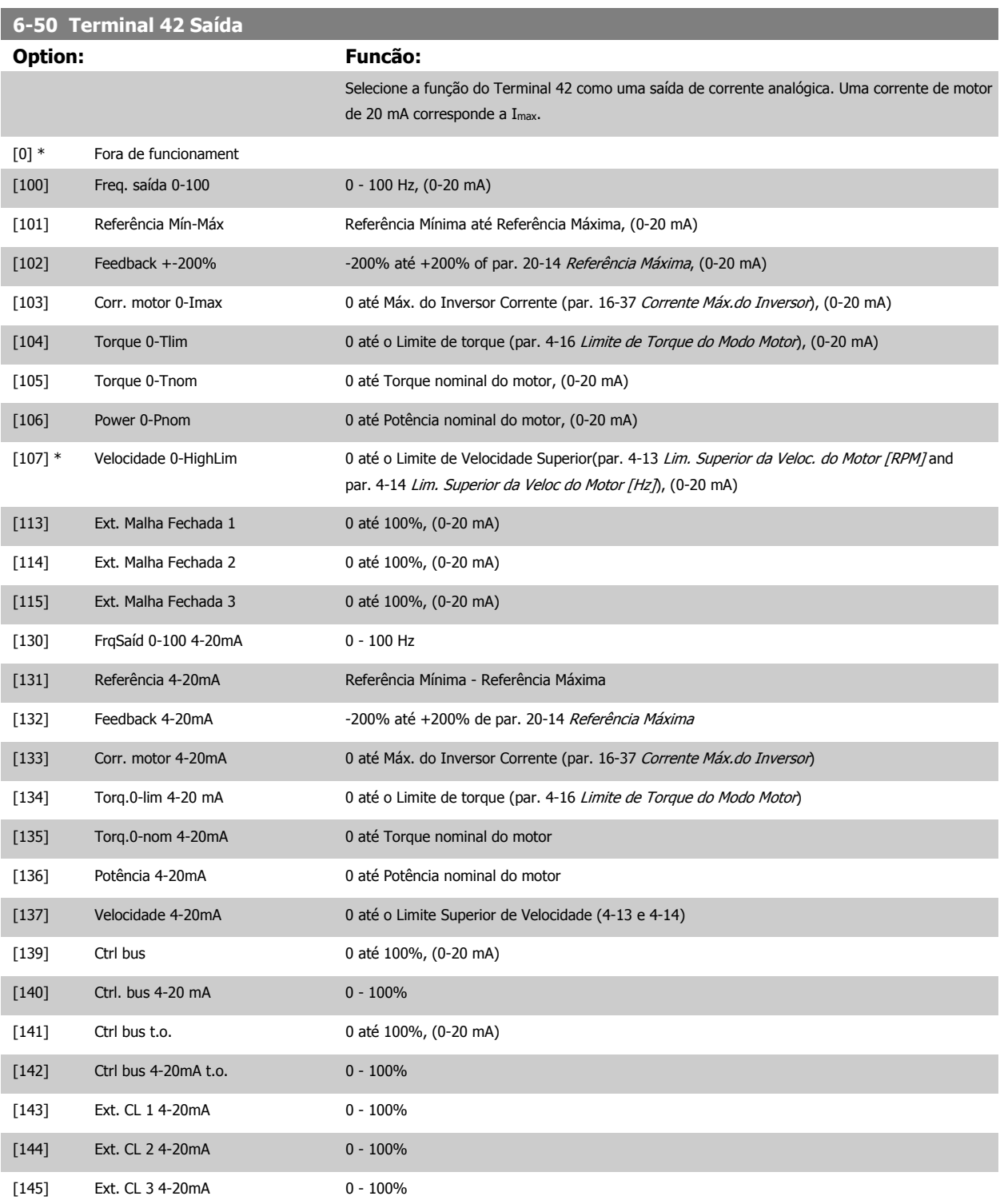

#### **NOTA!**

Os valores para configuração da [Referência Mínima](#page-101-0) são encontrados no par. 3-02 Referência Mínima para malha aberta e no par. 20-13 Referência Mínima para malha fechada - os valores para a referência máxima são encontrados no par. 3-03 [Referência Máxima](#page-101-0) para malha aberta e no par. 20-14 Referência Máxima para malha fechada.

<span id="page-112-0"></span>VLT HVAC Instruções Operacionais do Drive de Baixas Harmônicas

**6-52 Terminal 42 Escala Máxima de Saída**

6 Como Programar o Drive de Baixas Harmônicas

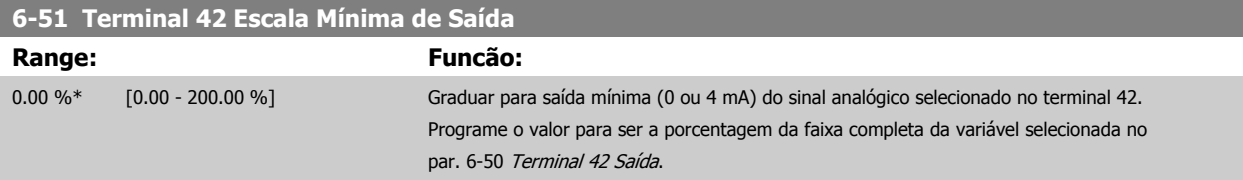

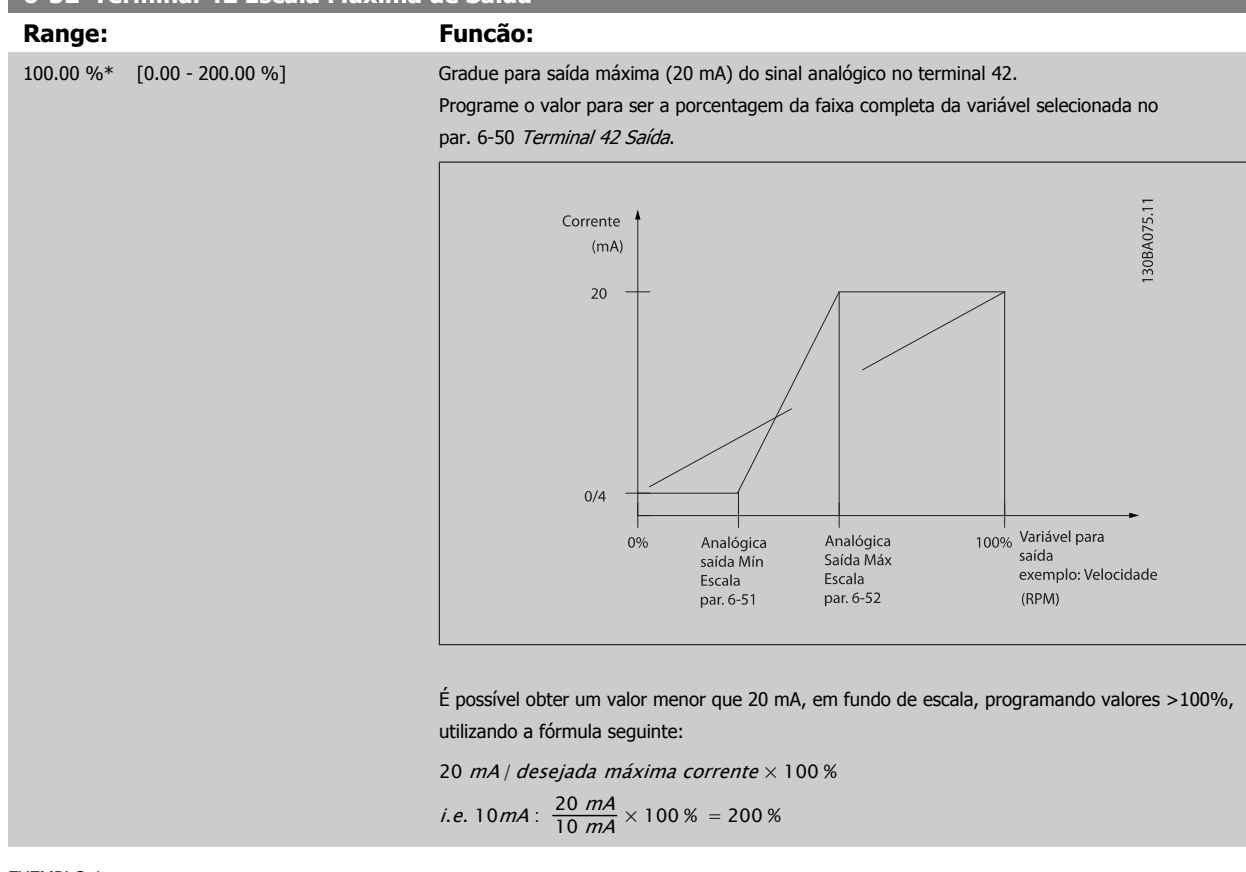

EXEMPLO 1:

Valor da variável= FREQuência DE SAÍDA, faixa= 0-100 Hz

Faixa necessária para a saída= 0-50 Hz

É necessário o sinal de saída 0 ou 4 mA em 0 Hz (0% de faixa) - programado no par. 6-51 Terminal 42 Escala Mínima de Saída para 0%

É necessário o sinal de saída de 20 mA em 50 Hz (50% da faixa) - programado no par. par. 6-52 Terminal 42 Escala Máxima de Saída para 50%

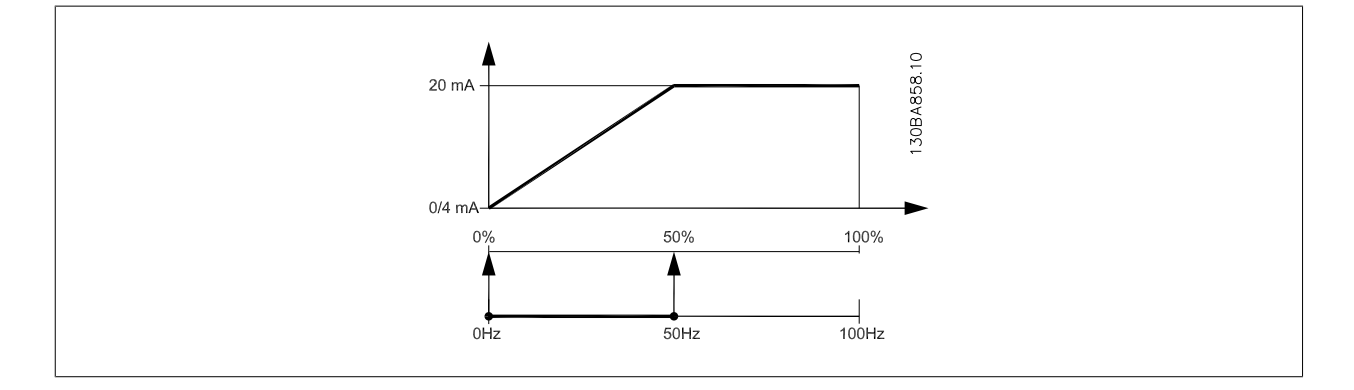

 **6**

6 Como Programar o Drive de Baixas Harmônicas VLT HVAC Instruções Operacionais do Drive de Baixas Harmônicas

#### EXEMPLO 2:

Variável= FEEDBACK, faixa= -200% até +200%

Faixa necessária para a saída= 0-100%

É necessário sinal de saída de 0 ou 4 mA em 0% (50% da faixa) - programado no par. 6-51 [Terminal 42 Escala Mínima de Saída](#page-112-0) para 50%. É necessário sinal de saída de 20 mA em 100% (75% da faixa) - programado no set par. 6-52 [Terminal 42 Escala Máxima de Saída](#page-112-0) para 75%

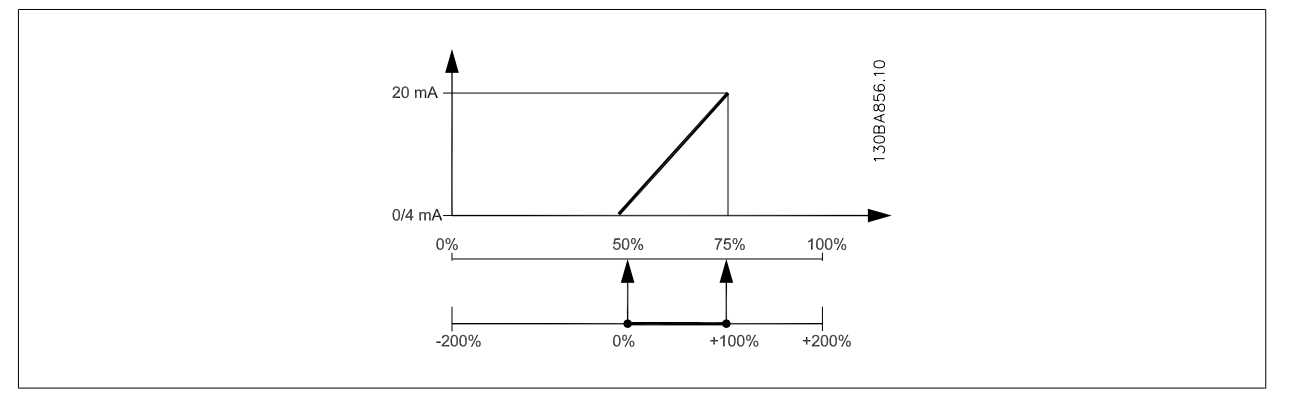

#### EXEMPLO 3:

Valor da variável= REFERÊNCIA, faixa= Ref mín - Ref. máx

Faixa necessária para saída= Ref mín (0%) - Ref Máx (100%), 0-10 mA

É necessário sinal de saída de 0 ou 4 mA na Ref mín - programado no par. 6-51 [Terminal 42 Escala Mínima de Saída](#page-112-0) para 0% É necessário sinal de saída de10 mA na Ref máx (100% da faixa) - programado par. 6-52 [Terminal 42 Escala Máxima de Saída](#page-112-0) para 200%

(20 mA / 10 mA x 100%=200%).

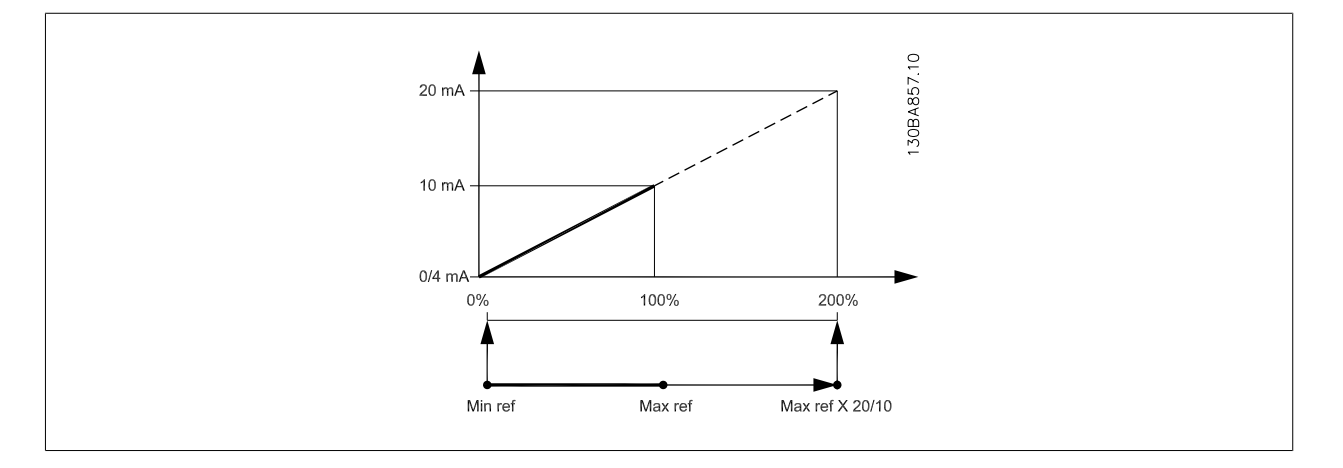

#### **14-01 Freqüência de Chaveamento**

#### **Option: Funcão:**

Selecione a frequência de chaveamento. Alterar a frequência de chaveamento pode contribuir para reduzir o ruído acústico do motor.

#### **NOTA!**

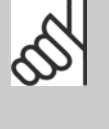

O valor da frequência de saída do conversor de frequência nunca deve ser superior a 1/10 da frequência de chaveamento. Quando o motor estiver funcionando, ajuste a frequência de chaveamento no par. 14-01 Frequência de Chaveamento até que o motor funcione o mais silenciosamente possível. Consulte também o par. 14-00 Padrão de Chaveamento e a seção Derating.

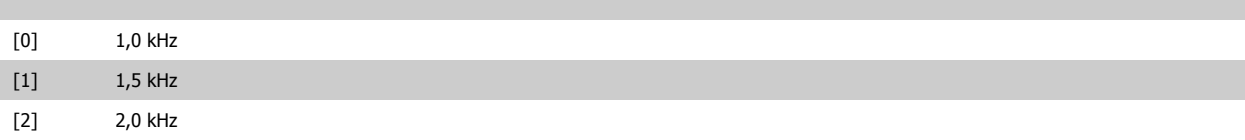

<span id="page-114-0"></span>VLT HVAC Instruções Operacionais do Drive de Baixas Harmônicas

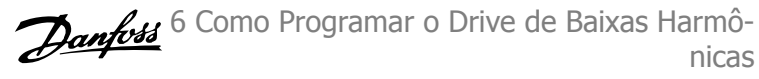

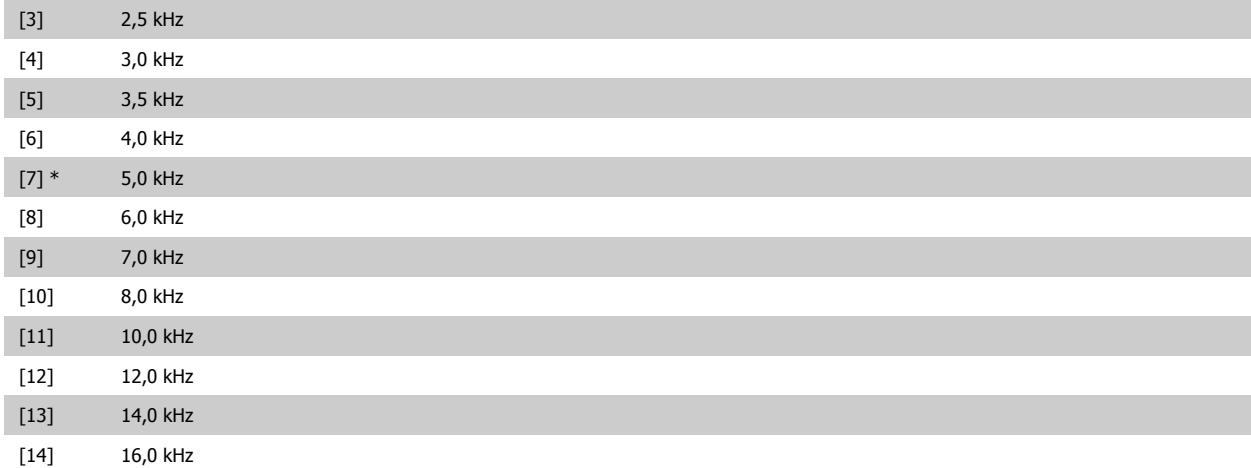

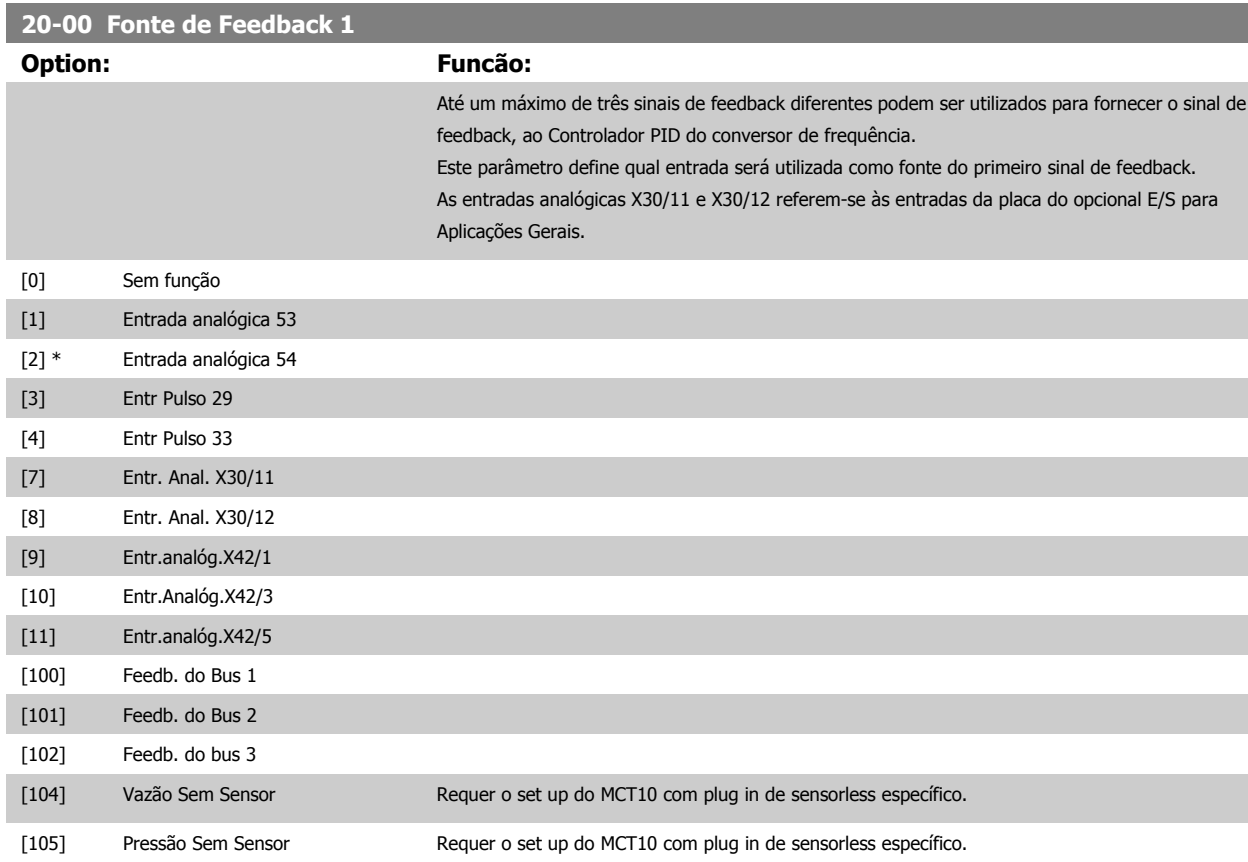

# **NOTA!**

Se um feedback não for utilizado, a sua fonte pode ser programada para Sem Função [0]. O Par. 20-20 [Função de Feedback](#page-116-0) determina como os três sinais de feedback possíveis serão utilizados pelo controlador PID.

<span id="page-115-0"></span>6 Como Programar o Drive de Baixas Harmônicas

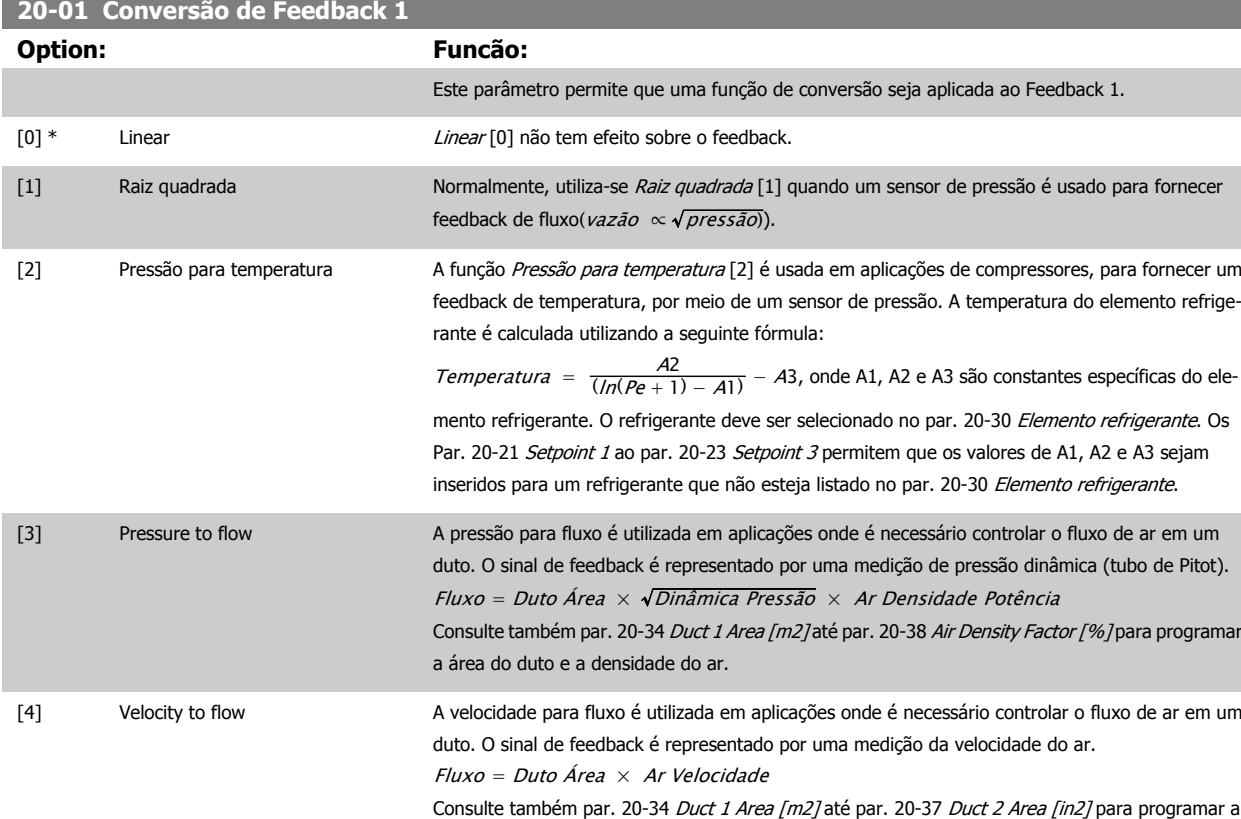

**20-03 Fonte de Feedback 2 Option: Funcão:** Consulte a par. 20-00 [Fonte de Feedback 1](#page-114-0), para obter mais detalhes. [0] \* Sem função [1] Entrada analógica 53 [2] Entrada analógica 54 [3] Entr Pulso 29 [4] Entr Pulso 33 [7] Entr. Anal. X30/11 [8] Entr. Anal. X30/12 [9] Entr.analóg.X42/1 [10] Entr.Analóg.X42/3 [11] Entr.analóg.X42/5 [100] Feedb. do Bus 1 [101] Feedb. do Bus 2 [102] Feedb. do bus 3

área do duto.

6 Como Programar o Drive de Baixas Harmô-

<span id="page-116-0"></span>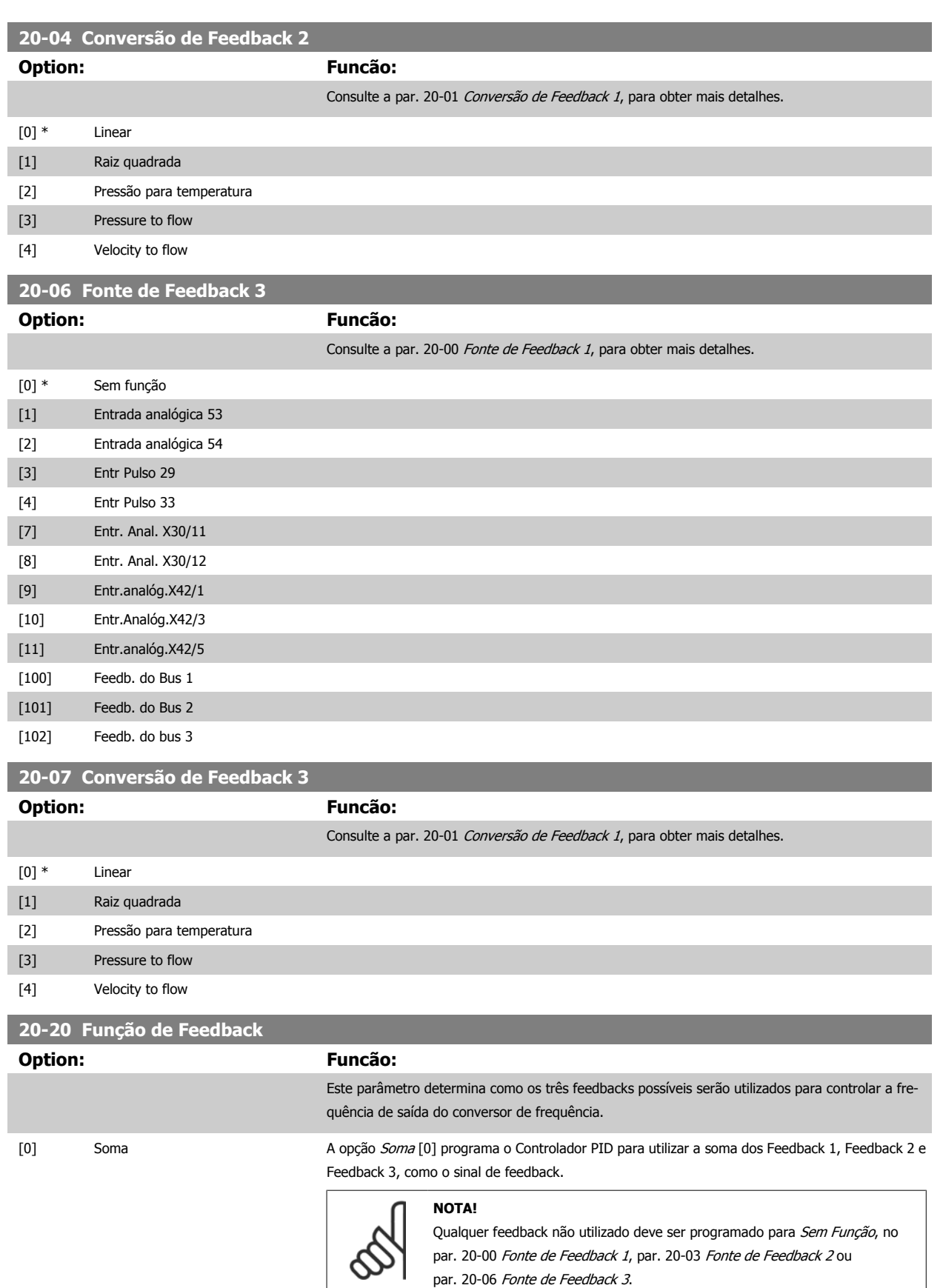

A soma do Setpoint 1 com quaisquer outras referências que estejam ativadas (consulte o grupo de par. 3-1\*) será utilizada como a referência de setpoint do Controlador PID.

 **6**

6 Como Programar o Drive de Baixas Harmônicas VLT HVAC Instruções Operacionais do Drive de Baixas Harmônicas

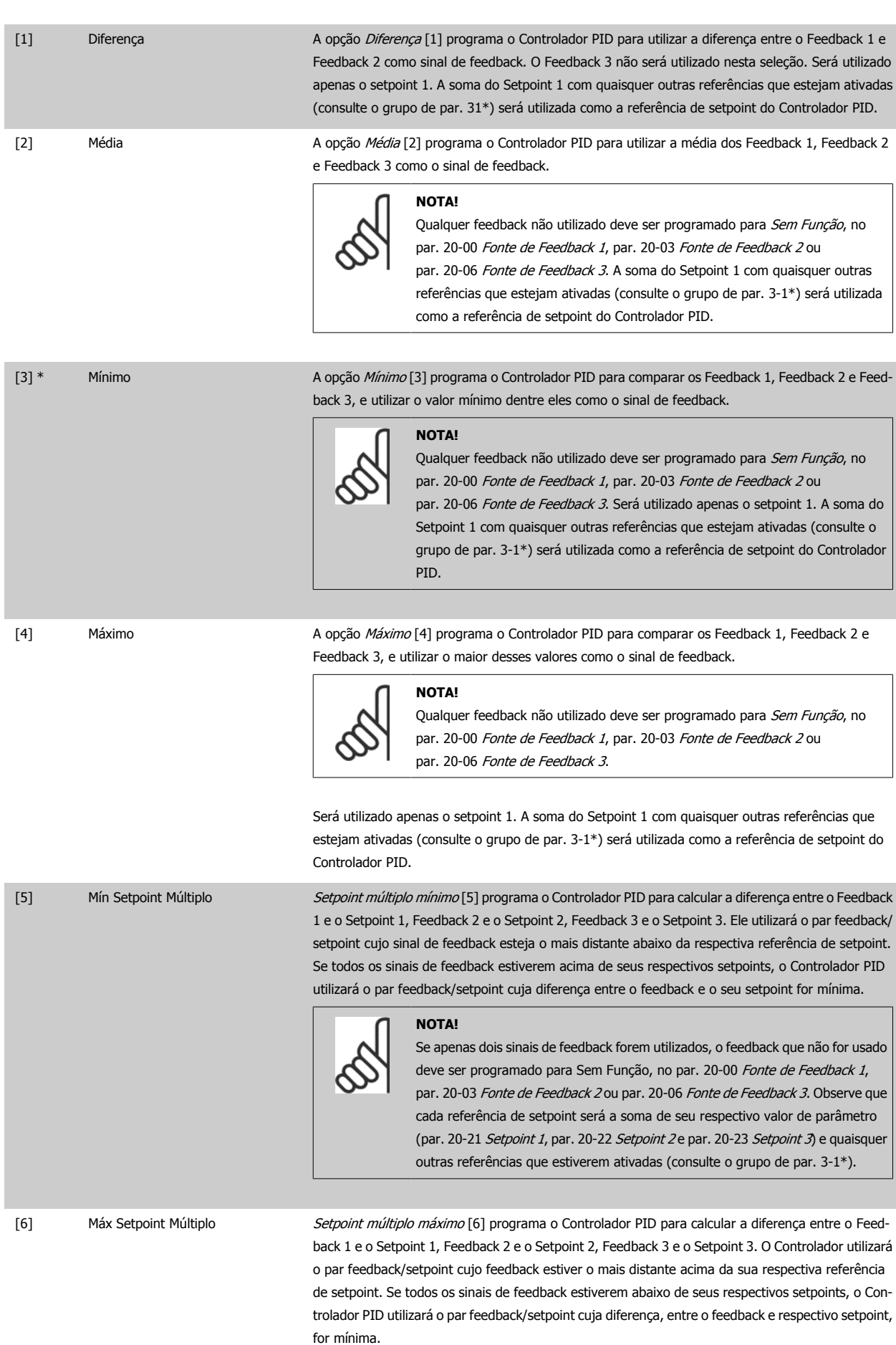

de Baixas Harmônicas

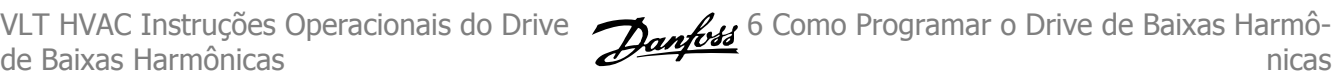

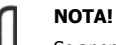

Se apenas dois sinais de feedback forem utilizados, o feedback que não for usado deve ser programado para Sem Função, no par. 20-00 [Fonte de Feedback 1](#page-114-0), par. 20-03 [Fonte de Feedback 2](#page-115-0) ou par. 20-06 [Fonte de Feedback 3](#page-116-0). Observe que cada referência de setpoint será a soma de seu respectivo valor de parâmetro ([par. 20-21](#page-119-0) Setpoint 1, [par. 20-22](#page-119-0) Setpoint 2 e par. 20-23 Setpoint 3) e quaisquer outras referências que estiverem ativadas (consulte o grupo de par. 3-1\*).

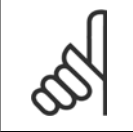

#### **NOTA!**

Qualquer feedback não utilizado deve ser programado para "Sem função", no respectivo parâmetro da Fonte de Feedback: Par. 20-00 [Fonte de Feedback 1](#page-114-0), par. 20-03 [Fonte de Feedback 2](#page-115-0) ou par. 20-06 [Fonte de Feedback 3](#page-116-0).

O feedback resultante da função selecionada no par. 20-20 [Função de Feedback](#page-116-0) será utilizado pelo Controlador PID, para controlar a frequência de saída do conversor de frequência. Este feedback também pode ser exibido no display do conversor de frequência, ser utilizado para controlar uma saída analógica do conversor, e ser transmitido por diversos protocolos de comunicação serial.

O conversor de frequência pode ser configurado para tratar de aplicações multizonais. Duas aplicações multizonais diferentes são suportadas:

- $\bullet$  Multizona, setpoint único
- Multizona, setpoint múltiplo

A diferença entre os dois é ilustrada pelos seguintes exemplos:

#### **Exemplo 1 – Multizona, setpoint único**

Em um edifício de escritórios, um sistema de VAV (volume de ar variável) Drive do VLT HVAC deve garantir uma pressão mínima em caixas VAV selecionadas. Devido às perdas de pressão variáveis em cada duto, não se pode assumir que a pressão em cada caixa VAV seja a mesma. A pressão mínima necessária é a mesma para todas as caixas VAV. Este método de controle pode ser estabelecido programando a par. 20-20 [Função de Feedback](#page-116-0) com a opção [3], Mínimo, e inserindo a pressão desejada no [par. 20-21](#page-119-0) Setpoint 1. O Controlador PID aumentará a velocidade do ventilador, se qualquer um dos feedbacks estiver abaixo do setpoint, e diminuirá a velocidade se todos os feedbacks estiverem acima do setpoint.

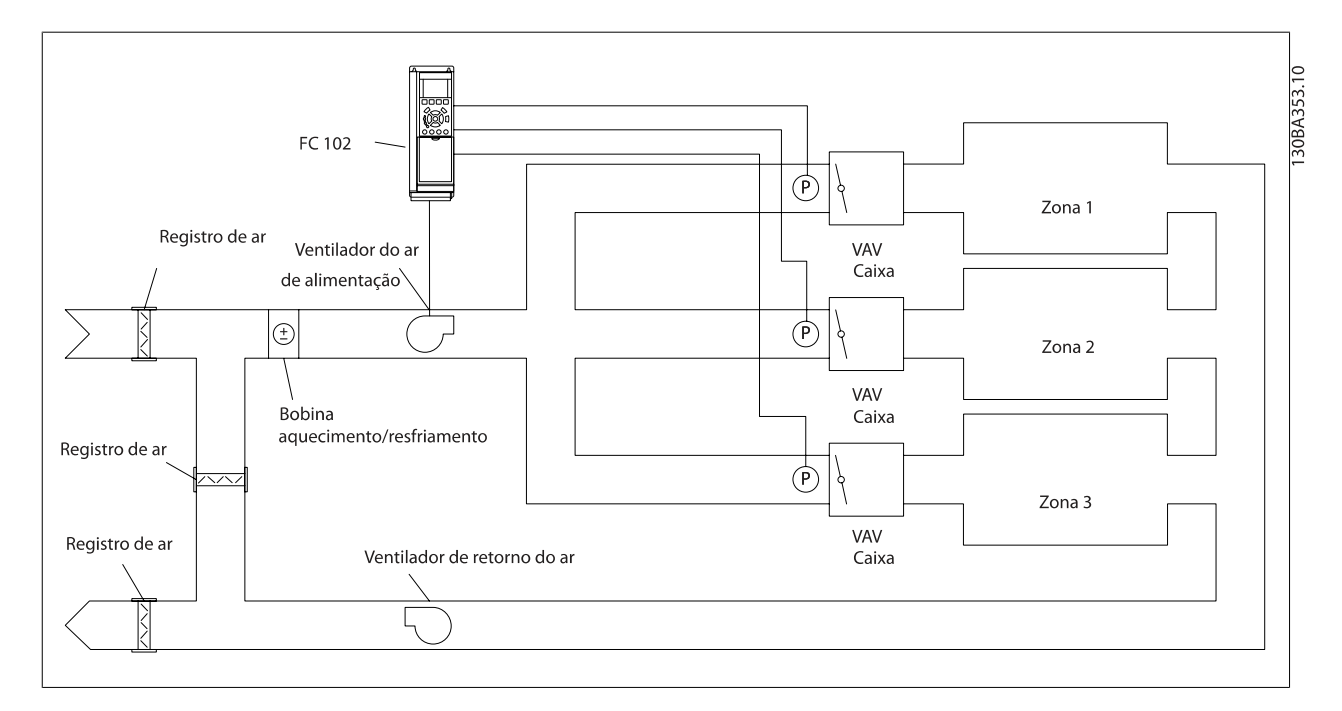

<span id="page-119-0"></span>6 Como Programar o Drive de Baixas Harmônicas VLT HVAC Instruções Operacionais do Drive de Baixas Harmônicas

#### **Exemplo 2 – Multizona, setpoint múltiplo**

O exemplo anterior pode ser utilizado para ilustrar o uso de multizona, controle de setpoint múltiplo. Se as zonas necessitarem de pressões diferentes, em cada caixa VAV, cada setpoint pode ser especificado nos par. 20-21 Setpoint 1, par. 20-22 Setpoint 2 e par. 20-23 Setpoint 3. Ao selecionar Setpoint múltiplo mínimo, [5], no par. 20-20 [Função de Feedback](#page-116-0), o Controlador PID aumentará a velocidade do ventilador, se qualquer um dos feedbacks estiver abaixo de seu respectivo setpoint, e a diminuirá se todos os feedbacks estiverem acima de seus setpoints individuais.

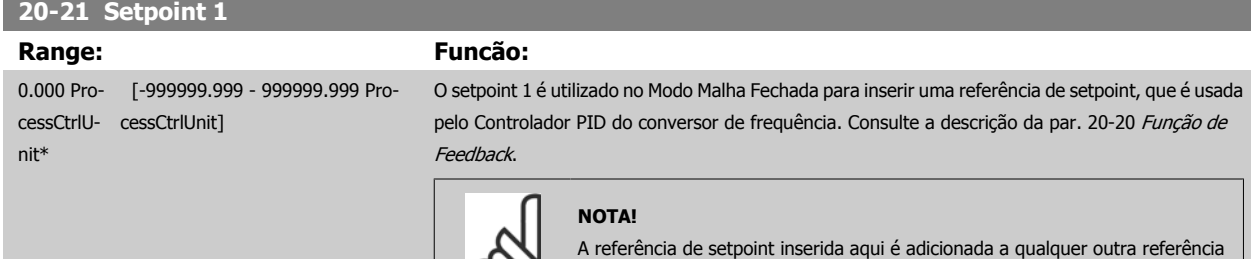

#### **20-22 Setpoint 2 Range:**

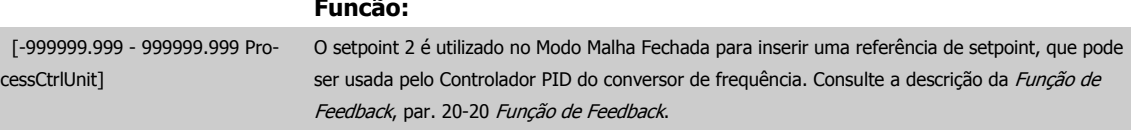

que esteja ativada (consulte o grupo de par. 3-1\*).

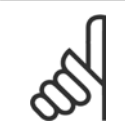

0.000 ProcessCtrlUnit\*

#### **NOTA!**

A referência de setpoint inserida aqui é adicionada a qualquer outra referência que esteja ativada (consulte o grupo de par. 3-1\*).

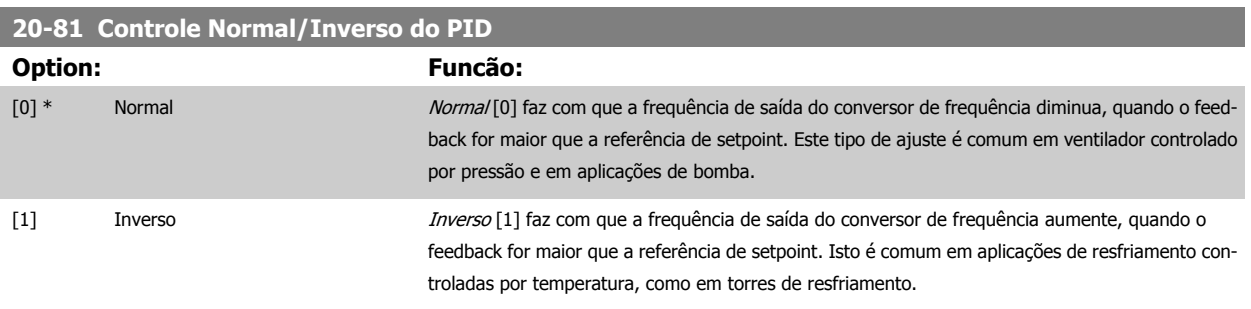

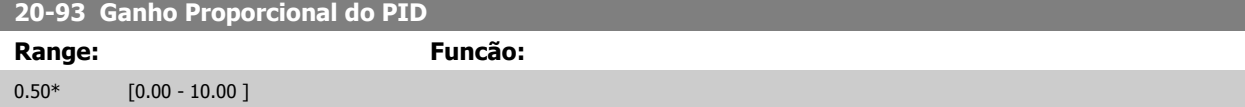

Se (Erro x Ganho) saltar com um valor igual ao que está programado no par. 20-14 Referência Máxima, o controlador PID tentará alterar a velocidade de saída igual ao que está programado no par. 4-13 [Lim. Superior da Veloc. do Motor \[RPM\]](#page-91-0) / par. 4-14 [Lim. Superior da Veloc do Motor \[Hz\]](#page-91-0), mas na prática, naturalmente, limitado por essa configuração.

A faixa proporcional (erro que causa a saída mudar de 0-100%) pode ser calculada por meio da fórmula:

#### $\frac{1}{\sqrt{1 - \frac{1}{\sqrt{1 - \frac{1}{\sqrt{1 - \frac{1}{\sqrt{1 - \frac{1}{\sqrt{1 - \frac{1}{\sqrt{1 - \frac{1}{\sqrt{1 - \frac{1}{\sqrt{1 - \frac{1}{\sqrt{1 + \frac{1}{\sqrt{1 + \frac{1}{\sqrt{1 + \frac{1}{\sqrt{1 + \frac{1}{\sqrt{1 + \frac{1}{\sqrt{1 + \frac{1}{\sqrt{1 + \frac{1}{\sqrt{1 + \frac{1}{\sqrt{1 + \frac{1}{\sqrt{1 + \frac{1}{\sqrt{1 + \frac{1}{\sqrt{1 + \frac{1}{\sqrt{1 + \frac{1}{\sqrt{1 +$ Proporcional Ganho | × (Máx Referência)

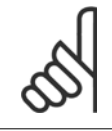

#### **NOTA!**

Sempre programe o valor desejado para par. 20-14 Referência Máxima, antes de configurar os valores para o controlador PID, no grupo de par. 20-9\*.

<span id="page-120-0"></span>VLT HVAC Instruções Operacionais do Drive de Baixas Harmônicas

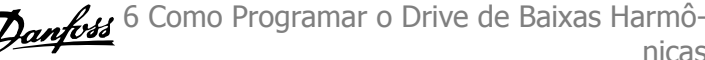

 **6**

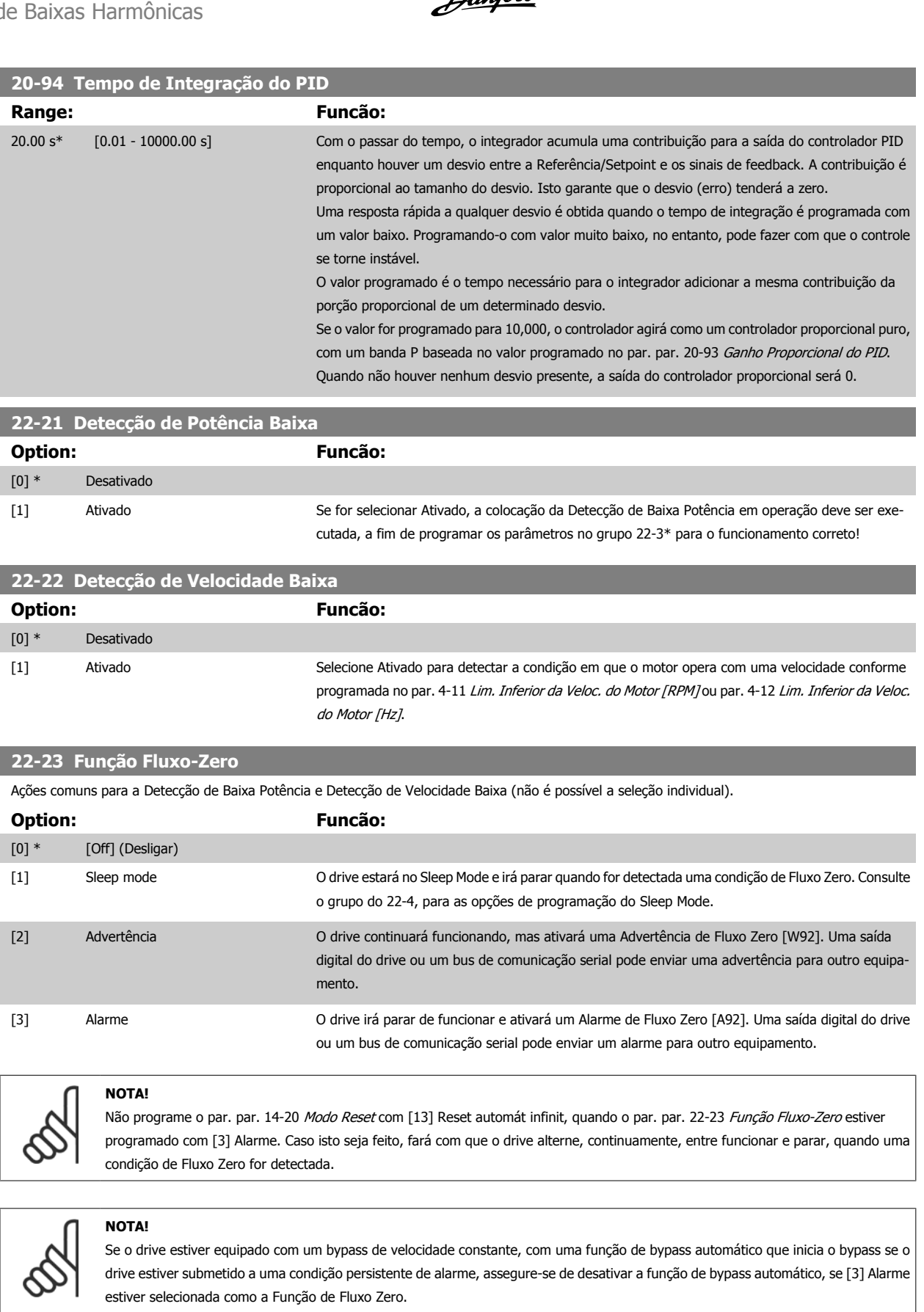

6 Como Programar o Drive de Baixas Harmônicas

VLT HVAC Instruções Operacionais do Drive de Baixas Harmônicas

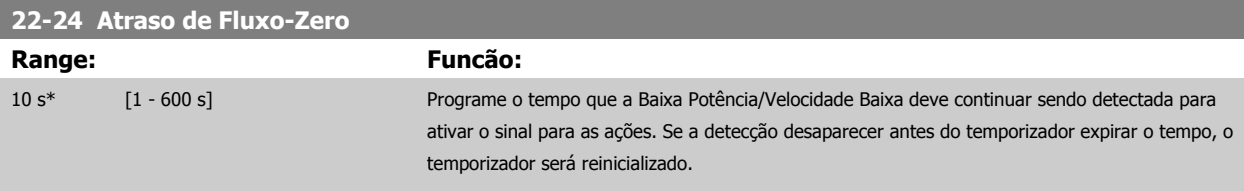

#### **22-26 Função Bomba Seca**

Selecionar a ação desejada para operações de bomba seca.

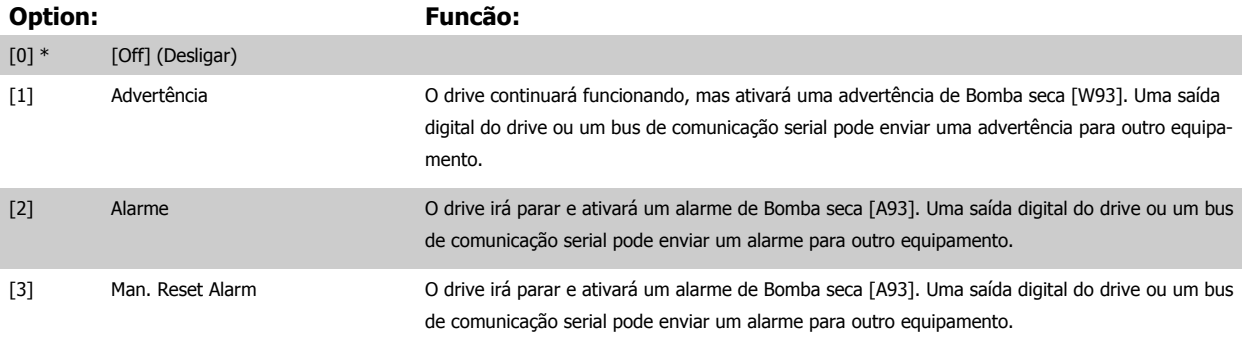

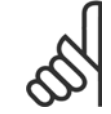

#### **NOTA!**

A Detecção de Baixa Potência deve estar Ativada par. 22-21 [Detecção de Potência Baixa](#page-120-0)e colocada em operação (utilizando ou o grupo de par. 22-3\*, Sintonização da Potência de Fluxo-Zero, ou opar. 22-20 Set-up Automático de Potência Baixa) para usar a Detecção de Bomba Seca.

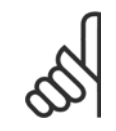

### **NOTA!**

Não programe o par. par. 14-20 Modo Reset, com a opção [13] Reset automático infinito, quando o par. par. 22-26 Função Bomba Seca estiver programado com [2] Alarme. Como resultado disso, o drive alternará continuamente entre funcionar e parar, quando uma condição de Bomba Seca for detectada.

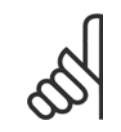

#### **NOTA!**

Se o drive estiver equipado com um bypass de velocidade constante, com uma função de bypass automático, que inicia o bypass se o drive detectar uma condição de alarme persistente, assegure-se de desativar a função de bypass automático do bypass, se for [2] Alarme ou [3] Manual. Resetar Alarme é selecionada como a Função Bomba Seca.

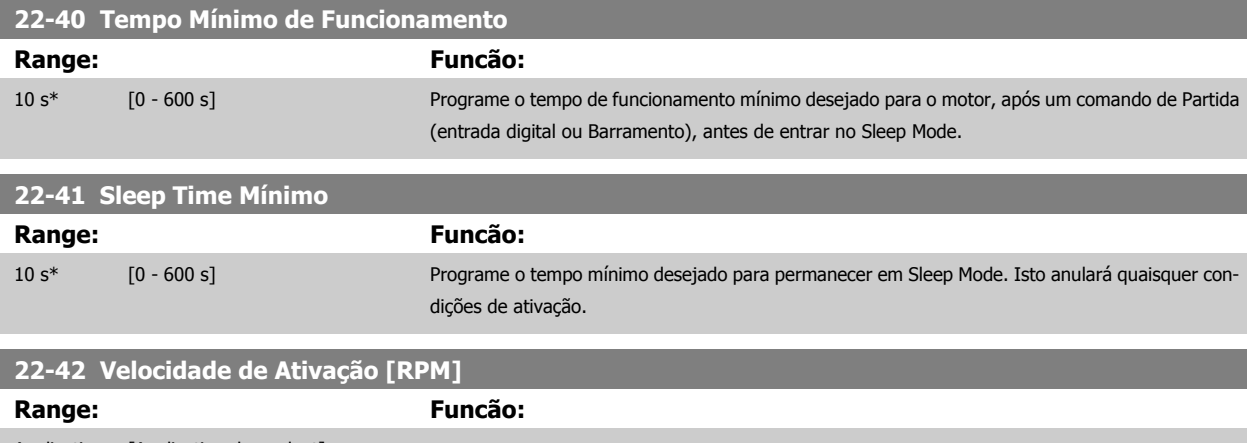

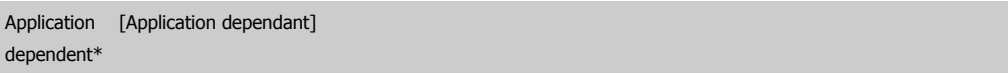

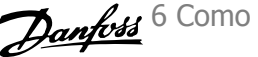

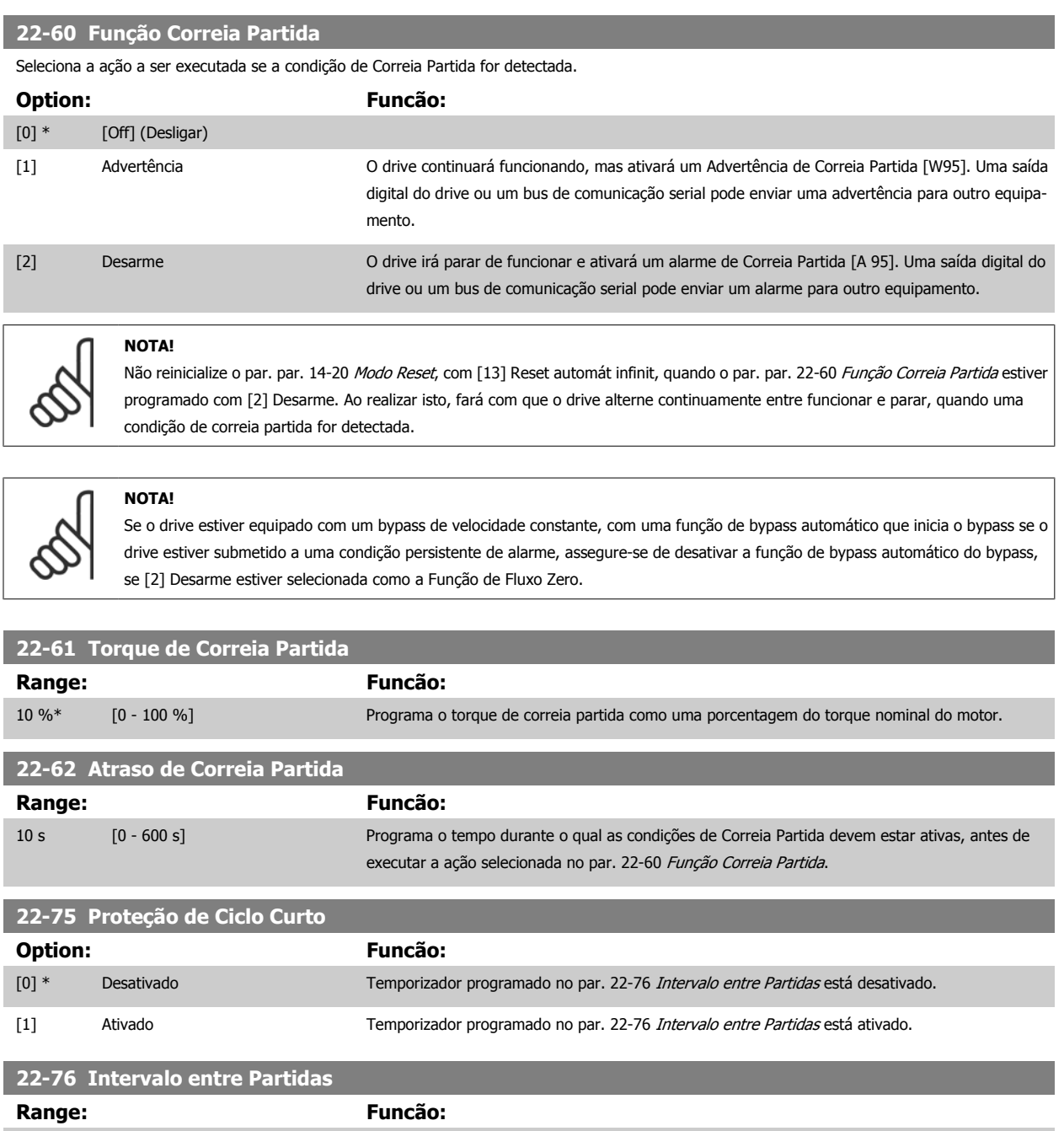

Application [Application dependant]

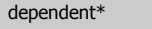

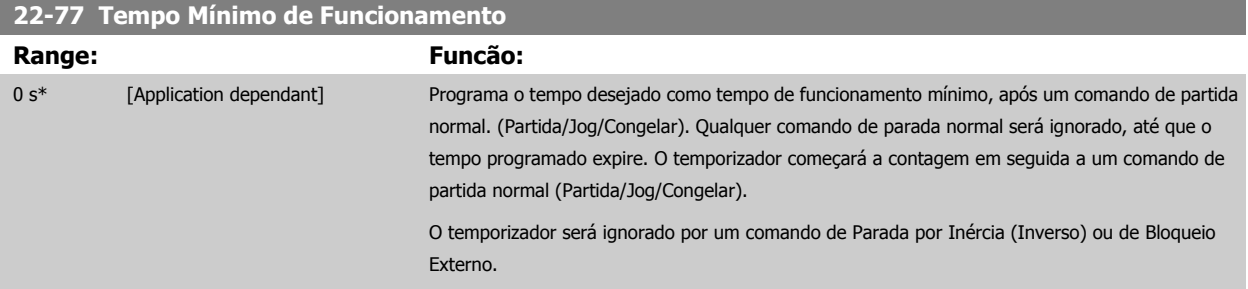

6 Como Programar o Drive de Baixas Harmônicas

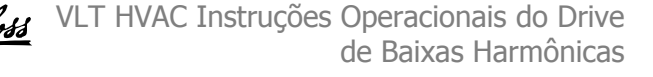

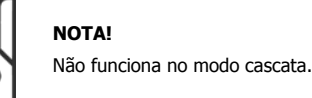

### **6.1.5 Modo Menu Principal**

Tanto o GLCP quanto o NLCP disponibilizamo acesso ao modo menu principal. Selecione o modo Menu Principal apertando a tecla [Main Menu]. A ilustração 6.2 mostra a leitura resultante, que aparece no display do GLCP.

As linhas 2 a 5 do display exibem uma lista de grupos de parâmetros que podem ser selecionados alternando os botões p/ cima/baixo.

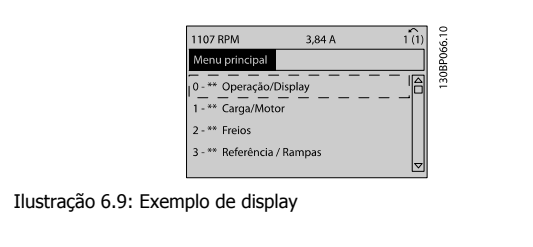

Cada parâmetro tem um nome e um número, que permanecem sem alteração, independentemente do modo de programação. No modo Main Menu (Menu Principal), os parâmetros estão divididos em grupos. O primeiro dígito do número do parâmetro (a partir da esquerda) indica o número do grupo de parâmetros.

Todos os parâmetros podem ser alterados no Menu Principal. A configuração da unidade (par. 1-00 [Modo Configuração](#page-96-0)) determinará outros parâmetros disponíveis para programação. Por exemplo, ao selecionar Malha Fechada são ativados parâmetros adicionais relacionados à operação de malha fechada. Cartões de opcionais acrescidos à unidade ativam parâmetros adicionais, associados ao dispositivo opcional.

### **6.1.6 Seleção de Parâmetro**

No modo Main Menu (Menu Principal), os parâmetros estão divididos em grupos. Selecione um grupo de parâmetros por meio das teclas de navegação.

Os seguintes grupos de parâmetros estão acessíveis:

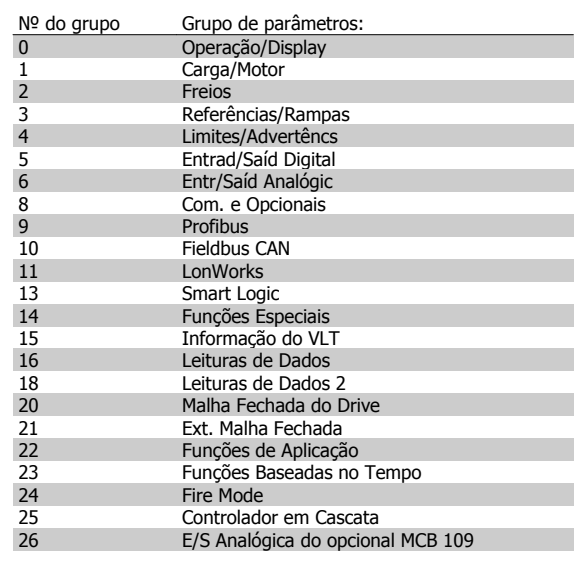

Tabela 6.3: Grupos de parâmetros.

**AORPI** 10.644 30BP067 ogramaç.Básicas  $0 - 01$  Idiom 01 Inglês Ilustração 6.10: Exemplo de display

Após selecionar um grupo de parâmetros, escolha um parâmetro por meio das teclas de navegação.

A seção do meio do GLCP exibe o número e o nome do parâmetro bem como o valor do parâmetro selecionado.

VLT HVAC Instruções Operacionais do Drive de Baixas Harmônicas

6 Como Programar o Drive de Baixas Harmônicas

# **6.2 Como Programar o Filtro Ativo**

As configurações de fábrica da peça do filtro do Drive de Harmônicas Baixas são escolhidas para operação otimizada com um mínimo de programação adicional. Todos os valores de CT, assim como a frequência, os níveis de tensão e outros valores diretamente relacionados às configurações do drive são pré-programados.

Não é recomendável alterar nenhum outro parâmetro que influencie a operação do filtro. No entanto, pode ser realizada uma seleção de leituras e das informações que devem ser exibidas nas linhas de status do LCP para atender às preferências individuais.

São necessárias duas etapas para programar o filtro.

- · Altere a tensão nominal no par. 300-10
- ï Assegure-se de que o filtro está no modo automático (pressione o botão Auto On no LCP)

#### **Visão geral dos grupos de parâmetros da peça do filtro**

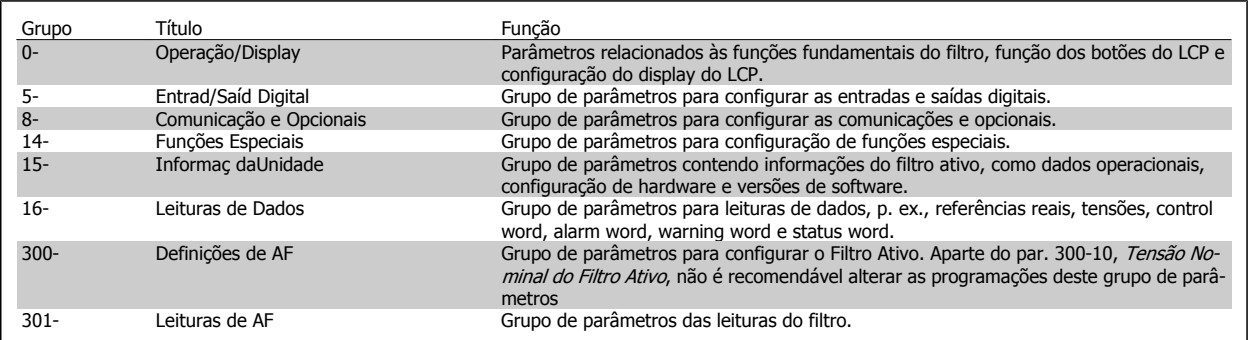

Tabela 6.4: Grupos de parâmetros

Uma lista de parâmetros acessíveis do LCP do filtro podem ser encontradas na seção Opcionais de Parâmetro - Filtro. Uma descrição mais detalhada dos parâmetros do filtro ativo pode ser encontrada no Manual AAF005 do Filtro Ativo VLT, MG90VXYY

#### **6.2.1 Utilizando o Drive de Harmônicas Baixas no Modo NPN**

A configuração padrão do par. 5-00, Modo de E/S Digital está no modo PNP. Se o modo PNP for desejado, será necessário alterar a fiação na parte do filtro do Drive de Harmônicas Baixas. Antes de alterar a configuração no par. 5-00 para o modo NPN, o fio conectado ao 24 V (terminal de controle 12 ou 13) deverá ser mudado para o terminal 20 (terra).

6 Como Programar o Drive de Baixas Harmônicas VLT HVAC Instruções Operacionais do Drive de Baixas Harmônicas

# **6.3 Listas de parâmetros - Conversor de Frequência**

### **6.3.1 Estrutura do Menu Principal**

Os parâmetros do conversor de frequência estão agrupados em diversos grupos de parâmetros para facilitar a seleção dos parâmetros corretos, para operação otimizada do conversor de frequência.

A grande maioria das aplicações de Drive do VLT HVAC pode ser programada utilizando a tecla Quick Menu (Menu Rápido) e selecionando os parâmetros contidos no Quick Setup e Setups de Função.

As descrições e configurações padrão podem ser encontradas na seção Lista de Parâmetros, no final deste manual.

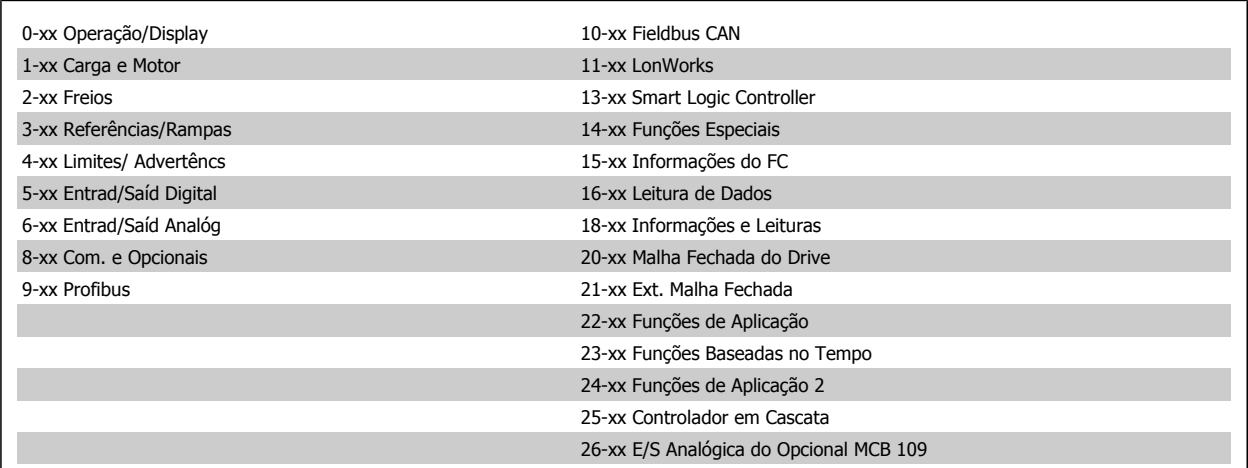

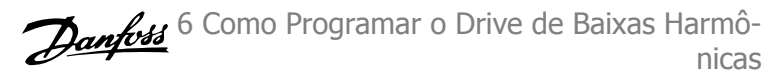

# **6.3.2 0-\*\* operação/Display**

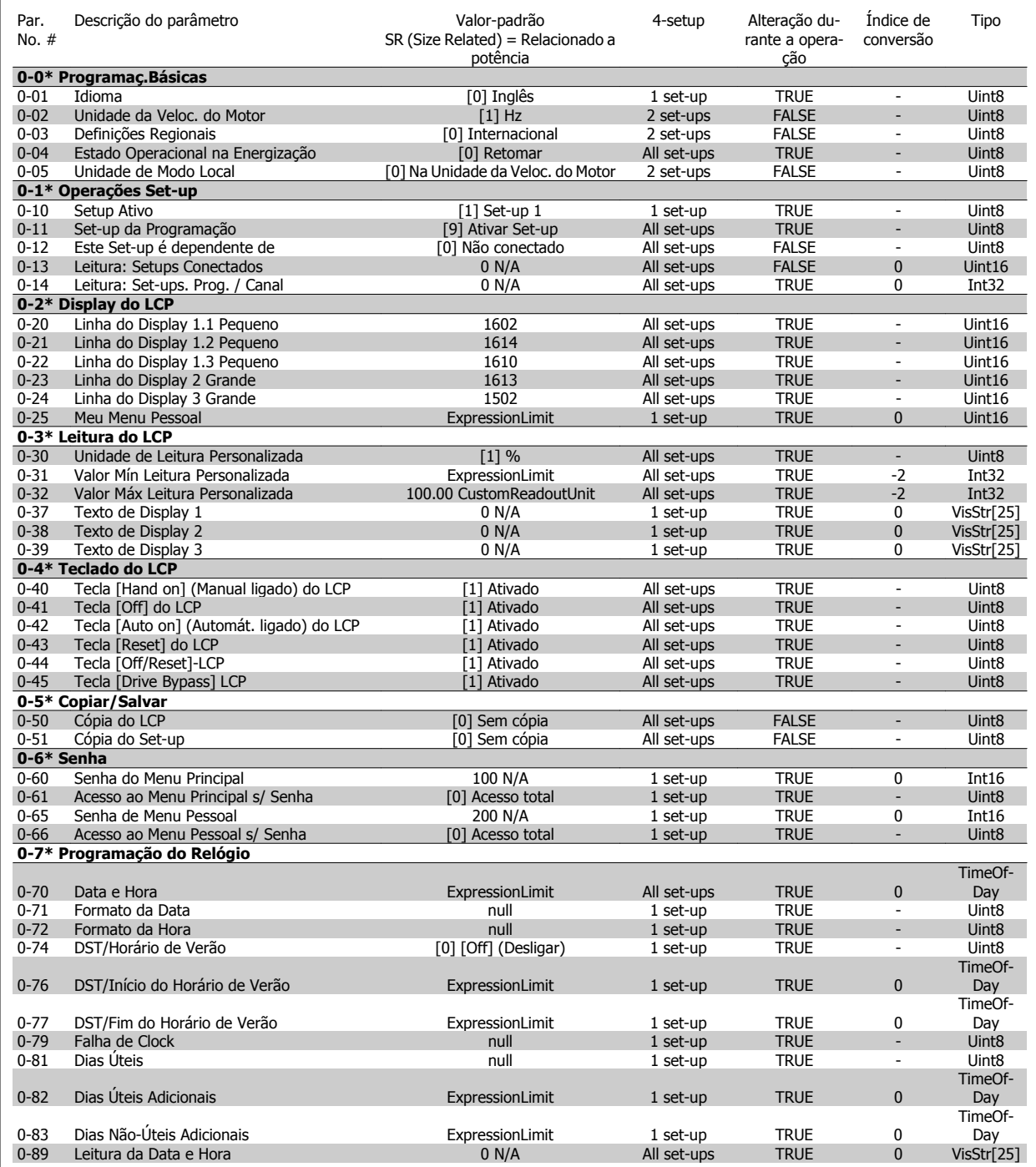

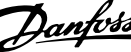

# **6.3.3 1-\*\* Carga / Motor**

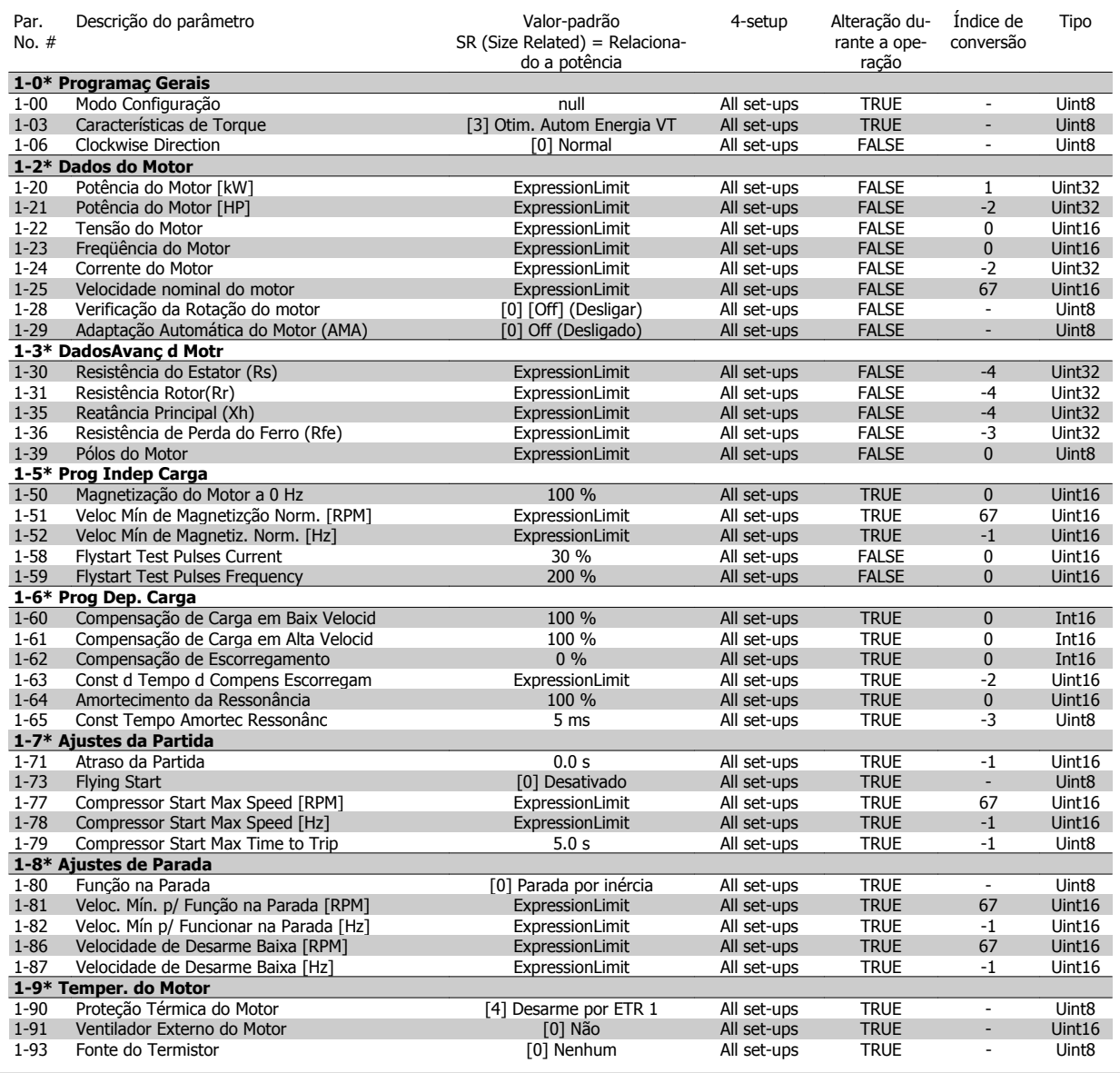

## **6.3.4 2-\*\* Freios**

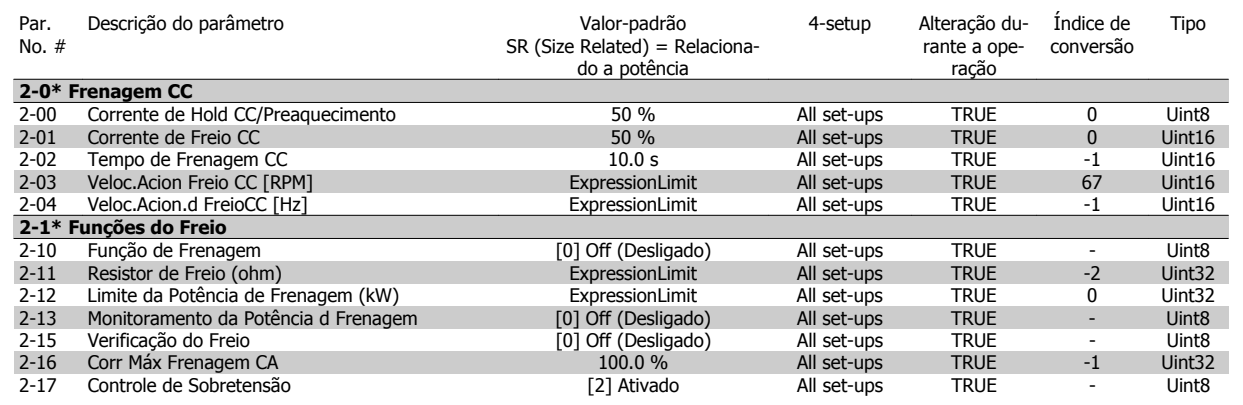

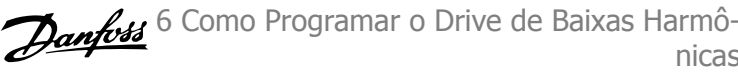

### **6.3.5 3-\*\* Referência / Rampas**

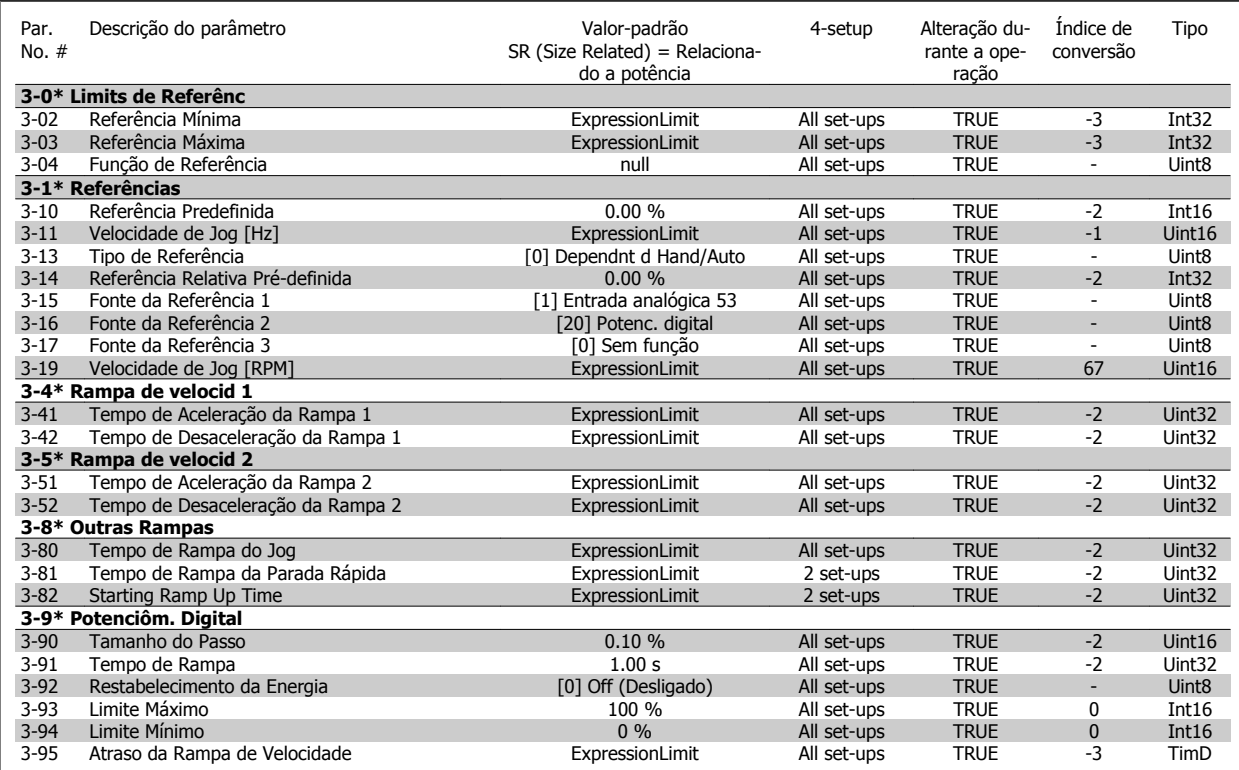

### **6.3.6 4-\*\* Limites/Advertêncs**

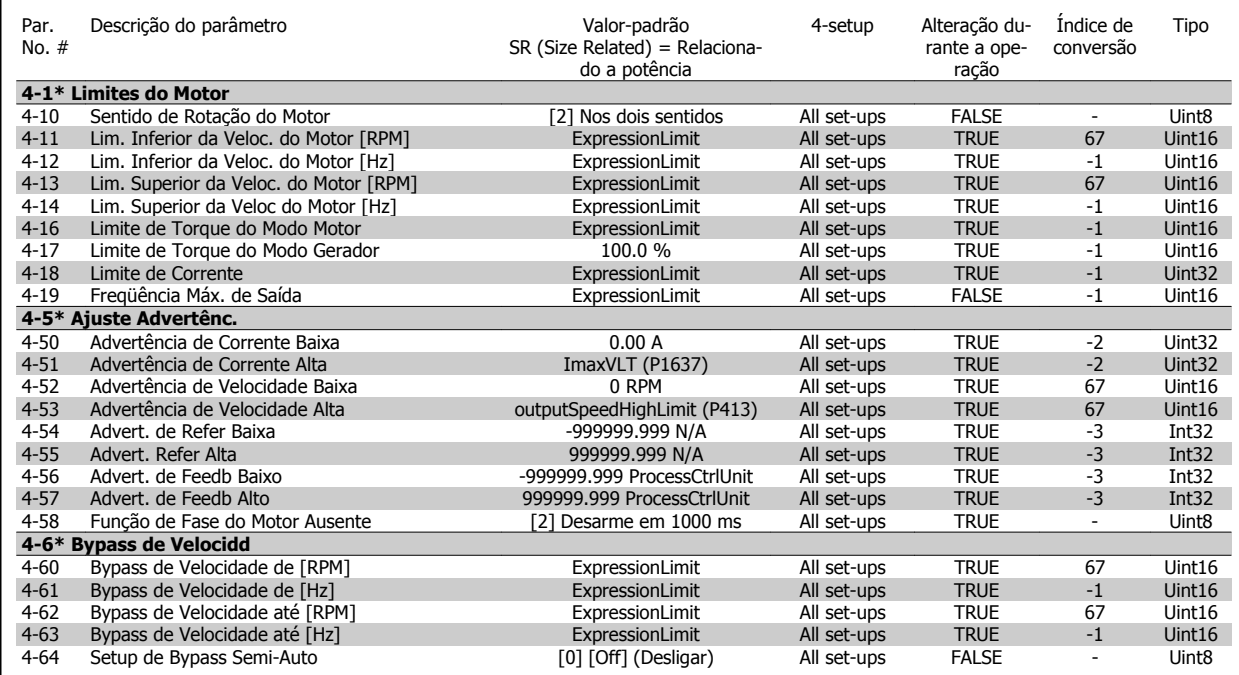

nicas

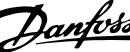

# **6.3.7 5-\*\* Entrad / Saíd Digital**

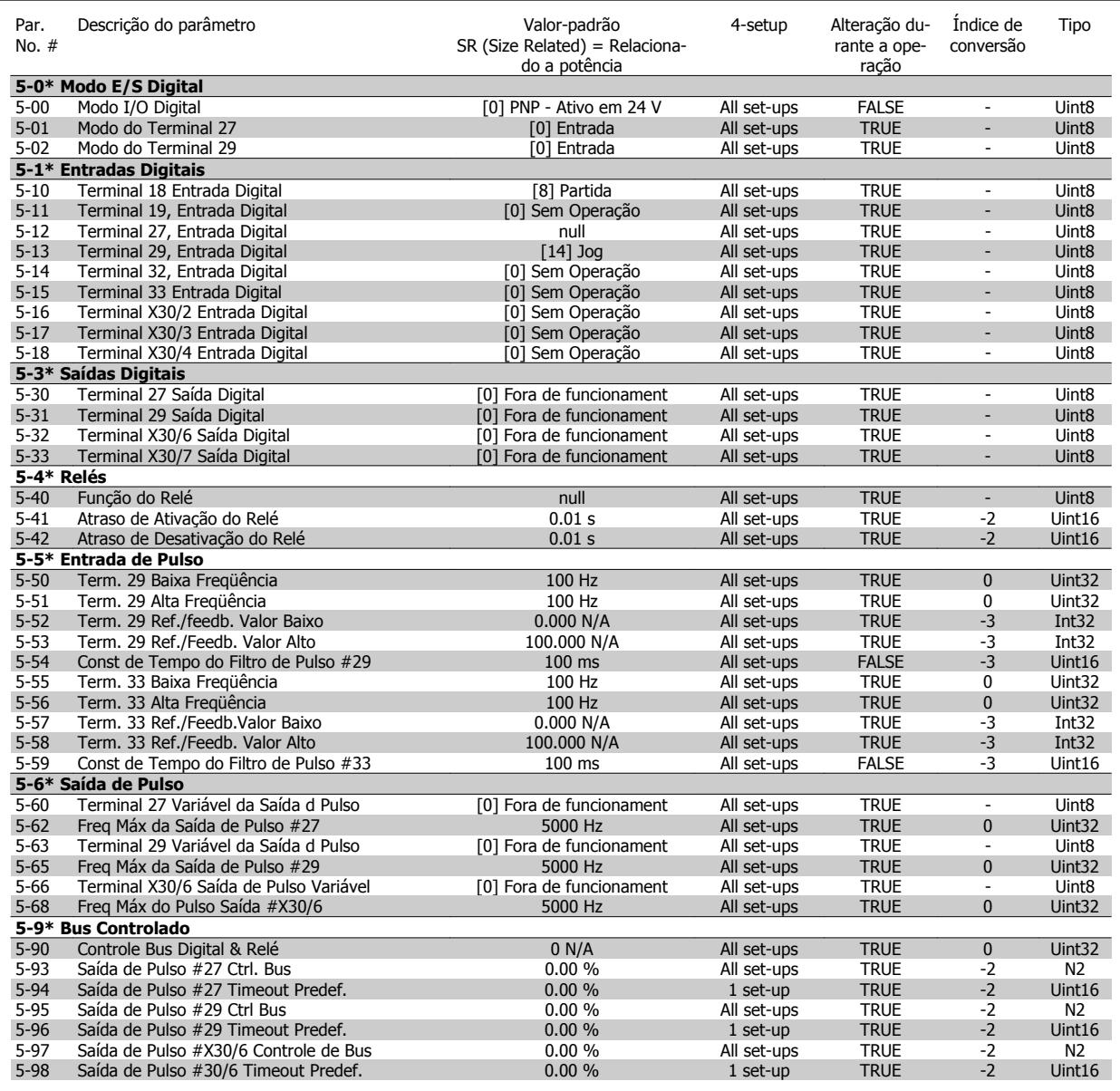

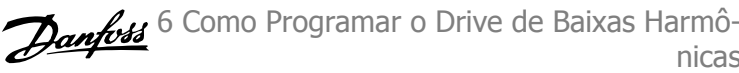

## **6.3.8 6-\*\* Entrad / Saíd Analóg**

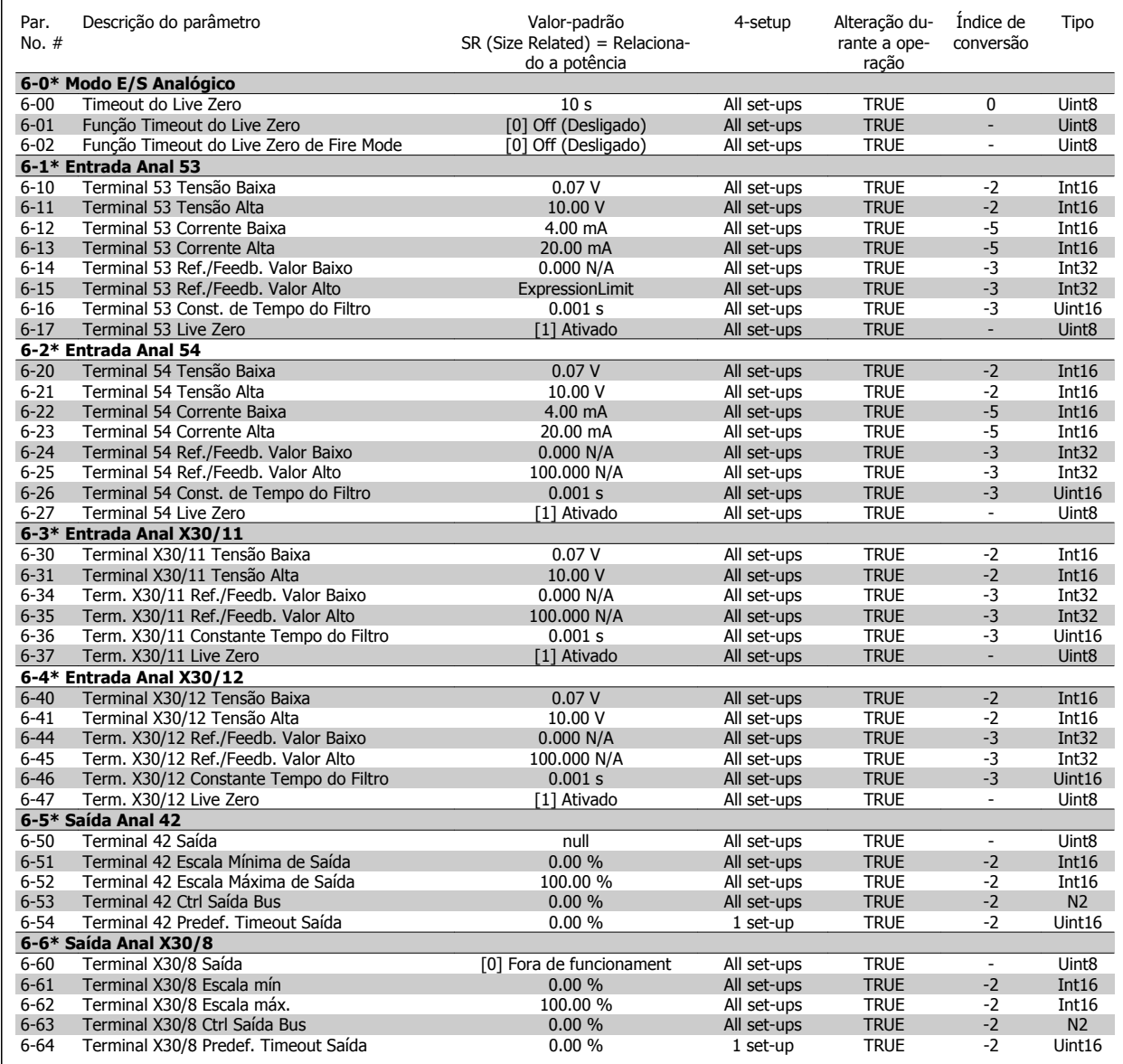

nicas

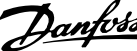

# **6.3.9 8-\*\* Comunicação e Opcionais**

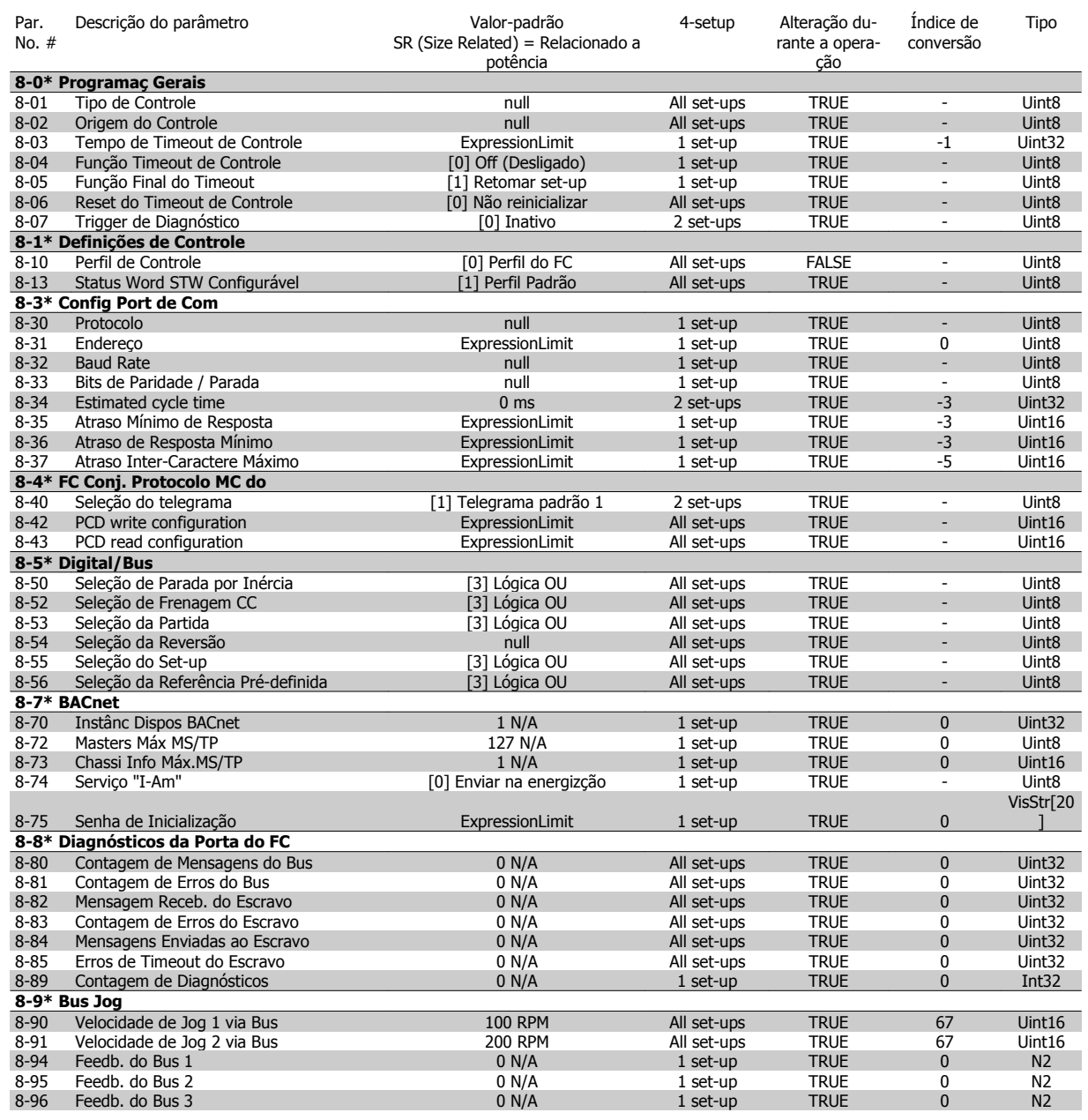

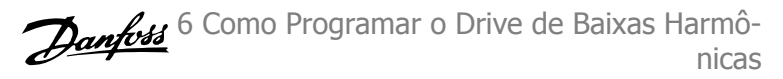

#### **6.3.10 9-\*\* Profibus**

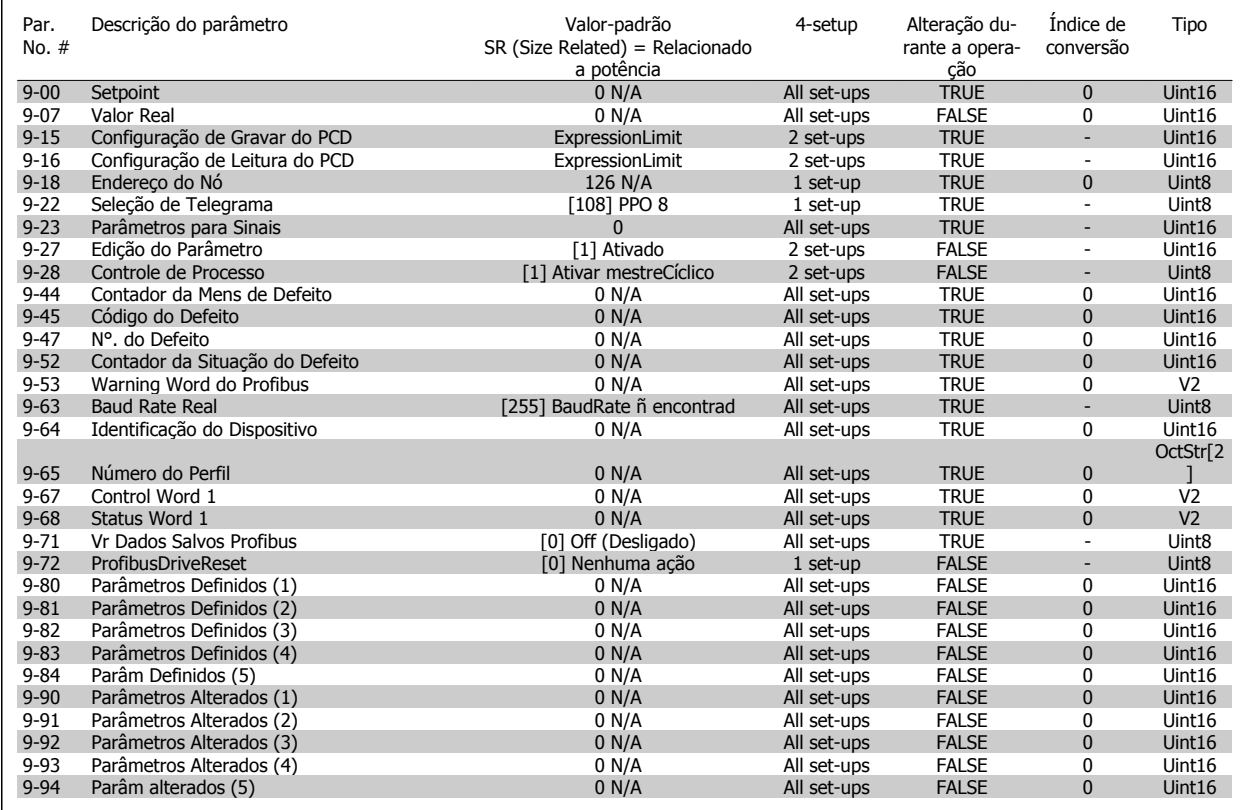

### **6.3.11 10-\*\* Fieldbus CAN**

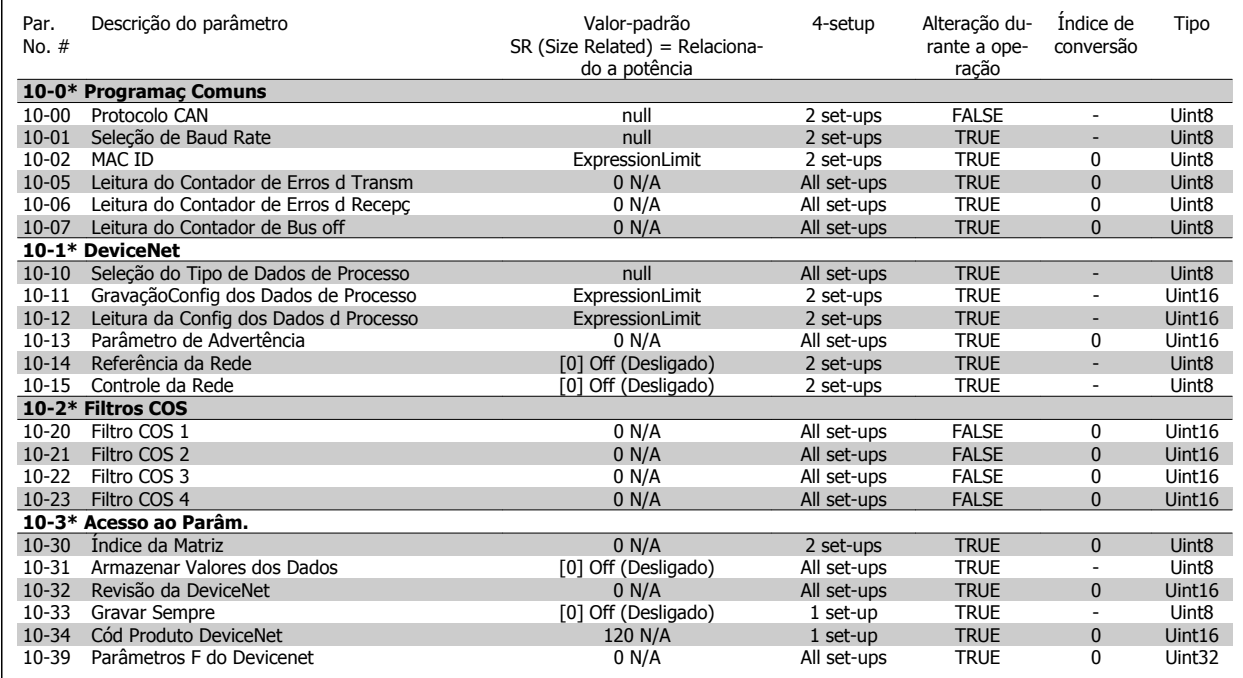

6 Como Programar o Drive de Baixas Harmônicas

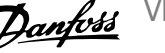

### **6.3.12 11-\*\* LonWorks**

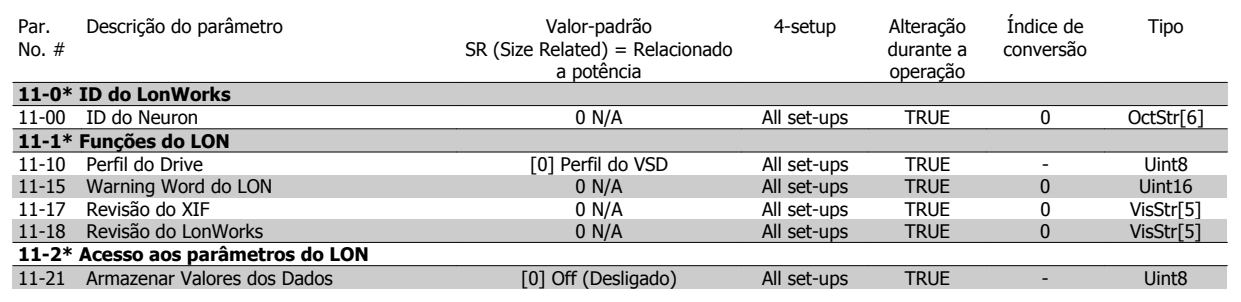

# **6.3.13 13-\*\* Smart Logic Controller**

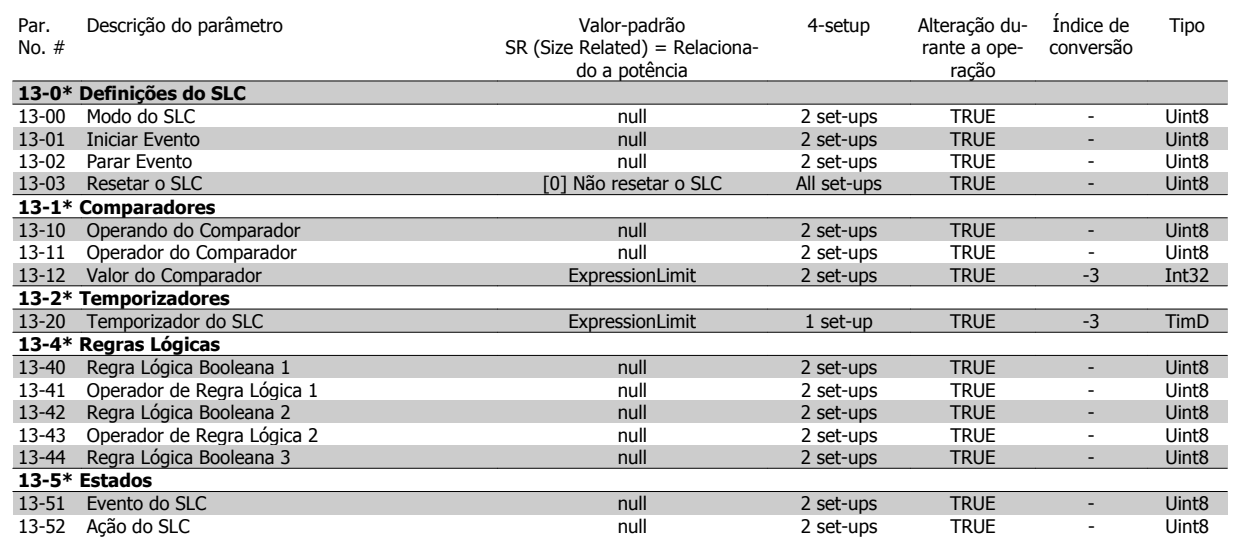

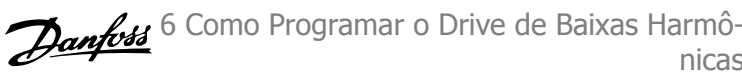

# **6.3.14 14-\*\* Funções Especiais**

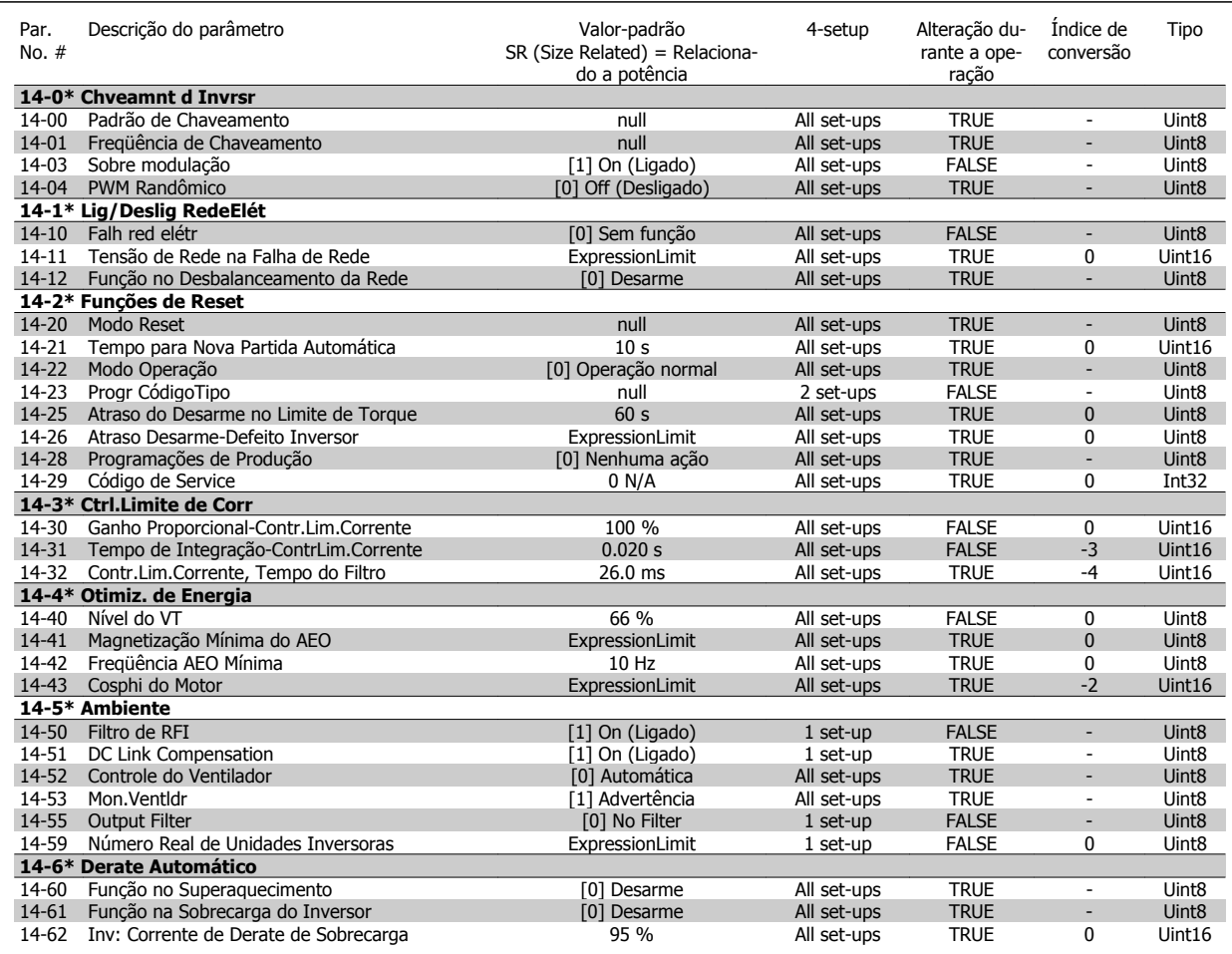

nicas

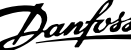

# **6.3.15 15-\*\* Informação do VLT**

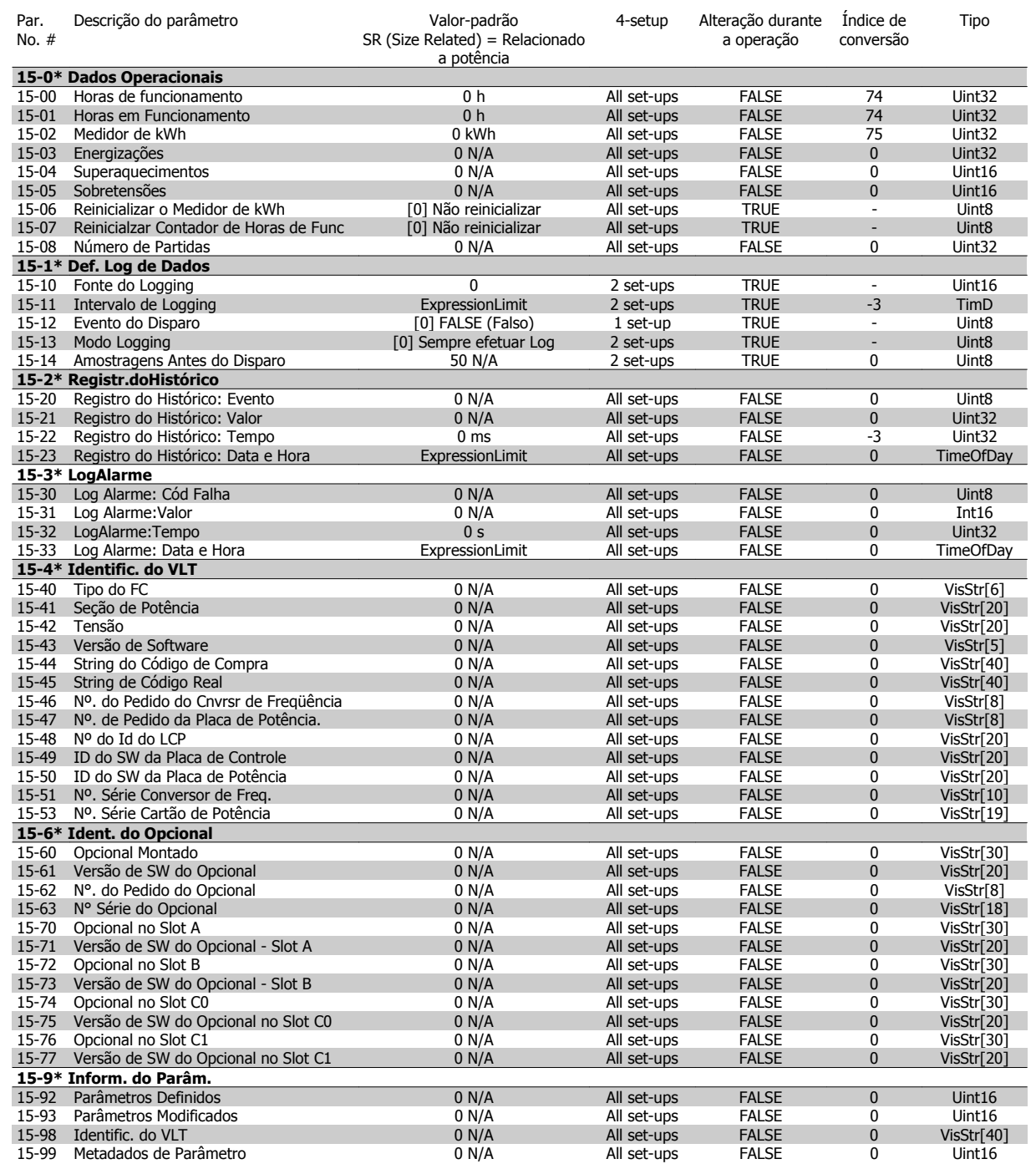

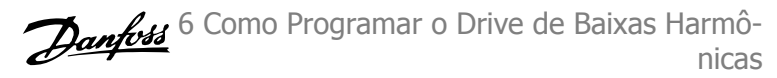

## **6.3.16 16-\*\* Leituras de Dados**

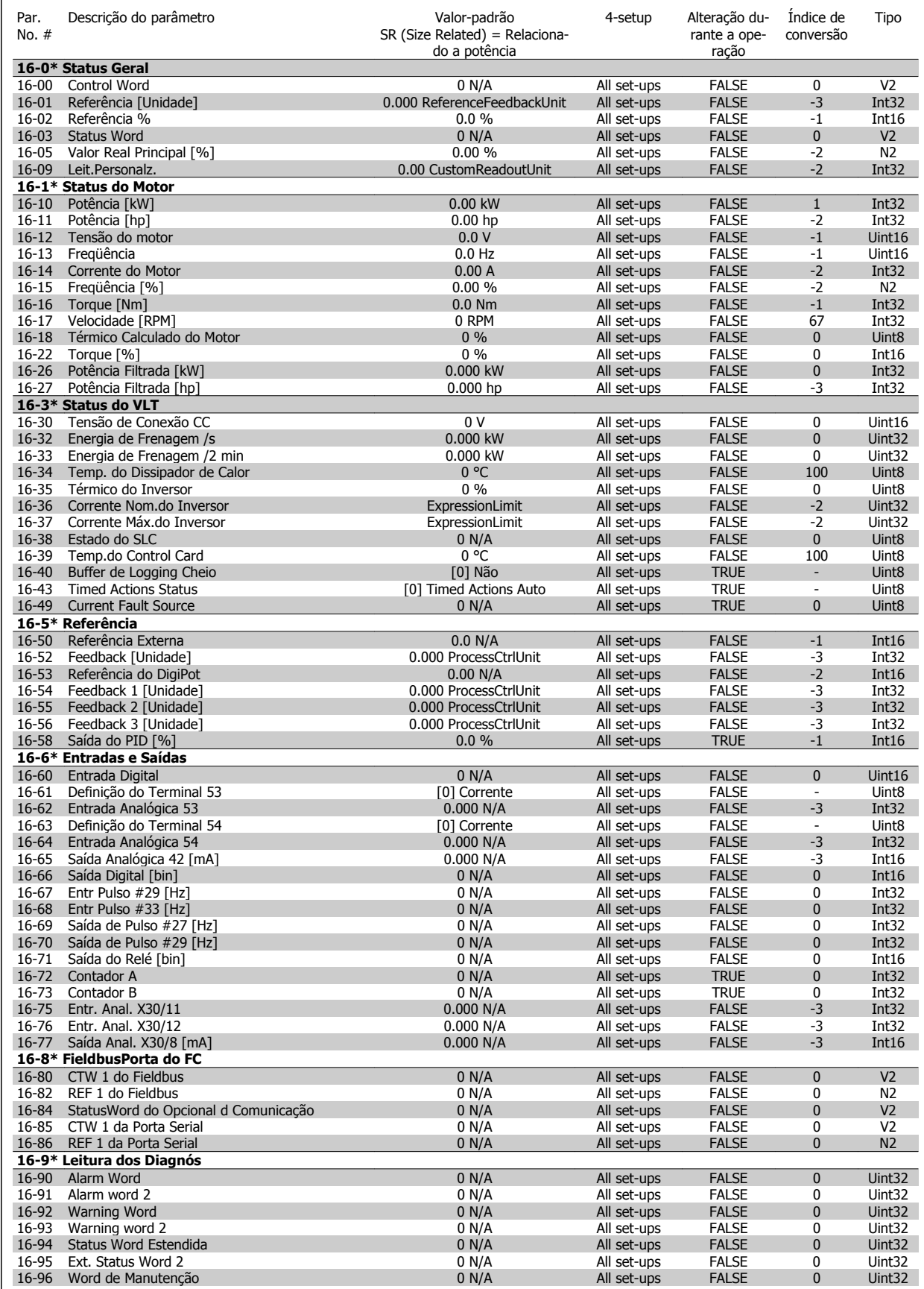

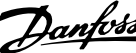

# **6.3.17 18-\*\* Informações e Leituras**

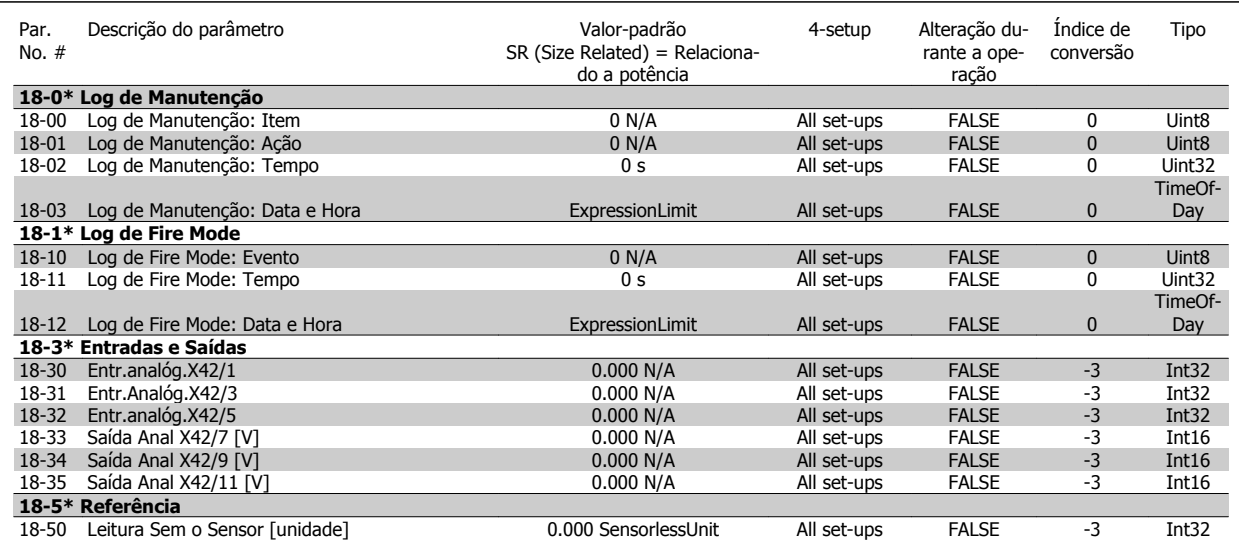

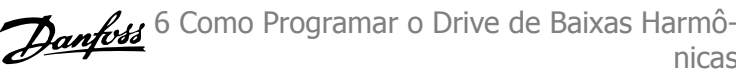

# **6.3.18 20-\*\* Malha Fechada do FC**

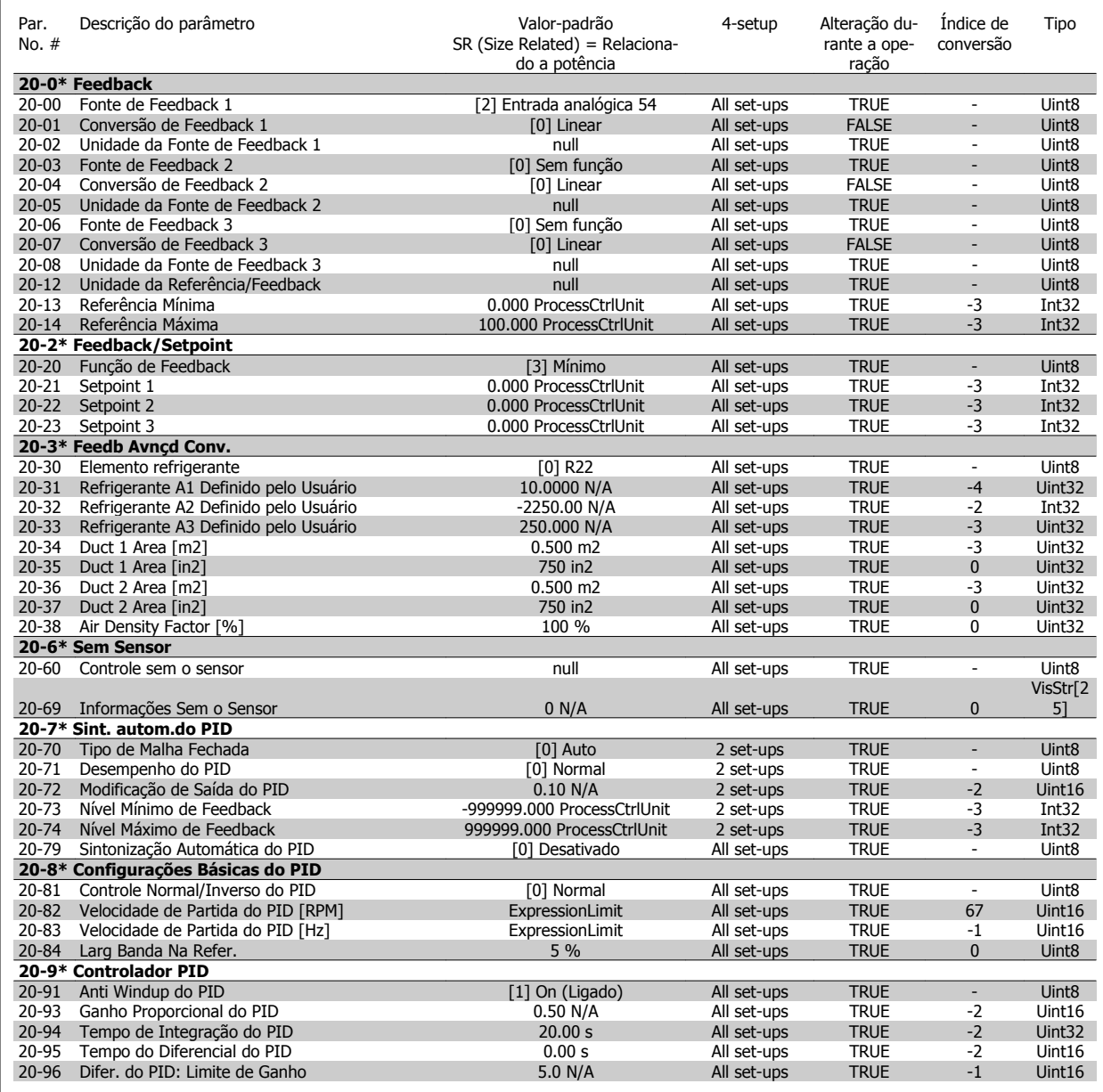

nicas

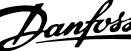

### **6.3.19 21-\*\* Ext. Malha Fechada**

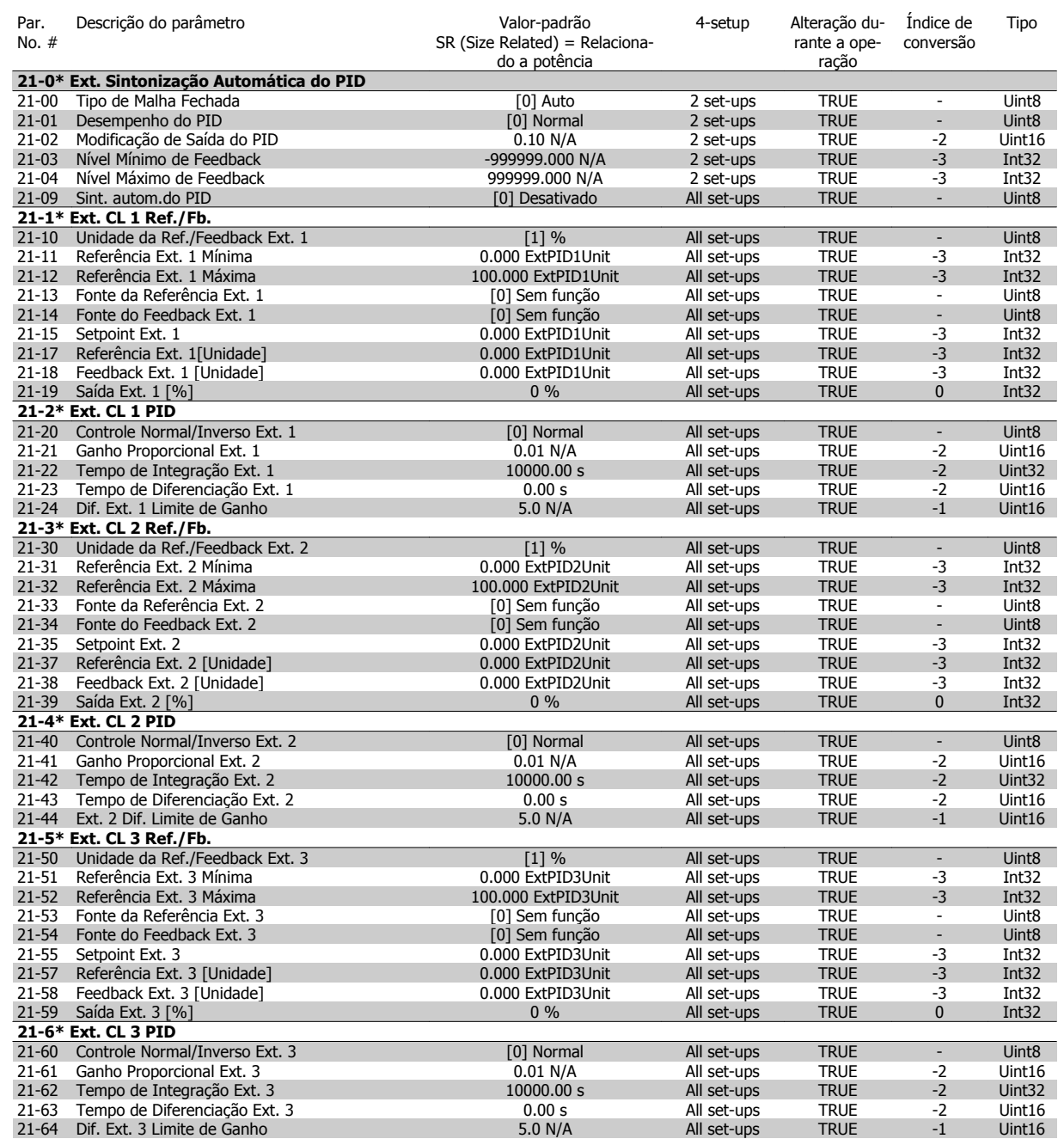

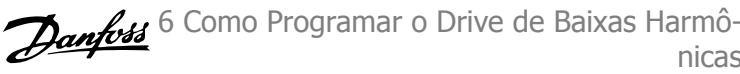

# **6.3.20 22-\*\* Funções de Aplicação**

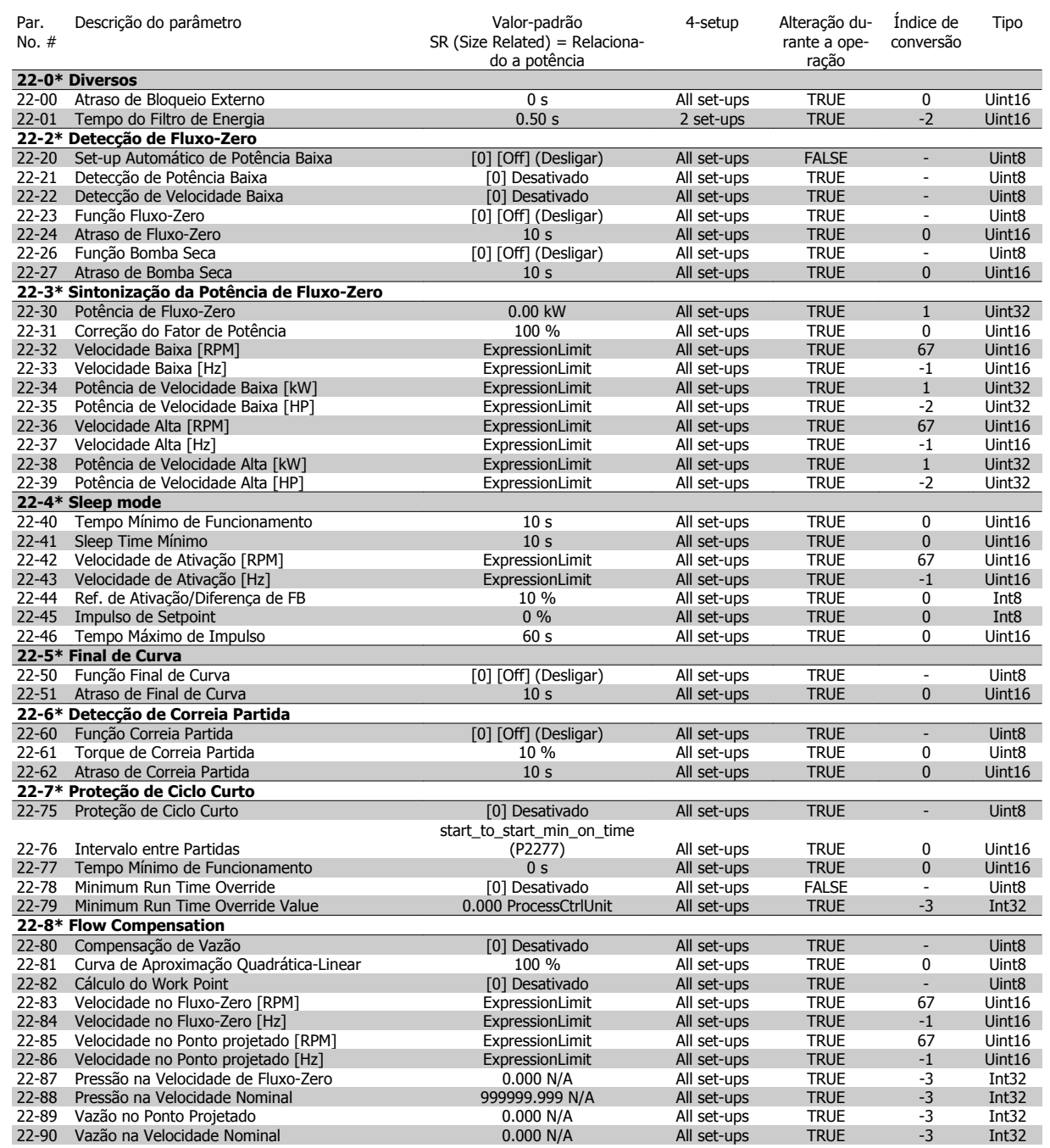

nicas

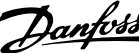

# **6.3.21 23-\*\* Funções Baseadas no Tempo**

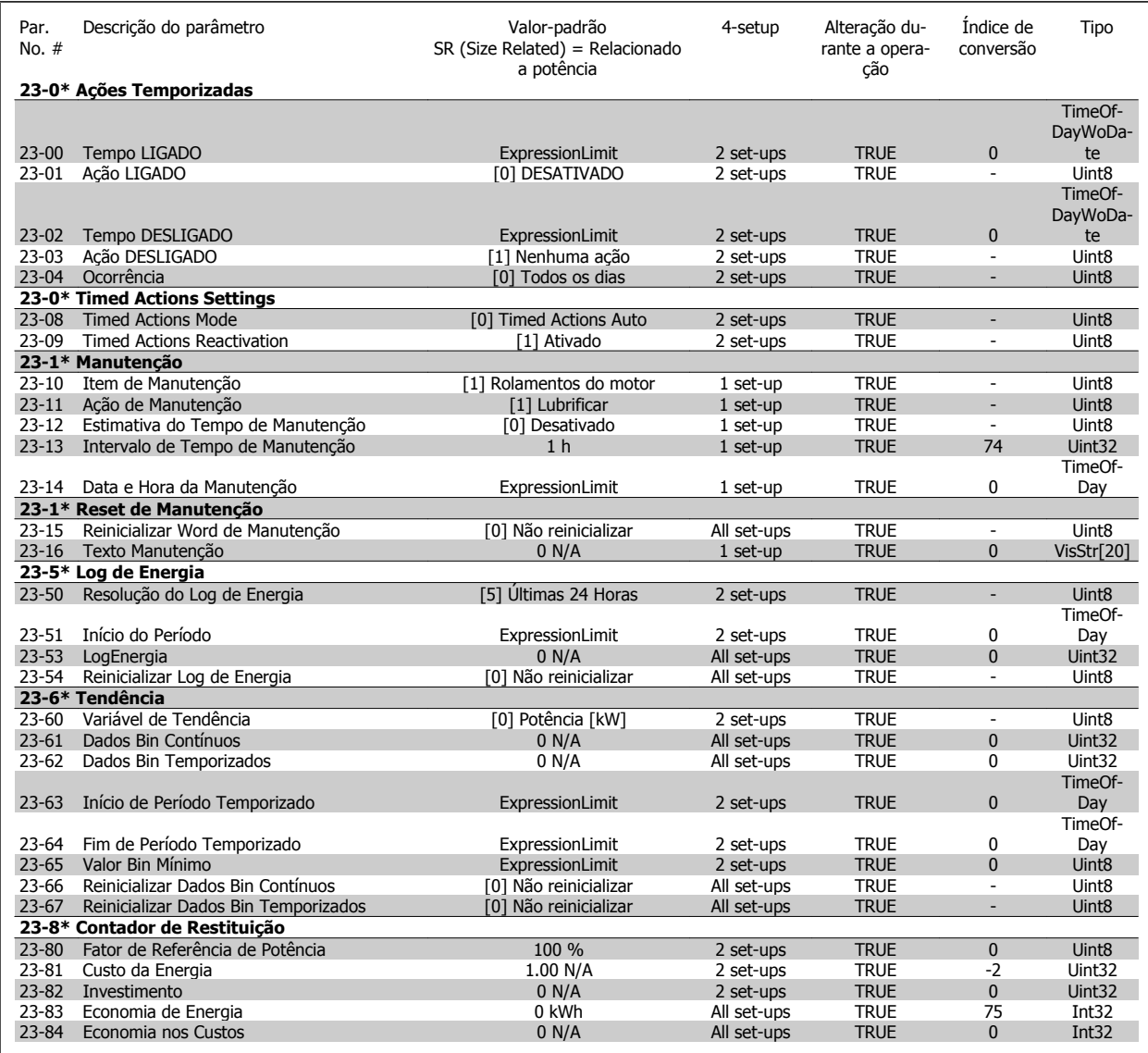

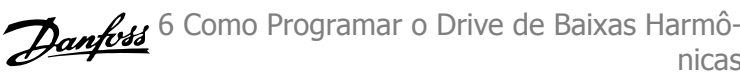

# **6.3.22 24-\*\* Funções de Aplicação 2**

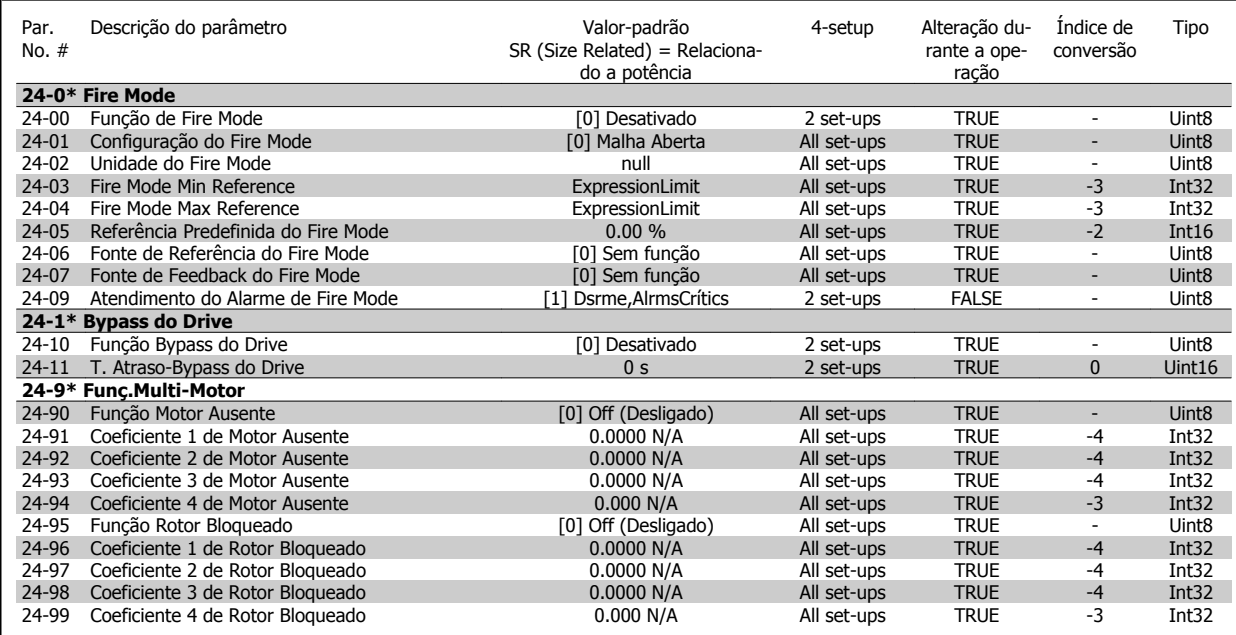

nicas

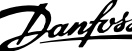

# **6.3.23 25-\*\* Controlador em Cascata**

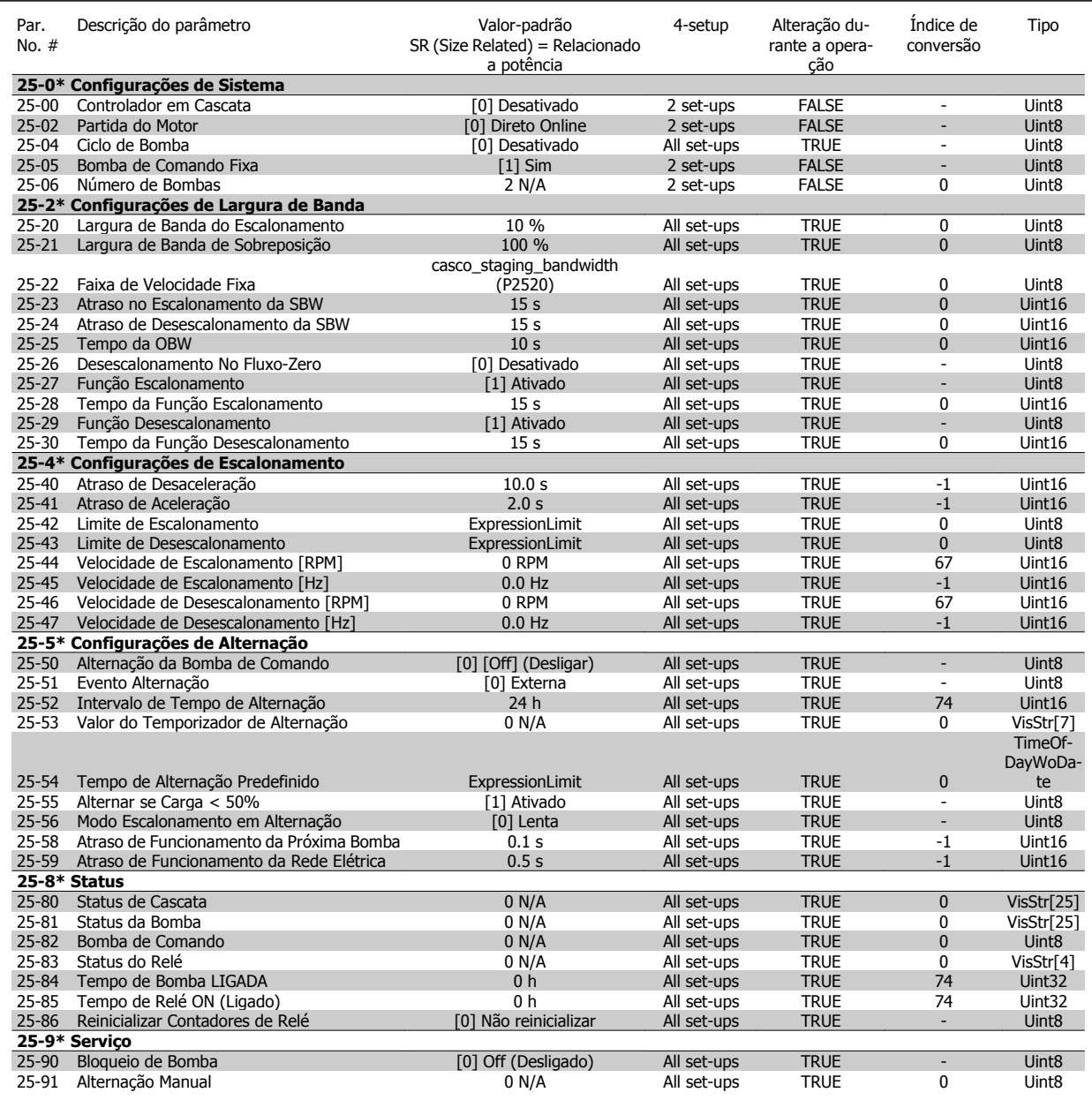
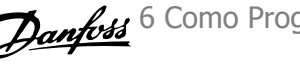

# **6.3.24 26-\*\* E/S Analógica do Opcional MCB 109**

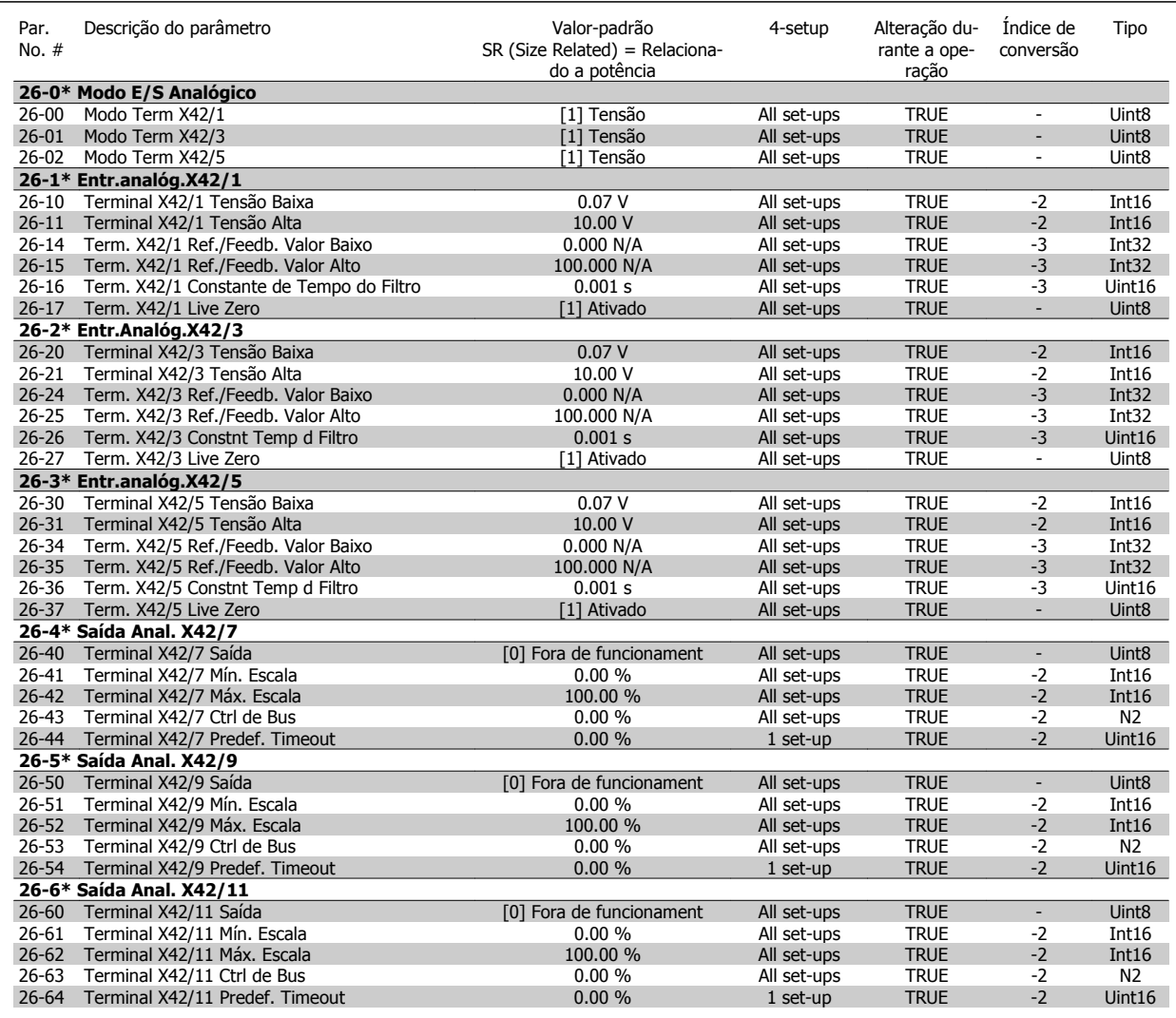

6 Como Programar o Drive de Baixas Harmônicas

# **6.4 Parameter Lists - Active Filter**

# **6.4.1 Operation/Display 0-\*\***

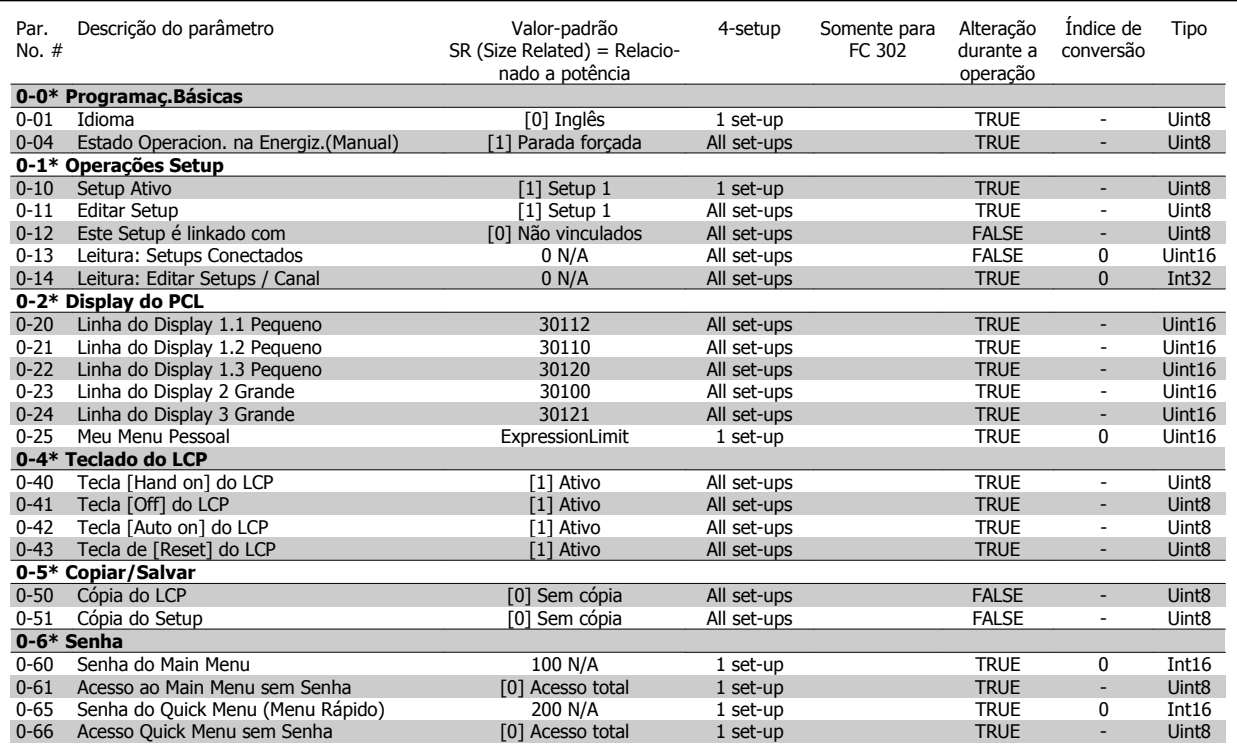

# **6.4.2 Digital In/Out 5-\*\***

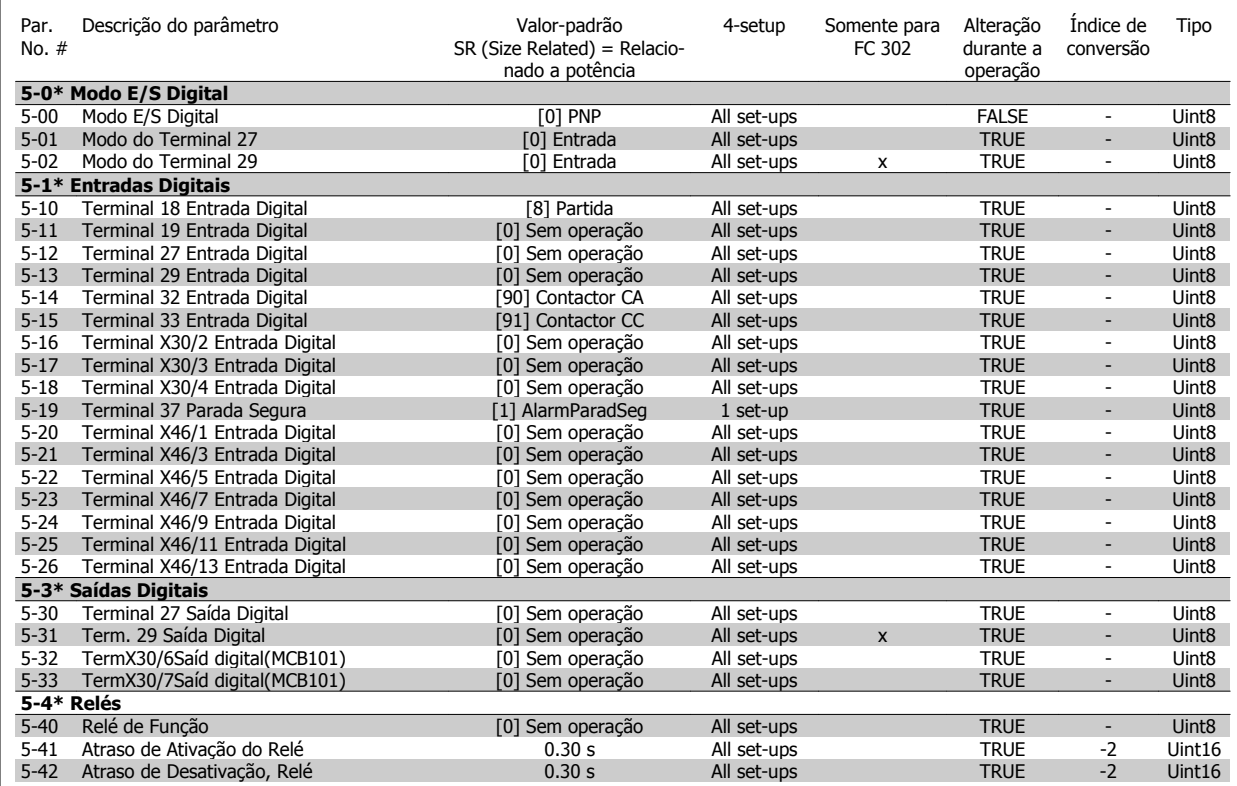

# **6.4.3 Comm. and Options 8-\*\***

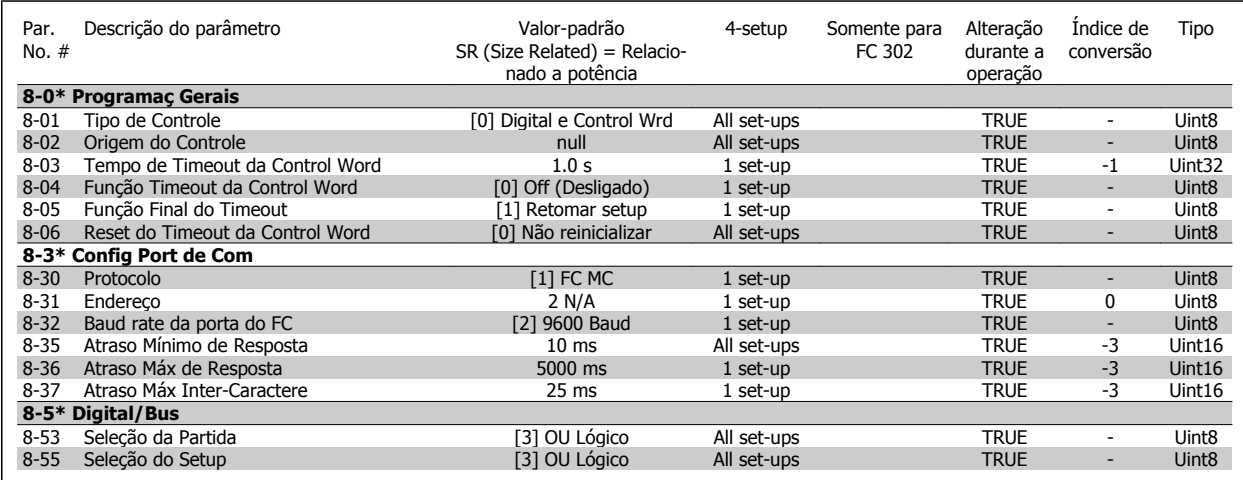

6 Como Programar o Drive de Baixas Harmônicas

# **6.4.4 Special Functions 14-\*\***

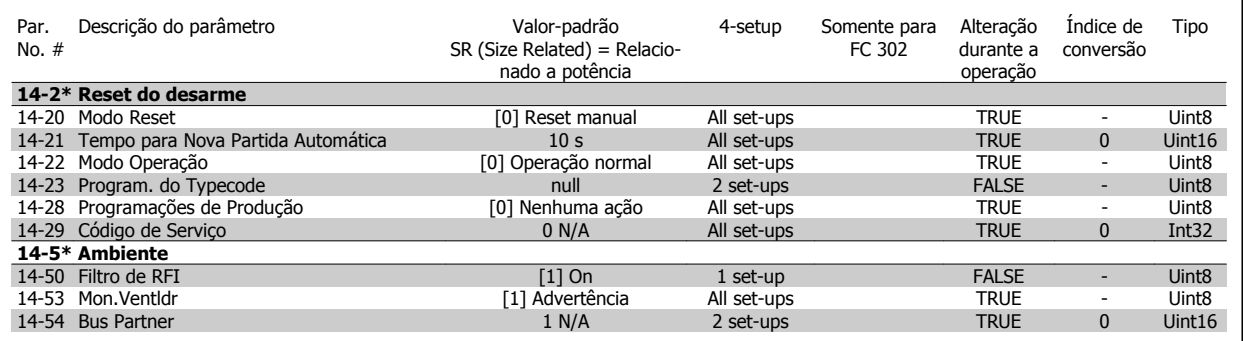

# **6.4.5 FC Information 15-\*\***

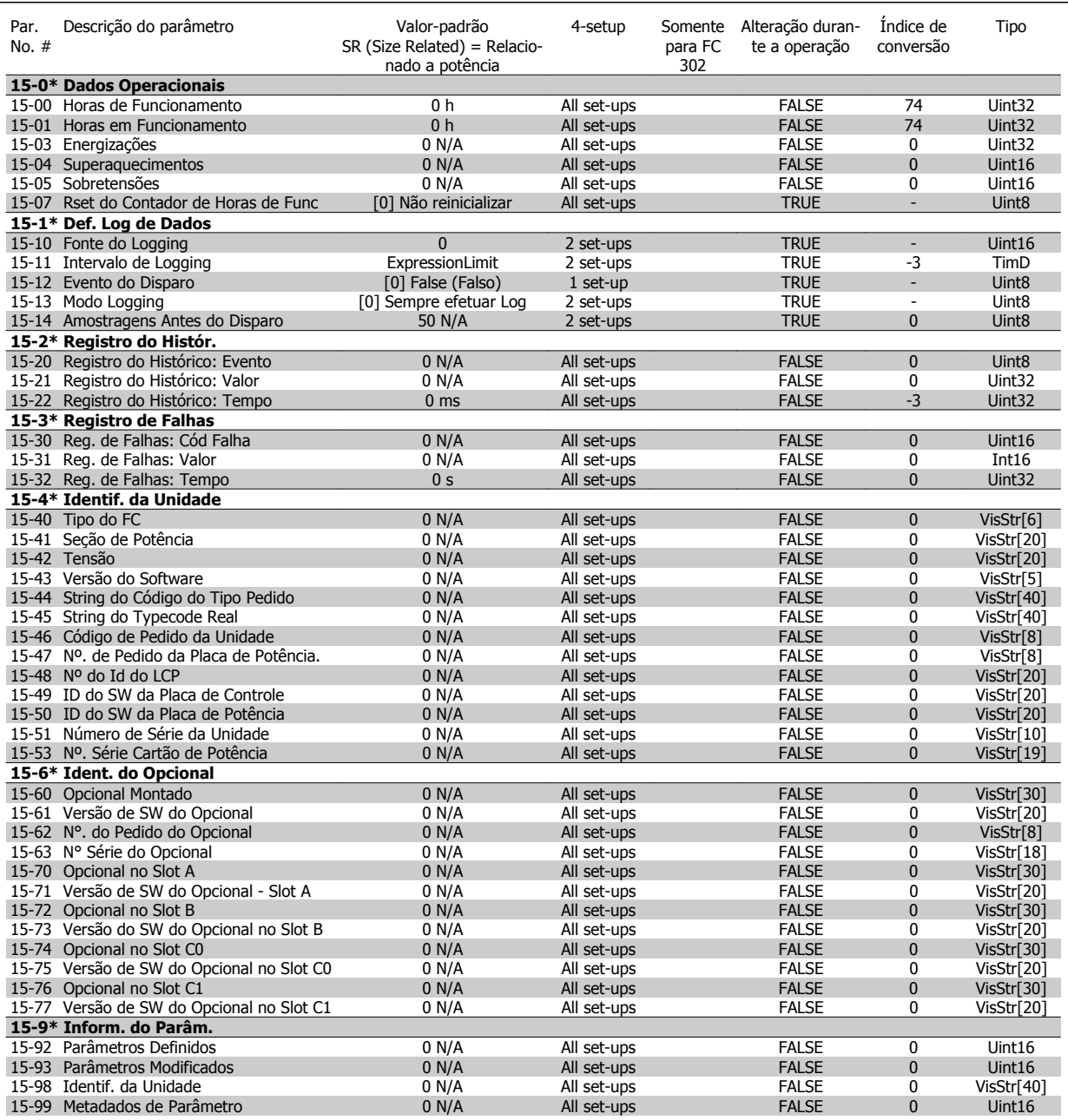

# **6.4.6 Data Readouts 16-\*\***

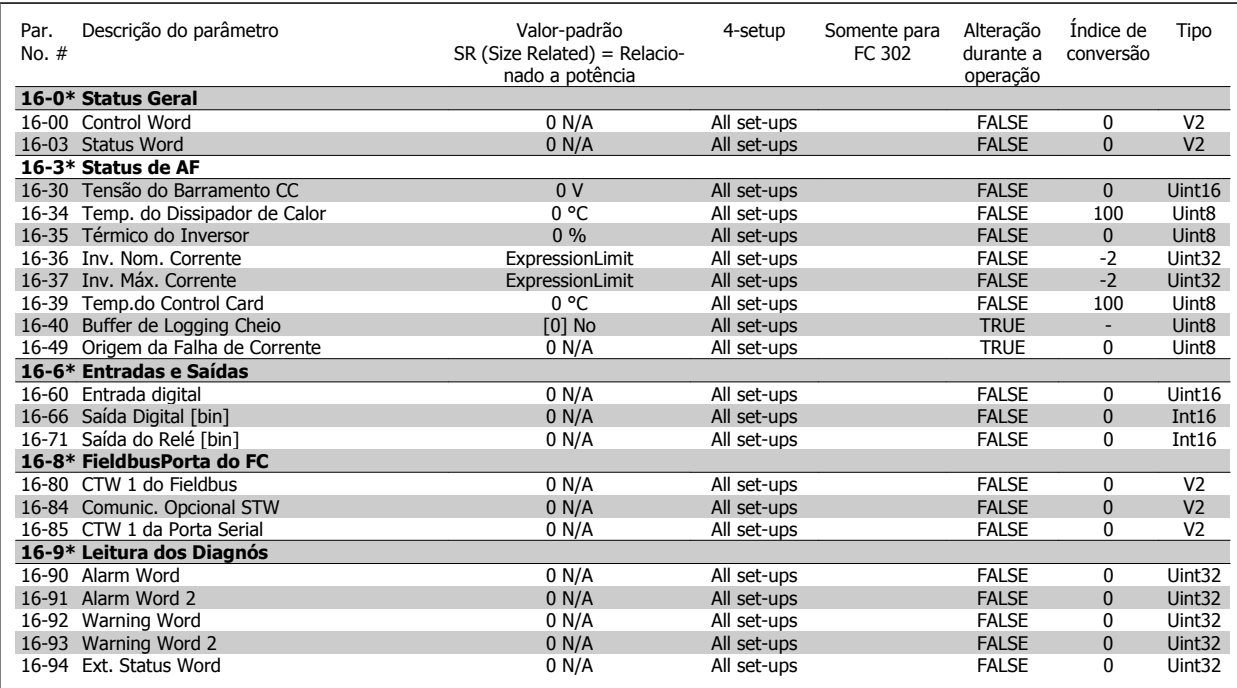

# **6.4.7 Definições de AF 300-\*\***

**NOTA!**

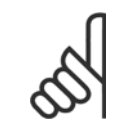

Exceto para o par. 300-10, não é recomendado modificar a programação neste grupo de parâmetros para o Drive de Baixas Harmônicas

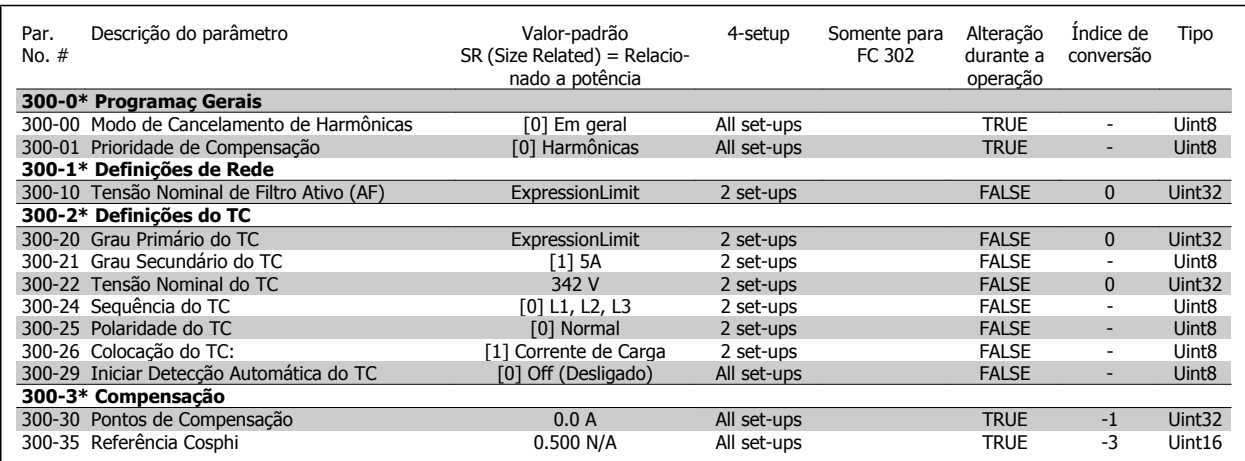

6 Como Programar o Drive de Baixas Harmônicas

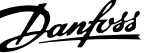

# **6.4.8 Leituras de AF301-\*\***

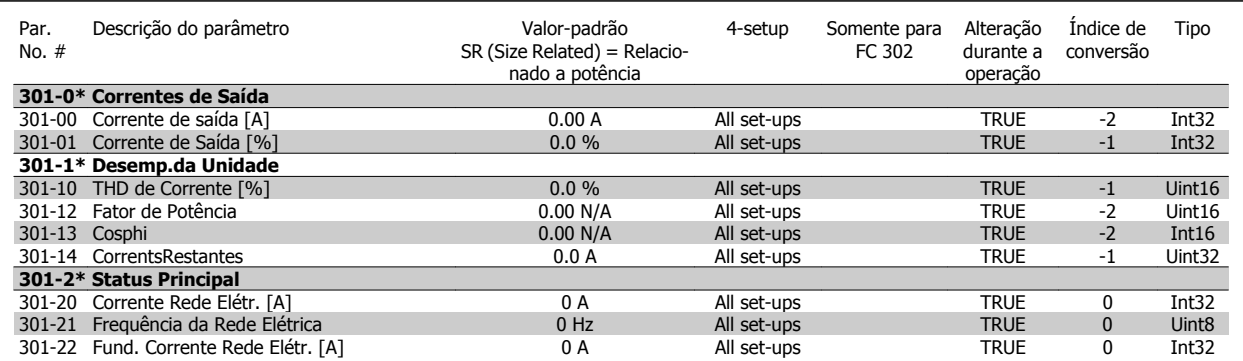

# **7 Instalação e Setup do RS-485**

# **7.1.1 Visão Geral**

O RS-485 é uma interface de barramento de par de fios, compatível com topologia de rede de entradas múltiplas, i.é., topologia em que os nós podem ser conectados como um barramento ou por meio de cabos de entrada, a partir de uma linha tronco comum. Um total de 32 nós podem ser conectados a um segmento de rede de comunicação.

Os segmentos da rede são divididos de acordo com os seus repetidores. Observe que cada repetidor funciona como um nó, dentro do segmento onde está instalado. Cada nó conectado, dentro de uma rede específica, deve ter um endereço de nó único, ao longo de todos os segmentos.

Cada segmento deve estar com terminação em ambas as extremidades; para isso utilize a chave de terminação (S801) dos conversores de frequência ou um banco de resistores de terminação polarizado. É recomendável sempre utilizar cabo com pares de fios trançados blindado (STP) e com boas práticas de instalação comuns.

A conexão do terra de baixa impedância da malha de blindagem, em cada nó, é muito importante, inclusive em frequências altas. Este tipo de conexão pode ser obtido conectando-se uma larga superfície de blindagem para o terra, por exemplo, por meio de uma braçadeira de cabo ou uma bucha de cabo que seja condutiva. É possível que seja necessário aplicar cabos equalizadores de potencial, para manter o mesmo potencial de aterramento ao longo da rede de comunicação, particularmente em instalações onde há cabo com comprimento longo.

Para prevenir descasamento de impedância, utilize sempre o mesmo tipo de cabo ao longo da rede inteira. Ao conectar um motor a um conversor de frequência, utilize sempre um cabo de motor que seja blindado.

Cabo: Par de fios trançados blindado (STP) Impedância: 120 Ohm Comprimento do cabo: 1200 m máx. (inclusive linhas de entrada) Máx. de 500 m de estação a estação

# **7.1.2 Conexão de Rede**

**NOTA!**

**Conecte o conversor de freqüência à rede RS-485, da seguinte maneira (veja também o diagrama):**

- 1. Conecte os fios de sinal aos terminais 68 (P+) e 69 (N-), na placa de controle principal do conversor de freqüência.
- 2. Conecte a blindagem do cabo às braçadeiras de cabo.

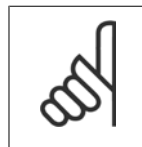

Recomenda-se cabos com pares de fios trançados, blindados, a fim de reduzir o ruído entre os fios condutores.

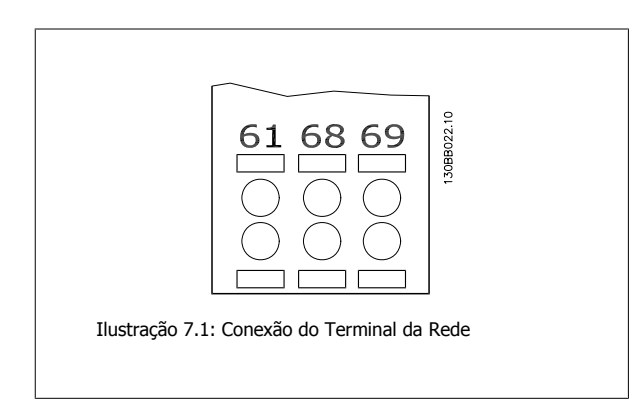

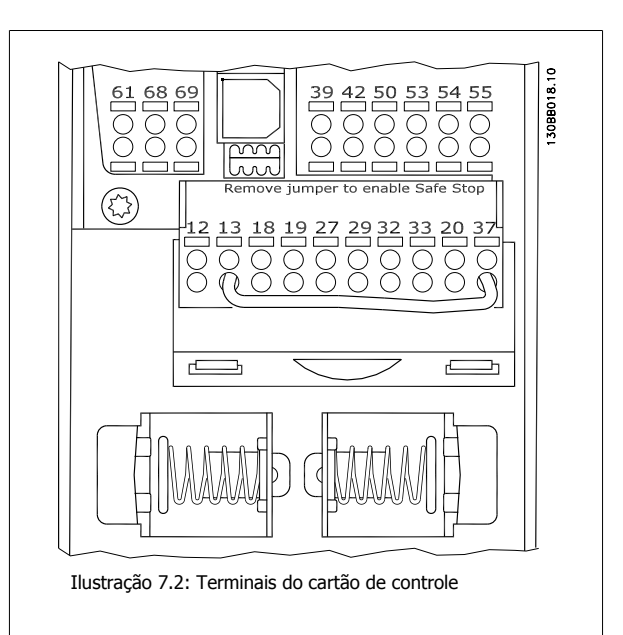

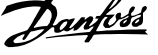

# **7.1.3 Terminação do Barramento RS-485**

Utilize a chave de terminação tipo dip, na placa de controle principal do conversor de freqüência, para fazer a terminação do barramento do RS-485.

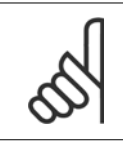

**7** 

# **NOTA!** A configuração de fábrica da chave tipo dip é OFF

(Desligada).

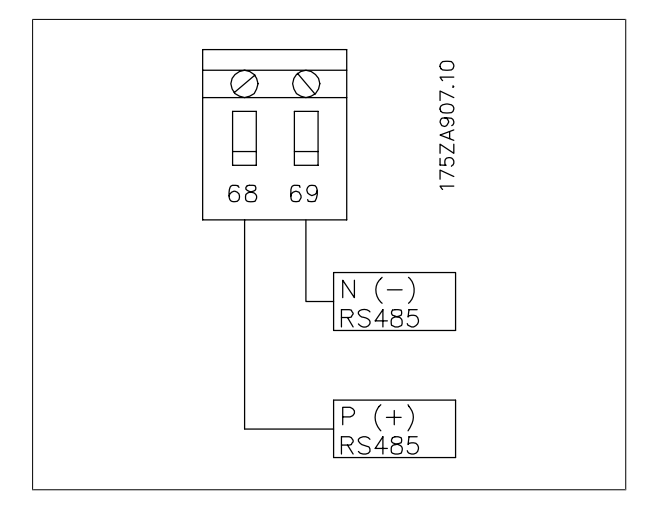

Configuração de Fábrica da Chave de Terminação

# **7.1.4 Cuidados com EMC**

As seguintes precauções com EMC são recomendadas, a fim de obter uma operação da rede RS-485 isenta de interferências.

As regulamentações nacionais e locais relevantes, por exemplo, com relação à conexão de proteção do terra, deverão ser observadas. O cabo de comunicação RS-485 deve ser mantido distante dos cabos de motor e do resistor de freio, para evitar o acoplamento do ruído de alta frequência entre um cabo e outro. Normalmente uma distância de 200 mm (8 polegadas) é suficiente, mas recomenda-se manter a maior distância possível entre os cabos, principalmente se eles forem instalados em paralelo ao longo de grandes distâncias. Se o cruzamento for inevitável, o cabo do RS-485 deve cruzar com os cabos de motor e do resistor de freio com um ângulo de 90 graus.

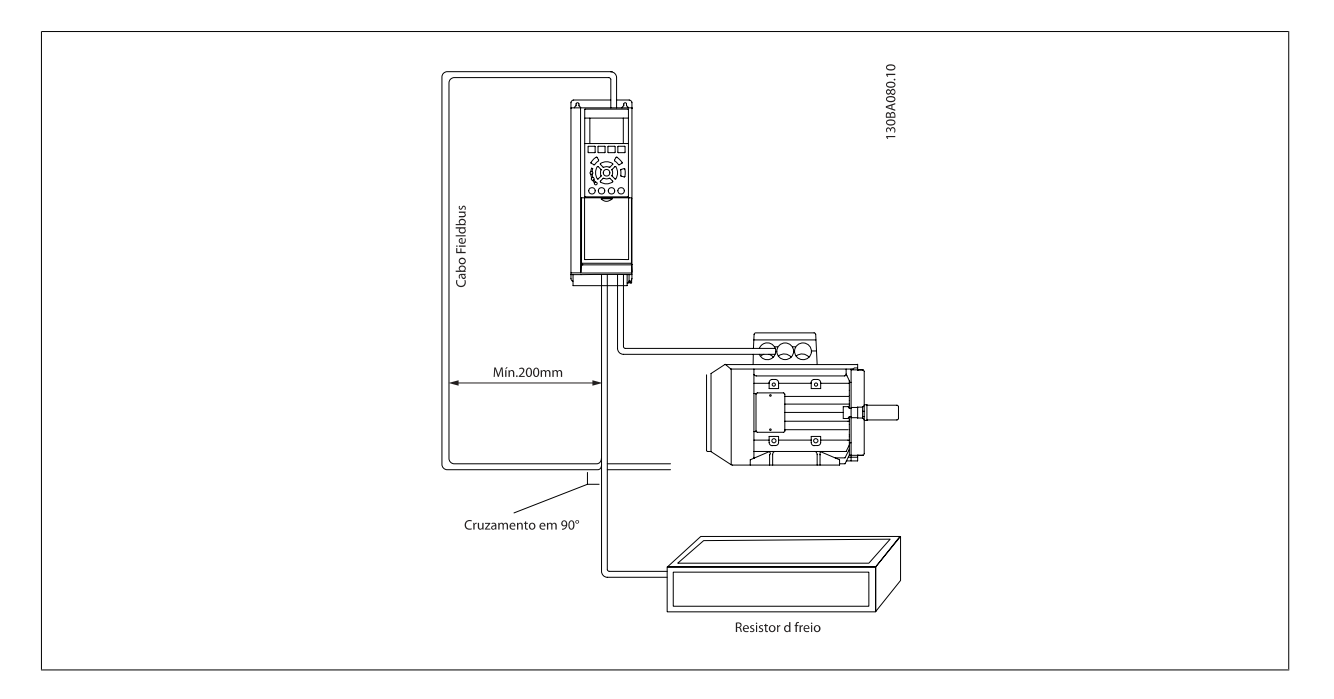

O protocolo do FC, também conhecido como bus do FC ou Bus padrão, é Danfosso padrãoo fieldbus. Ele define uma técnica de acesso, de acordo com o princípio mestre-escravo para comunicações através de um barramento serial.

Um mestre e um máximo de 126 escravos podem ser conectados ao barramento. Os escravos individuais são selecionados pelo mestre, através de um caractere de endereço no telegrama. Um escravo por si só nunca pode transmitir sem que primeiramente seja solicitado a fazê-lo e não é permitido que um escravo transfira a mensagem para outro escravo. A comunicação ocorre no modo semi-duplex. A função do mestre não pode ser transferida para um outro nó (sistema de mestre único).

A camada física e o RS-485, utilizando, portanto, a porta RS-485 embutida no conversor de freqüência. O protocolo do Drive do suporta formatos de telegrama diferentes; um formato curto de 8 bytes para dados de processo, e um formato longo de 16 bytes que também inclui um canal de parâmetro. Um terceiro formato de telegrama é também utilizado para textos.

# **7.3 Configuração de Rede**

# **7.3.1 FC 300 Setup do Conversor de Freqüência**

Programe os parâmetros a seguir, para habilitar o protocolo do Drive do para o conversor de frequência.

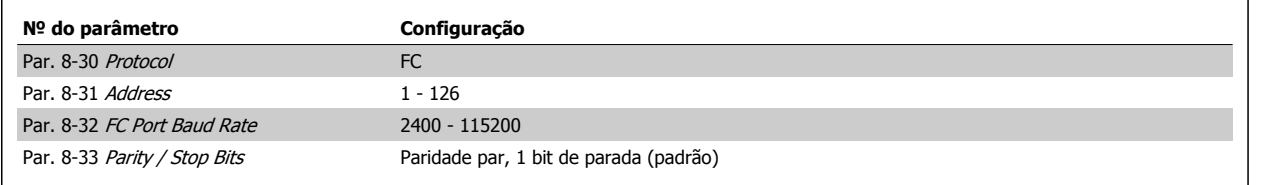

# **7.4 Estrutura de Enquadramento da Mensagem do Protocolo do FC**

# **7.4.1 Conteúdo de um Caractere (byte)**

Cada caractere transferido começa com um start bit. Em seguida, são transmitidos 8 bits de dados, que correspondem a um byte. Cada caractere é garantido por meio de um bit de paridade, programado em "1", quando atinge a paridade (ou seja, quando há um número par de 1's, nos 8 bits de dados, e o bit de paridade no total). Um caractere é completado com um bit de parada e é, portanto, composto de 11 bits no total.

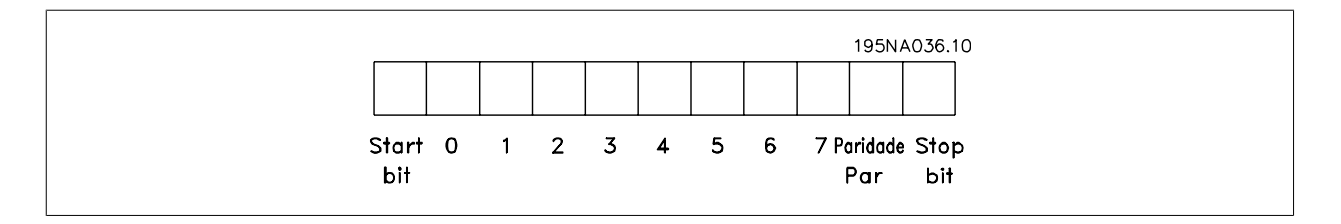

# **7.4.2 Estrutura dos Telegramas**

Cada telegrama começa com um caractere de início (STX) = Hex 02, seguido de um byte que indica o comprimento do telegrama (LGE) e de um byte que indica o endereço do conversor de freqüência (ADR). Em seguida, seguem inúmeros bytes de dados (variável, dependendo do tipo de telegrama). O telegrama termina com um byte de controle de dados (BCC).

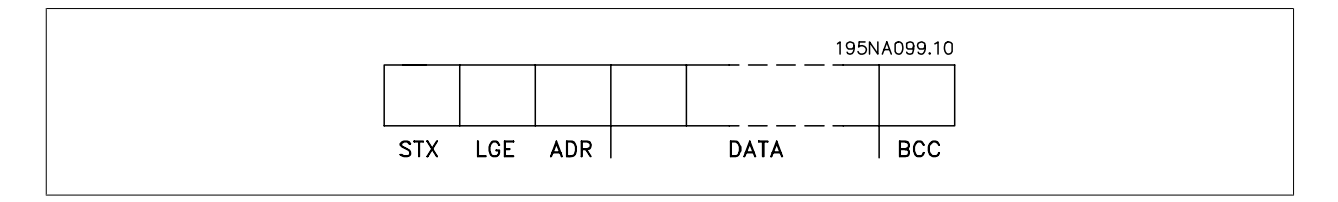

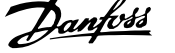

# **7.4.3 Comprimento do Telegrama (LGE)**

O comprimento do telegrama é o número de bytes de dados, mais o byte de endereço ADR, mais o byte de controle de dados BCC.

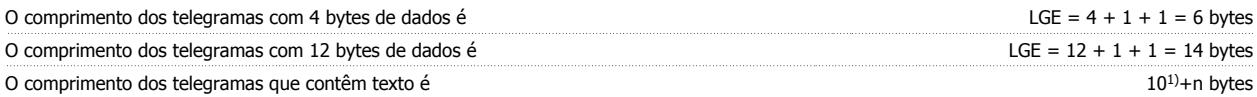

<sup>1)</sup> Onde 10 representa os caracteres fixos, enquanto 'n' é variável (depende do comprimento do texto).

# **7.4.4 Endereço (ADR) do conversor de freqüência.**

São utilizados dois diferentes formatos de endereço. A faixa de endereços do conversor de freqüência é 1-31 ou 1-126.

1. Formato de endereço 1-31: Bit 7 = 0 (formato de endereço 1-31 ativo) Bit 6 não é utilizado Bit 5 = 1: "Difusão", os bits de endereço (0-4) não são utilizados Bit 5 = 0: Sem Broadcast Bit 0-4 = Endereço do conversor de freqüência 1-31

2. Formato de endereço 1-126: Bit 7 = 1 (formato de endereço 1-126 ativo) Bit 0-6 = Endereço 1-126 do conversor de freqüência Bit  $0-6 = 0$  Broadcast

O escravo envia o byte de endereço de volta, sem alteração, no telegrama de resposta ao mestre.

# **7.4.5 Byte de Controle de Dados (BCC)**

O checksum é calculado como uma função lógica XOR (OU exclusivo). Antes do primeiro byte do telegrama ser recebido, o CheckSum Calculado é 0.

# **7.4.6 O Campo de Dados**

A estrutura dos blocos de dados depende do tipo de telegrama. Há três tipos de telegramas e o tipo aplica-se tanto a telegramas (mestre=>escravo) quanto a telegramas resposta (escravo=>mestre).

Os três tipos de telegramas são:

Bloco de processo (PCD):

O PCD é composto de um bloco de dados de quatro bytes (2 words) e contém:

- Control word e o valor de referência (do mestre para o escravo)

- Status word e a frequência de saída atual (do escravo para o mestre).

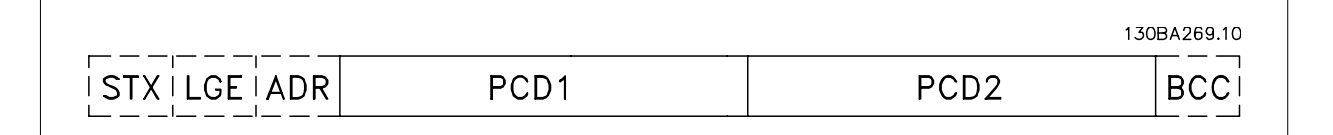

### Bloco de parâmetro:

Bloco de parâmetros, usado para transmitir parâmetros entre mestre e escravo. O bloco de dados é composto de 12 bytes (6 words) e também contém o bloco de processo.

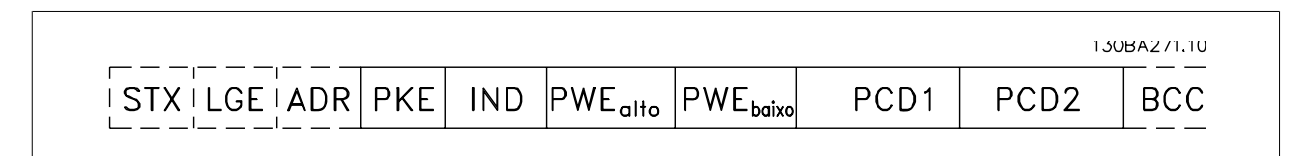

Bloco de texto:

O bloco de texto é usado para ler ou gravar textos, via bloco de dados.

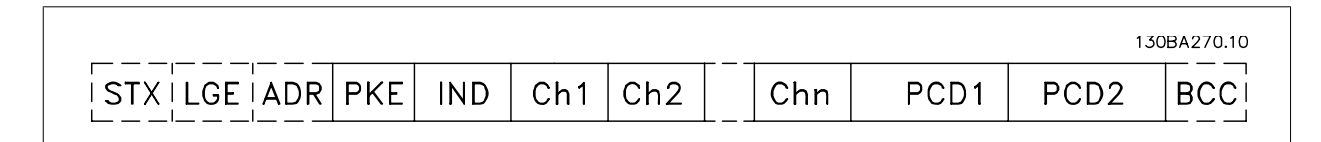

# **7.4.7 O Campo PKE**

O campo PKE contém dois subcampos: Comando de parâmetro e resposta AK, e Número de parâmetro PNU:

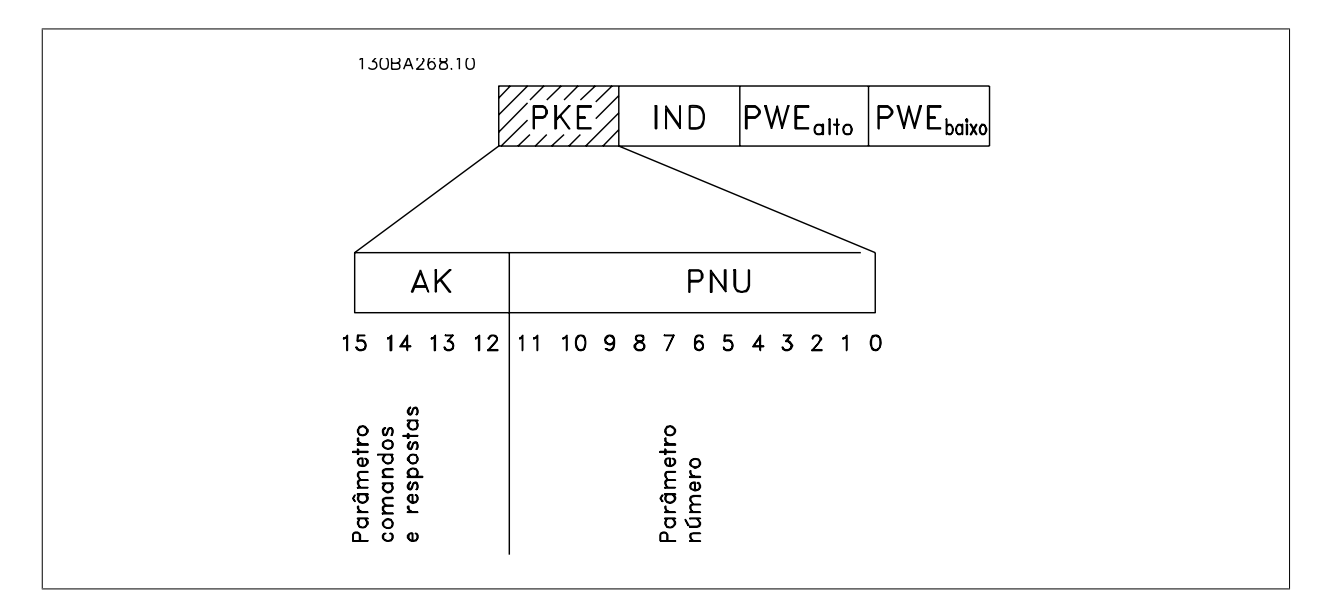

Os bits nºs. 12-15 são usados para transferir comandos de parâmetro, do mestre para o escravo, e as respostas processadas, enviadas de volta do escravo para o mestre.

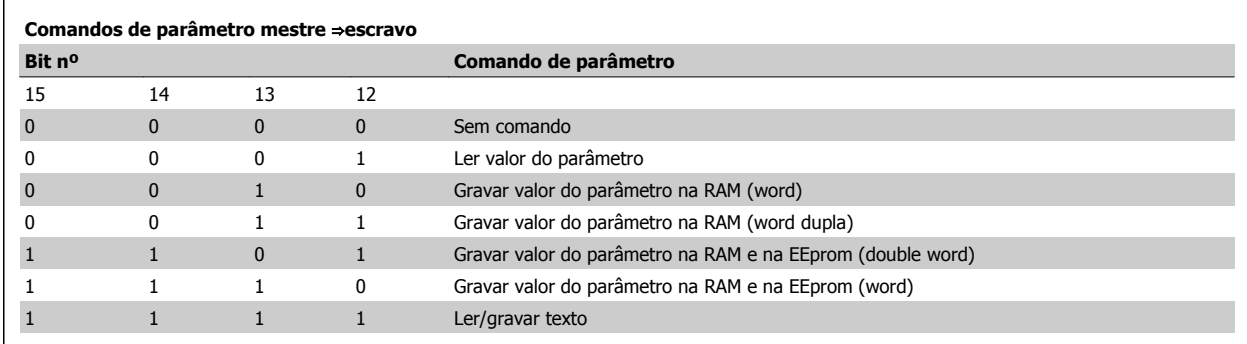

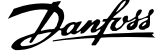

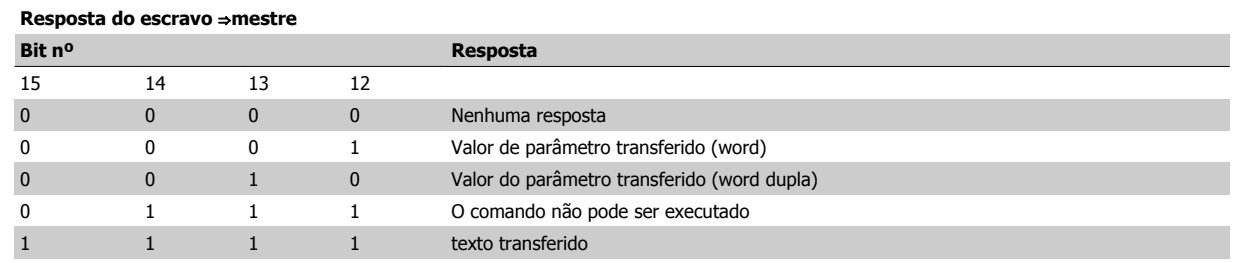

Se o comando não puder ser executado, o escravo envia esta resposta:

0111 Comando não pôde ser executado

- e emite o seguinte relatório de falha, no valor do parâmetro (PWE):

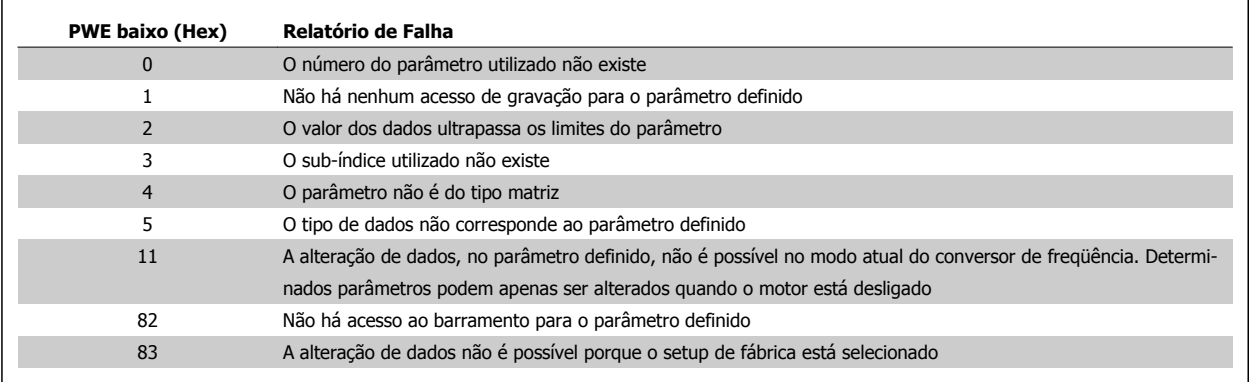

# **7.4.8 Número do Parâmetro (PNU)**

Os bits nºs 0-11 são utilizados para transferir números de parâmetro. A função de um parâmetro importante é definida na descrição do parâmetro, no Guia de Programação.

# **7.4.9 Índice (IND)**

O índice é utilizado em conjunto com o número do parâmetro, para parâmetros de acesso de leitura/gravação com um índice, por exemplo, par. par. 15-30 Log Alarme: Cód Falha. O índice é formado por 2 bytes, um byte baixo e um alto.

Somente o byte baixo é utilizado como índice.

# **7.4.10 Valor do Parâmetro (PWE)**

O bloco de valor de parâmetro consiste em 2 word (4 bytes) e o seu valor depende do comando definido (AK). Se o mestre solicita um valor de parâmetro quando o bloco PWE não contiver nenhum valor. Para alterar um valor de parâmetro (gravar), grave o novo valor no bloco PWE e envie-o do mestre para o escravo.

Se um escravo responder a uma solicitação de parâmetro (comando de leitura), o valor do parâmetro atual no bloco PWE é transferido e devolvido ao mestre. Se um parâmetro não contiver um valor numérico, mas várias opções de dados, por exemplo, [par. 0-01](#page-89-0) Idioma em que [0] corresponde a Inglês e [4] corresponde a Dinamarquês, selecione o valor dos dados inserindo o valor no bloco PWE. Consulte o Exemplo - Selecionando um valor de dados. Através da comunicação serial somente é possível ler parâmetros com dados do tipo 9 (sequência de texto).

### Par. 15-40 Tipo do FC a par. 15-53 Nº. Série Cartão de Potência contêm o tipo de dados 9.

Por exemplo, pode-se ler a potência da unidade e a faixa de tensão de rede elétrica no par. par. 15-40 Tipo do FC. Quando uma sequência de texto é transferida (lida), o comprimento do telegrama é variável, porque os textos têm comprimentos diferentes. O comprimento do telegrama é definido no segundo byte do telegrama, conhecido como LGE. Ao utilizar a transferência de texto, o caractere do índice indica se o comando é de leitura ou gravação. Para ler um texto, via bloco PWE, programe o comando do parâmetro (AK) para 'F' Hex. O byte-alto do caractere do índice deve ser "4".

Alguns parâmetros contêm textos que podem ser gravados por intermédio do barramento serial. Para gravar um texto por meio do bloco PWE, defina o comando do parâmetro (AK) para Hex 'F'. O byte-alto dos caracteres do índice deve ser "5".

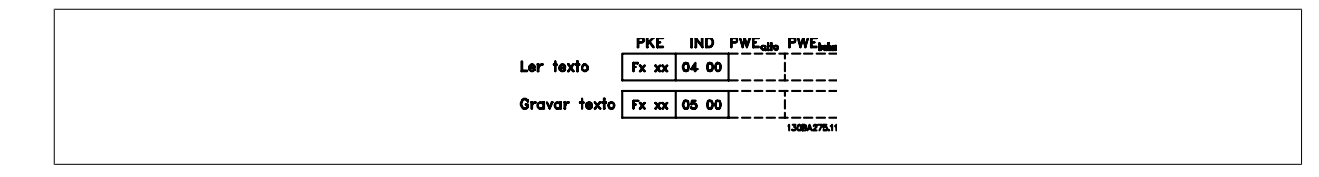

# **7.4.11 Tipos de Dados Suportados pelo FC 300**

Sem sinal algébrico significa que não há sinal operacional no telegrama.

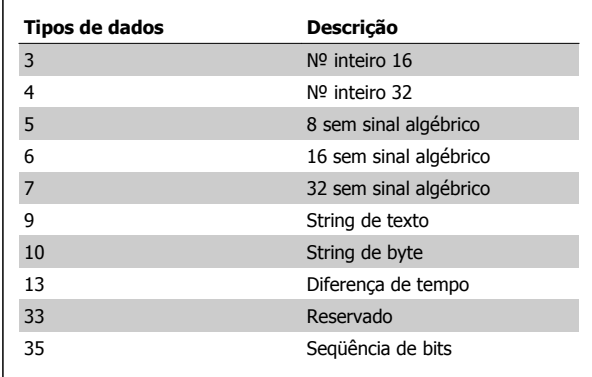

# **7.4.12 Tipo de Dados de**

Os diversos atributos de cada parâmetro são exibidos na seção Configurações de Fábrica. Os valores de parâmetro são transferidos somente como números inteiros. Os fatores de conversão são, portanto, utilizados para transferir decimais.

Par. 4-12 [Lim. Inferior da Veloc. do Motor \[Hz\]](#page-91-0) tem um fator de conversão de 0,1.

Para predefinir a frequência mínima em 10 Hz, deve-se transferir o valor 100. Um fator de conversão 0,1 significa que o valor transferido é multiplicado por 0,1. O valor 100, portanto, será recebido como 10,0.

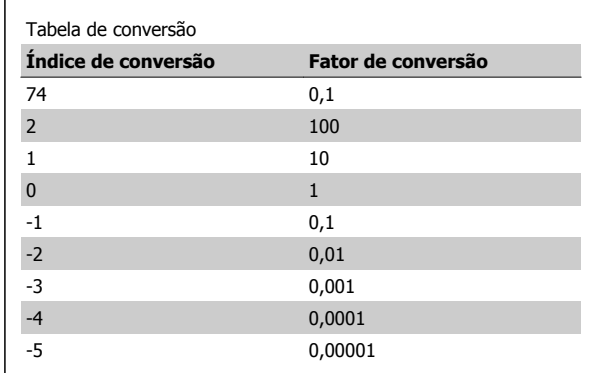

# **7.4.13 Words do Processo (PCD)**

O bloco de words de processo está dividido em dois blocos de 16 bits, que sempre ocorrem na seqüência definida.

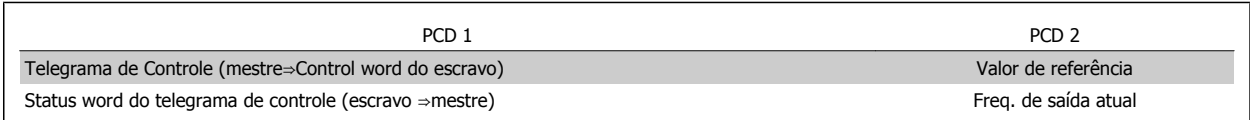

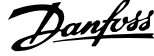

# **7.5 Exemplos**

# **7.5.1 Gravando um Valor de Parâmetro**

Mude o par. par. 4-14 [Lim. Superior da Veloc do Motor \[Hz\]](#page-91-0) para 100 Hz. Grave os dados na EEPROM.

PKE = E19E Hex - Gravar palavra única em par. 4-14 [Lim. Superior da](#page-91-0) [Veloc do Motor \[Hz\]](#page-91-0)  $IND = 0000$  Hex  $PWEHIGH = 0000$  Hex

PWELOW = 03E8 Hex - Valor de dados 1000, correspondendo a 100 Hz, consulte o item Conversão.

Observação: Par. 4-14 [Lim. Superior da Veloc do Motor \[Hz\]](#page-91-0) é uma palavra única e o comando do parâmetro para gravar na EEPROM é "E". O parâmetro número 4-14 está 19E em hexadecimal.

A resposta do escravo para o mestre será:

# **7.5.2 Lendo um Valor de Parâmetro**

Ler o valor em par. 3-41 [Tempo de Aceleração da Rampa 1](#page-91-0)

PKE = 1155 Hex - Ler valor do parâmetro em par. 3-41 [Tempo de Ace](#page-91-0)[leração da Rampa 1](#page-91-0)  $IND = 0000$  Hex PWEHIGH = 0000 Hex PWELOW = 0000 Hex

Se o valor em par. 3-41 [Tempo de Aceleração da Rampa 1](#page-91-0) for 10 s, a resposta do escravo para o mestre será:

O telegrama terá a seguinte aparência:

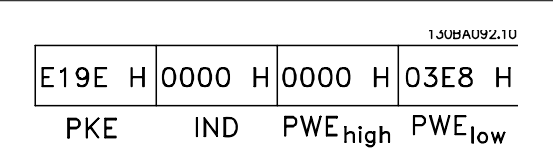

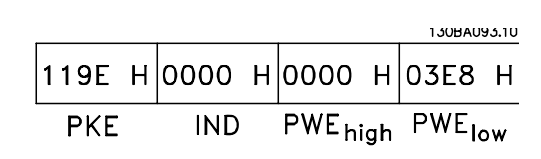

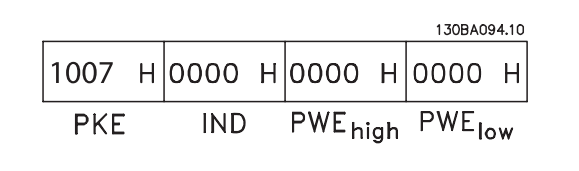

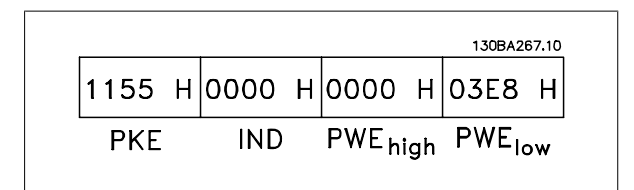

Hex 3E8 corresponde ao decimal 1000. O índice de conversão para o par. par. 3-41 [Tempo de Aceleração da Rampa 1](#page-91-0) é -2, ou seja, 0,01. O par. par. 3-41 [Tempo de Aceleração da Rampa 1](#page-91-0) é do tipo Sem sinal 32.

VLT HVAC Instruções Operacionais do Drive de Baixas Harmônicas 7 Instalação e Setup do RS-485

# **7.6 Como Acessar os Parâmetros**

# **7.6.1 Tratamento de Parâmetros**

O PNU (Parameter Number-Número de Parâmetro) é traduzido a partir do endereço de registrador contido na mensagem de leitura ou gravação do Modbus. O número de parâmetro é convertido para o Modbus como (10 x número do parâmetro) DECIMAL.

# **7.6.2 Armazenagem de Dados**

A Bobina 65 decimal determina se os dados gravados no conversor de freqüência são armazenados na EEPROM e RAM (bobina 65 = 1) ou somente na RAM (bobina  $65 = 0$ ).

# **7.6.3 IND**

O índice de matriz é programado no Registrador de Retenção 9 e usado ao acessar os parâmetros de matriz.

# **7.6.4 Blocos de Texto**

Os parâmetros armazenados como seqüências de texto são acessados do mesmo modo que os demais parâmetros. O tamanho máximo do bloco de texto é 20 caracteres. Se uma solicitação de leitura de um parâmetro for maior que o número de caracteres que este comporta, a resposta será truncada. Se uma solicitação de leitura de um parâmetro for menor que o número de caracteres que este comporta, a resposta será preenchida com brancos.

# **7.6.5 Fator de Conversão**

Os diferentes atributos para cada parâmetro podem ser obtidos na seção sobre programação de fábrica. Uma vez que um valor de parâmetro só pode ser transferido como um número inteiro, um fator de conversão deve ser utilizado para a transferência de números decimais. Consulte a seção sobre Parâmetros.

# **7.6.6 Valores de Parâmetros**

## **Tipos de Dados Padrão**

Os tipos de dados padrão são int16, int32, uint8, uint16 e uint32. Eles são armazenados como registradores 4x (40001 – 4FFFF). Os parâmetros são lidos utilizando-se a função 03HEX "Ler Registradores de Retenção". Os parâmetros são gravados utilizando-se a função 6HEX "Predefinir Registrador Único", para 1 registrador (16 bits) e a função 10HEX "Predefinir Registradores Múltiplos" para 2 registradores (32 bits). Os tamanhos legíveis variam desde 1 registrador (16 bits) a 10 registradores (20 caracteres).

## **Tipos de Dados Não Padrão**

Os tipos de dados não padrão são seqüências de textos e são armazenados como registradores 4x (40001 – 4FFFF). Os parâmetros são lidos, utilizando- -se a função 03HEX "Ler Registradores de Retenção", e gravados, utilizando-se a função 10HEX "Predefinir Registradores Múltiplos". Os tamanhos legíveis variam desde 1 registrador (2 caracteres) a 10 registradores (20 caracteres).

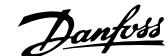

# **8 Especificações Gerais**

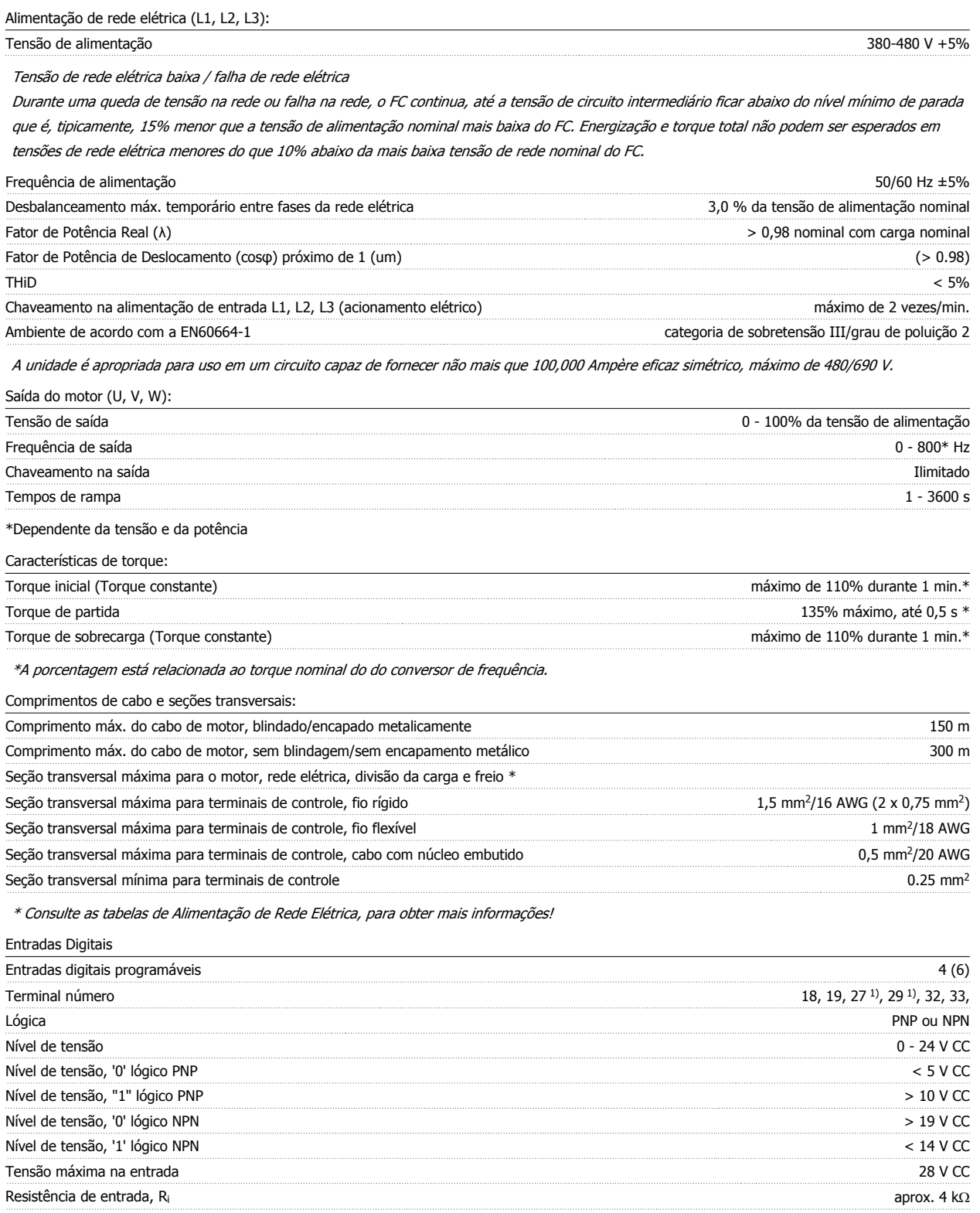

Todas as entradas digitais são galvanicamente isoladas da tensão de alimentação (PELV) e de outros terminais de alta tensão.

1) Os terminais 27 e 29 também podem ser programados como saídas.

## Entradas analógicas:

**8** 

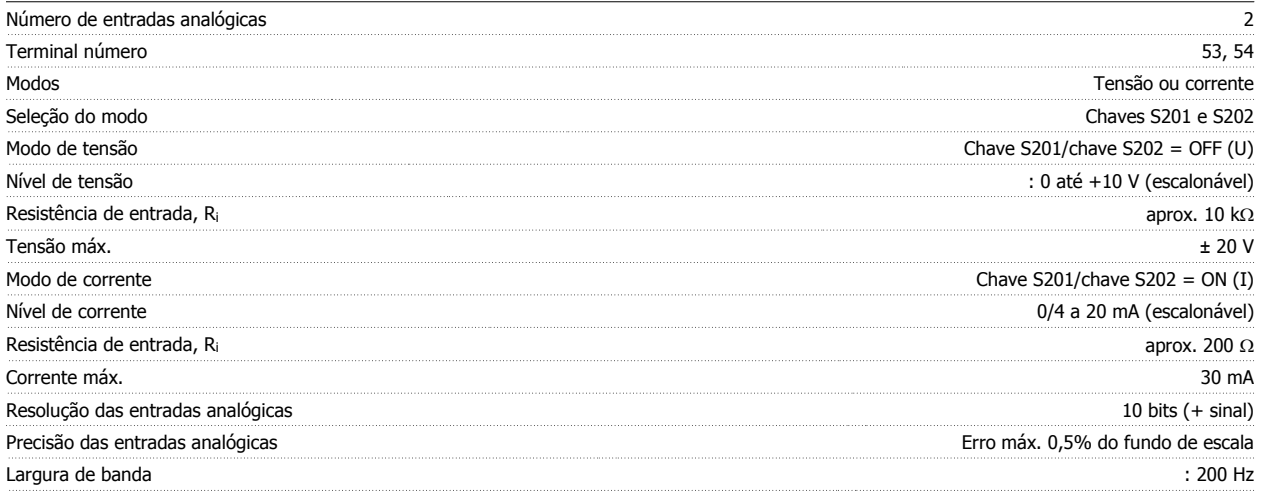

As entradas analógicas são galvanicamente isoladas de tensão de alimentação (PELV) e de outros terminais de alta tensão.

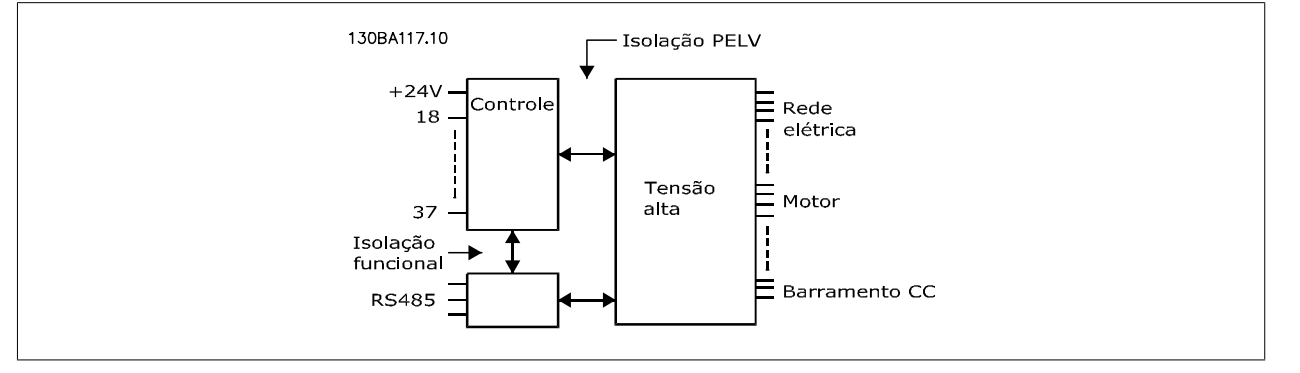

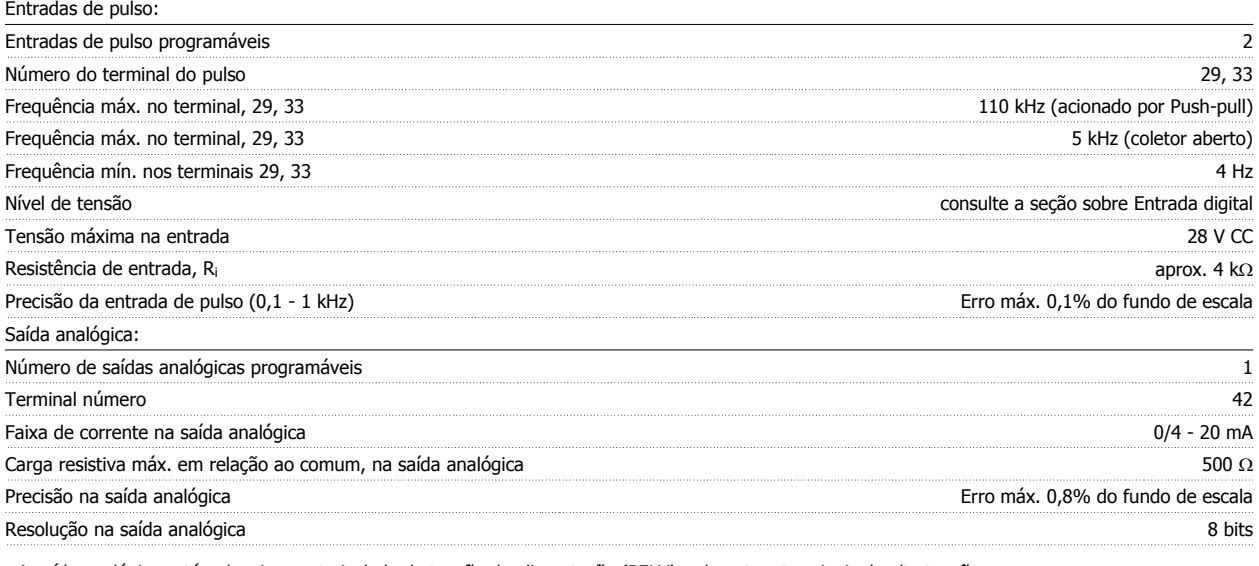

A saída analógica está galvanicamente isolada da tensão de alimentação (PELV) e de outros terminais de alta tensão.

Cartão de controle, comunicação serial RS-485:

Terminal número 68 (P,TX+, RX+), 69 (N,TX-, RX-) Terminal número 61 Ponto comum dos terminais 68 e 69

A comunicação serial RS-485 está funcionalmente assentada de outros circuitos centrais e galvanicamente isolada da tensão de alimentação (PELV).

# Saída digital:

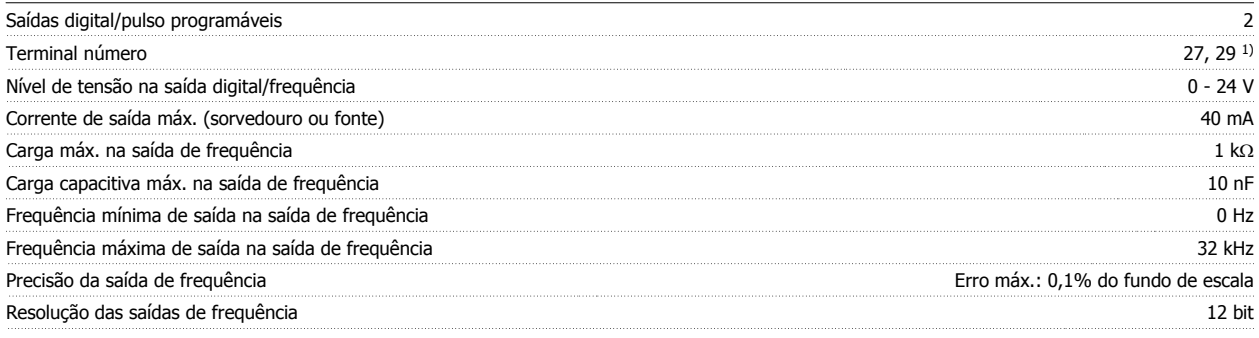

1) Os terminais 27 e 29 podem também ser programados como entrada.

A saída digital está galvanicamente isolada da tensão de alimentação (PELV) e de outros terminais de alta tensão.

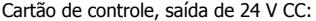

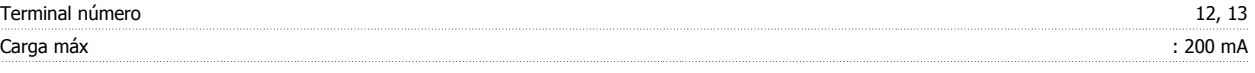

A fonte de alimentação de 24 V CC está galvanicamente isolada da tensão de alimentação (PELV), mas está no mesmo potencial das entradas e saídas digital e analógica.

Saídas de relé:

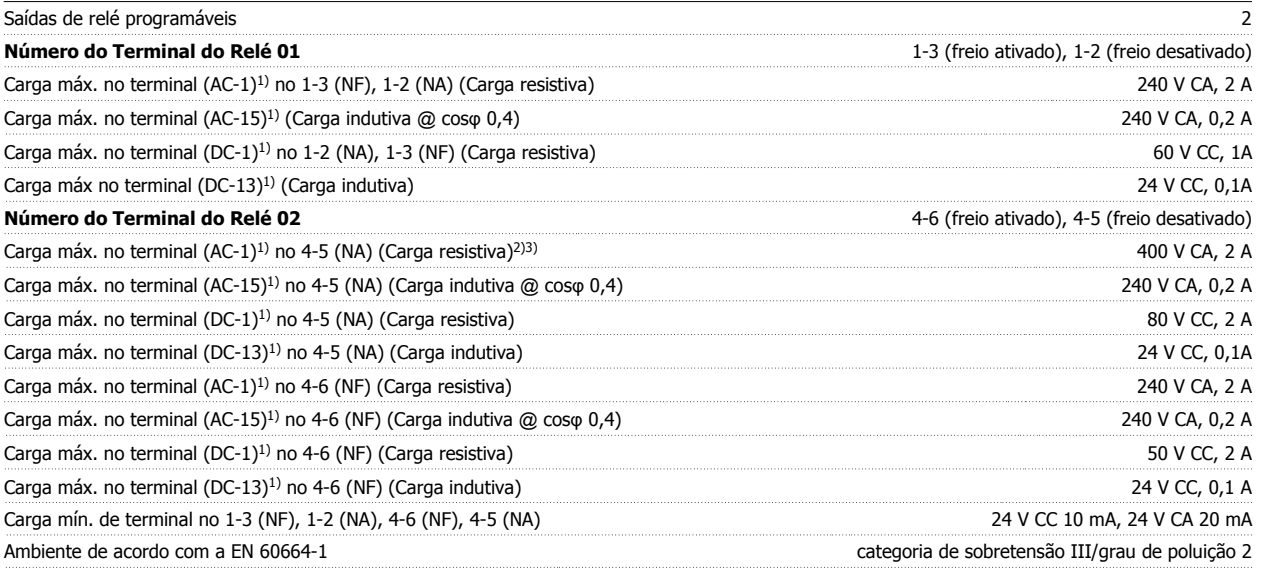

1) IEC 60947 partes 4 e 5

Os contactos do relé são isolados galvanicamente do resto do circuito por isolação reforçada (PELV).

2) Categoria Sobretensão II

3) Aplicações 300 do UL V CA 2A

Cartão de controle, saída de 10 V CC:

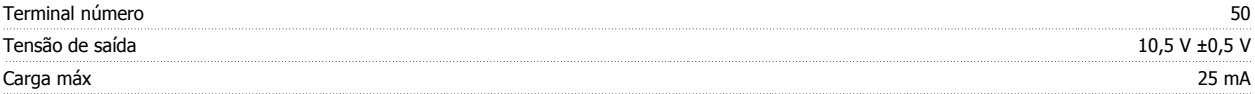

A fonte de alimentação de 10 V CC está isolada galvanicamente da tensão de alimentação (PELV) e de outros terminais de alta tensão.

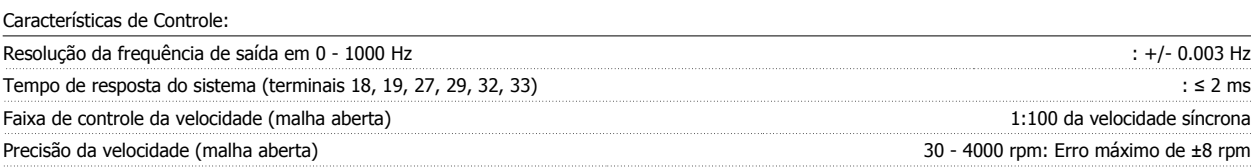

Todas as características de controle são baseadas em um motor assíncrono de 4 pólos

## Vizinhança:

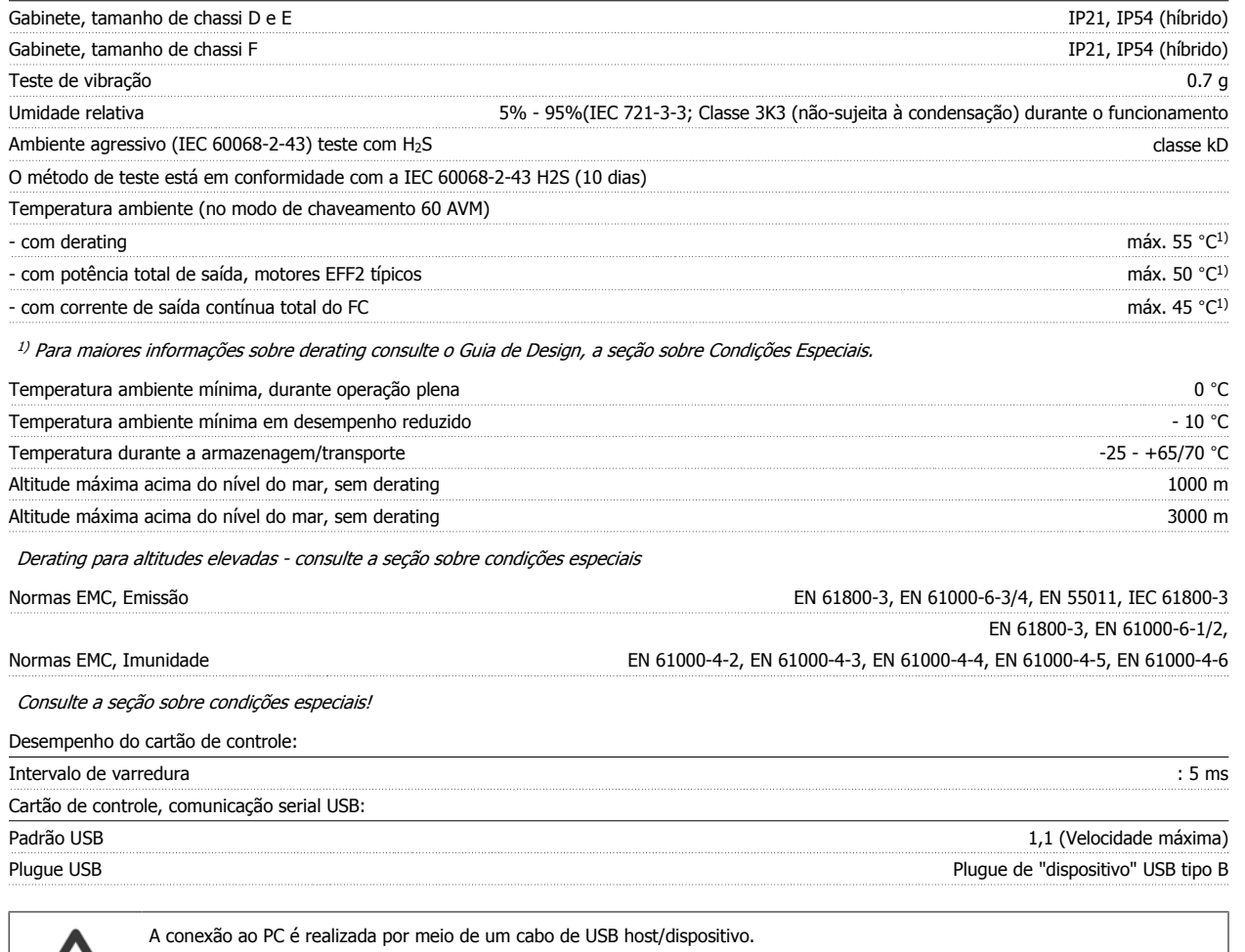

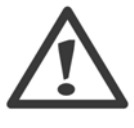

A conexão USB está isolada galvanicamente da tensão de alimentação (PELV) e de outros terminais de alta tensão.

A conexão USB não está isolada galvanicamente do ponto de aterramento de proteção. Utilize somente laptop/PC isolado para conectar à porta USB do conversor de frequência ou a um conversor/cabo USB isolado.

Proteção e Recursos:

- Proteção de motor térmica eletrônica contra sobrecarga.
- · O monitoramento da temperatura do dissipador de calor garante que o conversor de frequência desarme, caso a temperatura atinja um nível preestabelecido. Um superaquecimento não pode ser reinicializado até que a temperatura do dissipador de calor esteja abaixo dos valores estabelecidos nas tabelas da página seguinte (Orientação - estas temperaturas podem variar dependendo da potência, tamanhos de chassi, classificação do gabinete metálico, etc.).
- O conversor de frequência está protegido contra curtos-circuitos nos terminais U, V, W do motor.
- Se uma das fases da rede elétrica estiver ausente, o conversor de frequência desarma ou emite uma advertência (dependendo da carga).
- O monitoramento da tensão do circuito intermediário garante que o conversor de frequência desarme, se essa tensão estiver excessivamente baixa ou alta.
- O conversor de frequência está protegido contra falha à terra nos terminais U, V, W do motor.

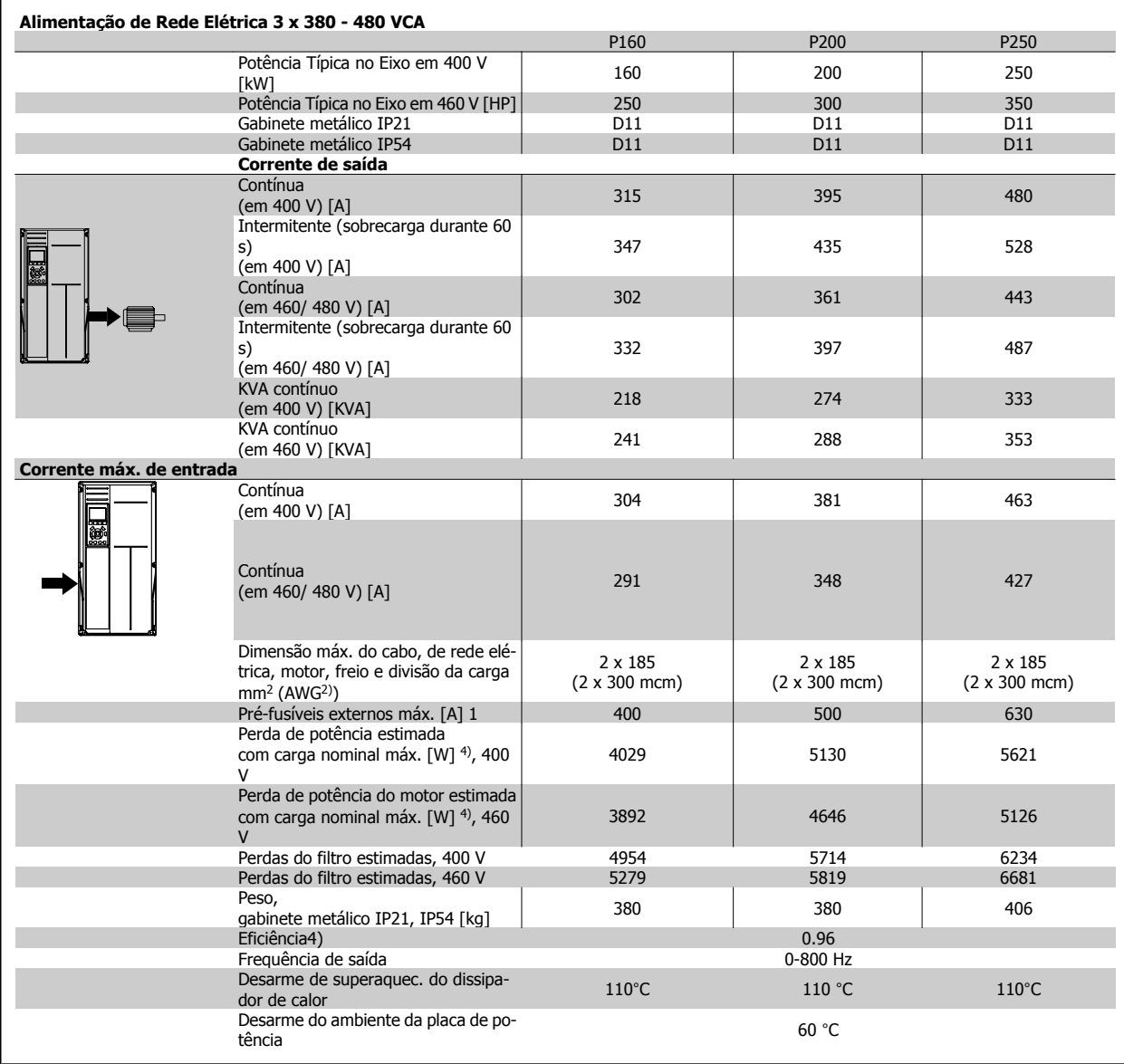

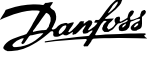

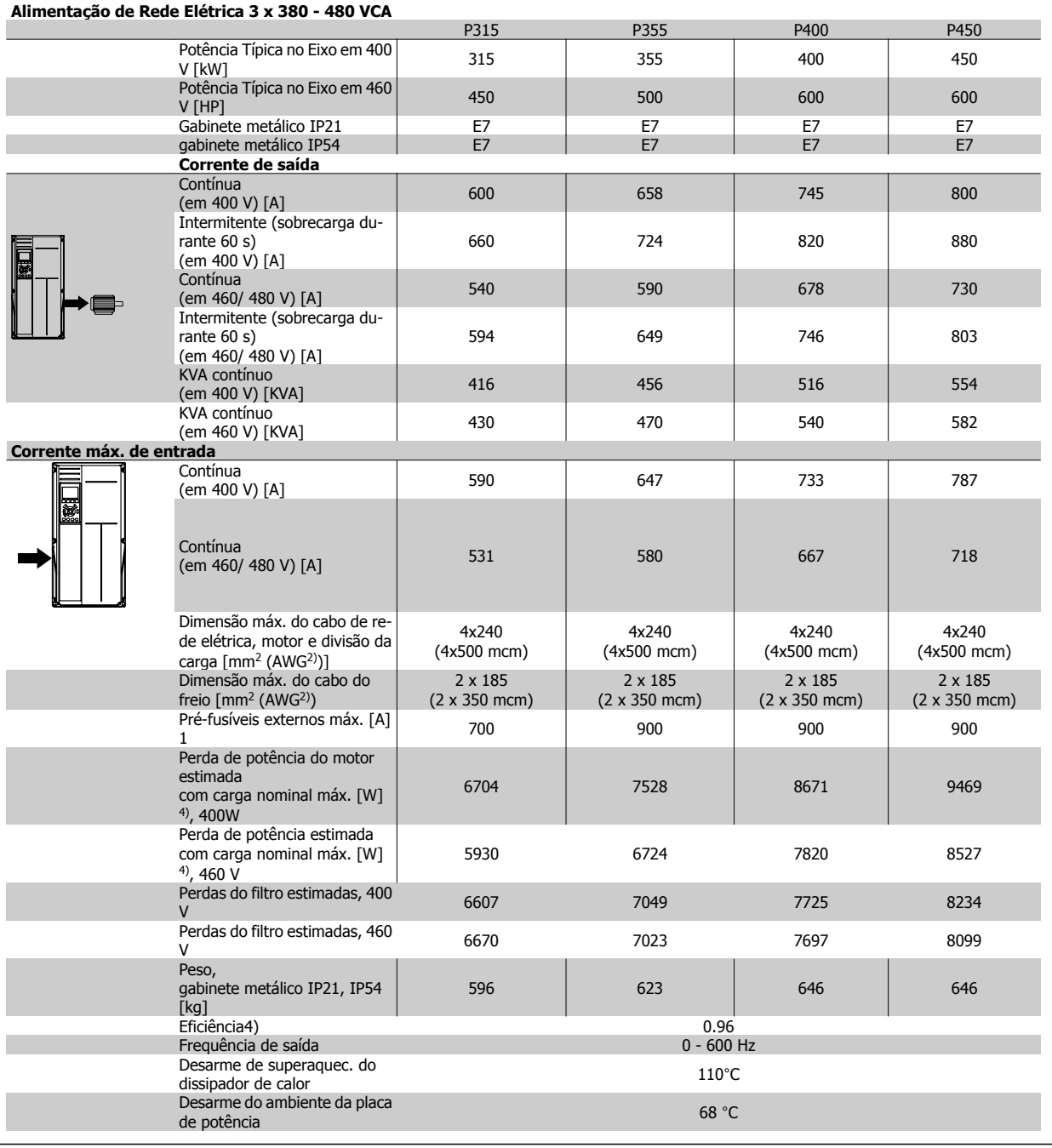

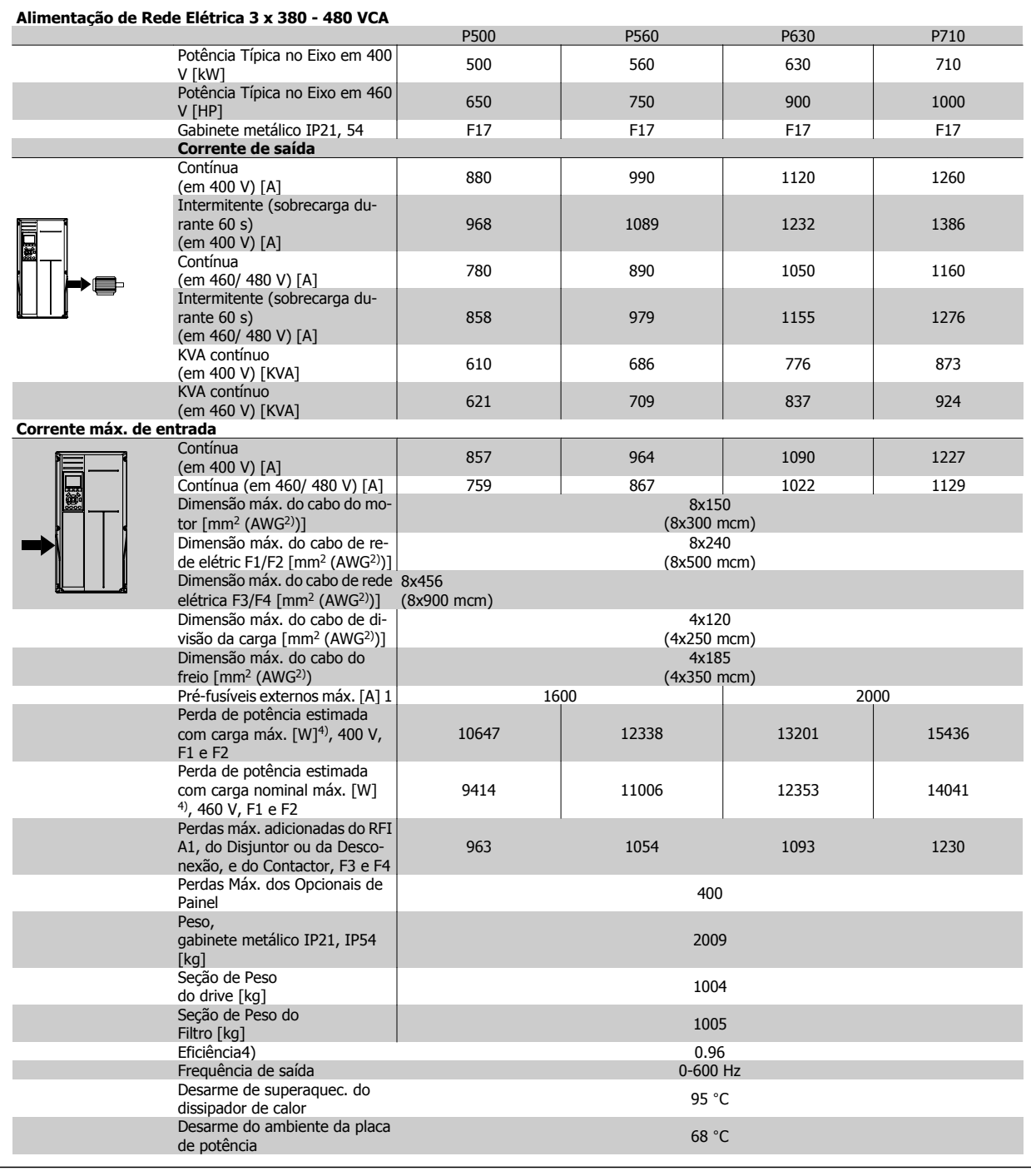

1) Para o tipo de fusível, consulte a seção Fusíveis.

2) American Wire Gauge.

3) Medido com cabos de motor blindados de 5 m, com carga e frequência nominais.

4) Espera-se que a perda de potência típica, em condições de carga nominais, esteja dentro de ±15% (a tolerância está relacionada às diversas condições de tensão e cabo). Os valores são baseados em uma eficiência de motor típica (linha divisória de eff2/eff3). Os motores com eficiência inferior também contribuem para a perda de potência no conversor de frequência e vice-versa. Se a frequência de chaveamento for aumentada com relação à configuração padrão, as perdas de potência podem crescer consideravelmente. O LCP e os consumos de potência típicos do cartão de controle estão incluídos. Outros opcionais e a carga do cliente podem contribuir para as perdas em até 30 W. (Embora seja típico, o acréscimo é de apenas 4 W extras para um cartão de controle completo ou para cada um dos opcionais do slot A ou slot B).

Mesmo que as medições sejam efetuadas com equipamentos de ponta, deve-se esperar alguma imprecisão nessas medições (±5%).

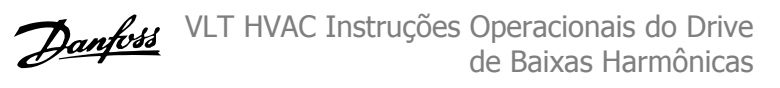

# **8.2 Especificações do Filtro**

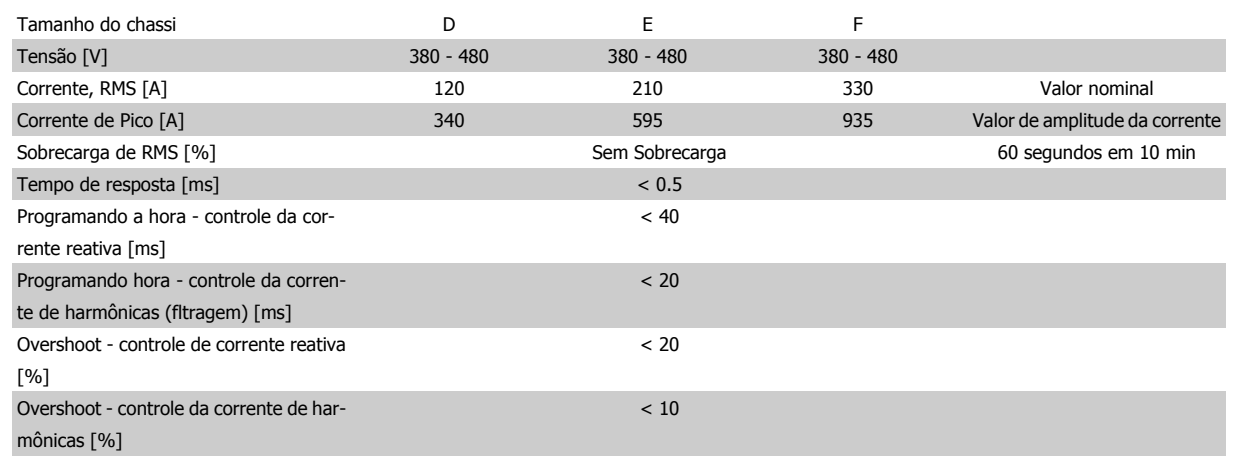

Tabela 8.1: Faixas de potências (LHD com AF)

# **9 Solução de Problemas**

# **9.1 Alarmes e Advertências - Conversor de Frequência (LCP direito)**

Uma advertência ou um alarme é sinalizado pelo respectivo LED, no painel do conversor de frequência e indicado por um código no display.

Uma advertência permanece ativa até que a sua causa seja eliminada. Sob certas condições, a operação do motor ainda pode ter continuidade. As mensagens de advertência podem referir-se a uma situação crítica, porém, não necessariamente.

Na eventualidade de um alarme o conversor de frequência desarmará. Os alarmes devem ser reinicializados a fim de que a operação inicie novamente, desde que a sua causa tenha sido eliminada.

### **Isto pode ser realizado de três modos:**

- 1. Utilizando a tecla de controle [RESET], no painel de controle do LCP.
- 2. Através de uma entrada digital com a função "Reset".
- 3. Por meio da comunicação serial/opcional de fieldbus.
- 4. Pela reinicialização automática, usando a função [Auto Reset] (Reset Automático), configurada como padrão no Drive do Drive do VLT HVAC, Consulte o par. par. 14-20 Modo Reset no **Guia de Programação do** FC 100

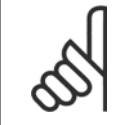

## **NOTA!**

Após um reset manual, por meio da tecla [RESET] do LCP, deve-se acionar a tecla [AUTO ON] (Automático Ligado) ou [HANDON] (Manual Ligado), para dar partida no motor novamente.

Se um alarme não puder ser reinicializado, provavelmente é porque a sua causa não foi eliminada ou porque o alarme está bloqueado por desarme (consulte também a tabela na próxima página).

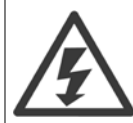

Os alarmes que são bloqueados por desarme oferecem proteção adicional, o que significa que a alimentação de rede elétrica deve ser desligada, antes que o alarme possa ser reinicializado. Ao ser novamente ligado, o conversor de frequência não estará mais bloqueado e poderá ser reinicializado, como acima descrito, uma vez que a causa foi eliminada.

Os alarmes que não estão bloqueados por desarme podem também ser reinicializados, utilizando a função de reset automático, no par. 14-20 Modo Reset (Advertência: é possível ocorrer wake-up automático!)

Se uma advertência e um alarme estiverem marcados por um código, na tabela da página a seguir, significa que ou uma advertência aconteceu antes de um alarme ou que é possível especificar se uma advertência ou um alarme será exibido para um determinado defeito.

Isso é possível, por exemplo no par. 1-90 [Proteção Térmica do Motor](#page-99-0). Após um alarme ou um desarme, o motor pára por inércia, e os respectivos LEDs de advertência ficam piscando no conversor de frequência. Uma vez que o problema tenha sido eliminado, apenas o alarme continuará piscando.

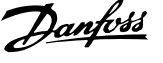

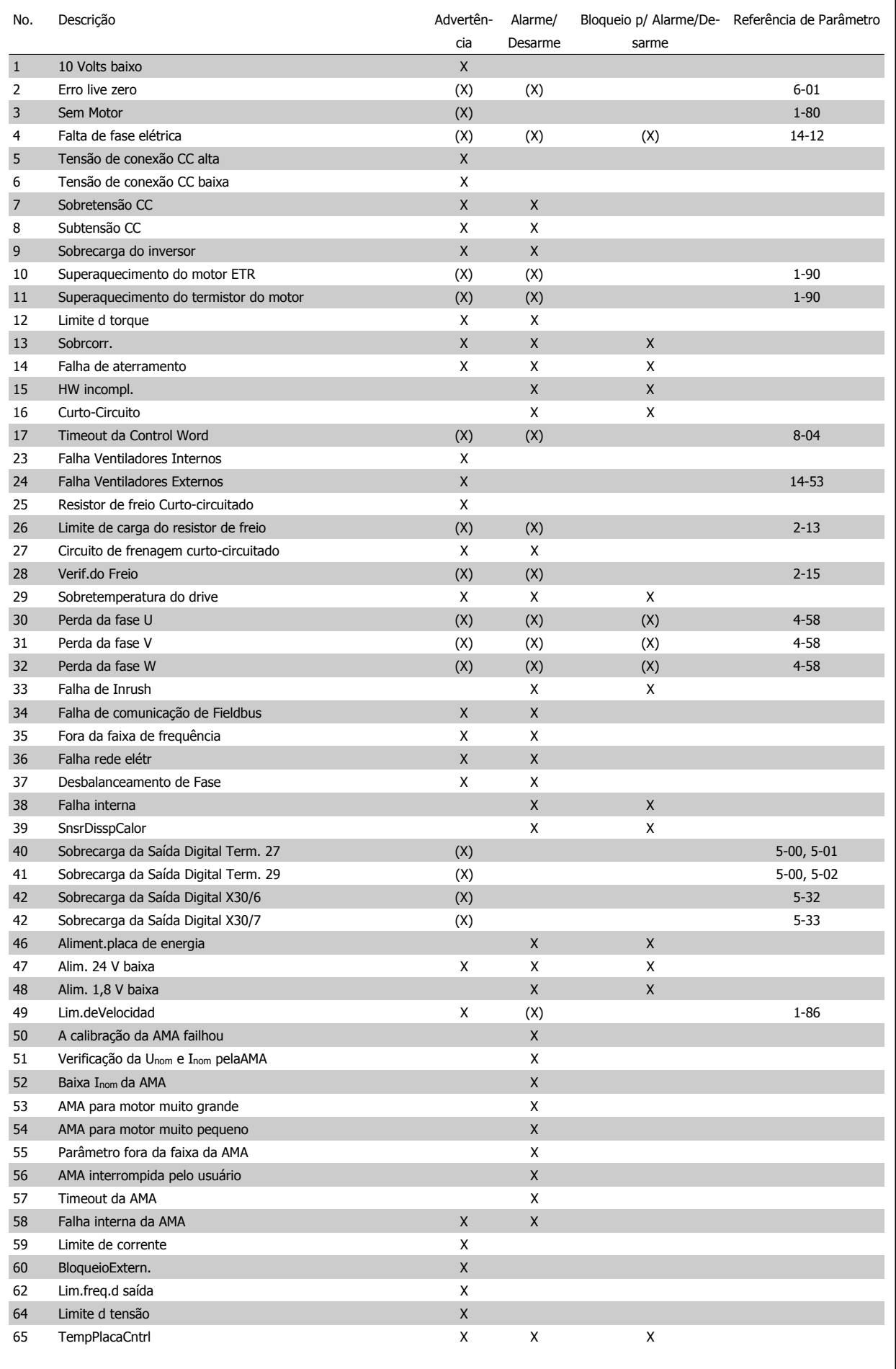

Tabela 9.1: Lista de códigos de Alarme/Advertência

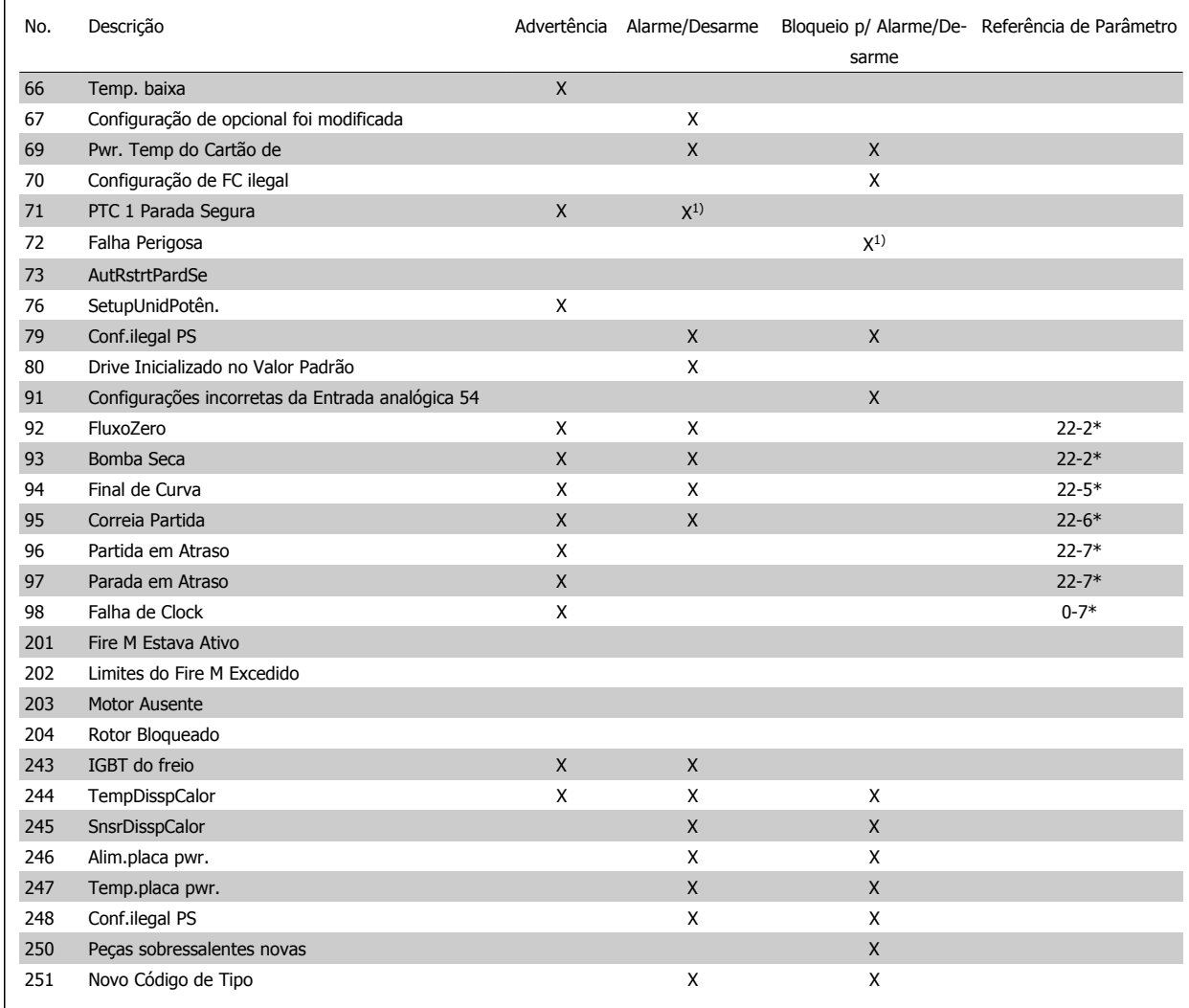

Tabela 9.2: Lista de códigos de Alarme/Advertência

(X) Dependente do parâmetro

1) Não pode ser Reinicializado automaticamente via par. 14-20 Modo Reset

Um desarme é a ação que resulta quando surge um alarme. O desarme pára o motor por inércia e pode ser reinicializado, pressionando o botão de reset, ou efetuando um reset através de uma entrada digital (Grupo de parâmetros 5-1\* [1]). O evento original que causou o alarme não pode danificar o conversor de frequência ou mesmo dar origem a condições de perigo. Um bloqueio por desarme é a ação que resulta quando ocorre um alarme, que pode causar danos no conversor de frequência ou nas peças conectadas. Uma situação de Bloqueio por Desarme somente pode ser reinicializada por meio de uma energização.

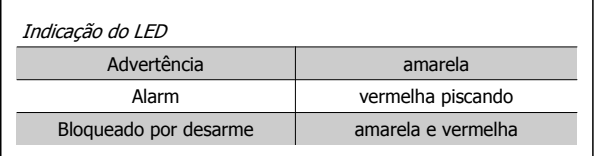

Tabela 9.3: Indicação do LED

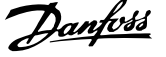

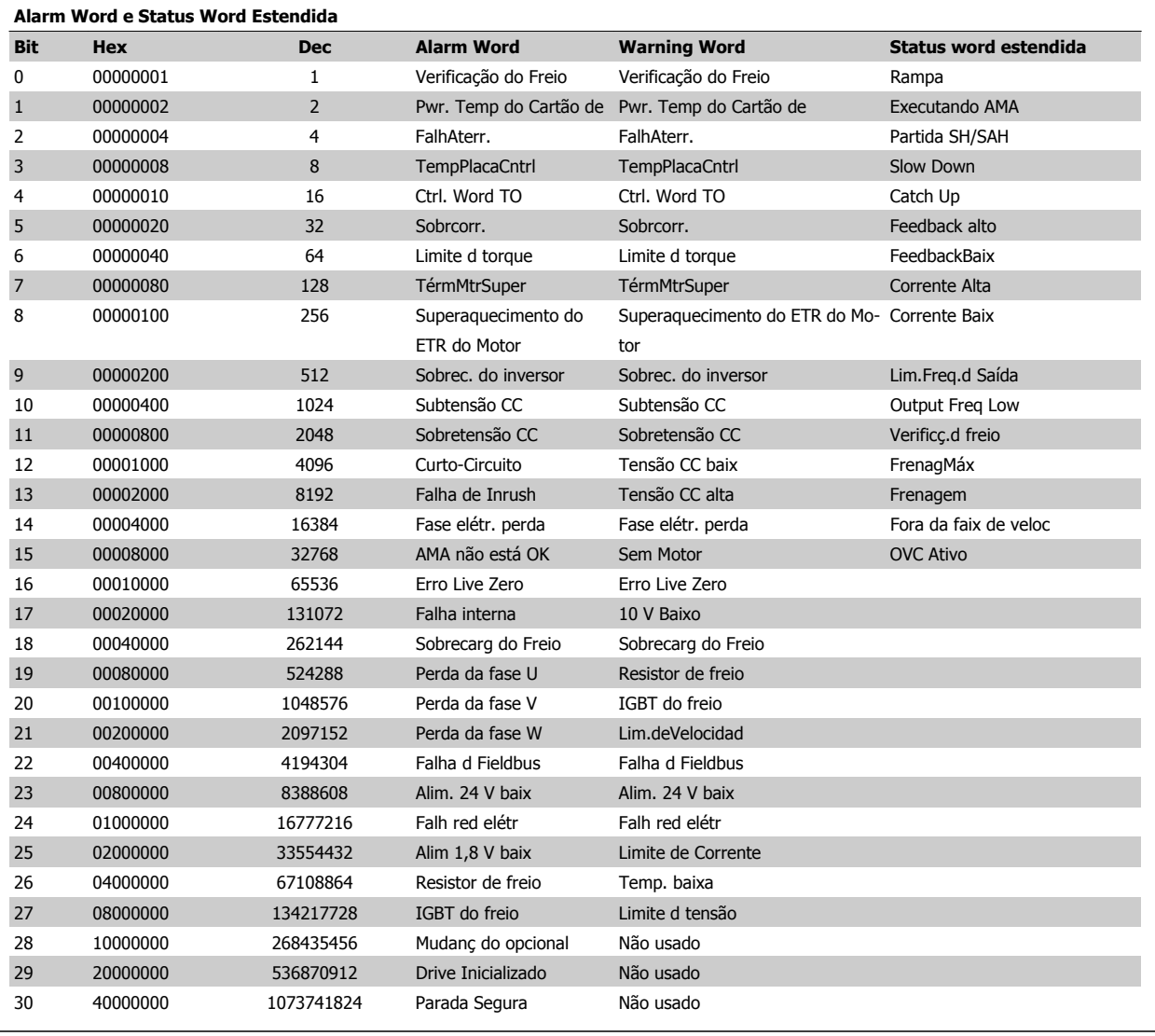

Tabela 9.4: Descrição da Alarm Word, Warning Word e Status Word Estendida

As alarm words, warning words e status words estendidas podem ser lidas através do barramento serial ou do fieldbus opcional para fins de diagnóstico. Consulte também par. 16-90 Alarm Word, par. 16-92 Warning Word e par. 16-94 Status Word Estendida.

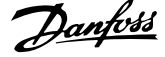

# **9.1.1 Mensagens de Falhas**

#### **WARNING (Advertência) 1, 10 volts baixo**

A tensão do cartão de controle está 10 V abaixo do terminal 50. Remova uma parte da carga do terminal 50, quando a fonte de alimentação de 10 V estiver com sobrecarga. 15 mA máx. ou 590 Ω mínimo.

Esta condição pode ser causada por um curto-circuito no potenciômetro ou pela fiação incorreta do potenciômetro.

**Solução do Problema:** Remova a fiação do terminal 50. Se a advertência desaparecer, o problema está na fiação do cliente. Se a advertência continuar, substitua o cartão de controle.

#### **WARNING/ALARM (Advertência/Alarme) 2, Erro de live zero**

Esta advertência ou alarme somente surgirão se programados pelo usu-ário no par. 6-01 [Função Timeout do Live Zero](#page-108-0). O sinal em uma das entradas analógicas está 50% menor que o valor mínimo programado para essa entrada. Esta condição pode ser causada pela fiação interrompida ou por dispositivo defeituoso enviando o sinal.

#### **Solução do Problema:**

Verifique as conexões em todos os terminais de entrada analógica. Os terminais 53 e 54 do cartão de controle para sinais, o terminal 55 comum do cartão de controle. Os terminais 11 e 12 para sinais, terminal 10 comum do MCB 101OPCGPIO. Terminais 1, 3 e 5 para sinais, os terminais 2, 4 e 6 comum do MCB 109OPCAIO).

Verifique que a programação do drive e as configurações de chaveamento estão de acordo com o tipo de sinal analógico.

Execute o Teste de Sinal para Terminal de Entrada.

# **WARNING/ALARM (Advertência/Alarme) 3, Sem motor**

Não há nenhum motor conectado na saída do conversor de frequência. Esta advertência ou alarme somente surgirão se programados pelo usu-ário no par. 1-80 [Função na Parada](#page-98-0).

**Solução do Problema:** Verifique a conexão entre o drive e o motor.

**WARNING/ALARM 4, Falha de fase da rede** Uma fase está ausente no lado da alimentação ou o desbalanceamento na tensão de rede está muito alto. Esta mensagem também será exibida para uma falha no retificador de entrada, no conversor de frequência. Os opcionais são programados em par. 14-12 Função no Desbalanceamento da Rede.

**Solução do Problema:** Verifique a tensão de alimentação e as correntes de alimentação do conversor de frequência.

#### **WARNING (Advertência) 5, Tensão do barramento CC alta:**

A tensão do circuito intermediário (CC) está maior que o limite de advertência de tensão alta. O limite depende do valor nominal da tensão do drive. O conversor de frequência ainda está ativo.

## **WARNING (Advertência) 6, Tensão do barramento CC baixa**

A tensão de circuito intermediário (CC) é menor que a do limite de advertência de tensão baixa. O limite depende do valor nominal da tensão do drive. O conversor de frequência ainda está ativo.

**WARNING/ALARM (Advertência/Alarme) 7, Sobretensão CC** Se a tensão do circuito intermediário exceder o limite, o conversor de frequência desarma após um tempo.

#### **Solução do Problema:**

Conectar um resistor de freio

Aumentar o tempo de rampa

Mudar o tipo de rampa

Ativar funções no par. 2-10 [Função de Frenagem](#page-101-0)

Aumento par. 14-26 Atraso Desarme-Defeito Inversor

## **WARNING/ALARM (Advertência/Alarme) 8, Subtensão CC**

Se a tensão (CC) do circuito intermediário cair abaixo do limite de subtensão, o conversor de frequência verifica se uma fonte de alimentação backup de 24 V está conectada. Se não houver nenhuma alimentação backup de 24 V conectada, o conversor de frequência desarma após um atraso de tempo fixo. O atraso varia com a potência da unidade.

#### **Solução do Problema:**

Verifique se a tensão da alimentação está de acordo com a tensão no conversor de frequência.

Execute o teste da Tensão de entrada

Execute o teste de carga suave e do circuito do retificador.

## **WARNING/ALARM (Advertência/Alarme) 9, Sobrecarga do inversor**

O conversor de frequência está prestes a desligar devido a uma sobrecarga (corrente muito alta durante muito tempo). Para proteção térmica eletrônica do inversor o contador emite uma advertência em 98% e desarma em 100%, acionando um alarme simultaneamente. O conversor de frequência *não pode* ser reinicializado antes do contador estar abaixo de 90%.

A falha ocorre porque o conversor de frequência está sobrecarregado e mais de 100% durante muito tempo.

#### **Solução do Problema:**

Compare a corrente de saída exibida no teclado do LCP com a corrente nominal do drive.

Compare a corrente de saída exibida no teclado do LCP com a corrente medida no motor.

Exiba a Carga Térmica do Drive no display e monitore o valor. Ao funcionar acima da corrente contínua nominal do drive, o contador deve aumentar. Ao funcionar abaixo da corrente contínua nominal do drive, o contador deve diminuir.

OBSERVAÇÃO: Consulte a seção derating no Guia de Design para obter mais detalhes se for exigida uma frequência de chaveamento mais alta.

#### **ADVERTÊNCIA/ALARME 10, Superaquecimento do motor**

De acordo com a proteção térmica eletrônica (ETR), o motor está muito quente. Selecione se o conversor de frequência deve emitir uma advertência ou um alarme quando o contador atingir 100% no [par. 1-90](#page-99-0) Pro[teção Térmica do Motor](#page-99-0). A falha se deve ao motor estar sobrecarregado por mais de 100% durante muito tempo.

#### **Solução do Problema:**

Verifique se o motor está superaquecendo.

Se o motor estiver sobrecarregado mecanicamente

Que o par. 1-24 [Corrente do Motor](#page-90-0) do motor está programado corretamente.

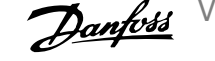

Os dados do motor nos par. 1-20 a 1-25 estão programados corretamente.

A configuração no par. 1-91 Ventilador Externo do Motor.

Execute uma AMA no in par. 1-29 [Adaptação Automática do](#page-97-0) [Motor \(AMA\)](#page-97-0).

## **WARNING/ALARM (Advertência/Alarme) 11, Superaquec. do termistor do motor**

O termistor ou a sua conexão está desconectado. Selecione se o conversor de frequência deve emitir uma advertência ou um alarme quando o contador atingir 100% no par. 1-90 [Proteção Térmica do Motor](#page-99-0).

### **Solução do Problema:**

Verifique se o motor está superaquecendo.

Verifique se o motor está sobrecarregado mecanicamente.

Verifique se o termistor está conectado corretamente, entre os terminais 53 ou 54 (entrada de tensão analógica) e o terminal 50 (alimentação de +10 V), ou entre os terminais 18 ou 19 (somente para entrada PNP digital) e o terminal 50.

Se for utilizado um sensor KTY, verifique se a conexão entre os terminais 54 e 55 está correta.

Se usar uma chave térmica ou termistor, verifique se a programação do par. 1-93 [Fonte do Termistor](#page-100-0) combina com a fiação do sensor.

Se utilizar um sensor KTY, verifique se a programação dos parâmetros 1-95, 1-96, e 1-97 corresponde à fiação do sensor.

#### **Solução do Problema:**

Esta falha pode ser causada pela carga de choque ou pela aceleração rápida com cargas de inércia altas.

Desligue o conversor de frequência. Verifique se o eixo do motor pode girar.

Verifique se potência do motor é compatível com conversor de freq.

Dados incorretos nos parâmetros 1-20 a 1-25.

## **ALARM (Alarme) 14, Falha de aterramento (terra)**

Há uma descarga das fases de saída, para o terra, localizada no cabo entre o conversor de frequência e o motor, ou então no próprio motor.

#### **Solução do Problema:**

Desligue o conversor de frequência e elimine a falha do ponto de aterramento.

Com um megômetro, meça a resistência em relação ao terra, dos condutores do motor e o próprio motor, para verificar se há falhas de aterramento do motor.

Execute o teste do sensor de corrente.

## **ALARM 15, HW incompl.**

Um opcional instalado não está funcionando com o hardware ou software da placa de controle atual.

Registre o valor dos seguintes parâmetros e entre em contacto com o seu fornecedor Danfoss.

Par. 15-41 Seção de Potência Par. 15-42 Tensão

Par. 15-40 Tipo do FC

- Par. 15-43 Versão de Software
- Par. 15-45 String de Código Real
- Par. 15-49 ID do SW da Placa de Controle
- Par. 15-50 ID do SW da Placa de Potência
- Par. 15-60 Opcional Montado
- Par. 15-61 Versão de SW do Opcional

## **ALARM (Alarme)16, Curto-circuito**

Há um curto-circuito no motor ou nos seus terminais.

Desligue o conversor de frequência e elimine o curto-circuito.

# **WARNING/ALARM (Advertência/Alarme) 17, Timeout da control word**

Não há comunicação com o conversor de frequência. A advertência somente estará ativa quando o par. 8-04 Função Timeout de Controle NÃO estiver programado para OFF (Desligado). Se o par. 8-04 Função Timeout de Controle estiver programado como Parada e Desarme, uma advertência será emitida e o conversor de frequência desacelerará até desarmar, emitindo um alarme.

#### **Solução do Problema:**

Verifique as conexões do cabo de comunicação serial.

- Aumento par. 8-03 Tempo de Timeout de Controle
- Verifique o funcionamento do equipamento de comunicação.
- Verifique se a instalação está correta, com base nos requisitos de EMC.

#### **WARNING (Advertência) 23, Falha do ventilador interno**

A função de advertência de ventilador é uma função de proteção extra que verifica se o ventilador está girando / instalado. A advertência de ventilador pode ser desativada no par. 14-53 Mon. Ventldr ([0] Desativado).

Para os drives com Chassis D, E e F, a tensão regulada dos ventiladores é monitorada.

#### **Solução do Problema:**

Verifique a resistência do ventilador.

Verifique os fusíveis para carga leve.

## **WARNING (Advertência) 24, Falha de ventilador externo**

A função de advertência de ventilador é uma função de proteção extra que verifica se o ventilador está girando / instalado. A advertência de ventilador pode ser desativada no par. 14-53 Mon. Ventldr ([0] Desativado).

Para os drives com Chassis D, E e F, a tensão regulada dos ventiladores é monitorada.

VLT HVAC Instruções Operacionais do Drive de Baixas Harmônicas 9 Solução de Problemas

### **Solução do Problema:**

Verifique a resistência do ventilador.

Verifique os fusíveis para carga leve.

**WARNING (Advertência) 25, Resistor de freio curto-circuitado** O resistor de freio é monitorado durante a operação. Se o resistor sofrer curto-circuito, a função de frenagem será desconectada e será exibida uma advertência. O conversor de frequência ainda funciona, mas sem a função de frenagem. Desligue o conversor e substitua o resistor de freio (consulte o par. B-15 Brake Check).

# **ADVERTÊNCIA/ALARM (Advertência/Alarme) 26, Limite de potência do resistor do freio**

A potência transmitida ao resistor do freio é calculada: como uma porcentagem, como um valor médio dos últimos 120 segundos, baseado no valor da resistência do freio e na tensão do circuito intermediário. A advertência estará ativa quando a potência de frenagem dissipada for maior que 90%. Se *Desarme* [2] estiver selecionado no par. B-13 Braking Thermal Overload, o conversor de frequência corta e emite este alarme, quando a potência de frenagem dissipada for maior que 100%.

## **WARNING/ALARM (Advertência/Alarme) 27, Falha no circuito de frenagem**

O transistor de freio é monitorado durante a operação e, em caso de curto-circuito, a função de frenagem é desconectada e uma advertência é emitida. O conversor de frequência ainda poderá funcionar, mas, como o transistor de freio está curto-circuitado, uma energia considerável é transmitida ao resistor de freio, mesmo que este esteja inativo. Desligue o conversor de frequência e remova o resistor de freio. Este alarme/ advertência também poderia ocorrer caso o resistor de freio superaquecesse. Os terminais de 104 a 106 estão disponíveis como resistor do freio. Entradas Klixon, consulte a seção Chave de Temperatura do Resistor do Freio

## **WARNING/ALARM (Advertência/Alarme) 28, Verificação do freio falhou**

Falha do resistor de freio: o resistor do freio não está conectado ou não está funcionando.

Verifique par. 2-15 Verificação do Freio.

#### **ALARM 29, Temp. do dissipador de calor**

A temperatura máxima do dissipador de calor foi excedida. A falha de temperatura não poderá ser reinicializada até que a temperatura do dissipador de calor esteja abaixo da temperatura definida. O ponto de desarme e o de reinicialização são diferentes, baseado na capacidade de potência do drive.

#### **Solução do Problema:**

- Temperatura ambiente alta demais.
- Cabo do motor comprido demais.
- Folga incorreta acima e abaixo do drive.
- Dissipador de calor está sujo.
- Vazão do ar bloqueada em redor do drive.
- Ventilador do dissipador de calor danificado.

Para os Drives com Chassis D, E e F, este alarme está baseado na temperatura medida pelo sensor do dissipador de calor instalado dentro dos módulos do IGBT. Para os drives com Chassi F, este alarme também pode ser causada pelo sensor térmico no Módulo do retificador.

#### **Solução do Problema:**

Verifique a resistência do ventilador.

Verifique os fusíveis para carga leve.

Sensor térmico IGBT.

#### **ALARM (Alarme) 30, Perda da fase U do motor**

A fase U do motor, entre o conversor de frequência e o motor, está ausente.

Desligue o conversor de frequência e verifique a fase U do motor.

#### **ALARM (Alarme) 31, Perda da fase V do motor**

A fase V do motor, entre o conversor de frequência e o motor, está ausente.

Desligue o conversor de frequência e verifique a fase V do motor.

#### **ALARM (Alarme) 32, Perda da fase W do motor**

A fase W do motor, entre o conversor de frequência e o motor, está ausente.

Desligue o conversor de frequência e verifique a fase W do motor.

#### **ALARM (Alarme) 33, Falha de Inrush**

Houve um excesso de energizações, durante um curto período de tempo. Deixe a unidade esfriar até a temperatura operacional.

## **WARNING/ALARM (Advertência/Alarme) 34, Falha de comunicação do Fieldbus**

O fieldbus no cartão opcional de comunicação não está funcionando.

#### **WARNING (Advertência) 35, Fora da faixa de frequência:**

Esta advertência será ativada se a frequência de saída atingiu o limite superior (programado no par. 4-53) ou o limite superior (programado no 4-52). Esta advertência é exibida no Controle de Processo, Malha Fecha $da$  (par. 1-00).

# **WARNING/ALARM (Advertência/Alarme) 36, Falha de rede elétrica**

Esta advertência/alarme estará ativa somente se a tensão de alimentação do conversor de frequência for perdida e se o par. 14-10 Falh red elétr NÃO estiver programado como OFF. Verifique os fusíveis do conversor de frequência

#### **ALARM (Alarme) 38, Falha interna**

É possível que seja necessário entrar em contacto com o seu fornecedor Danfoss. Algumas mensagens de alarme típicas:

# 9 Solução de Problemas

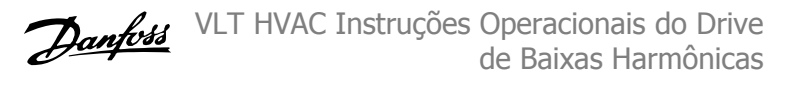

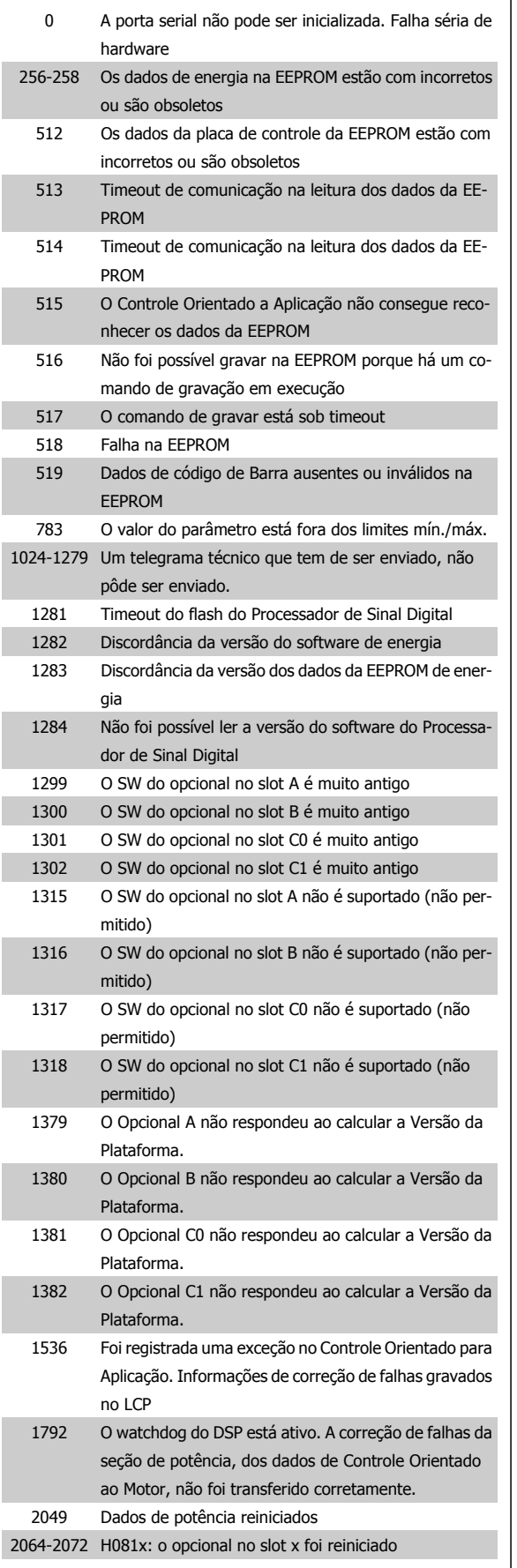

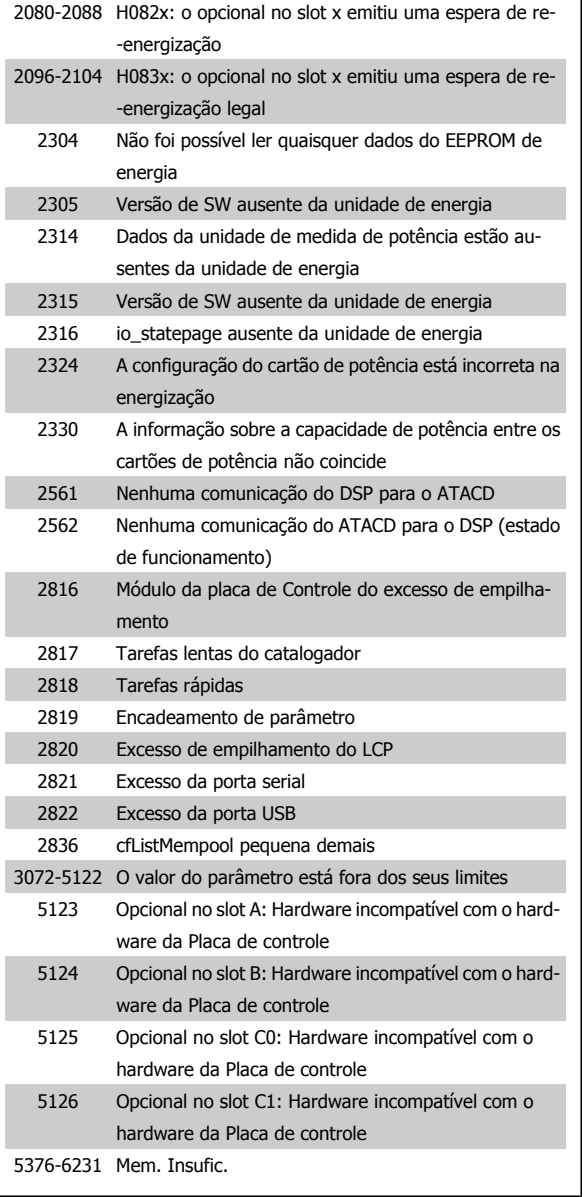

## **ALARM 39,Sensor do dissipador de calor**

Sem feedback do sensor do dissipador de calor.

O sinal do sensor térmico do IGBT não está disponível no cartão de potência. O problema poderia estar no cartão de potência, no cartão do drive do gate ou no cabo tipo fita, entre o cartão de potência e o cartão do drive do gate.

## **WARNING (Advertência) 40, Sobrecarga da Saída Digital Term. 27**

Verifique a carga conectada ao terminal 27 ou remova a conexão de curto circuito. Verifique os par. par. 5-00 Modo I/O Digital e [par. 5-01](#page-104-0) Modo do [Terminal 27](#page-104-0).

# **WARNING (Advertência) 41, Sobrecarga da Saída Digital Term. 29**

Verifique a carga conectada ao terminal 29 ou remova a conexão de curto circuito. Verifique os par. par. 5-00 Modo I/O Digital e [par. 5-02](#page-104-0) Modo do [Terminal 29](#page-104-0).

# **WARNING (Advertência) 42, Sobrecarga da Saída Digital do X30/6 ou Sobrecarga da Saída Digital do X30/7**

Para o X30/6, verifique a carga conectada no X30/6 ou remova o curto circuito. Verifique o par. par. E-56 Term X30/6 Digi Out (OPCGPIO).

Para o X30/7, verifique a carga conectada no X30/7 ou remova o curto circuito. Verifique par. E-57 Term X30/7 Digi Out (OPCGPIO).

#### **ALARM 46, Alimentação do cartão de pot.**

A alimentação do cartão de potência está fora de faixa.

Há três fontes de alimentação geradas pela fonte de alimentação no modo chaveamento (SMPS) no cartão de potência: 24 V, 5 V, +/- 18 V. Quando energizada com 24 VCC, com o opcional MCB 107, somente as alimentações de 24 V e 5 V são monitoradas. Quando energizado com tensão de rede trifásica, todas as três alimentações são monitoradas.

### **WARNING (Advertência) 47, Alimentação de 24 V baixa**

O 24 V CC é medido no cartão de controle. A fonte de alimentação backup de V CC externa pode estar sobrecarregada. Se não for este o caso, entre em contacto com o fornecedor Danfoss.

#### **WARNING (Advertência) 48, Alimentação de 1,8V baixa**

A fonte de 1,8 V CC usada no cartão de controle está fora dos limites permitidos. O fonte de alimentação é medida no cartão de controle.

## **WARNING (Advertência) 49, Lim. de velocidade**

Quando a velocidade não estiver dentro do intervalo especificado no par. 4-11 e no par. 4-13, o drive exibirá uma advertência. Quando a velocidade estiver abaixo do limite especificado no par. par. 1-86 Velocidade de Desarme Baixa [RPM] (exceto quando estiver dando partida ou parando) o drive desarmará.

#### **ALARM (Alarme) 50, a calibração da AMA falhou**

Entre em contacto com o seu Danfoss fornecedor.

### **ALARM (Alarme) 51, AMA verificar Unom e Inom**

As configurações de tensão, corrente e potência do motor provavelmente estão erradas. Verifique as configurações.

#### **ALARM (Alarme) 52, AMA Inom baixa**

A corrente do motor está baixa demais. Verifique as configurações.

## **ALARM (Alarme) 53, Motor muito grande para AMA** O motor é muito grande para se executar a AMA.

**ALARM (Alarme) 54, Motor muito pequeno para a AMA**

O motor é muito grande para se executar a AMA.

#### **ALARM (Alarme) 55, Parâmetro da AMA fora de faixa**

Os valores dos parâmetros encontrados no motor estão fora dos limites aceitáveis.

## **ALARM (Alarme) 56, AMA interrompida pelo usuário** A AMA foi interrompida pelo usuário.

#### **ALARM 57, timeout da AMA timeout**

Tente reiniciar a AMA novamente, algumas vezes, até que a AMA seja executada. Observe que execuções repetidas da AMA podem aquecer o motor, a um nível em que as resistências Rs e Rr aumentam de valor. Entretanto, na maioria dos casos isso não é crítico.

#### **ALARM (Alarme) 58, Falha interna da AMA**

Entre em contacto com o seu Danfoss fornecedor.

## **WARNING (Advertência) 59, Limite de corrente**

A corrente está maior que o valor no par. 4-18 Limite de Corrente.

#### **WARNING (Advertência) 60, Bloqueio externo**

A função bloqueio externo foi ativada. Para retomar a operação normal, aplicar 24 V CC ao terminal programado para o bloqueio externo e, em seguida, reinicializar o conversor de frequência (pela comunicação serial, E/S Digital ou pressionando o botão reset).

# **WARNING (Advertência) 62, Frequência de saída no limite máximo**

A frequência de saída está maior que o valor programado no par. 4-19 Freqüência Máx. de Saída

#### **WARNING (Advertência) 64, Limite de tensão**

A combinação da carga com a velocidade exige uma tensão de motor maior que a tensão do barramento CC real.

## **WARNING/ALARM/TRIP(Advertência/Alarme/Desarme) 65, Superaquecimento no cartão de controle**

Superaquecimento do cartão de controle: A temperatura de corte do cartão de controle é 80 C.

## **WARNING (Advertência) 66, Temperatura do dissipador de calor baixa**

Esta advertência baseia-se no sensor de temperatura no módulo do IGBT.

#### **Solução do Problema:**

A temperatura do dissipador de calor medida como 0 °C poderia indicar que o sensor de temperatura está com defeito, causando o aumento da velocidade do ventilador até o máximo. Se o fio do sensor entre o IGBT e o drive do gate for desconectado, esta advertência seria emitida. Verifique também o sensor térmico do IGBT.

## **ALARM (Alarme) 67, Configuração do módulo do opcional foi alterada**

Um ou mais opcionais foi acrescentado ou removido, desde o último ciclo de desenergização.

#### **ALARM (Alarme) 68, Parada segura ativada**

A parada segura foi ativada. Para retomar a operação normal, aplique 24 V CC no terminal 37, em seguida, envie um sinal de reset (pelo Barramento, E/S Digital ou por meio da tecla reset). Consulte par. 5-19 Terminal 37 Parada Segura.

## **ALARM (Alarme) 69, Temperatura do cartão de potência**

O sensor de temperatura no cartão de potência está ou muito quente ou muito frio.

#### **Solução do Problema:**

Verifique a operação dos ventiladores da porta.

Verifique se há algum bloqueio nos filtros dos ventiladores da porta.

Verifique se a placa da bucha está instalada corretamente nos drives IP21 e IP54 (NEMA 1 e NEMA 12).

#### **ALARM (Alarme) 70, Config ilegal do FC**

A combinação real da placa de controle e da placa de power é ilegal.

## **ALARM (Alarme) 72, Falha perigosa**

Parada segura com bloqueio por desarme. Níveis inesperados de sinal na parada segura e entrada digital, a partir do cartão do termistor do PTC do MCB 112.

## **Warning (Advertência) 73, Parada segura - nova partida automática**

Parado com segurança. Observe que, com a nova partida automática ativada, o motor pode dar partida quando a falha for eliminada.

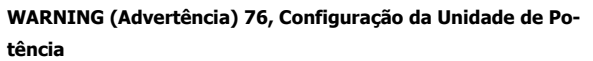

O número de unidades de potência requerido não é igual ao número de unidades de potência ativas detectado.

## **Solução do Problema:**

Isto pode ocorrer ao substituir um módulo de chassi F, caso os dados específicos da potência no módulo do cartão de potência não coincidam com o restante do drive. Confirme que a peça de reposição e seu cartão de potência tenham o número de peça correto.

## **WARNING (Advertência)77, Modo de potência reduzida:**

Esta advertência indica que o drive está funcionando no modo potência reduzida (ou seja, menos que o número de seções de inversor permitido) Esta advertência será gerada no ciclo de liga-desliga quando o drive for programado para funcionar com poucos inversores e permanecerá ligado.

## **ALARM 79, Config ilegal da seção de power**

O código de peça do cartão de escalonamento não está correto ou não está instalado. E que também o conector MK102 também no cartão de energia pode não estar instalado.

#### **ALARM 80, Drive inicializad**

As configurações dos parâmetros serão inicializadas com a configuração padrão, após um reset manual.

## **ALARM (Alarme) 91, Configurações incorretas da entrada analógica 54**

A chave S202 deve ser programada na posição OFF (desligada) (entrada de tensão) quando um sensor KTY estiver instalado no terminal de entrada analógica 54.

## **WARNING (Alarme) 92, Fluxo zero**

Uma situação sem carga foi detectada pelo sistema. Consulte o grupo de parâmetros 22-2.

### **ALARM (Alarme) 93, Bomba seca**

Uma situação de fluxo zero e velocidade alta indicam que a bomba está funcionando seca. Consulte o grupo de parâmetros 22-2.

#### **ALARM 94, Final de curva**

O feedback permanece mais baixo do que o setpoint, o que pode indicar um vazamento no sistema de tubulação. Consulte o grupo de parâmetros 22-5.

### **ALARM 95, Correia partida**

O torque está abaixo do nível de torque programado para a situação sem carga, indicando uma correia partida. Consulte o grupo de parâmetros 22-6.

#### **WARNING 96, Partida em atraso**

A partida do motor foi retardada, pois a proteção de ciclo reduzido está ativa. Consulte o grupo de parâmetros 22-7.

## **WARNING (Advertência) 97, Parada em atraso**

A parada do motor foi retardada em virtude da proteção de ciclo reduzido estar ativa. Consulte o grupo de parâmetros 22-7.

#### **WARNING (Advertência) 98, Falha de clock**

Falha de Clock. O tempo não foi programado ou o relógio RTC (se instalado) falhou. Consulte o grupo de parâmetros 0-7.

### **WARNING (Advertência) 201, Fire M estava Ativo**

O Modo Fire foi ativado.

### **WARNING (Advertência) 202, Limites do Fire M Excedidos**

O Fire Mode suprimiu um ou mais alarmes que invalidam a garantia.

Foi detectada uma situação de subcarga de vários motores, provavelmente devido a, p.ex., um motor ausente.

## **WARNING 204, Rotor Bloqueado**

Foi detectada uma situação de sobrecarga de vários motores, situação possível devido, p.ex., a um rotor bloqueado.

## **Alarme 243, IGBT do freio**

Este alarme é somente para os drives com Chassi F. É equivalente ao Alarme 27. O valor de relatório no log de alarme indica que o módulo de energia originou o alarme:

- 1 = módulo do inversor da extrema-esquerda
- 2 = módulo do inversor central no drive F2 ou F4
- 2 = módulo do inversor central no drive F1 ou F3.
- 3 = módulo do inversor direito, no drive F2 ou F4.
- 5 = módulo do retificador.

#### **ALARM 244, Temp. do dissipador de calor**

Este alarme é somente para os drives com Chassi F. É equivalente ao Alarme 29. O valor de relatório no log de alarme indica que o módulo de energia originou o alarme:

- 1 = módulo do inversor da extrema-esquerda
- 2 = módulo do inversor central no drive F2 ou F4.
- 2 = módulo do inversor central no drive F1 ou F3.
- 3 = módulo do inversor direito, no drive F2 ou F4.
- 5 = módulo do retificador.

## **ALARM (Alarme) 245, Sensor do dissipador de calor**

Este alarme é somente para os drives com Chassi F. É equivalente ao Alarme 39. O valor de relatório no log de alarme indica que o módulo de energia originou o alarme:

- 1 = módulo do inversor da extrema-esquerda
- 2 = módulo do inversor central no drive F2 ou F4.
- 2 = módulo do inversor central no drive F1 ou F3.
- 3 = módulo do inversor direito, no drive F2 ou F4.
- 5 = módulo do retificador.

#### **ALARM (Alarme) 246, Alimentação do cartão de pot.**

Este alarme é somente para os drives com Chassi F. É equivalente ao Alarme 46. O valor de relatório no log de alarme indica que o módulo de energia originou o alarme:

- 1 = módulo do inversor da extrema-esquerda
- 2 = módulo do inversor central no drive F2 ou F4.
- 2 = módulo do inversor central no drive F1 ou F3.
- 3 = módulo do inversor direito, no drive F2 ou F4.
- 5 = módulo do retificador.

VLT HVAC Instruções Operacionais do Drive de Baixas Harmônicas 9 Solução de Problemas

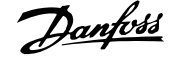

## **ALARM (Alarme) 247, Temperatura do cartão de potência**

Este alarme é somente para os drives com Chassi F. É equivalente ao Alarme 69. O valor de relatório no log de alarme indica que o módulo de energia originou o alarme:

- 1 = módulo do inversor da extrema-esquerda
- 2 = módulo do inversor central no drive F2 ou F4.
- 2 = módulo do inversor central no drive F1 ou F3.
- 3 = módulo do inversor direito, no drive F2 ou F4.
- 5 = módulo do retificador.

## **ALARM 248, Config ilegal da seção de potência**

Este alarme é somente para os drives com Chassi F. É equivalente ao Alarme 79. O valor de relatório no log de alarme indica que o módulo de energia originou o alarme:

- 1 = módulo do inversor da extrema-esquerda
- 2 = módulo do inversor central no drive F2 ou F4.
- 2 = módulo do inversor central no drive F1 ou F3.
- 3 = módulo do inversor direito, no drive F2 ou F4.
- 5 = módulo do retificador.

#### **ALARM (Alarme) 250, Peça de reposição nova**

A fonte de alimentação do modo potência ou do modo chaveado foi trocada. O código do código do tipo de conversor de frequência deve ser regravado na EEPROM. Selecione o código correto do tipo no par. SP-23 Typecode Setting, de acordo com a plaqueta da unidade. Lembre-sede selecionar 'Salvar na EEPROM' para completar a alteração.

### **ALARM (Alarme) 251, Novo código do tipo**

O Conversor de Frequência ganhou um novo código do tipo.

# **9.2 Alarmes e Advertências - Filtro (LCP esquerdo)**

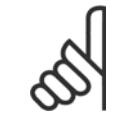

**NOTA!**

Essas seções cobrem advertências e alarmes do LCP do lado do filtro. Para advertências e alarmes do conversor de frequência, consulte a seção anterior

Uma advertência ou um alarme é sinalizado pelo respectivo LED no parte frontal do filtro e indicado por um código no display.

Uma advertência permanece ativa até que a sua causa seja eliminada. Em determinadas circunstâncias a operação da unidade ainda poderá continuar. As mensagens de advertência podem referir-se a uma situação crítica, porém, não necessariamente.

Em caso de alarme, a unidade desarmará. Os alarmes devem ser reinicializados a fim de que a operação inicie novamente, desde que a sua causa tenha sido eliminada.

**Isto pode ser realizado de três modos:**

- 1. Utilizando a tecla de controle [RESET], no painel de controle do LCP .
- 2. Através de uma entrada digital com a função "Reset".
- 3. Por meio da comunicação serial/opcional de fieldbus.
- 4. Reinicializando automaticamente utilizando a função [Auto Reset]. Consulte par. 14-20 Modo Reset no **Manual do Filtro Ativo VLT AAF 005**

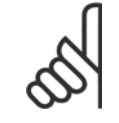

#### **NOTA!**

Após uma reinicialização manual utilizando o botão [RESET] no LCP, o botão [AUTO ON] ou [HAND ON] deverá ser pressionado para reinicializar a unidade.

Se um alarme não puder ser reinicializado, provavelmente é porque a sua causa não foi eliminada ou porque o alarme está bloqueado por desarme (consulte também a tabela na próxima página).

Os alarmes que são bloqueados por desarme oferecem proteção adicional, o que significa que a alimentação de rede elétrica deve ser desligada, antes que o alarme possa ser reinicializado. Após ser novamente ligado, a unidade não estará mais bloqueada e poderá ser reinicializada como descrito acima após a causa ter sido eliminada.

Os alarmes que não estão bloqueados por desarme podem também ser reinicializados, utilizando a função de reset automático, no par. 14-20 Modo Reset (Advertência: é possível ocorrer wake-up automático!)

Se uma advertência e um alarme estiverem marcados por um código, na tabela da página a seguir, significa que ou uma advertência aconteceu antes de um alarme ou que é possível especificar se uma advertência ou um alarme será exibido para um determinado defeito.

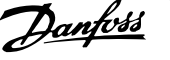

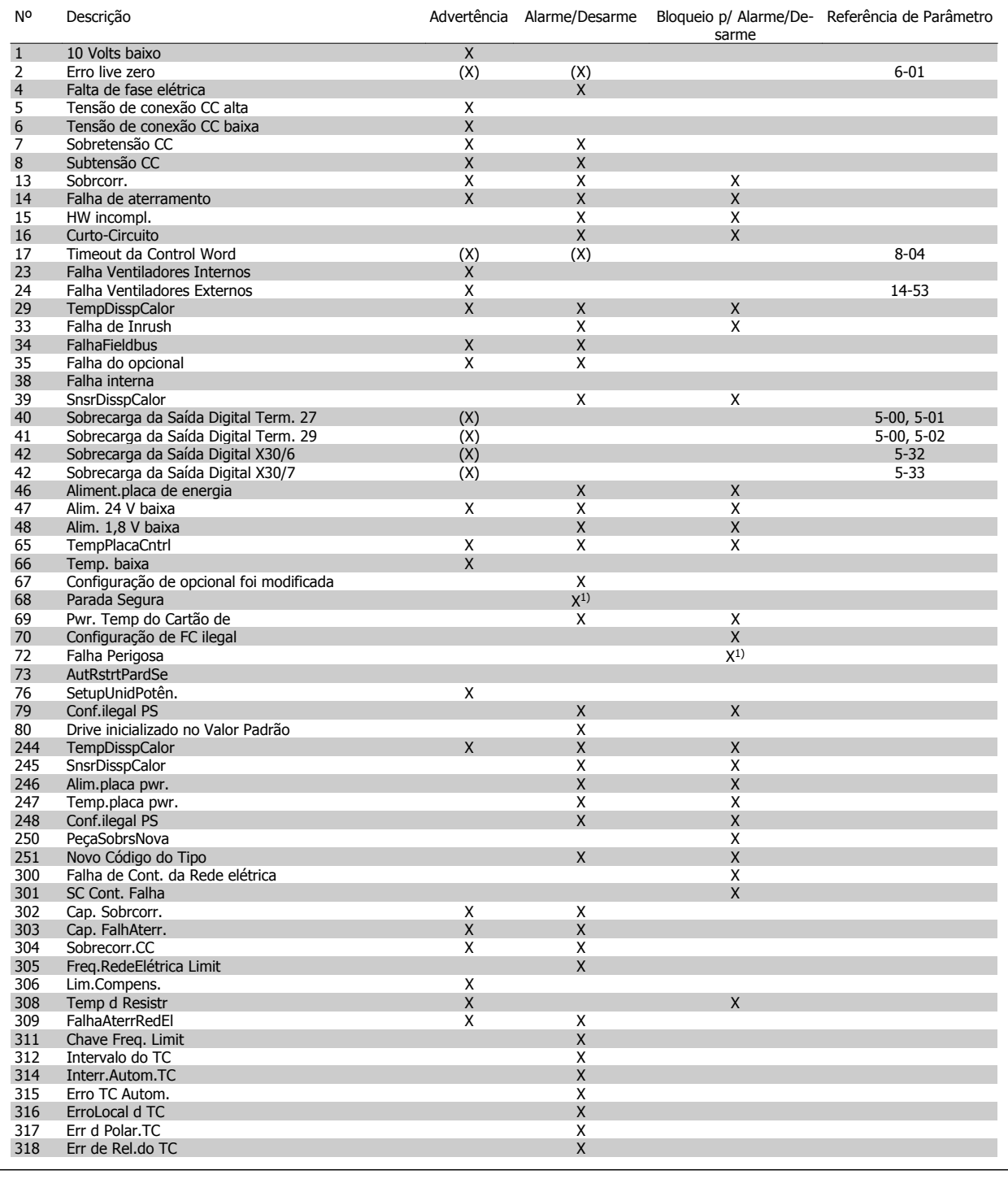

Tabela 9.5: Lista de códigos de Alarme/Advertência

Um desarme é a ação que resulta quando surge um alarme. O desarme pára o motor por inércia e pode ser reinicializado, pressionando o botão de reset, ou efetuando um reset através de uma entrada digital (Par. 5-1\* [1]). O evento origem que causou o alarme não pode danificar o conversor de frequência ou mesmo dar origem a condições de perigo. Um bloqueio por desarme é a ação que resulta quando ocorre um alarme, que pode causar danos no conversor de frequência ou nas peças conectadas. Uma situação de Bloqueio por Desarme somente pode ser reinicializada por meio de uma energização.

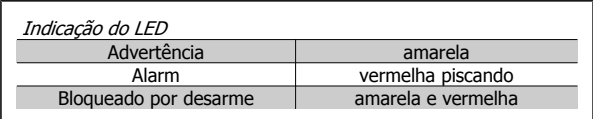
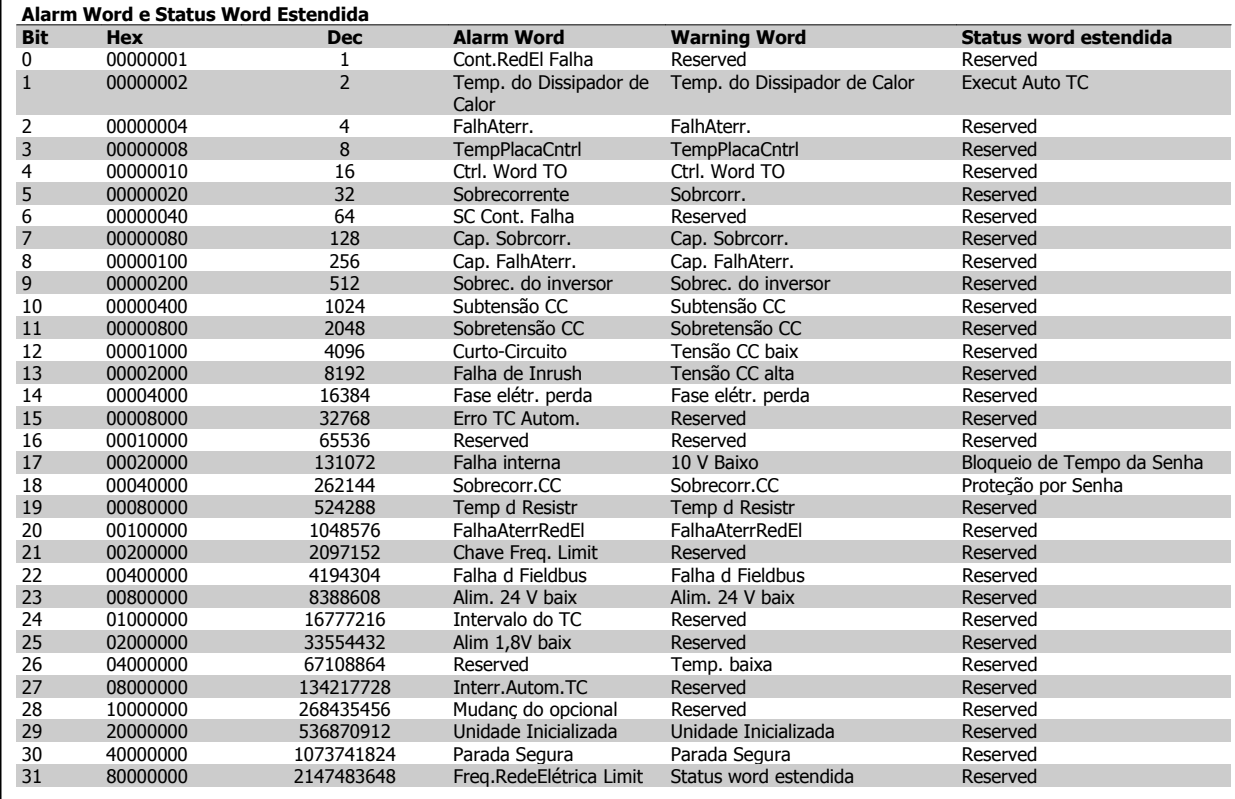

Tabela 9.6: Descrição da Alarm Word, Warning Word e Status Word Estendida

As alarm words, warning words e status words estendidas podem ser lidas através do barramento serial ou do fieldbus opcional para diagnóstico. Consulte também par. 16-90 Alarm Word, par. 16-92 Warning Word e par. 16-94 Status Word Estendida. "Reservado" indica que não é garantido que o bit tenha um valor específico. Os bits reservados não devem ser utilizados para nenhum propósito.

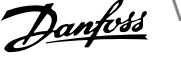

### **9.2.1 Mensagens de falha**

#### **WARNING (Advertência) 1, 10 volts baixo**

A tensão do cartão de controle está 10 V abaixo do terminal 50. Remova uma parte da carga do terminal 50, quando a fonte de alimentação de 10 V estiver com sobrecarga. 15 mA máx. ou 590 Ω mínimo.

**WARNING/ALARM (Advertência/Alarme) 2, Erro de live zero** O sinal no terminal 53 ou 54 está abaixo de 50% do valor definido nos pars. 6-10, 6-12, 6-20 ou 6-22, respectivamente.

#### **WARNING/ALARM (Advertência/Alarme) 4, Perda de fase elétrica**

Uma das fases está ausente, no lado da alimentação, ou o desbalanceamento na tensão de rede está muito alto.

**WARNING (Advertência) 5, Tensão do barramento CC alta:**

A tensão do circuito intermediário (CC) está maior que o limite de advertência de tensão alta. A unidade ainda está ativa.

**WARNING (Advertência) 6, Tensão do barramento CC baixa**

A tensão no circuito intermediário (CC) está abaixo do limite de subtensão do sistema de controle. A unidade ainda está ativa.

**WARNING/ALARM (Advertência/Alarme) 7, Sobretensão CC**

Se a tensão do circuito intermediário exceder o limite, a unidade desarma.

**WARNING/ALARM (Advertência/Alarme) 8, Subtensão CC**

Se a tensão (CC) do circuito intermediário cair abaixo do limite de subtensão, o conversor de frequência verifica se uma fonte de alimentação backup de 24 V está conectada. Caso contrário, a unidade desarma Verifiq se a tens.da rede correspond à especificad na plaq.de identif.

**WARNING/ALARM (Advertência/Alarme) 13, Sobrecorrente** o limite de corrente da unidade foi excedido.

#### **ALARM (Alarme) 14, Falha de aterramento (terra)**

Há uma descarga das fases de saída para o terra. Desligue a unidade e corrija o defeito do terra

#### **ALARME 15, Incomp. Hardware**

Um opcional instalado não pode ser acionado pelo SW / HW do Cartão de Controle.

#### **ALARM (Alarme)16, Curto-circuito**

Há um curto-circuito na saída. Desligue a unidade e corrija o defeito.

#### **WARNING/ALARM (Advertência/Alarme) 17, Timeout da control word**

Não há comunicação com a unidade.

A advertência somente estará ativa quando o par. 8-04 Control Word Timeout Function NÃO estiver programado para OFF (Desligado). Correções possíveis: Aumentar o par. 8-03. Alterar o par. 8-04

**WARNING (Advertência) 23, Falha do ventilador interno**

O ventilador interno falhou devido a hardware defeituoso ou porque os ventiladores não estão instalados.

#### **WARNING (Advertência) 24, Falha de ventilador externo**

Os ventiladores externos falharam devido ao hardware defeituoso ou a ventiladores não instalados.

#### **ALARM 29, Temp. do dissipador de calor**

A temperatura máxima do dissipador de calor foi excedida. A falha de temperatura não poderá ser reinicializada até que a temperatura do dissipador de calor esteja abaixo da temperatura definida.

#### **ALARM (Alarme) 33, Falha de Inrush**

Verificar se uma fonte de alimentação CC de 24 V externa foi conectada.

**WARNING/ALARM (Advertência/Alarme) 34, Falha de comunicação do Fieldbus**

O fieldbus no cartão do opcional de comunicação não está funcionando.

**WARNING/ALARM (Advertência/Alarme) 35, Falha de Opcional** Entre em contacto com o fornecedor.

#### **ALARM (Alarme) 38, Falha interna**

Entre em contacto com o seu Danfoss fornecedor.

**ALARM 39,Sensor do dissipador de calor** Sem feedback do sensor do dissipador de calor.

#### **WARNING (Advertência) 40, Sobrecarga da Saída Digital Term. 27**

Verifique a carga conectada ao terminal 27 ou remova a conexão de curto circuito.

**WARNING (Advertência) 41, Sobrecarga da Saída Digital Term. 29**

Verifique a carga conectada ao terminal 29 ou remova a conexão de curto circuito.

#### **WARNING (Advertência) 42, Sobrecarga da Saída Digital do X30/6 ou Sobrecarga da Saída Digital do X30/7**

Para o X30/6, verifique a carga conectada no X30/6 ou remova o curto circuito.

Para o X30/7, verifique a carga conectada no X30/7 ou remova o curto circuito.

#### **ADVERTÊNCIA 43, Ext. FteAlm(opcion)**

A tensão de alimentação de 24 V CC externa no opcional não é válida.

**ALARM 46, Alimentação do cartão de pot.** A alimentação do cartão de potência está fora de faixa.

### **WARNING (Advertência) 47, Alimentação de 24 V baixa**

Entre em contacto com o seu Danfoss fornecedor.

#### **WARNING (Advertência) 48, Alimentação de 1,8V baixa** Entre em contacto com o seu Danfoss fornecedor.

#### **WARNING/ALARM/TRIP(Advertência/Alarme/Desarme) 65, Superaquecimento no cartão de controle**

Superaquecimento do cartão de controle: A temperatura de corte do cartão de controle é 80 C.

#### **WARNING (Advertência) 66, Temperatura do dissipador de calor baixa**

Esta advertência baseia-se no sensor de temperatura no módulo do IGBT.

#### **Solução do Problema:**

A temperatura do dissipador de calor medida como 0 °C poderia indicar que o sensor de temperatura está com defeito, causando o aumento da velocidade do ventilador até o máximo. Se o fio do sensor entre o IGBT e o drive do gate for desconectado, esta advertência seria emitida. Verifique também o sensor térmico do IGBT.

#### **ALARM (Alarme) 67, Configuração do módulo do opcional foi alterada**

Um ou mais opcionais foi acrescentado ou removido, desde o último ciclo de desenergização.

#### **ALARM (Alarme) 68, Parada segura ativada**

A parada segura foi ativada. Para retomar a operação normal, aplique 24 VCC no terminal 37, em seguida, envie um sinal de reset (pelo Barramento, E/S Digital ou por meio da tecla reset). Consulte o parâmetro 5-19, Terminal 37 Parada Segura.

#### **ALARM (Alarme) 69, Temperatura do cartão de potência**

O sensor de temperatura no cartão de potência está ou muito quente ou muito frio.

#### **ALARM (Alarme) 70, Config ilegal do FC**

A combinação real da placa de controle e da placa de power é ilegal.

#### **Warning 73, Parada segura - nova partida automática**

Parado com segurança. Observe que, com a nova partida automática ativada, o motor pode dar partida quando a falha for eliminada.

#### **WARNING (Advertência)77, Modo de potência reduzida:**

Esta advertência indica que o drive está funcionando no modo potência reduzida (ou seja, menos que o número de seções de inversor permitido) Esta advertência será gerada no ciclo de liga-desliga quando o drive for programado para funcionar com poucos inversores e permanecerá ligado.

#### **ALARM 79, Config ilegal da seção de power**

O código de peça do cartão de escalonamento não está correto ou não está instalado. E que também o conector MK102 também no cartão de energia pode não estar instalado.

#### **ALARME 80, Unidade inicializado para o valor padrão**

As configurações dos parâmetros serão inicializadas com a configuração padrão, após um reset manual.

#### **ALARM 244, Temp. do dissipador de calor**

O valor no relatório indica fonte do alarme (da esquerda): 1-4 Inversor

5-8 Retificador

#### **ALARM (Alarme) 245, Sensor do dissipador de calor**

Sem feedback do sensor do dissipador de calor. O valor no relatório indica fonte do alarme (da esquerda):

- 1-4 Inversor
- 5-8 Retificador

#### **ALARM (Alarme) 246, Alimentação do cartão de pot.**

A alimentação no cartão de potência está fora da faixa, o valor do Relatório indica fonte do alarme (da esquerda):

1-4 Inversor

5-8 Retificador

#### **ALARM (Alarme) 247, Temperatura do cartão de potência**

Cartão de potência sobre o valor de temperatura do Relatório indica fonte do alarme (da esquerda):

- 1-4 Inversor
- 5-8 Retificador

#### **ALARM 248, Config ilegal da seção de potência**

Falha de configuração do tamanho da potência no valor de cartão de potência do Relatório indica fonte do alarme (da esquerda): 1-4 Inversor

5-8 Retificador

#### **ALARME 249, temp. baixa retif.**

A temperatura do dissipador de calor do retificador está muito baixa. Isto pode ser uma indicação de que o sensor está com defeito.

#### **ALARM (Alarme) 250, Peça de reposição nova**

A fonte de alimentação do modo potência ou do modo chaveado foi trocada. O código do tipo de conversor de frequência deve ser regravado na EEPROM. Selecione o código correto do tipo no par. 14-23 Typecode Settina, de acordo com a plaqueta da unidade. Lembre-sede selecionar 'Salvar na EEPROM' para completar a alteração.

#### **ALARME 251, Novo código do tipo**

O conversor de frequência tem um novo código do tipo.

#### **ALARME 300, Cont. da Rede Elétrica Falha**

O feedback do contator da rede elétrica não corresponde ao valor esperado dentro do intervalo de tempo permitido. Entre em contacto com o fornecedor.

#### **ALARME 301, Cont. de SC Falha**

O feedback do contator de carga leve não correspondeu ao valor esperado dentro do intervalo de tempo permitido. Entre em contacto com o fornecedor.

#### **ALARME 302, Cap. Sobrcorr.**

For detectada corrente excessiva através dos capacitores de CA. Entre em contacto com o fornecedor.

#### **ALARME 303, Cap. FalhAterr.**

Foi detectado um defeito do terra através das correntes do capacitor de CA. Entre em contacto com o fornecedor.

#### **ALARME 304, Sobrecorrente de CC**

Foi detectada corrente excessiva através do banco do capacitor de enlace de CC. Entre em contacto com o fornecedor.

#### **ALARME 305, Freq. da Rede Elétrica Limit**

A freq da rede elétrica estava fora dos limites. Verifique se a frequência da rede elétrica está dentro das especificações do produto.

#### **ALARME 306, Limite de Compensação**

A corrente de compensação necessária excede a capacidade da unidade. A unidade está operando em compensação total.

#### **ALARME 308, Temp do resistor**

Detectada temperatura excessiva do dissipador de calor do resistor.

#### **ALARME 309, Defeito do Terra da Rede Elétrica**

Um defeito do terra foi detectado nas correntes da rede elétrica. Verifique a existência de correntes em curto ou com vazamento nas redes elétricas.

#### **ALARME 310, Buffer RTDC Cheio**

Entre em contacto com o fornecedor.

#### **ALARME 311, Chav. Freq. Limit**

A frequência de chaveamento média da unidade excedeu o limite. Verifique se os parâmetros 300-10 e 300-22 estão programados corretamente. Se estiverem, entre em contato com seu fornecedor.

#### **ALARME 312, Intervalo do CT**

Foi detectada limitação na medição da corrente do transformador. Verifique se as CTs utilizadas estão em proporção adequada.

#### **ALARME 314, Interrupção Automática do CT**

A detecção automática de CT foi interrompida pelo usuário.

#### **ALARME 315, Erro de CT Automático**

Foi detectado um erro durante a execução da detecção automática de CT. Entre em contacto com o fornecedor.

#### **ALARME 316, Localização do Erro de CT**

A função de CT Automático não pôde determinar as localizações corretas das CTs.

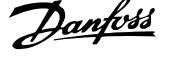

#### **ALARME 317, Erro de Polaridade de CT**

A função de CT Automático não pôde determinar a polaridade correta dos CTs.

#### **ALARME 318, Erro de Proporção de CT**

A função de CT Automático não pôde determinar a classificação primária correta dos CTs.

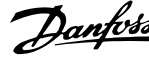

# **Índice**

### **3**

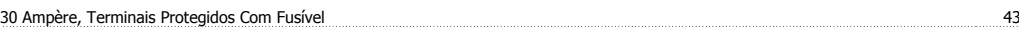

## **A**

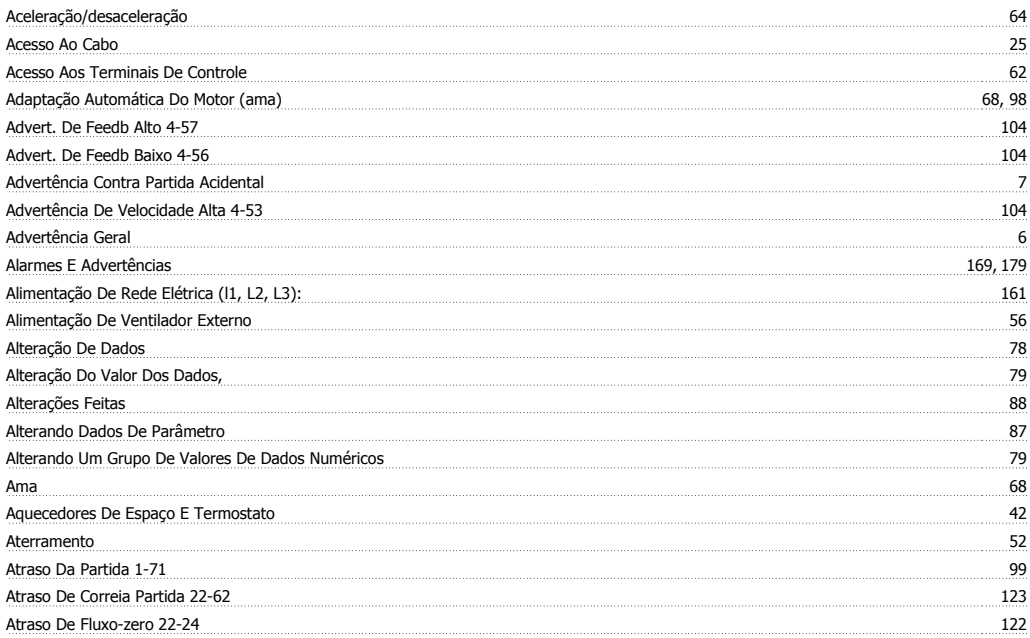

### **B**

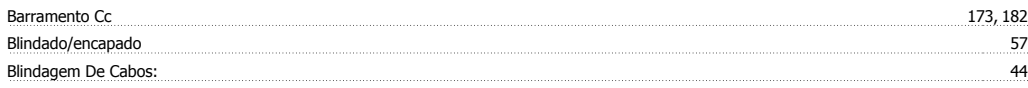

# **C**

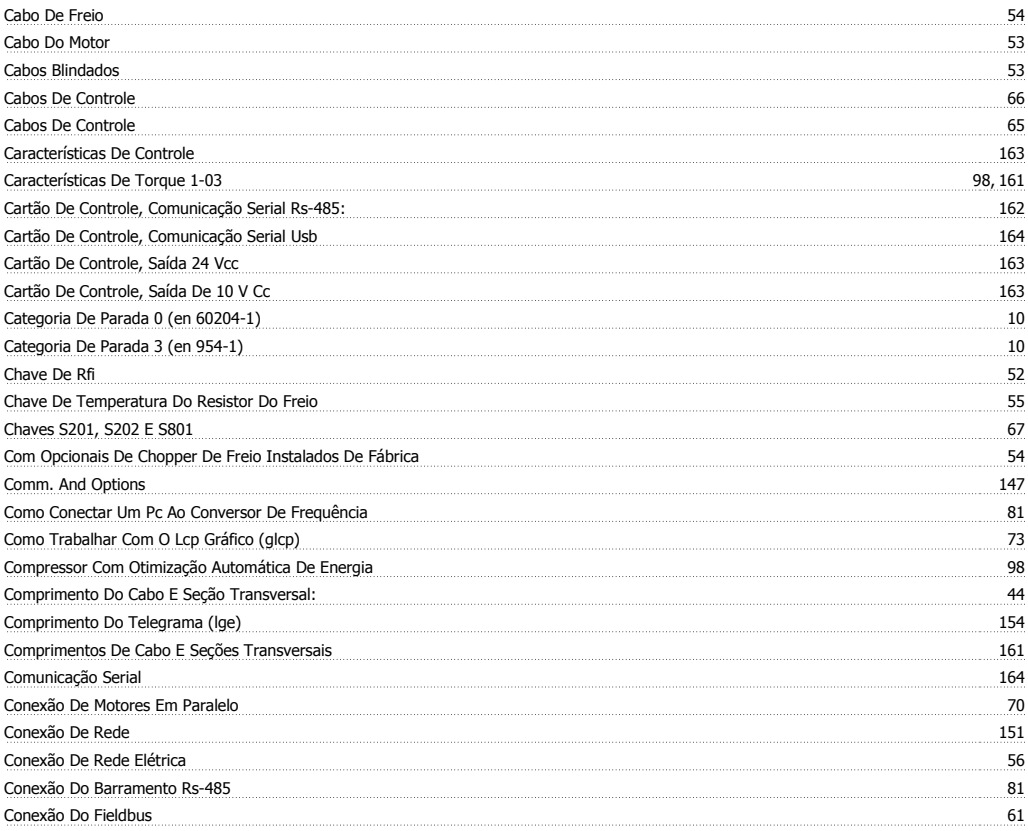

Índice

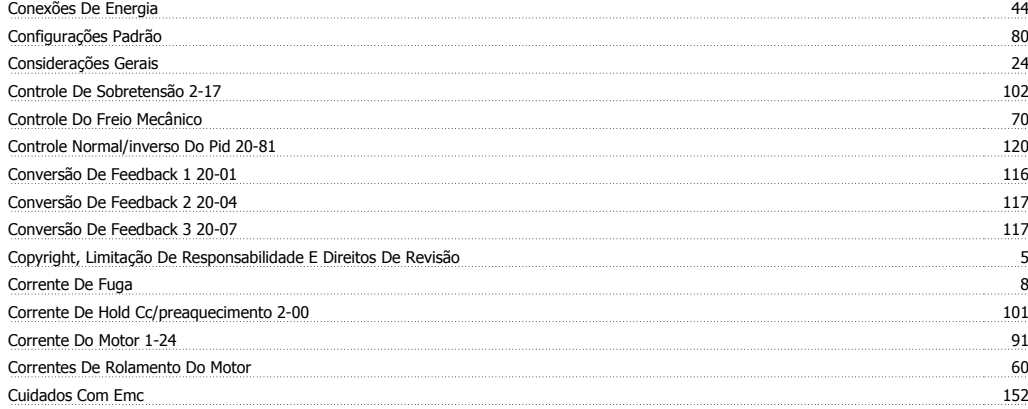

### **D**

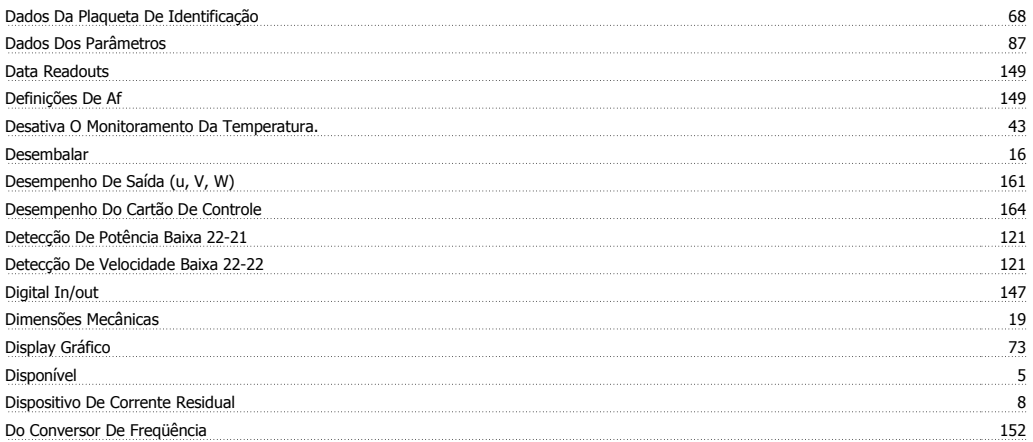

### **E**

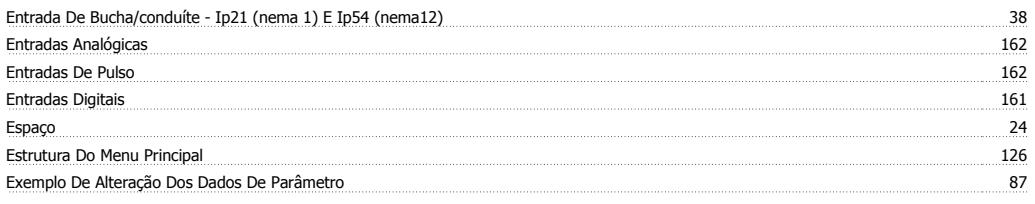

# **F**

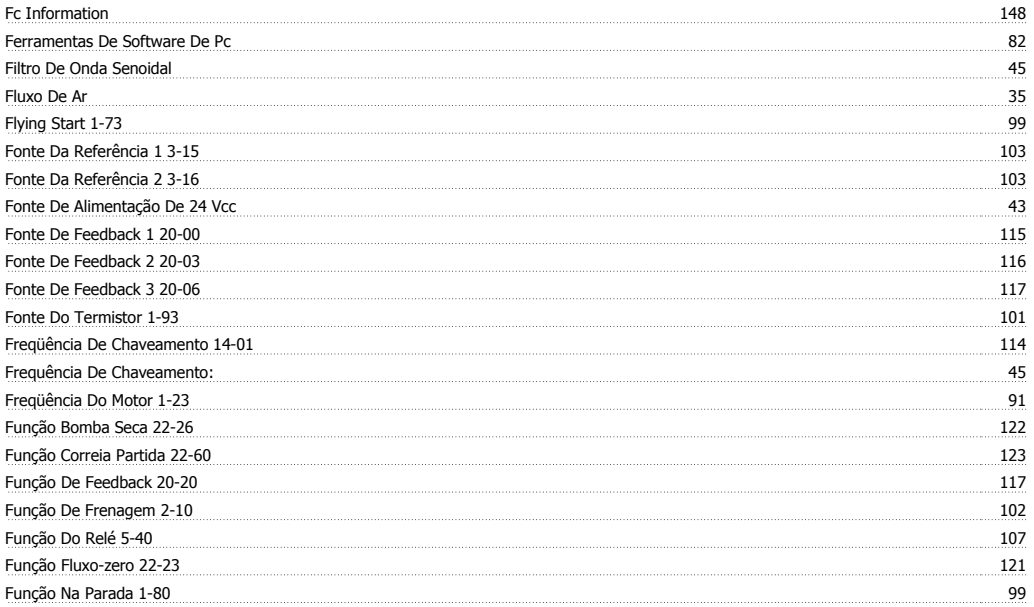

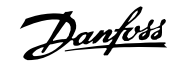

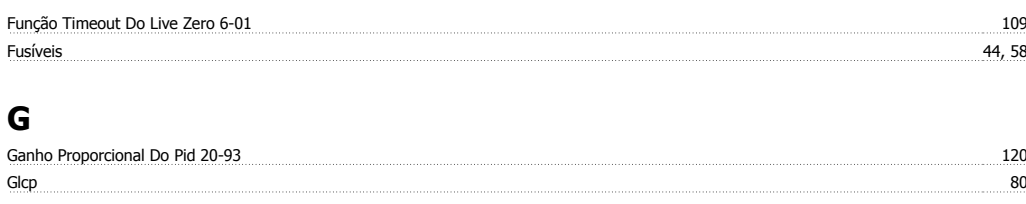

### **I**

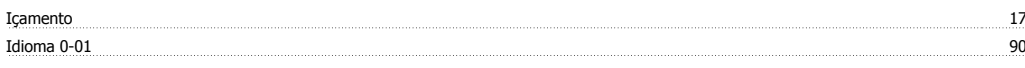

# **Í**

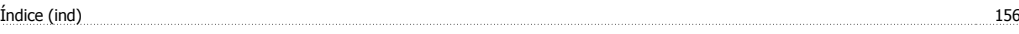

## **I**

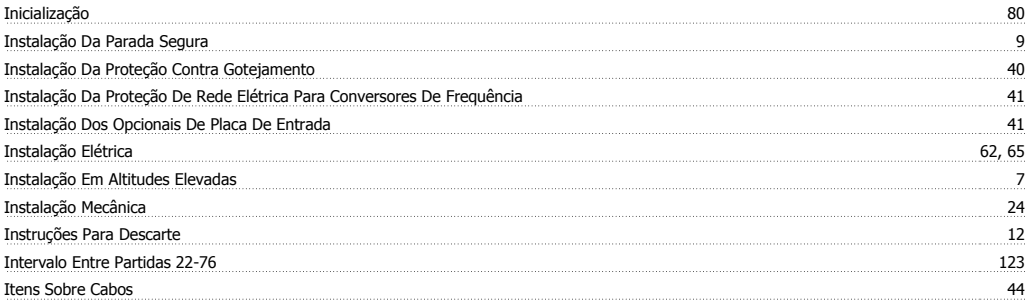

### **L**

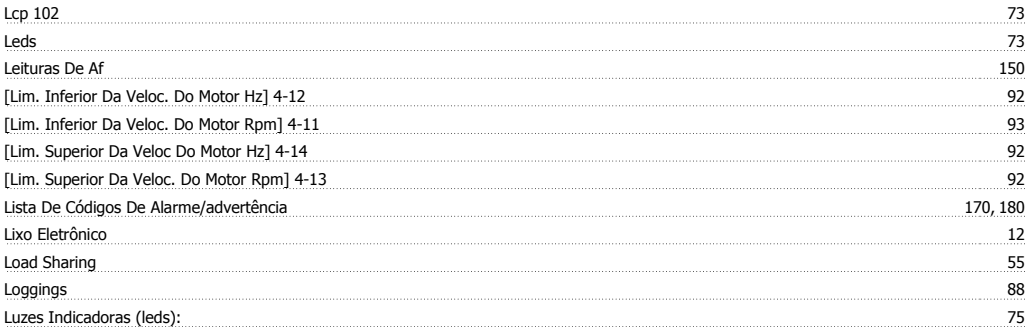

### **M**

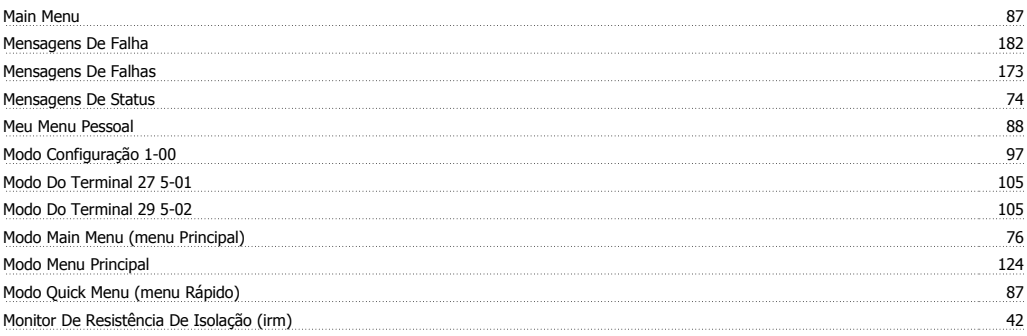

## **N**

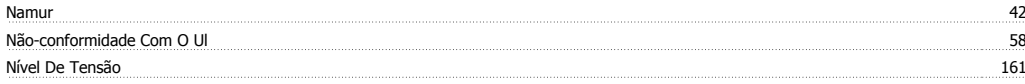

## **O**

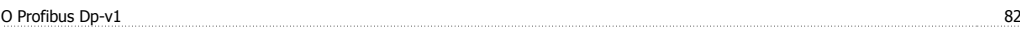

## Índice

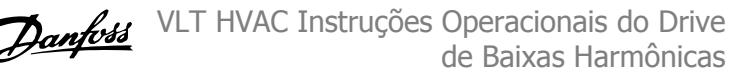

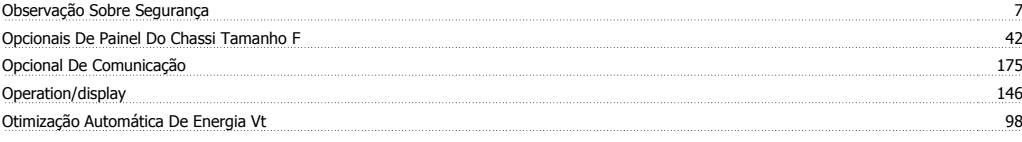

### **P**

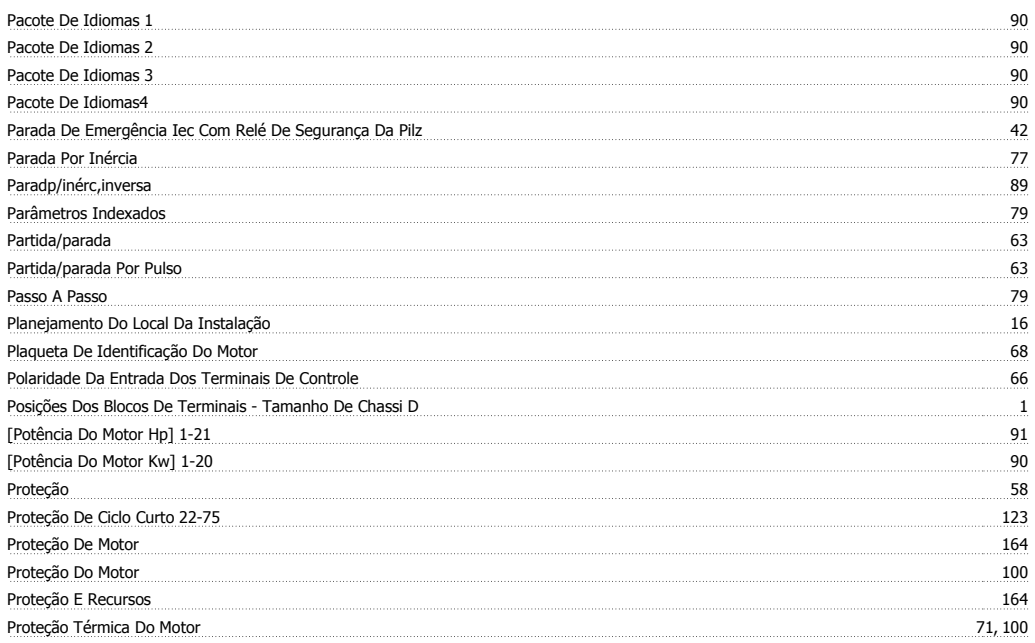

# **Q**

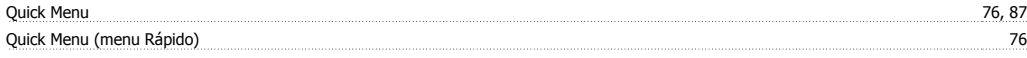

## **R**

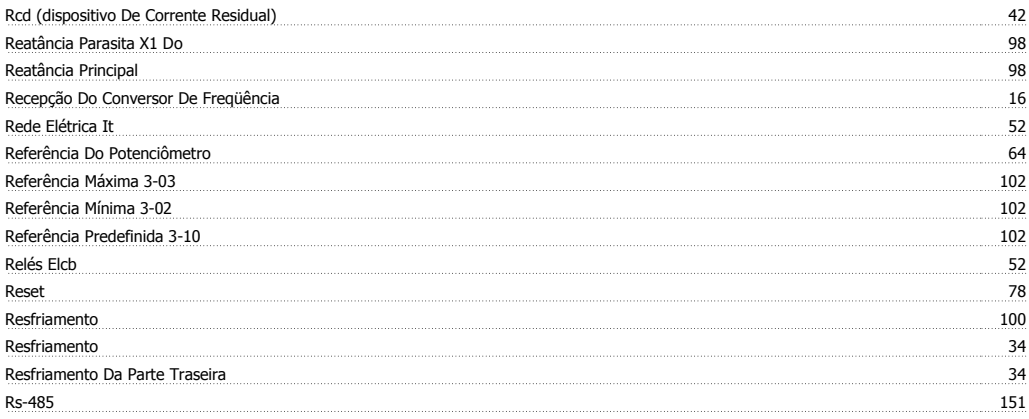

## **S**

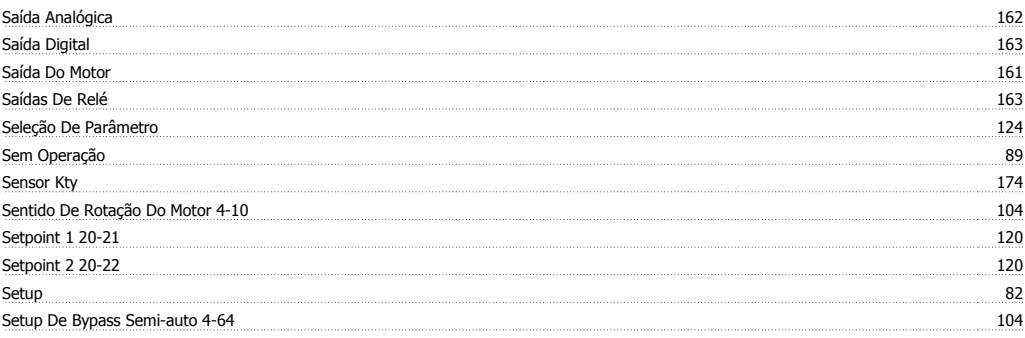

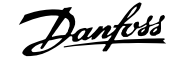

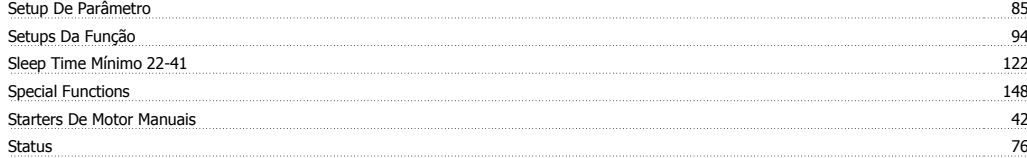

### **T**

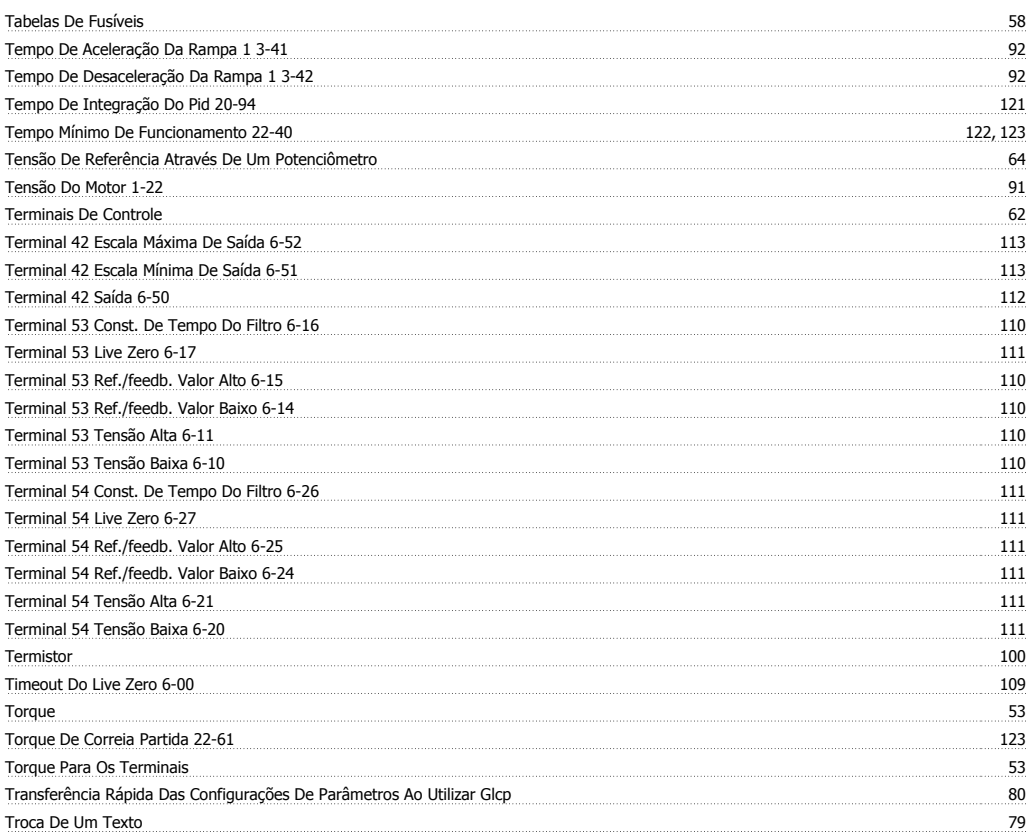

### **V**

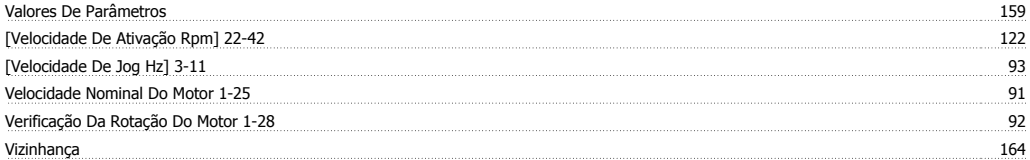